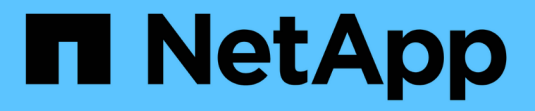

# **Astra Trident 21.07**のドキュメント

Astra Trident

NetApp November 20, 2023

This PDF was generated from https://docs.netapp.com/ja-jp/trident-2107/index.html on November 20, 2023. Always check docs.netapp.com for the latest.

# 目次

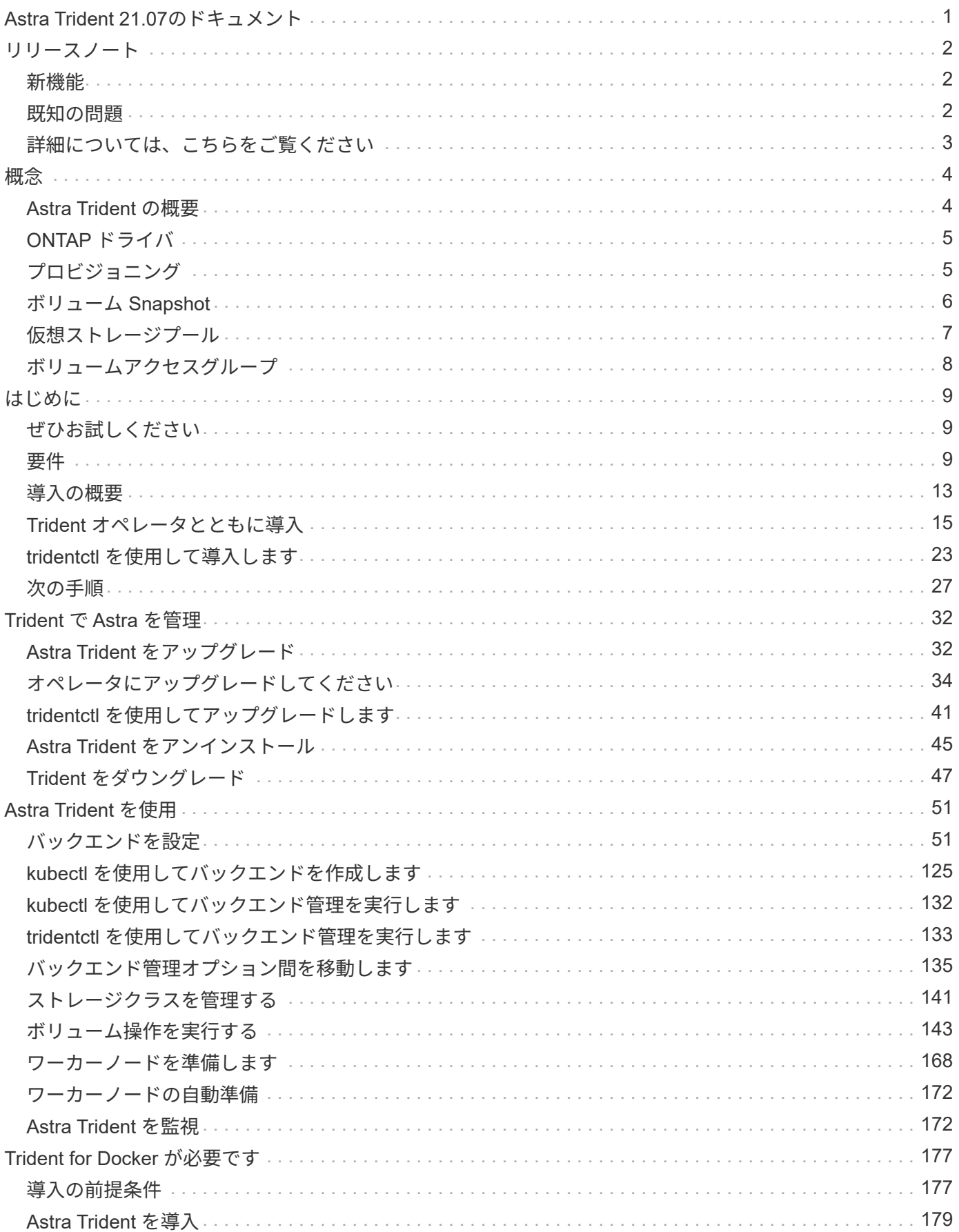

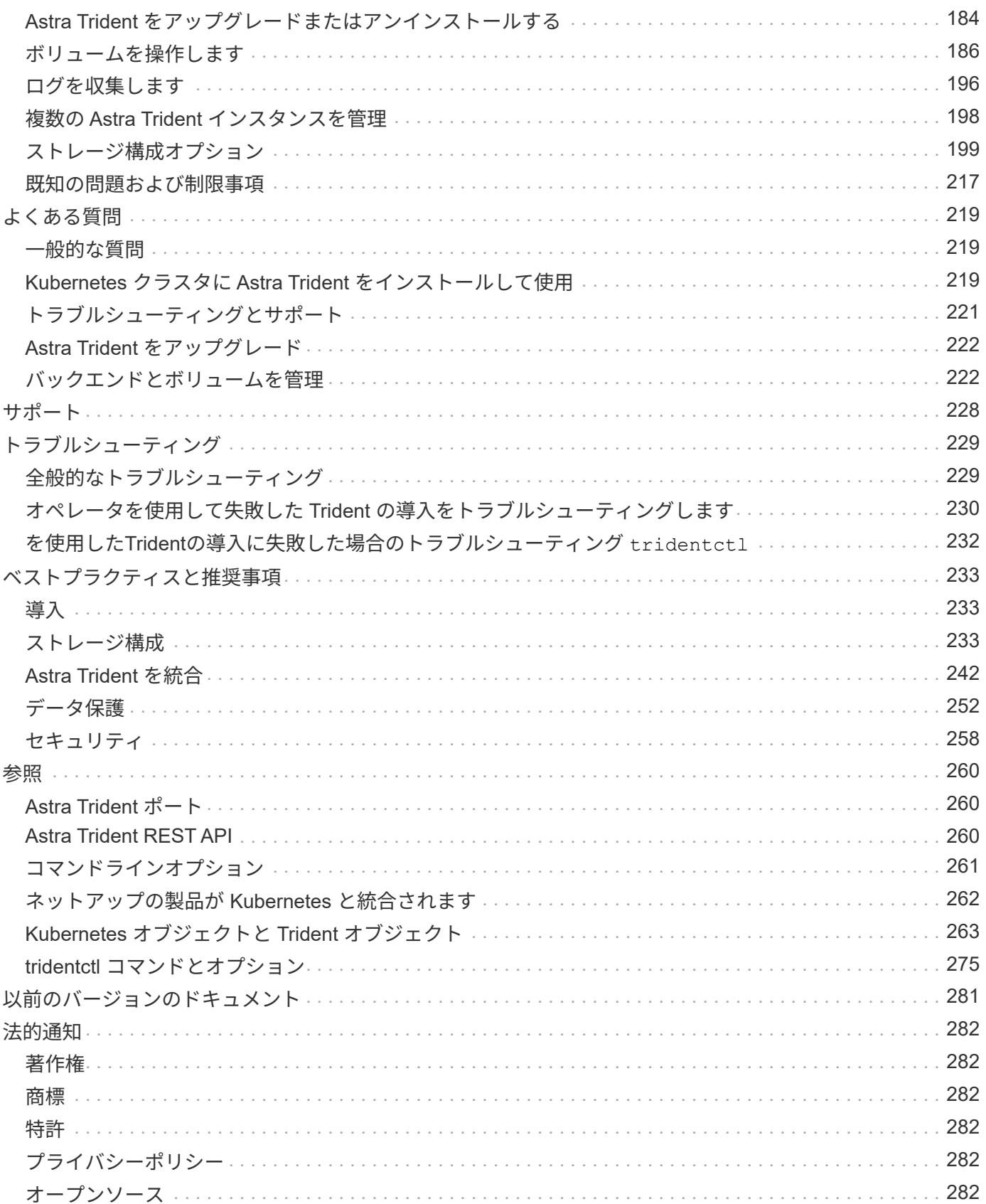

# <span id="page-3-0"></span>**Astra Trident 21.07**のドキュメント

# <span id="page-4-0"></span>リリースノート

リリースノートでは、最新バージョンの Astra Trident の新機能、拡張機能、およびバグ修正に関する情報を 提供しています。

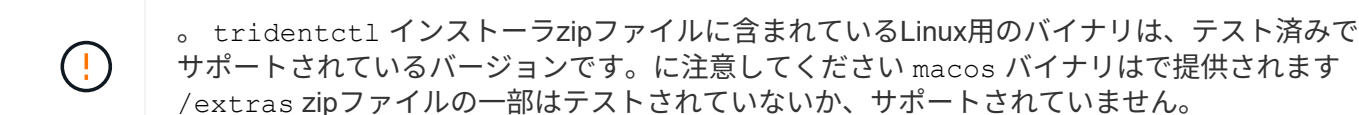

### <span id="page-4-1"></span>新機能

ネットアップは、製品やサービスの改善と強化を継続的に行っています。Astra Trident の最新機能を以下に示 します。

#### **Astra Trident 21.07.02**

• XFS ボリュームのクローンをソースボリュームと同じノードにマウントできない固定問題です。

#### 拡張機能

- Kubernetes 1.22 のサポートが追加されました。
- Trident の operator と Helm チャートを Kubernetes 1.22 で使用できるようにしました。

を参照してください ["Astra Trident GitHub"](https://github.com/NetApp/trident/releases) を参照してください。

#### **Astra Trident 21.07.01**

- 画像が異なる固定カスタム YAML インストーラ問題。
- スナップショット・サイズの固定計算問題。

を参照してください ["Astra Trident GitHub"](https://github.com/NetApp/trident/releases/tag/v21.07.1) を参照してください。

#### **Astra Trident 21.07**

Astra Trident 21.07.0 は \* ダウンロードできません \* 。に変更が加えられました snapshotReserve バージョ ン21.07.0ではCSIになる可能性があります VolumeSnapshots PersistentVolumeClaimの作成に使用できな  $U<sub>o</sub>$ 

バージョン21.07.0にアップグレード済みの場合は、新しく作成したを削除することをお勧めします VolumeSnapshots (バージョン21.07.0でプロビジョニング)および以前のリリースへのダウングレード。

を参照してください ["Astra Trident GitHub"](https://github.com/NetApp/trident/releases/tag/v21.07.0) を参照してください。

## <span id="page-4-2"></span>既知の問題

ここでは、本製品の正常な使用を妨げる可能性のある既知の問題について記載します。

• Astra Tridentでは空白が強制されるようになりました fsType (fsType="")を含むボリューム fsType

ストレージクラスで指定されています。Tridentでは、Kubernetes 1.17以降を使用している場合は空白 の入力がサポートされます fsType NFSボリューム。iSCSIボリュームの場合、を設定する必要がありま す fsType ストレージクラスで、を適用する場合 fsGroup セキュリティコンテキストの使用。

- 複数のAstra Tridentインスタンスでバックエンドを使用する場合は、各バックエンド構成ファイルに異な る値を設定する必要があります storagePrefix ONTAP バックエンドの値を指定するか、別のを使用し ます TenantName SolidFire バックエンドの場合:Astra Trident は、 Astra Trident の他のインスタンスが 作成したボリュームを検出できません。ONTAP または SolidFire バックエンドに既存のボリュームを作成 しようとすると成功します。 Astra Trident は、ボリューム作成をべき等の操作として扱います。状況 storagePrefix または TenantName 同じバックエンドに作成されたボリュームでは名前が競合する可 能性があるため、同じ名前を変更しないでください。
- Astra Tridentのインストール時(を使用 tridentctl またはTrident Operator)を使用し、を使用します tridentctl Astra Tridentを管理するには、が次の条件を満たしている必要があります KUBECONFIG 環 境変数が設定されています。これは、Kubernetesクラスタにそれを示すために必要です tridentctl 対 策を検討してください。複数のKubernetes環境を使用する場合は、を確認してください KUBECONFIG フ ァイルは正確に取得されます。
- iSCSI PVS のオンラインスペース再生を実行するには、作業者ノード上の基盤となる OS がボリュームに マウントオプションを渡す必要があります。これは、が必要なRHEL / RedHat CoreOSインスタンスに該 当します discard ["](https://access.redhat.com/documentation/en-us/red_hat_enterprise_linux/8/html/managing_file_systems/discarding-unused-blocks_managing-file-systems)[マウントオプション](https://access.redhat.com/documentation/en-us/red_hat_enterprise_linux/8/html/managing_file_systems/discarding-unused-blocks_managing-file-systems)["](https://access.redhat.com/documentation/en-us/red_hat_enterprise_linux/8/html/managing_file_systems/discarding-unused-blocks_managing-file-systems); discard mountOption がに含まれていることを確認します [StorageClass^]をクリックして、オンラインブロックの破棄をサポートします。
- Kubernetes クラスタごとに複数の Astra Trident インスタンスがある場合、 Astra Trident は他のインスタ ンスと通信できず、作成した他のボリュームを検出できません。そのため、 1 つのクラスタ内で複数のイ ンスタンスを実行している場合、予期しない動作が発生したり、誤ったりすることがありま す。Kubernetes クラスタごとに Trident のインスタンスが 1 つだけ必要です。
- If Astra Tridentベース StorageClass TridentがオフラインのときにKubernetesからオブジェクトが削除 されると、対応するストレージクラスがオンラインに戻ってもTridentから削除されることはありません。 これらのストレージクラスは、を使用して削除してください tridentctl またはREST API。
- 対応する PVC を削除する前に Astra Trident によってプロビジョニングされた PV を削除しても、 Astra Trident は自動的に元のボリュームを削除しません。ボリュームは、から削除する必要があります tridentctl またはREST API。
- FlexGroup では、プロビジョニング要求ごとに一意のアグリゲートセットがないかぎり、同時に複数の ONTAP をプロビジョニングすることはできません。
- IPv6経由でAstra Tridentを使用する場合は、と指定する必要があります managementLIF および dataLIF バックエンドの定義を角かっこで囲みます。例: [fd20:8b1e:b258:2000:f816:3eff:feec:0]。
- を使用する場合 solidfire-san OpenShift 4.5を搭載したドライバ。基になるワーカーノードがMD5 をCHAP認証アルゴリズムとして使用するようにします。

## <span id="page-5-0"></span>詳細については、こちらをご覧ください

- ["Astra Trident GitHub"](https://github.com/NetApp/trident)
- ["Astra Trident](https://netapp.io/persistent-storage-provisioner-for-kubernetes/) [のブログ](https://netapp.io/persistent-storage-provisioner-for-kubernetes/)["](https://netapp.io/persistent-storage-provisioner-for-kubernetes/)

<span id="page-6-0"></span>概念

### <span id="page-6-1"></span>**Astra Trident** の概要

Astra Tridentは、NetAppが ["Astra](https://docs.netapp.com/us-en/astra-family/intro-family.html) [製品ファ](https://docs.netapp.com/us-en/astra-family/intro-family.html)[ミ](https://docs.netapp.com/us-en/astra-family/intro-family.html)[リー](https://docs.netapp.com/us-en/astra-family/intro-family.html)["](https://docs.netapp.com/us-en/astra-family/intro-family.html)。Container Storage Interface (CSI) などの業界標準のインターフェイスを使用して、コンテナ化されたアプリケーションの 永続性要求を満たすように設計されています。

Kubernetes クラスタにポッドとして Trident を導入し、 Kubernetes ワークロードに動的なストレージオーケ ストレーションサービスを提供ONTAP(AFF/FAS/Select/Cloud/Amazon FSx for NetApp ONTAP)、Element ソフトウェア(NetApp HCI/SolidFire)、Azure NetApp Filesサービス、Cloud Volumes Service on Google Cloud、Cloud Volumes Service on AWSなど、ネットアップの幅広いポートフォリオが提供する永続的ストレ ージを、コンテナ化したアプリケーションですばやく簡単に利用できます。

Astra Trident は、 NetApp の Astra の基盤テクノロジでもあり、 NetApp のスナップショット、バックアッ プ、レプリケーション、クローニングに業界をリードするデータ管理テクノロジを活用して、 Kubernetes ワ ークロードのデータ保護、ディザスタリカバリ、ポータビリティ、移行のユースケースに対応します。

#### サポートされる **Kubernetes** クラスタアーキテクチャ

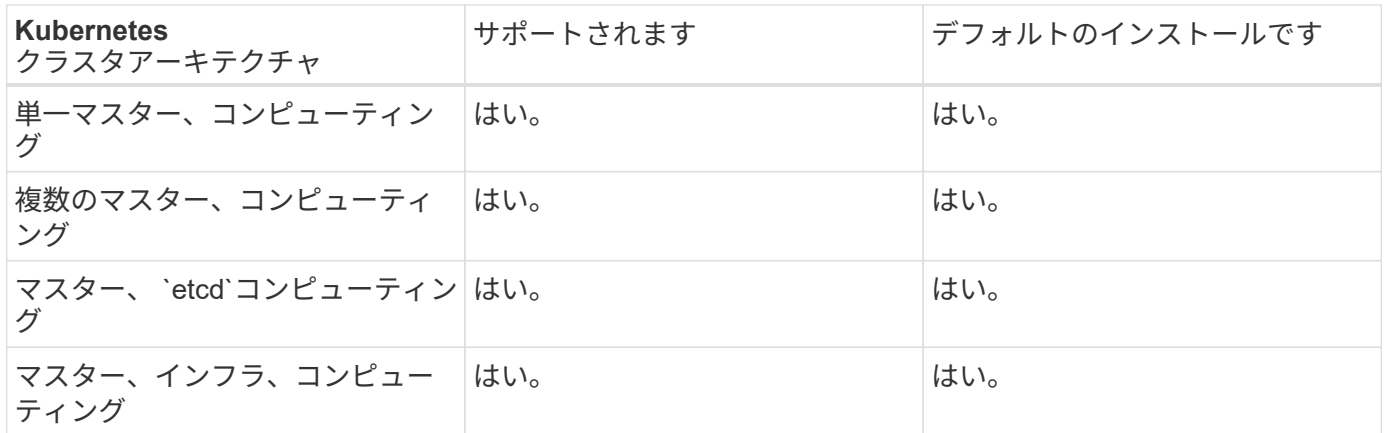

Astra Trident は、次の Kubernetes アーキテクチャでサポートされています。

#### アストラとは

Astra を使用すると、 Kubernetes で実行されている大量のデータコンテナ化ワークロードを、パブリックク ラウドとオンプレミスの間で簡単に管理、保護、移動できます。Astra は、ネットアップの実績ある拡張可能 なパブリッククラウドストレージポートフォリオとオンプレミスのストレージポートフォリオから、 Astra Trident を使用して永続的なコンテナストレージをプロビジョニングし、提供します。また、 Kubernetes ワー クロード向けに、 Snapshot 、バックアップとリストア、アクティビティログ、アクティブクローニングによ るデータ保護、ディザスタ / データリカバリ、データ監査、移行のユースケースなど、アプリケーションに対 応した高度なデータ管理機能も豊富に用意されています。

Astra のドキュメントを今すぐご覧ください。無料トライアルに今すぐ登録して、 Astra のページから申し込 むことができます。

• ["Astra Control Service](https://docs.netapp.com/us-en/astra/get-started/intro.html) [の](https://docs.netapp.com/us-en/astra/get-started/intro.html)[概](https://docs.netapp.com/us-en/astra/get-started/intro.html)[要](https://docs.netapp.com/us-en/astra/get-started/intro.html)["](https://docs.netapp.com/us-en/astra/get-started/intro.html)

- ["Astra API](https://docs.netapp.com/us-en/astra-automation/get-started/before_get_started.html) [の](https://docs.netapp.com/us-en/astra-automation/get-started/before_get_started.html)[利](https://docs.netapp.com/us-en/astra-automation/get-started/before_get_started.html)[用を](https://docs.netapp.com/us-en/astra-automation/get-started/before_get_started.html)[開始](https://docs.netapp.com/us-en/astra-automation/get-started/before_get_started.html)[しまし](https://docs.netapp.com/us-en/astra-automation/get-started/before_get_started.html)[ょ](https://docs.netapp.com/us-en/astra-automation/get-started/before_get_started.html)[う](https://docs.netapp.com/us-en/astra-automation/get-started/before_get_started.html)["](https://docs.netapp.com/us-en/astra-automation/get-started/before_get_started.html)
- ["Astra Control Center](https://docs.netapp.com/us-en/astra-control-center/concepts/intro.html) [の](https://docs.netapp.com/us-en/astra-control-center/concepts/intro.html)[詳細](https://docs.netapp.com/us-en/astra-control-center/concepts/intro.html)[を](https://docs.netapp.com/us-en/astra-control-center/concepts/intro.html)[ご](https://docs.netapp.com/us-en/astra-control-center/concepts/intro.html)[確認ください](https://docs.netapp.com/us-en/astra-control-center/concepts/intro.html)["](https://docs.netapp.com/us-en/astra-control-center/concepts/intro.html)

## <span id="page-7-0"></span>**ONTAP** ドライバ

Astra Trident は、 ONTAP クラスタとの通信に使用する 5 つの ONTAP ストレージドライバを提供します。各 ドライバーがボリュームの作成、アクセス制御、機能をどのように処理するかについて、詳細をご覧くださ  $U<sub>o</sub>$ 

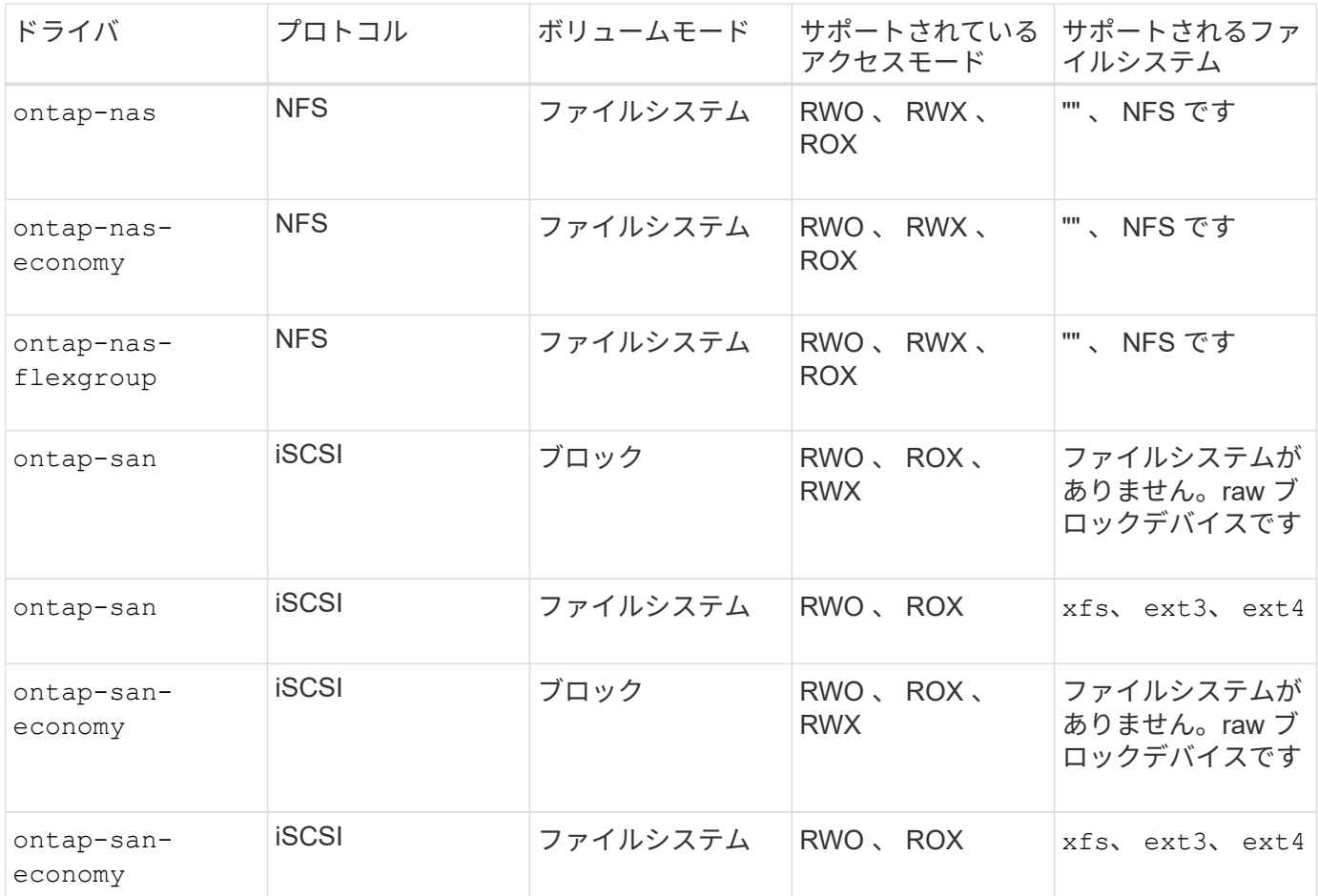

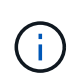

ONTAP バックエンドは、セキュリティロール(ユーザ名とパスワード)のログインクレデン シャル、または ONTAP クラスタにインストールされている秘密鍵と証明書を使用して認証さ れます。を使用して既存のバックエンドを更新し、認証モードを移行することができます tridentctl update backend。

# <span id="page-7-1"></span>プロビジョニング

Trident の Astra プロビジョニングの主なフェーズは 2 つあります。最初のフェーズでは、ストレージクラス を適切なバックエンドストレージプールのセットに関連付け、プロビジョニング前の必要な準備として実行し ます。2 番目のフェーズでは、ボリュームの作成自体が行われます。このフェーズでは、保留中のボリューム のストレージクラスに関連付けられたストレージプールからストレージプールを選択する必要があります。

バックエンドストレージプールをストレージクラスに関連付けるには、ストレージクラスの要求された属性と その両方が必要です storagePools、 additionalStoragePools`および `excludeStoragePools リ

スト。ストレージクラスを作成すると、 Trident はバックエンドごとに提供される属性とプールを、ストレ ージクラスから要求された属性とプールと比較します。要求された属性とプール名がストレージプールの属性 と名前ですべて一致した場合、 Astra Trident がそのストレージプールを、そのストレージクラスに適した一 連のストレージプールに追加します。さらに、TridentのAstraでは、にリストされているすべてのストレージ プールが追加されます additionalStoragePools 属性がストレージクラスの要求した属性の一部または全 部を満たしていない場合も、そのセットにリストされます。を使用する必要があります excludeStoragePools ストレージクラスに対して使用するストレージプールを上書きおよび削除するリス ト。Astra Trident では、新しいバックエンドを追加するたびに同様のプロセスが実行され、ストレージプール が既存のストレージクラスのストレージクラスを満たしているかどうかが確認され、除外済みとマークされて いるストレージが削除されます。

Trident がさらに、ストレージクラスとストレージプールの間の関連付けを使用して、ボリュームのプロビジ ョニング先を決定します。ボリュームを作成すると、最初にそのボリュームのストレージクラス用の一連のス トレージプールが Trident から取得されます。 また、ボリュームにプロトコルを指定した場合、 Astra Trident は要求されたプロトコルを提供できないストレージプールを削除します(たとえば、 NetApp HCI / SolidFire バックエンドはファイルベースのボリュームを提供できませんが、 ONTAP NAS バックエンドはブロックベ ースのボリュームを提供できません)。Trident がこのセットの順序をランダム化し、ボリュームを均等に分 散してから、各ストレージプールでボリュームを順番にプロビジョニングしようとします。成功した場合は正 常に返され、プロセスで発生したエラーが記録されます。Astra Trident は、要求されたストレージクラスとプ ロトコルで使用可能なすべてのストレージプールで \* プロビジョニングに失敗した場合にのみ、障害 \* を返し ます。

### <span id="page-8-0"></span>ボリューム **Snapshot**

Trident がドライバ用のボリュームスナップショットの作成をどのように処理するかについては、こちらをご 覧ください。

- をクリックします ontap-nas、 ontap-san、 aws-cvs、 gcp-cvs`および `azure-netapp-files ドライバ、各永続ボリューム (PV) はFlexVol にマッピングされます。その結果、ボリューム Snapshot はネットアップ Snapshot として作成されます。NetApp のスナップショット・テクノロジーは ' 競合する スナップショット・テクノロジーよりも高い安定性 ' 拡張性 ' リカバリ性 ' パフォーマンスを提供しま すSnapshot コピーは、作成時とストレージスペースの両方で非常に効率的です。
- をクリックします ontap-san-economy ドライバとPVSは、共有FlexVol上に作成されたLUNにマッピン グされます。PVS のボリューム Snapshot は、関連付けられた LUN の FlexClone を実行することで実現 されます。ONTAP の FlexClone テクノロジにより、最大規模のデータセットでもほぼ瞬時にコピーを作 成できます。コピーと親でデータブロックが共有されるため、メタデータに必要な分しかストレージは消 費されません。
- をクリックします solidfire-san ドライバ。各PVは、NetApp Element ソフトウェア/ NetApp HCIクラ スタ上に作成されたLUNにマッピングされます。ボリューム Snapshot は、基盤となる LUN の Element Snapshot で表されます。これらの Snapshot はポイントインタイムコピーであり、消費するシステムリソ ースとスペースはごくわずかです。
- を使用して作業している場合 ontap-nas および ontap-san ドライバ、ONTAP スナップショット は、FlexVol のポイントインタイムコピーであり、FlexVol 自体のスペースを消費します。その結果、ボリ ューム内の書き込み可能なスペースが、 Snapshot の作成やスケジュール設定にかかる時間を短縮できま す。この問題に対処する簡単な方法の 1 つは、 Kubernetes を使用してサイズを変更することでボリュー ムを拡張することです。もう 1 つの方法は、不要になった Snapshot を削除することです。Kubernetes で 作成されたボリューム Snapshot を削除すると、関連付けられている ONTAP Snapshot が Astra Trident から削除されます。Kubernetes で作成されていない ONTAP スナップショットも削除できます。

ネットアップの Trident では、ボリューム Snapshot を使用して PVS を新規作成できます。これらの Snapshot から PVS を作成するには、サポート対象の ONTAP および CVS バックエンドに対して FlexClone

テクノロジを使用します。Snapshot から PV を作成する場合、バッキングボリュームは Snapshot の親ボ リュームの FlexClone です。。 solidfire-san ドライバは、Elementソフトウェアのボリュームクローンを 使用してSnapshotからPVSを作成します。ここで、 Element Snapshot からクローンを作成します。

## <span id="page-9-0"></span>仮想ストレージプール

仮想ストレージプールは、Astra TridentのストレージバックエンドとKubernetesの間に抽象化レイヤを提供 StorageClasses。管理者は、を作成することなく、バックエンドに依存しない共通の方法で、各バックエ ンドの場所、パフォーマンス、保護などの側面を定義できます StorageClass 目的の条件を満たすために使 用する物理バックエンド、バックエンドプール、またはバックエンドタイプを指定します。

ストレージ管理者は、任意の Astra Trident バックエンドに JSON または YAML 定義ファイルで仮想ストレー ジプールを定義できます。

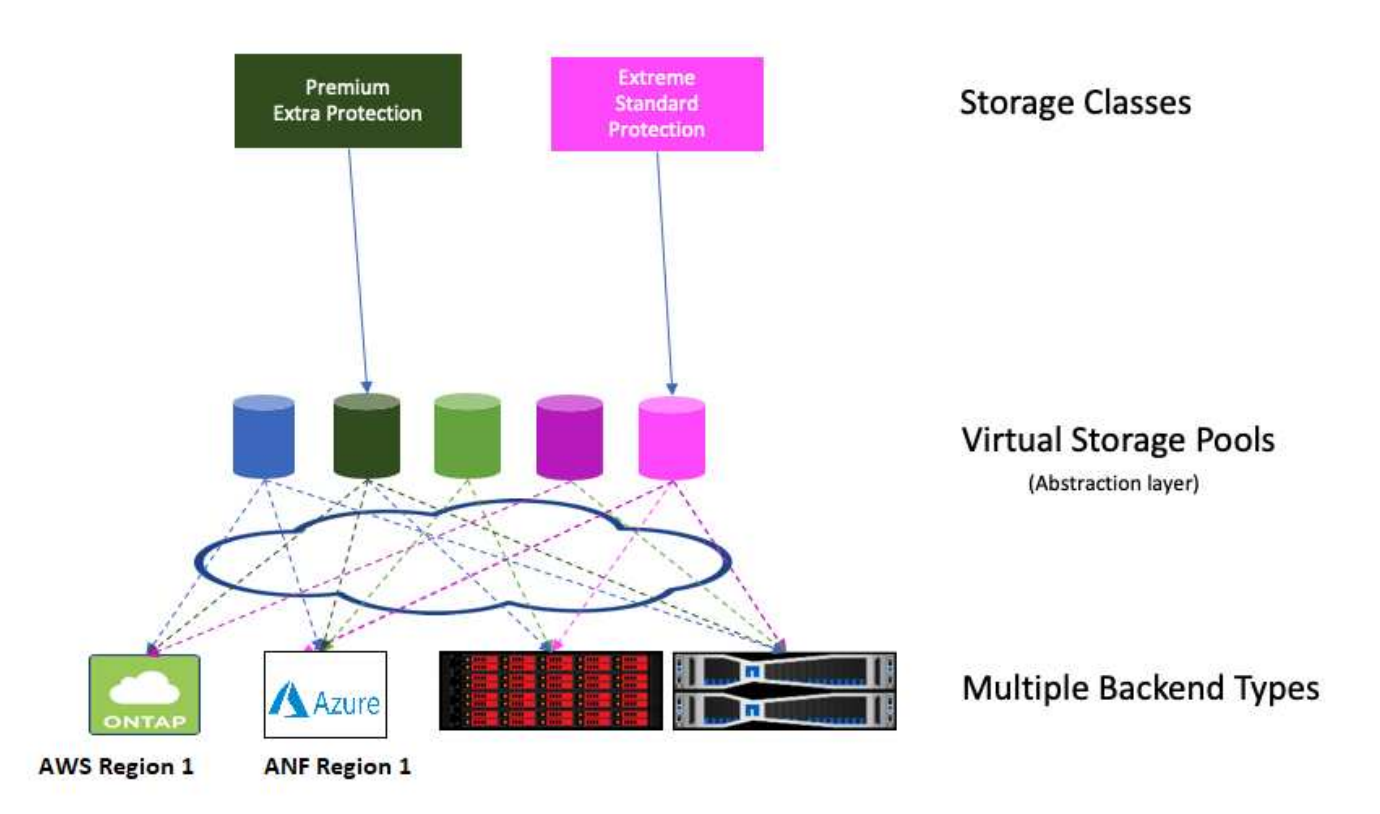

仮想プールリストの外部で指定されたすべての要素はバックエンドにグローバルであり、すべての仮想プール に適用されます。一方、各仮想プールは、 1 つまたは複数の要素を個別に指定できます(バックエンドグロ ーバルな要素を上書きします)。

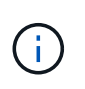

仮想ストレージプールを定義する場合は、バックエンド定義で既存の仮想プールの順序を変更 しないでください。また、既存の仮想プールの属性を編集または変更したり、新しい仮想プー ルを定義したりしないことを推奨します。

ほとんどの項目はバックエンド固有の用語で指定されます。アスペクト値は、バックエンドのドライバの外部 には表示されず、での照合には使用できません StorageClasses。代わりに、管理者が各仮想プールに 1 つ 以上のラベルを定義します。各ラベルはキー:値のペアで、ラベルは一意のバックエンド間で共通です。側面 と同様に、ラベルはプールごとに指定することも、バックエンドに対してグローバルに指定することもできま す。名前と値があらかじめ定義されている側面とは異なり、管理者は必要に応じてラベルキーと値を定義する

A StorageClass セレクタパラメータ内のラベルを参照して、使用する仮想プールを指定します。仮想プー ルセレクタでは、次の演算子がサポートされます。

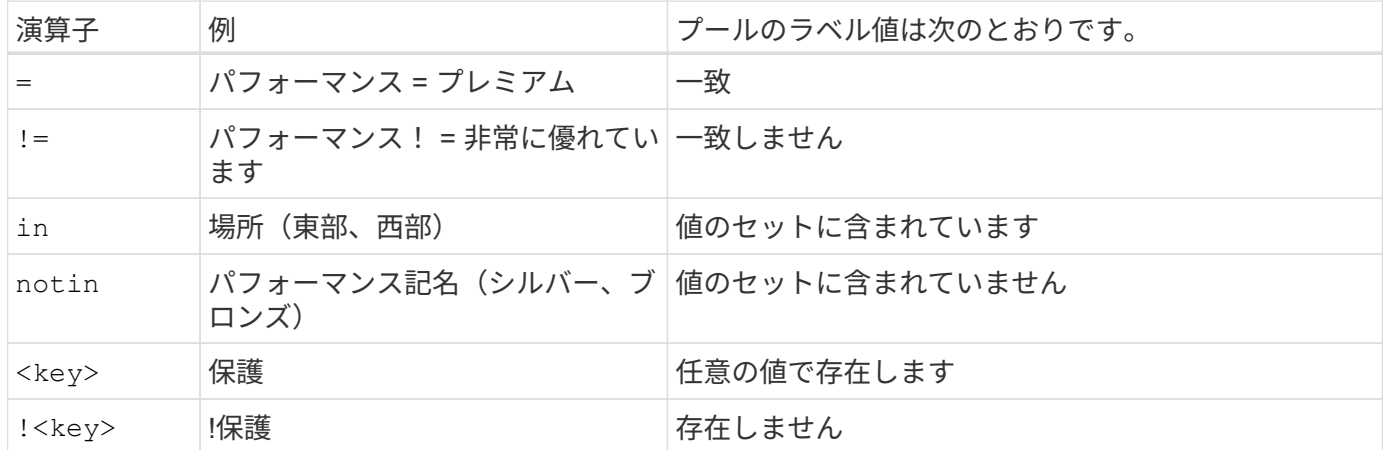

### <span id="page-10-0"></span>ボリュームアクセスグループ

Trident がどのように活用されているかをご確認ください ["](https://docs.netapp.com/us-en/element-software/concepts/concept_solidfire_concepts_volume_access_groups.html)[ボリュームアクセスグループ](https://docs.netapp.com/us-en/element-software/concepts/concept_solidfire_concepts_volume_access_groups.html)["](https://docs.netapp.com/us-en/element-software/concepts/concept_solidfire_concepts_volume_access_groups.html)。

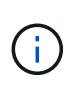

CHAP を使用する場合は、このセクションを無視してください。 CHAP では、管理を簡易化 し、以下に説明する拡張の制限を回避することが推奨されます。また、 CSI モードで Astra Trident を使用している場合は、このセクションを無視できます。Astra Trident は、強化された CSI プロビジョニングツールとしてインストールされた場合、 CHAP を使用します。

Astra Trident は、ボリュームアクセスグループを使用して、プロビジョニングするボリュームへのアクセスを 制御できるCHAPが無効になっている場合は、というアクセスグループが検索されます trident 構成に1つ以 上のアクセスグループIDを指定していない場合。

Trident が設定されたアクセスグループに新しいボリュームを関連付けても、アクセスグループ自体は作成も 管理もされません。ストレージバックエンドが Astra Trident に追加される前に、アクセスグループが存在し ている必要があります。また、 Kubernetes クラスタ内の、バックエンドでプロビジョニングされたボリュー ムをマウントできるすべてのノードの iSCSI IQN が含まれている必要があります。ほとんどのインストール 環境では、クラスタ内のすべてのワーカーノードがこれに含まれます。

Kubernetes クラスタに 64 個を超えるノードがある場合は、複数のアクセスグループを使用する必要がありま す。各アクセスグループには最大 64 個の IQN を含めることができ、各ボリュームは 4 つのアクセスグルー プに属することができます。最大 4 つのアクセスグループを設定すると、クラスタ内の任意のノードから最 大 256 ノードのサイズのすべてのボリュームにアクセスできるようになります。ボリュームアクセスグルー プの最新の制限については、を参照してください ["](https://docs.netapp.com/us-en/element-software/concepts/concept_solidfire_concepts_volume_access_groups.html)[こ](https://docs.netapp.com/us-en/element-software/concepts/concept_solidfire_concepts_volume_access_groups.html)[ち](https://docs.netapp.com/us-en/element-software/concepts/concept_solidfire_concepts_volume_access_groups.html)[らを](https://docs.netapp.com/us-en/element-software/concepts/concept_solidfire_concepts_volume_access_groups.html)[ご覧](https://docs.netapp.com/us-en/element-software/concepts/concept_solidfire_concepts_volume_access_groups.html)[ください](https://docs.netapp.com/us-en/element-software/concepts/concept_solidfire_concepts_volume_access_groups.html)["](https://docs.netapp.com/us-en/element-software/concepts/concept_solidfire_concepts_volume_access_groups.html)。

デフォルトを使用している構成から構成を変更する場合 trident 他のユーザも使用するアクセスグループに は、のIDを追加します trident リスト内のアクセスグループ。

# <span id="page-11-0"></span>はじめに

### <span id="page-11-1"></span>ぜひお試しください

ネットアップでは、リクエストに応じてすぐに使用できるラボイメージを提供しています ["](https://www.netapp.com/us/try-and-buy/test-drive/index.aspx)[ネットアップのテ](https://www.netapp.com/us/try-and-buy/test-drive/index.aspx) [スト用ドライブ](https://www.netapp.com/us/try-and-buy/test-drive/index.aspx)["](https://www.netapp.com/us/try-and-buy/test-drive/index.aspx)。テストドライブは、 3 ノードの Kubernetes クラスタと Astra Trident がインストールおよ び設定されたサンドボックス環境を提供します。Astra Trident をよく理解し、機能を調べるのに最適な方法で す。

もう 1 つのオプションは、を参照することです ["kubeadm](https://kubernetes.io/docs/setup/independent/install-kubeadm/) [インストール](https://kubernetes.io/docs/setup/independent/install-kubeadm/)[ガ](https://kubernetes.io/docs/setup/independent/install-kubeadm/)[イド](https://kubernetes.io/docs/setup/independent/install-kubeadm/)["](https://kubernetes.io/docs/setup/independent/install-kubeadm/) Kubernetes が提供します。

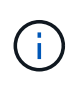

本番環境では、この手順で構築した Kubernetes クラスタを使用しないでください。本番環境 向けのクラスタを作成するには、ディストリビューションに付属の本番環境導入ガイドを使用 します。

Kubernetes を初めて使用する場合は、概念とツールについて理解しておいてください ["](https://kubernetes.io/docs/home/)[こ](https://kubernetes.io/docs/home/)[ち](https://kubernetes.io/docs/home/)[らを](https://kubernetes.io/docs/home/)[ご覧](https://kubernetes.io/docs/home/)[くださ](https://kubernetes.io/docs/home/)  $U^{\prime\prime}$ 

### <span id="page-11-2"></span>要件

サポートされるフロントエンド、バックエンド、およびホスト構成を確認することから始めましょう。

 $(i)$ Trident が使用するポートについては、を参照してください ["](https://docs.netapp.com/ja-jp/trident-2107/trident-reference/trident-ports.html)[こ](https://docs.netapp.com/ja-jp/trident-2107/trident-reference/trident-ports.html)[ち](https://docs.netapp.com/ja-jp/trident-2107/trident-reference/trident-ports.html)[らを](https://docs.netapp.com/ja-jp/trident-2107/trident-reference/trident-ports.html)[ご覧](https://docs.netapp.com/ja-jp/trident-2107/trident-reference/trident-ports.html)[ください](https://docs.netapp.com/ja-jp/trident-2107/trident-reference/trident-ports.html)["](https://docs.netapp.com/ja-jp/trident-2107/trident-reference/trident-ports.html)。

サポートされるフロントエンド(オーケストレーションツール)

Trident Astra は、次のような複数のコンテナエンジンとオーケストレーションツールをサポート

- Kubernetes 1.17 以降(最新: 1.22 )
- Mirantis Kubernetes Engine 3.4
- OpenShift 4.4 、 4.5 、 4.6 ( 4.6.8+ )、 4.7 、 4.8 (最新 4.8 )

Trident オペレータは、次のリリースでサポートされています。

- Kubernetes 1.17 以降 (最新: 1.22)
- OpenShift 4.4 、 4.5 、 4.6 ( 4.6.8+ )、 4.7 、 4.8 (最新 4.8 )

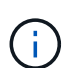

Red Hat OpenShift Container Platform のユーザは、 4.1.8 よりも前のバージョンを使用してい る場合、 initiatorname.iscsi ファイルが空白になる可能性があります。これは RedHat によって 識別されているバグで、 OpenShift 4.1.8 で修正されています。を参照してください ["](https://access.redhat.com/errata/RHSA-2020:5259/)[バグ修正](https://access.redhat.com/errata/RHSA-2020:5259/) [のお知らせ](https://access.redhat.com/errata/RHSA-2020:5259/)["](https://access.redhat.com/errata/RHSA-2020:5259/)。ネットアップでは、 OpenShift 4.6.8 以降で Astra Trident を使用することを推奨 しています。

Astra Trident は、 Google Cloud の Google Kubernetes Engine (GKE)、 AWS の Elastic Kubernetes Services ( EKS )、 Azure の Azure Kubernetes Service ( AKS )、 Rancher など、フルマネージドで自己 管理型の Kubernetes サービスを数多く提供しています。

### サポートされるバックエンド(ストレージ)

Astra Trident を使用するには、次のバックエンドを 1 つ以上サポートする必要があります。

- NetApp ONTAP 対応の Amazon FSX
- Azure NetApp Files の特長
- Cloud Volumes ONTAP
- Cloud Volumes Service for AWS
- Cloud Volumes Service for GCP
- FAS/AFF / Select 9.3 以降
- ネットアップオール SAN アレイ( ASA )
- NetApp HCI / Element ソフトウェア 8 以降

#### 機能の要件

次の表は、このリリースの Astra Trident で利用できる機能と、サポートする Kubernetes のバージョンをまと めたものです。

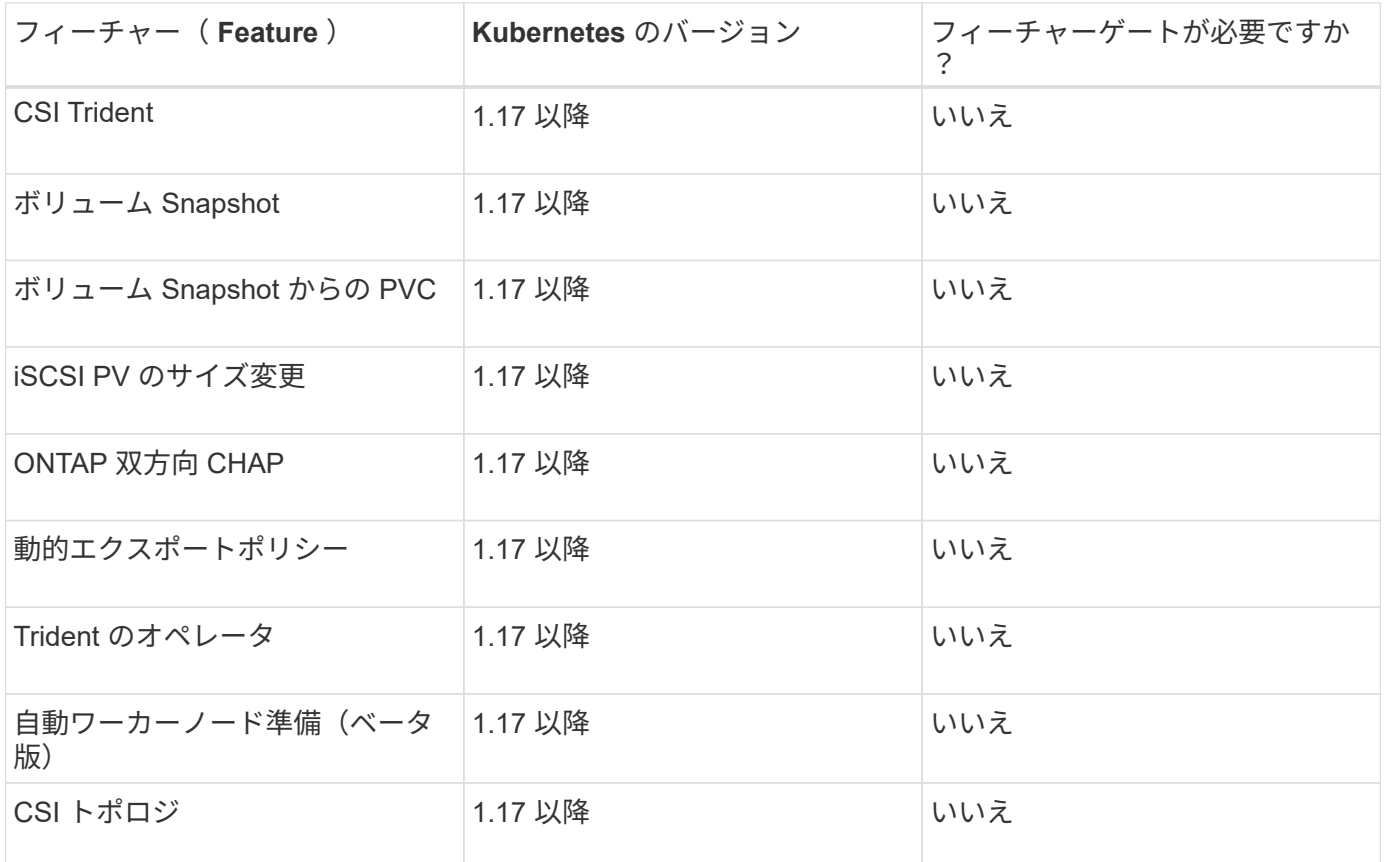

### サポートされるホストオペレーティングシステム

Trident は、デフォルトではコンテナ内で実行されるため、任意の Linux ワーカーで実行されます。ただし、 このような作業員は、使用しているバックエンドに応じて、標準の NFS クライアントまたは iSCSI イニシエ ータを使用して、 Astra Trident が提供するボリュームをマウントできる必要があります。

動作確認済みの Linux ディストリビューションは次のとおりです。

- Debian 8 以降
- Red Hat Core OS 4.2 および 4.3
- RHEL または CentOS 7.4 以降
- Ubuntu 18.04 以降

。 tridentctl ユーティリティは、これらのLinuxディストリビューションでも動作します。

ホストの設定

使用しているバックエンドによっては、 NFS や iSCSI のユーティリティをクラスタ内のすべてのワーカーに インストールする必要があります。を参照してください ["](#page-170-0)[こ](#page-170-0)[ち](#page-170-0)[らを](#page-170-0)[ご覧](#page-170-0)[ください](#page-170-0)["](#page-170-0) を参照してください。

#### ストレージシステムの構成:

Trident を使用するには、バックエンド構成でストレージシステムを使用する前に、一部の変更が必要になる ことがあります。を参照してください ["](#page-53-1)[こ](#page-53-1)[ち](#page-53-1)[らを](#page-53-1)[ご覧](#page-53-1)[ください](#page-53-1)["](#page-53-1) を参照してください。

#### コンテナイメージと対応する **Kubernetes** バージョン

エアギャップのある環境では、 Astra Trident のインストールに必要なコンテナイメージについて、次のリス トを参照してください。

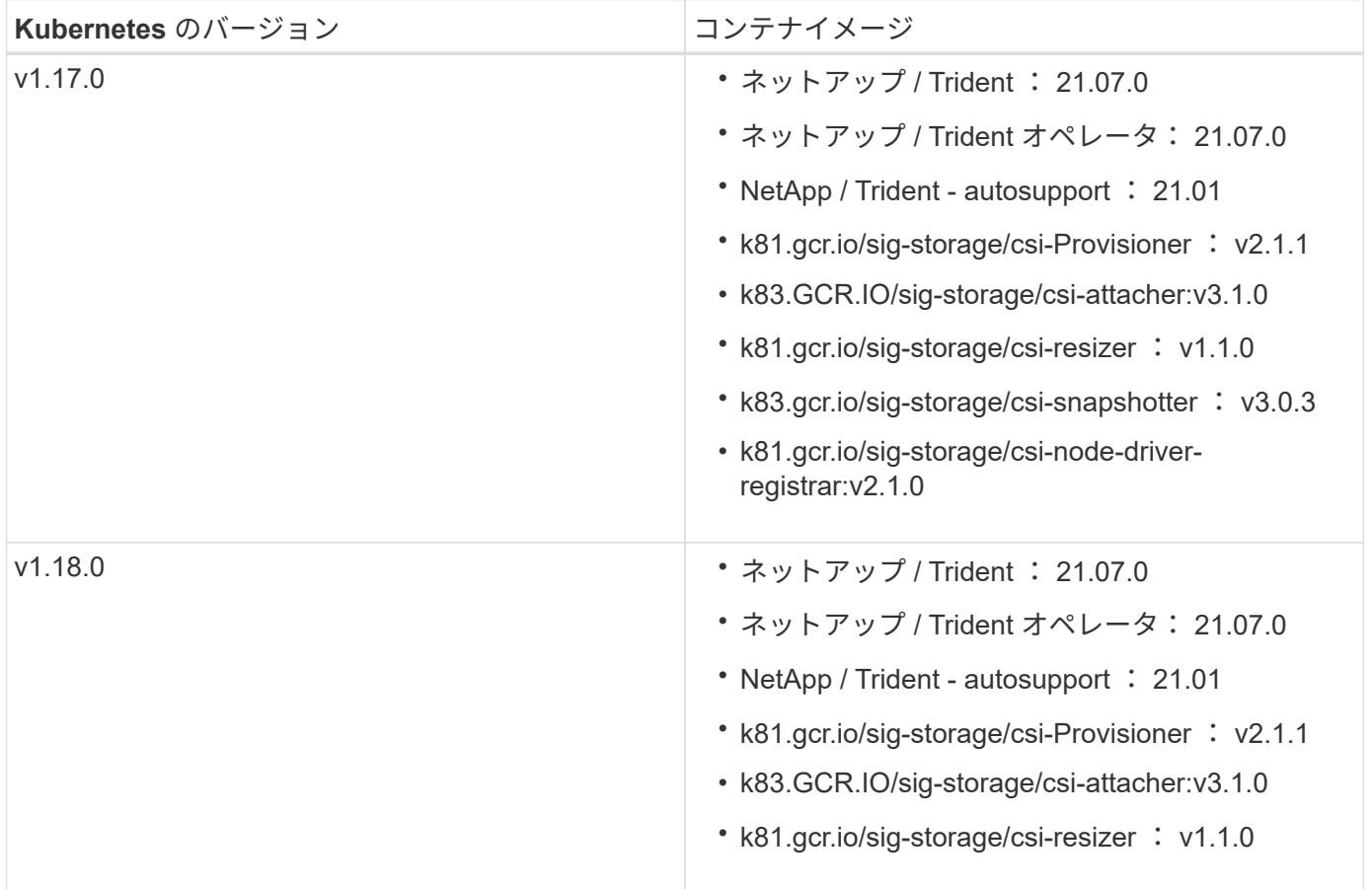

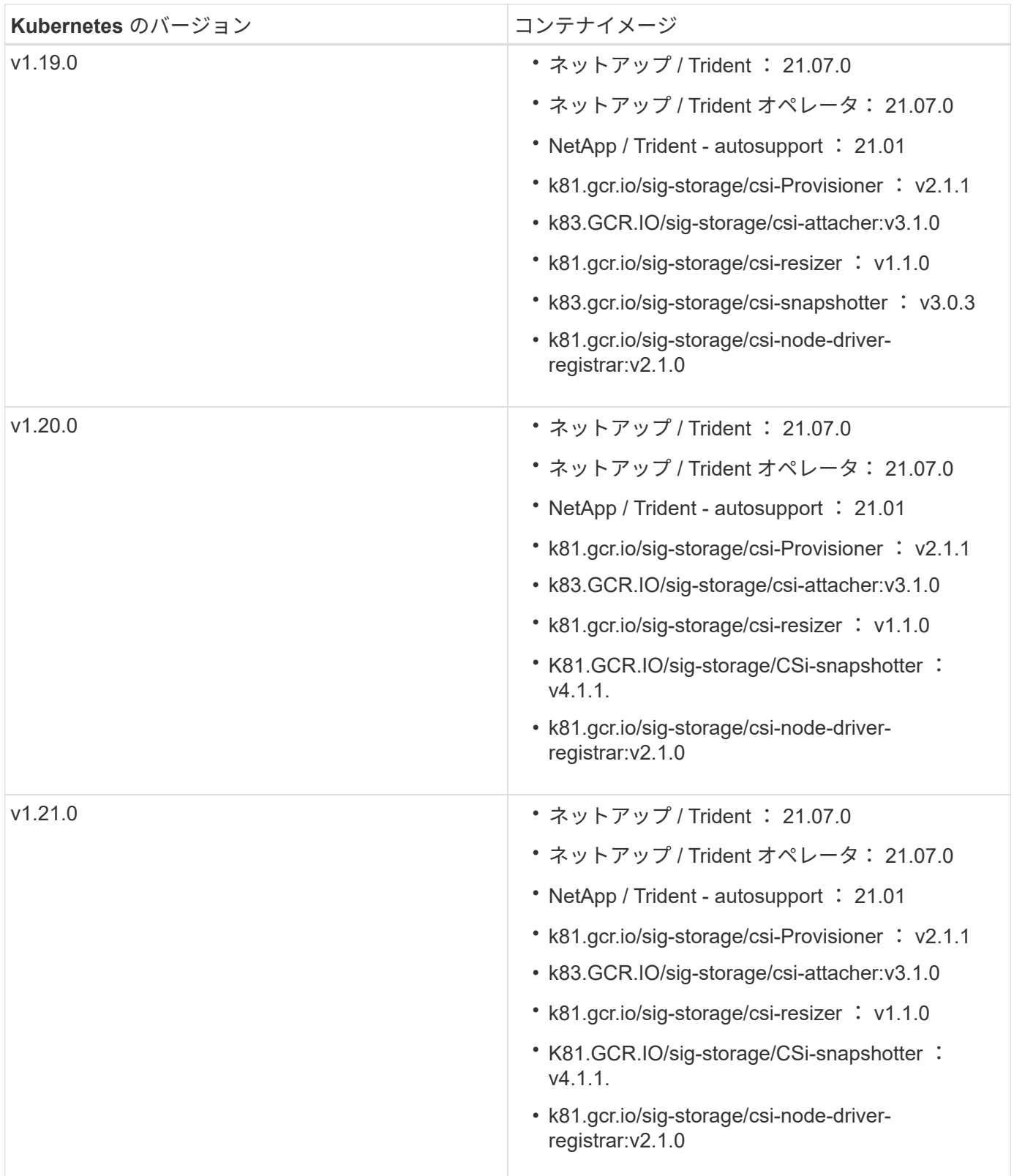

 $\bigodot$ 

Kubernetesバージョン1.20以降では、本検証済みを使用してください k8s.gcr.io/sigstorage/csi-snapshotter:v4.x イメージは、の場合にのみ作成します v1 のバージョン がを処理しています volumesnapshots.snapshot.storage.k8s.io CRD。状況に応じて v1beta1 バージョンは、の有無にかかわらず、CRDに対応しています v1 バージョン:検証済 みを使用します k8s.gcr.io/sig-storage/csi-snapshotter:v3.x イメージ(Image) :

### <span id="page-15-0"></span>導入の概要

Tridentのオペレータが、またはと連携してAstra Tridentを導入できます tridentctl。

導入方法を選択します

使用する導入方法を決定するには、次の点を考慮してください。

**Trident** のオペレータが必要な理由

。 ["Trident](#page-17-0) [オペレータ](#page-17-0)["](#page-17-0) は、 Astra Trident のリソースを動的に管理し、セットアップフェーズを自動化する優 れた方法です。いくつかの前提条件を満たす必要があります。を参照してください ["](#page-11-2)[要件](#page-11-2)["](#page-11-2)。

Trident オペレータには、以下に示すような利点があります。

自己回復機能

Trident の Astra インストールを監視し、導入が削除されたときや誤って変更された場合など、問題に対処す る手段を積極的に講じることができます。オペレータが配置として設定されている場合は、「」を参照してく ださい trident-operator-<generated-id> ポッドが作成されました。このポッドでは、を関連付けま す TridentOrchestrator Astra TridentをインストールしたCRでは、常に1つのアクティブな状態が保証さ れます TridentOrchestrator。つまり、オペレータは、 Astra Trident のインスタンスがクラスタ内に 1 つ しかないことを確認し、セットアップを制御して、インストールがべきでないことを確認します。インストー ルに変更が加えられると(展開またはノードのデミスタなど)、オペレータはそれらを識別し、個別に修正し ます。

既存のインストール環境を簡単に更新できます

既存の展開をオペレータと簡単に更新できます。を編集するだけで済みます TridentOrchestrator CRを 使用してインストールを更新します。たとえば、 Astra Trident を有効にしてデバッグログを生成する必要が あるシナリオを考えてみましょう。

これを行うには、にパッチを適用します TridentOrchestrator をクリックして設定します spec.debug 終了: true:

kubectl patch torc <trident-orchestrator-name> -n trident --type=merge -p '{"spec":{"debug":true}}'

実行後 TridentOrchestrator が更新され、オペレータが既存のインストールの更新とパッチを処理しま す。これにより、新しいポッドの作成がトリガーされ、それに応じてインストールが変更される場合がありま す。

#### **Kubernetes** のアップグレードを自動的に処理

Kubernetes バージョンのクラスタをサポート対象バージョンにアップグレードすると、オペレータが既存の Astra Trident インストールを自動的に更新し、 Kubernetes バージョンの要件を確実に満たすように変更しま す。

 $(i)$ 

クラスタがサポート対象外のバージョンにアップグレードされた場合、オペレータによって Astra Trident はインストールされません。Astra Trident がすでにオペレータとともにインスト ールされている場合、サポート対象外の Kubernetes バージョンに Astra Trident がインストー ルされていることを示す警告が表示されます。

**Helm** を使用する必要があるのはなぜですか?

Helm を使用して管理している他のアプリケーションが Astra Trident 21.01 以降である場合は、 Helm を使用 して導入を管理することもできます。

いつを使用すればよいか tridenctl?

既存の導入環境をにアップグレードする必要がある場合や、高度にカスタマイズする場合は、のを参照してく ださい ["Tridentctl"](#page-25-0)。これは、従来の方法であった Astra Trident を導入する方法です。

#### 導入方法間での移動に関する考慮事項

導入方法を切り替える必要があるシナリオを想像するのは難しいことではありません。から移動する前に、次 の点を考慮してください tridentctl オペレータベースの展開への展開、またはその逆の展開:

- Astra Trident のアンインストールには、常に同じ方法を使用します。を使用してを導入した場合 tridentctl`を使用する場合は、適切なバージョンのを使用する必要があります `tridentctl Astra Tridentをアンインストールするためのバイナリ。同様に、演算子を使用してを配置する場合は、を編集す る必要があります TridentOrchestrator CRおよびSET spec.uninstall=true Astra Tridentをアン インストールする方法
- オペレータベースの導入環境で、削除して使用する場合 tridentctl Astra Tridentを導入するには、まず を編集する必要があります TridentOrchestrator をクリックして設定します spec.uninstall=true Astra Tridentをアンインストールする方法次に、を削除します TridentOrchestrator オペレータによる導入も可能です。その後、を使用してをインストールできま す tridentctl。
- オペレータベースの手動導入環境で、 Helm ベースの Trident オペレータ環境を使用する場合は、最初に 手動でオペレータをアンインストールしてから Helm インストールを実行する必要があります。これによ り、 Helm は必要なラベルとアノテーションを使用して Trident オペレータを導入できます。これを行わ ないと、 Helm ベースの Trident オペレータの導入が失敗し、ラベル検証エラーとアノテーション検証エ ラーが表示されます。を使用する場合は tridentctl- Helmベースの展開を使用すると、問題を発生させ ずに導入できます。

#### 導入モードを理解する

Trident を導入する方法は 3 種類あります。

標準的な導入

Trident を Kubernetes クラスタに導入すると、 Astra Trident インストーラで次の 2 つの作業を実行できま す。

- インターネット経由でコンテナイメージを取得しています
- 導入環境とノードのデプロイを作成し、 Kubernetes クラスタ内のすべての対象ノードで Astra Trident ポ ッドがスピンアップする。

このような標準的な導入は、次の 2 つの方法で実行できます。

- を使用します tridentctl install
- Trident 演算子を使用する。Trident オペレータは、手動で導入することも、 Helm を使用して導入するこ ともできます。

このインストールモードは、 Astra Trident をインストールする最も簡単な方法であり、ネットワークの制限 を課すことのないほとんどの環境で機能します。

オフラインでの導入

エアギャップ展開を実行するには、を使用します --image-registry 呼び出し時にフラグを設定します tridentctl install をクリックして、プライベートイメージレジストリを指定します。Tridentのオペレ ータを使用して導入する場合は、と指定することもできます spec.imageRegistry をクリックします TridentOrchestrator。このレジストリにはが含まれている必要があります ["Trident](https://hub.docker.com/r/netapp/trident/) [の画像](https://hub.docker.com/r/netapp/trident/)["](https://hub.docker.com/r/netapp/trident/)、 ["Trident](https://hub.docker.com/r/netapp/trident-autosupport/) [AutoSupport](https://hub.docker.com/r/netapp/trident-autosupport/) [の画像](https://hub.docker.com/r/netapp/trident-autosupport/)["](https://hub.docker.com/r/netapp/trident-autosupport/)および CSI のサイドカーイメージ( Kubernetes バージョンで必要な場合)

を使用して導入をカスタマイズできます tridentctl Tridentのリソースのマニフェストを生成します。導 入、開始、サービスアカウント、 Astra Trident がインストールの一部として作成するクラスタロールが含ま れます。

導入環境のカスタマイズの詳細については、次のリンクを参照してください。

• ["](#page-24-0)[オペレータ](#page-24-0)[ベ](#page-24-0)[ースの](#page-24-0)[展](#page-24-0)[開](#page-24-0)[をカスタマイズします](#page-24-0)["](#page-24-0)

 $(i)$ 

\*

プライベートイメージリポジトリを使用する場合は、を追加する必要があります /k8scsi 1.17より前のバージョンのKubernetesの場合は /sig-storage バージョン1.17以降 のKubernetesでは、プライベートレジストリURLの末尾まで。のプライベートレジストリを使 用する場合 tridentctl は、を使用する必要があります --trident-image および --autosupport-image と組み合わせて使用します --image-registry。Tridentオペレー タを使用してAstra Tridentを導入する場合は、Orchestrator CRに含まれていることを確認しま す tridentImage および autosupportImage をインストールパラメータに指定します。

リモート導入

次に、リモート導入プロセスの概要を示します。

- 適切なバージョンのを導入します kubectl Astra Tridentの導入元となるリモートマシン。
- Kubernetesクラスタから構成ファイルをコピーし、を設定します KUBECONFIG リモートマシンの環境変 数。
- を開始します kubectl get nodes コマンドを使用して、必要なKubernetesクラスタに接続できること を確認します。
- 標準のインストール手順を使用して、リモートマシンからの導入を完了します。

### <span id="page-17-0"></span>**Trident** オペレータとともに導入

Trident のオペレータが、 Astra Trident を導入できます。Trident オペレータは、手動または Helm を使用して 導入できます。

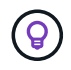

をまだ理解していない場合は、を参照してください ["](#page-6-1)[基本](#page-6-1)[概念](#page-6-1)["](#page-6-1)今こそ、そのための絶好の機会 です。

必要なもの

Astra Trident を導入するには、次の前提条件を満たしている必要があります。

- Kubernetes 1.14 以降を実行するサポート対象の Kubernetes クラスタに対するすべての権限が必要です。
- サポートされているネットアップストレージシステムを利用できるようにしておきます。
- すべての Kubernetes ワーカーノードからボリュームをマウントできます。
- を搭載したLinuxホストがある kubectl (または `oc`OpenShiftを使用している場合)Kubernetesクラス タを管理するようにインストールおよび設定します。
- を設定しておきます KUBECONFIG Kubernetesクラスタ構成を参照する環境変数。
- を有効にしておきます ["Astra Trident](#page-11-2) [に必要な機能](#page-11-2)[ゲ](#page-11-2)[ート](#page-11-2)["](#page-11-2)。
- Kubernetes と Docker Enterprise を併用する場合は、 ["CLI](https://docs.docker.com/ee/ucp/user-access/cli/) [へのアクセスを](https://docs.docker.com/ee/ucp/user-access/cli/)[有効](https://docs.docker.com/ee/ucp/user-access/cli/)[にする](https://docs.docker.com/ee/ucp/user-access/cli/)[手順](https://docs.docker.com/ee/ucp/user-access/cli/)[は、](https://docs.docker.com/ee/ucp/user-access/cli/)[ユ](https://docs.docker.com/ee/ucp/user-access/cli/)[ー](https://docs.docker.com/ee/ucp/user-access/cli/)[ザ](https://docs.docker.com/ee/ucp/user-access/cli/)[が](https://docs.docker.com/ee/ucp/user-access/cli/) [行ってください](https://docs.docker.com/ee/ucp/user-access/cli/)["](https://docs.docker.com/ee/ucp/user-access/cli/)。

それはすべてですか?最高!それでは始めましょう。

#### **Helm** を使用して **Trident** オペレータを導入します

Helm を使用して Trident オペレータを導入するには、以下の手順を実行します。

必要なもの

上記の前提条件に加え、 Helm を使用して Trident Operator を導入するには、次のものが必要です。

- Kubernetes 1.17 以降
- Helm バージョン 3

手順

- 1. からインストーラバンドルをダウンロードします ["Trident GitHub"](https://github.com/netapp/trident/releases) ページインストーラバンドルのにHelm チャートが含まれています /helm ディレクトリ。
- 2. を使用します helm install コマンドを使用し、導入環境の名前を指定します。次の例を参照してくだ さい。

helm install <name> trident-operator-21.07.1.tgz --namespace <namespace you want to use for Trident>

インストール中に設定データを渡すには、次の 2 つの方法があります。

- --values (または -f):オーバーライドを使用してYAMLファイルを指定します。これは複数回指定で き、右端のファイルが優先されます。
- --set:コマンドラインでオーバーライドを指定します

たとえば、のデフォルト値を変更するには、のように指定します debug`をクリックし、次のコマンドを実 行します `--set コマンドを実行します

\$ helm install <name> trident-operator-21.07.1.tgz --set tridentDebug=true

。 values.yaml File。Helmチャートの一部で、キーのリストとデフォルト値が表示されます。

helm list 名前、ネームスペース、グラフ、ステータス、 アプリケーションのバージョン、リビジョン番号 など。

**Trident** オペレータを手動で導入

Trident のオペレータを手動で導入するには、以下の手順を実行します。

ステップ **1** : **Kubernetes** クラスタを確認する

まず、 Linux ホストにログインして、 \_working \_ 、 ["](#page-11-2)[サポートされる](#page-11-2) [Kubernetes](#page-11-2) [クラスタ](#page-11-2)["](#page-11-2) に必要な権限が あることを確認します。

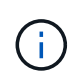

OpenShiftでは、を使用します oc ではなく kubectl 以降のすべての例では、を実行して、最 初に\* system:admin \*としてログインします oc login -u system:admin または oc login -u kube-admin。

Kubernetes のバージョンが 1.14 以降かどうかを確認するには、次のコマンドを実行します。

kubectl version

Kubernetes クラスタ管理者の権限があるかどうかを確認するには、次のコマンドを実行します。

kubectl auth can-i '\*' '\*' --all-namespaces

Docker Hub のイメージを使用してポッドを起動し、ポッドネットワーク経由でストレージシステムにアクセ スできるかどうかを確認するには、次のコマンドを実行します。

kubectl run  $-i$  --tty ping --image=busybox --restart=Never --rm --  $\setminus$ ping <management IP>

手順 **2** :オペレータをダウンロードして設定します

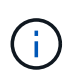

21.01 以降、 Trident Operator はクラスタを対象とします。TridentのオペレータがTridentをイ ンストールするには、を作成する必要があります TridentOrchestrator カスタムリソース 定義(CRD)およびその他のリソースの定義。Astra Trident をインストールする前に、次の手 順を実行してオペレータをセットアップする必要があります。

1. の最新バージョンをダウンロードします ["Trident](https://github.com/NetApp/trident/releases/latest) [インストーラバンドル](https://github.com/NetApp/trident/releases/latest)["](https://github.com/NetApp/trident/releases/latest) Downloads section から抽出し ます

```
wget https://github.com/NetApp/trident/releases/download/v21.04/trident-
installer-21.04.tar.gz
tar -xf trident-installer-21.04.tar.gz
cd trident-installer
```
2. 適切なCRDマニフェストを使用して、を作成します TridentOrchestrator CRD。次に、を作成します TridentOrchestrator 後でカスタムリソース(Custom Resource)をクリックして、演算子によって インストールをインスタンス化する。

次のコマンドを実行します。

```
kubectl create -f
deploy/crds/trident.netapp.io_tridentorchestrators_crd_post1.16.yaml
```
- 3. のあとに入力します TridentOrchestrator CRDが作成され、オペレータの展開に必要な次のリソース を作成します。
	- オペレータのサービスアカウント
	- ClusterRole および ClusterRoleBinding をサービスアカウントにバインドする
	- 専用の PodSecurityPolicy
	- 演算子自体

Trident インストーラには、これらのリソースを定義するマニフェストが含まれています。デフォルト では、オペレータはに配置されます trident ネームスペース:状況に応じて trident ネームスペー スが存在しません。次のマニフェストを使用してネームスペースを作成してください。

\$ kubectl apply -f deploy/namespace.yaml

4. デフォルト以外の名前空間に演算子を配置します trident ネームスペースの場合はを更新する必要があ ります serviceaccount.yaml、 clusterrolebinding.yaml および operator.yaml マニフェス トを作成し、を生成します bundle.yaml。

次のコマンドを実行してYAMLマニフェストを更新し、を生成します bundle.yaml を使用する kustomization.yaml:

```
kubectl kustomize deploy/ > deploy/bundle.yaml
```
次のコマンドを実行してリソースを作成し、オペレータを配置します。

kubectl create -f deploy/bundle.yaml

5. 展開後にオペレータのステータスを確認するには、次の手順を実行します。

\$ kubectl get deployment -n <operator-namespace> NAME READY UP-TO-DATE AVAILABLE AGE trident-operator  $1/1$  1 1 3m \$ kubectl get pods -n <operator-namespace> NAME READY STATUS READY STATUS RESTARTS AGE trident-operator-54cb664d-lnjxh 1/1 Running 0 3m

オペレータによる導入で、クラスタ内のいずれかのワーカーノードで実行されるポッドが正常に作成されま す。

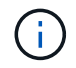

Kubernetes クラスタには、オペレータのインスタンスが \* 1 つしか存在しないようにしてくだ さい。Trident のオペレータが複数の環境を構築することは避けてください。

手順**3**:作成 TridentOrchestrator **Trident**をインストール

これで、オペレータを使って Astra Trident をインストールする準備ができました。これには作成が必要です TridentOrchestrator。Tridentのインストーラには、作成用の定義例が付属しています TridentOrchestrator。これがの設置作業から始まります trident ネームスペース:

```
$ kubectl create -f deploy/crds/tridentorchestrator_cr.yaml
tridentorchestrator.trident.netapp.io/trident created
$ kubectl describe torc trident
Name: trident
Namespace:
Labels: <none>
Annotations: <none>
API Version: trident.netapp.io/v1
Kind: TridentOrchestrator
...
Spec:
   Debug: true
   Namespace: trident
Status:
   Current Installation Params:
     IPv6: false
     Autosupport Hostname:
     Autosupport Image: netapp/trident-autosupport:21.04
     Autosupport Proxy:
     Autosupport Serial Number:
   Debug: true
     Enable Node Prep: false
     Image Pull Secrets:
     Image Registry:
     k8sTimeout: 30
     Kubelet Dir: /var/lib/kubelet
     Log Format: text
     Silence Autosupport: false
     Trident Image: netapp/trident:21.04.0
 Message: Trident installed Namespace:
trident
   Status: Installed
   Version: v21.04.0
Events:
   Type Reason Age From Message ---- ------ ---- ---- -------Normal
     Installing 74s trident-operator.netapp.io Installing Trident Normal
     Installed 67s trident-operator.netapp.io Trident installed
```
Tridentオペレータは、の属性を使用して、Astra Tridentのインストール方法をカスタマイズできます TridentOrchestrator 仕様を参照してください ["Trident](#page-24-0) [の](#page-24-0)[導](#page-24-0)[入をカスタマイズ](#page-24-0)["](#page-24-0)。

のステータス TridentOrchestrator インストールが正常に完了したかどうかを示し、インストールされて いるTridentのバージョンが表示されます。

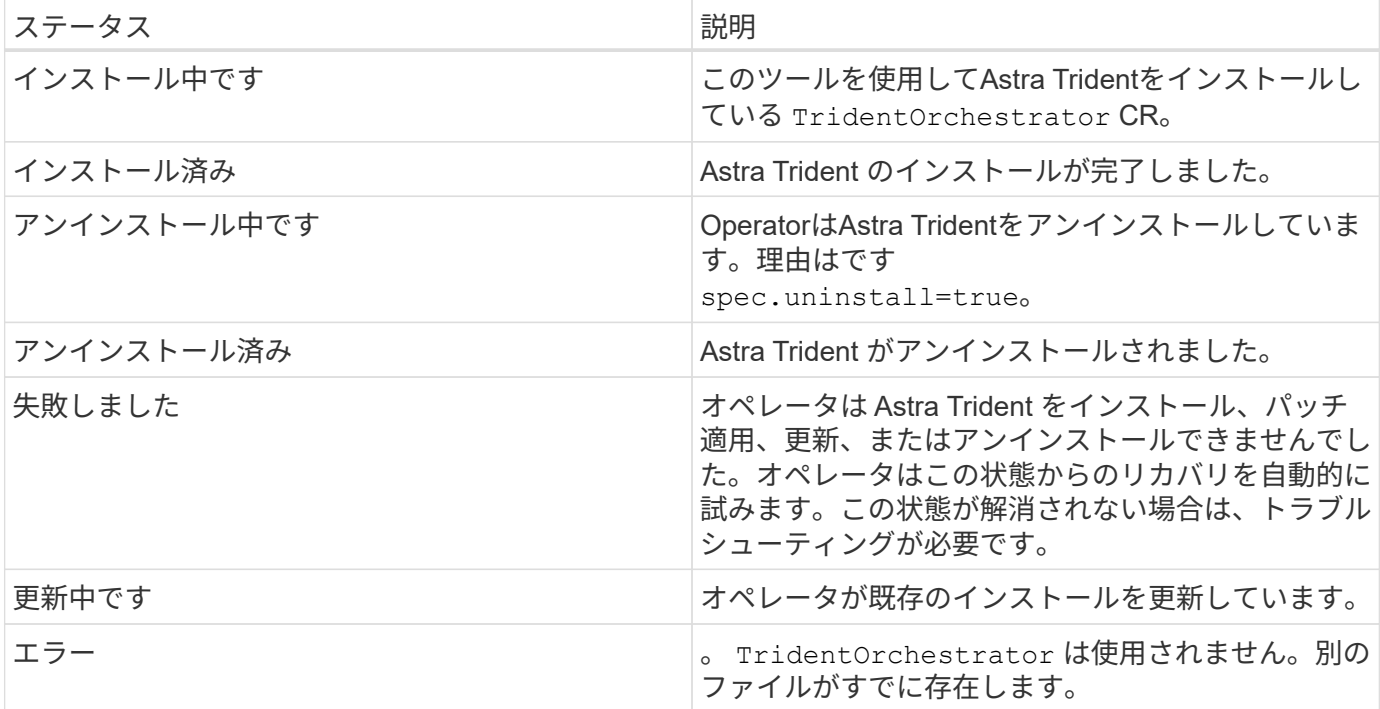

インストール中、のステータス TridentOrchestrator からの変更 Installing 終了: Installed。を 確認した場合は Failed ステータスとオペレータが単独でリカバリできない場合は、オペレータのログを確 認する必要があります。を参照してください ["](#page-231-0)[トラブルシューティング](#page-231-0)["](#page-231-0) セクション。

Astra Trident のインストールが完了しているかどうかを確認するには、作成したポッドを確認します。

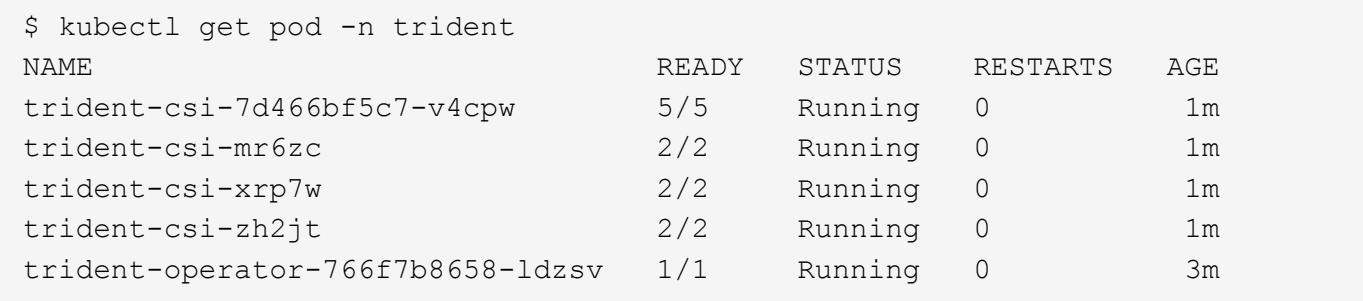

を使用することもできます tridentctl インストールされているAstra Tridentのバージョンを確認します。

\$ ./tridentctl -n trident version +----------------+----------------+ | SERVER VERSION | CLIENT VERSION | +----------------+----------------+ | 21.04.0 | 21.04.0 | +----------------+----------------+

これで、バックエンドを作成できます。を参照してください ["](#page-29-0)[導](#page-29-0)[入](#page-29-0)[後](#page-29-0)[のタスク](#page-29-0)["](#page-29-0)。

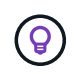

導入時の問題のトラブルシューティングについては、を参照してください ["](#page-231-0)[トラブルシューテ](#page-231-0) [ィング](#page-231-0)["](#page-231-0) セクション。

### <span id="page-24-0"></span>**Trident** オペレータの環境をカスタマイズ

Tridentオペレータが、の属性を使用して、Astra Tridentのインストール方法をカスタマイズできます TridentOrchestrator 仕様

属性のリストについては、次の表を参照してください。

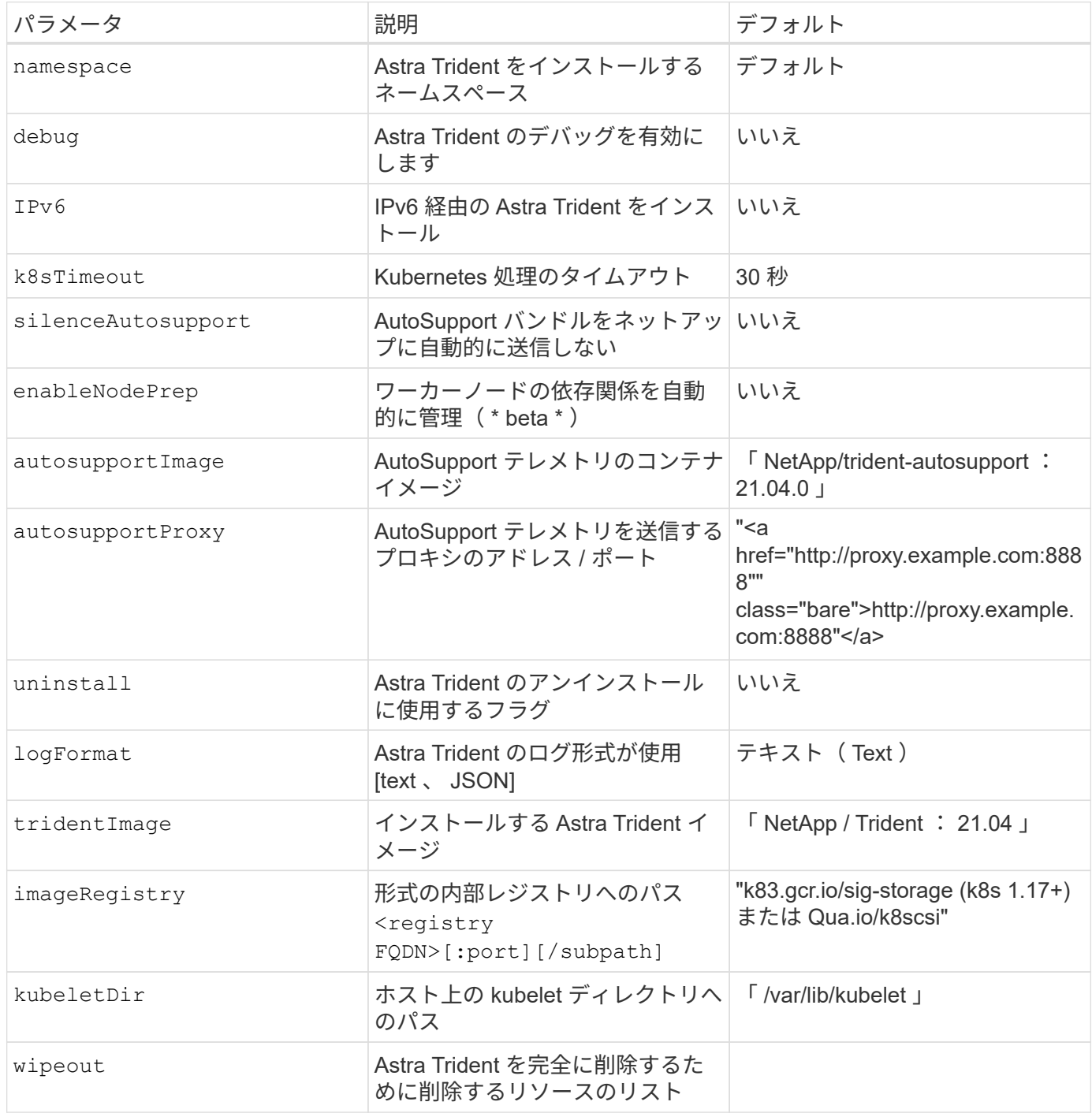

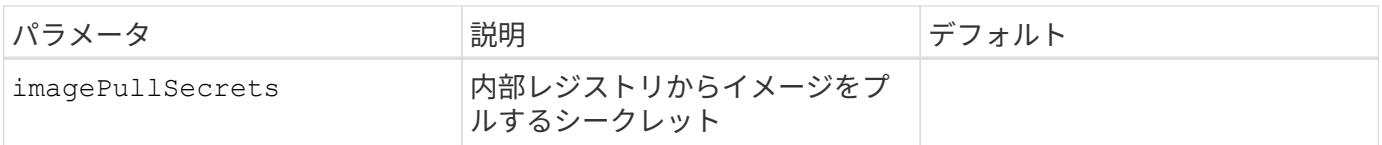

spec.namespace は、で指定します TridentOrchestrator どのネームスペースAstra Tridentがにインストールされているかを示します。このパラメータ \* は、 Astra Trident のイン ストール後に更新できません \* 。これを実行すると、のステータスがになります TridentOrchestrator に変更します Failed。Astra Trident は、ネームスペース間での移行

を意図したものではありません。

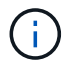

 $(i)$ 

自動ワーカーノードの前処理は、非本番環境でのみ使用することを目的とした \* ベータ機能で す。

上記の属性は、を定義するときに使用できます TridentOrchestrator をクリックして、インストールをカ スタマイズします。次に例を示します。

```
$ cat deploy/crds/tridentorchestrator_cr_imagepullsecrets.yaml
apiVersion: trident.netapp.io/v1
kind: TridentOrchestrator
metadata:
    name: trident
spec:
    debug: true
    namespace: trident
    tridentImage: netapp/trident:21.04.0
    imagePullSecrets:
    - thisisasecret
```
インストールのカスタマイズを検討している場合は、それ以上にカスタマイズする必要があります TridentOrchestrator arguments allow、の使用を検討する必要があります tridentctl 必要に応じて変 更できるカスタムYAMLマニフェストを生成します。

### <span id="page-25-0"></span>**tridentctl** を使用して導入します

を使用して、TridentのAstraを導入できます tridentctl。

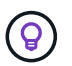

をまだ理解していない場合は、を参照してください ["](#page-6-1)[基本](#page-6-1)[概念](#page-6-1)["](#page-6-1)今こそ、そのための絶好の機会 です。

展開をカスタマイズするには、を参照してください ["](#page-28-0)[こ](#page-28-0)[ち](#page-28-0)[らを](#page-28-0)[ご覧](#page-28-0)[ください](#page-28-0)["](#page-28-0)。

必要なもの

Astra Trident を導入するには、次の前提条件を満たしている必要があります。

• サポート対象の Kubernetes クラスタに対するすべての権限が必要です。

- サポートされているネットアップストレージシステムを利用できるようにしておきます。
- すべての Kubernetes ワーカーノードからボリュームをマウントできます。
- を搭載したLinuxホストがある kubectl (または `oc`OpenShiftを使用している場合)Kubernetesクラス タを管理するようにインストールおよび設定します。
- を設定しておきます KUBECONFIG Kubernetesクラスタ構成を参照する環境変数。
- を有効にしておきます ["Astra Trident](#page-11-2) [に必要な機能](#page-11-2)[ゲ](#page-11-2)[ート](#page-11-2)["](#page-11-2)。
- Kubernetes と Docker Enterprise を併用する場合は、 ["CLI](https://docs.docker.com/ee/ucp/user-access/cli/) [へのアクセスを](https://docs.docker.com/ee/ucp/user-access/cli/)[有効](https://docs.docker.com/ee/ucp/user-access/cli/)[にする](https://docs.docker.com/ee/ucp/user-access/cli/)[手順](https://docs.docker.com/ee/ucp/user-access/cli/)[は、](https://docs.docker.com/ee/ucp/user-access/cli/)[ユ](https://docs.docker.com/ee/ucp/user-access/cli/)[ー](https://docs.docker.com/ee/ucp/user-access/cli/)[ザ](https://docs.docker.com/ee/ucp/user-access/cli/)[が](https://docs.docker.com/ee/ucp/user-access/cli/) [行ってください](https://docs.docker.com/ee/ucp/user-access/cli/)["](https://docs.docker.com/ee/ucp/user-access/cli/)。

それはすべてですか?最高!それでは始めましょう。

 $\left( \Theta \right)$ 導入環境のカスタマイズについては、を参照してください ["](#page-28-0)[こ](#page-28-0)[ち](#page-28-0)[らを](#page-28-0)[ご覧](#page-28-0)[ください](#page-28-0)["](#page-28-0)。

#### ステップ **1** : **Kubernetes** クラスタを確認する

まず、 Linux ホストにログインして、 working 、 ["](#page-11-2)[サポートされる](#page-11-2) [Kubernetes](#page-11-2) [クラスタ](#page-11-2)" に必要な権限が あることを確認します。

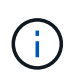

OpenShiftで、を使用できます oc ではなく kubectl 以降に示すすべての例では、を実行し て、最初に\* system:admin \*としてログインする必要があります oc login -u system:admin または oc login -u kube-admin。

Kubernetes のバージョンを確認するには、次のコマンドを実行します。

kubectl version

Kubernetes クラスタ管理者の権限があるかどうかを確認するには、次のコマンドを実行します。

kubectl auth can-i '\*' '\*' --all-namespaces

Docker Hub のイメージを使用してポッドを起動し、ポッドネットワーク経由でストレージシステムにアクセ スできるかどうかを確認するには、次のコマンドを実行します。

kubectl run  $-i$  --tty ping --image=busybox --restart=Never --rm --  $\setminus$ ping <management IP>

Kubernetes サーバのバージョンを確認します。このポートは、 Astra Trident のインストール時に使用しま す。

手順 **2** :インストーラをダウンロードして展開します

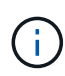

Trident インストーラは Trident ポッドを作成し、そのステートを維持するために使用される CRD オブジェクトを構成し、プロビジョニングやクラスタホストへのボリュームの接続などの アクションを実行する CSI サイドカーを初期化します。

の最新バージョンをダウンロードできます ["Trident](https://github.com/NetApp/trident/releases/latest) [インストーラバンドル](https://github.com/NetApp/trident/releases/latest)["](https://github.com/NetApp/trident/releases/latest) Downloads\_section から '抽出し ます

たとえば、最新バージョンが 21.07.1 の場合は、次のようになります。

```
wget https://github.com/NetApp/trident/releases/download/v21.07.1/trident-
installer-21.07.1.tar.gz
tar -xf trident-installer-21.07.1.tar.gz
cd trident-installer
```
#### 手順 **3** : **Astra Trident** をインストールする

を実行して、必要なネームスペースにAstra Tridentをインストールします tridentctl install コマンドを 実行します

```
$ ./tridentctl install -n trident
....
INFO Starting Trident installation. namespace=trident
INFO Created service account.
INFO Created cluster role.
INFO Created cluster role binding.
INFO Added finalizers to custom resource definitions.
INFO Created Trident service.
INFO Created Trident secret.
INFO Created Trident deployment.
INFO Created Trident daemonset.
INFO Waiting for Trident pod to start.
INFO Trident pod started. namespace=trident
pod=trident-csi-679648bd45-cv2mx
INFO Waiting for Trident REST interface.
INFO Trident REST interface is up. version=21.07.1
INFO Trident installation succeeded.
....
```
インストーラが完了すると、次のように表示されます。Kubernetes クラスタ内のノードの数によっては、ポ ッドをさらに確認することもできます。

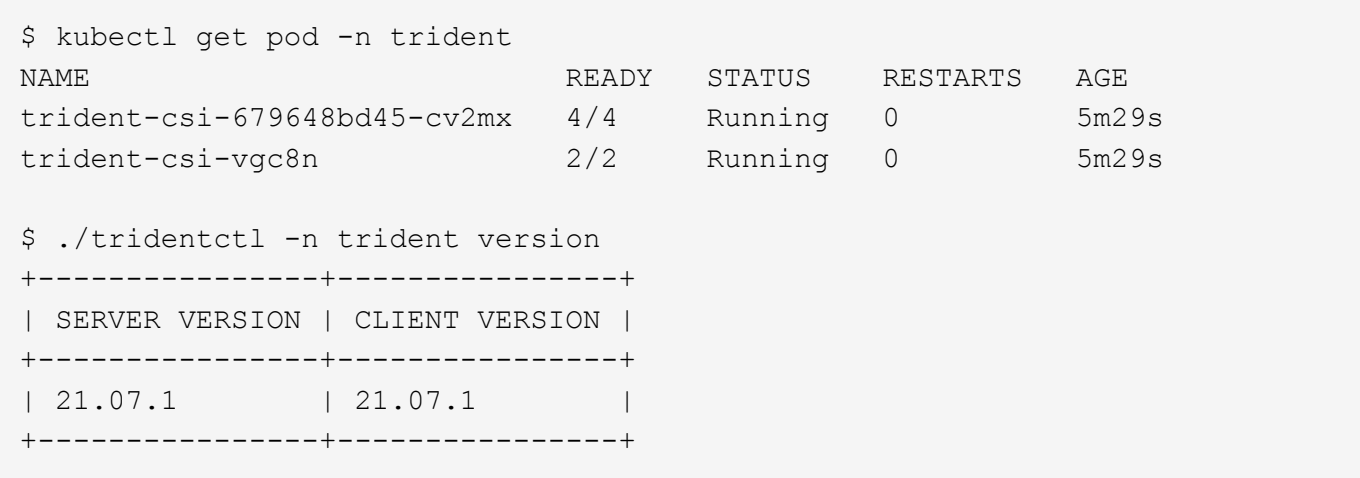

上記の例のような出力が表示された場合、この手順は完了していますが、 Astra Trident の設定はまだ完了し ていません。次の手順に進みます。を参照してください ["](#page-29-0)[導](#page-29-0)[入](#page-29-0)[後](#page-29-0)[のタスク](#page-29-0)["](#page-29-0)。

ただし、インストーラが正常に完了しない場合、または\* Running \*が表示されない場合 trident-csi- <generated id>、プラットフォームがインストールされませんでした。

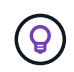

導入時の問題のトラブルシューティングについては、を参照してください ["](#page-231-0)[トラブルシューテ](#page-231-0) [ィング](#page-231-0)["](#page-231-0) セクション。

#### <span id="page-28-0"></span>**tridentctl** 展開をカスタマイズします

Trident インストーラを使用して属性をカスタマイズできます。たとえば、Tridentイメージをプライベートリ ポジトリにコピーした場合は、を使用してイメージ名を指定できます --trident-image。Tridentイメージ と必要なCSIサイドカーイメージをプライベートリポジトリにコピーした場合は、を使用してリポジトリの場 所を指定することを推奨します --image-registry スイッチ。の形式を指定します <registry FQDN>[:port]。

Astra Tridentで自動的にワーカーノードを設定するには、を使用します --enable-node-prep。この機能の 詳細については、を参照してください ["](#page-174-0)[こ](#page-174-0)[ち](#page-174-0)[らを](#page-174-0)[ご覧](#page-174-0)[ください](#page-174-0)["](#page-174-0)。

ワーカーノードの自動準備は \* ベータ機能 \* で、非本番環境でのみ使用できます。

Kubernetesのディストリビューションを使用している場合 kubelet データを通常以外のパスに保持します /var/lib/kubelet`を使用して、代替パスを指定できます `--kubelet-dir。

インストーラの引数で許可される範囲を超えてインストールをカスタマイズする必要がある場合は、配置ファ イルをカスタマイズすることもできます。を使用する --generate-custom-yaml パラメータは、インスト ーラのに次のYAMLファイルを作成します setup ディレクトリ:

- trident-clusterrolebinding.yaml
- trident-deployment.yaml
- trident-crds.yaml
- trident-clusterrole.yaml
- trident-daemonset.yaml
- trident-service.yaml
- trident-namespace.yaml
- trident-serviceaccount.yaml

これらのファイルを生成したら、必要に応じて変更し、を使用できます --use-custom-yaml をクリックし て、カスタム導入環境をインストールします。

./tridentctl install -n trident --use-custom-yaml

### <span id="page-29-0"></span>次の手順

Astra Trident の導入が完了したら、バックエンドの作成、ストレージクラスの作成、ボリュームのプロビジョ ニング、ポッドでのボリュームのマウントを実行できます。

手順 **1** :バックエンドを作成する

これで、 Astra Trident がボリュームのプロビジョニングに使用するバックエンドを作成できるようになりま す。これを行うには、を作成します backend.json 必要なパラメータを含むファイル。さまざまなバックエ ンドタイプの設定ファイルの例については、を参照してください sample-input ディレクトリ。

を参照してください ["](#page-53-1)[こ](#page-53-1)[ち](#page-53-1)[らを](#page-53-1)[ご覧](#page-53-1)[ください](#page-53-1)["](#page-53-1) バックエンドタイプのファイルを設定する方法の詳細について は、を参照してください。

cp sample-input/<backend template>.json backend.json vi backend.json

```
./tridentctl -n trident create backend -f backend.json
+-------------+----------------+--------------------------------------
+--------+---------+
| NAME | STORAGE DRIVER | UUID
STATE | VOLUMES |
+-------------+----------------+--------------------------------------
+--------+---------+
| nas-backend | ontap-nas | 98e19b74-aec7-4a3d-8dcf-128e5033b214 |
online | 0 |
+-------------+----------------+--------------------------------------
+--------+---------+
```
作成に失敗した場合は、バックエンド設定に何か問題があります。次のコマンドを実行すると、ログを表示し て原因を特定できます。

./tridentctl -n trident logs

問題に対処したら、この手順の最初に戻ってやり直してください。トラブルシューティングのヒントについて は、を参照してください ["](#page-231-0)[トラブルシューティング](#page-231-0)["](#page-231-0) セクション。

#### 手順 **2** :ストレージクラスを作成する

Kubernetes ユーザは、を指定する Persistent Volume クレーム( PVC )を使用してボリュームをプロビジョ ニングします ["](https://kubernetes.io/docs/concepts/storage/storage-classes/)[ストレージクラス](https://kubernetes.io/docs/concepts/storage/storage-classes/)["](https://kubernetes.io/docs/concepts/storage/storage-classes/) 名前で検索できます。詳細情報はユーザには表示されませんが、ストレー ジクラスは、そのクラスに使用されるプロビジョニングツール(この場合は Trident )と、そのクラスがプロ ビジョニングツールにもたらす意味を特定します。

ストレージクラスの Kubernetes ユーザがボリュームを必要なときに指定するストレージクラスを作成しま す。このクラスの構成では、前の手順で作成したバックエンドをモデリングし、 Astra Trident が新しいボリ ュームのプロビジョニングにこのバックエンドを使用するようにする必要があります。

をベースにしたストレージクラスが最もシンプルになりました sample-input/storage-classcsi.yaml.templ インストーラに付属のファイル *BACKEND\_TYPE* ストレージドライバの名前を指定しま す。

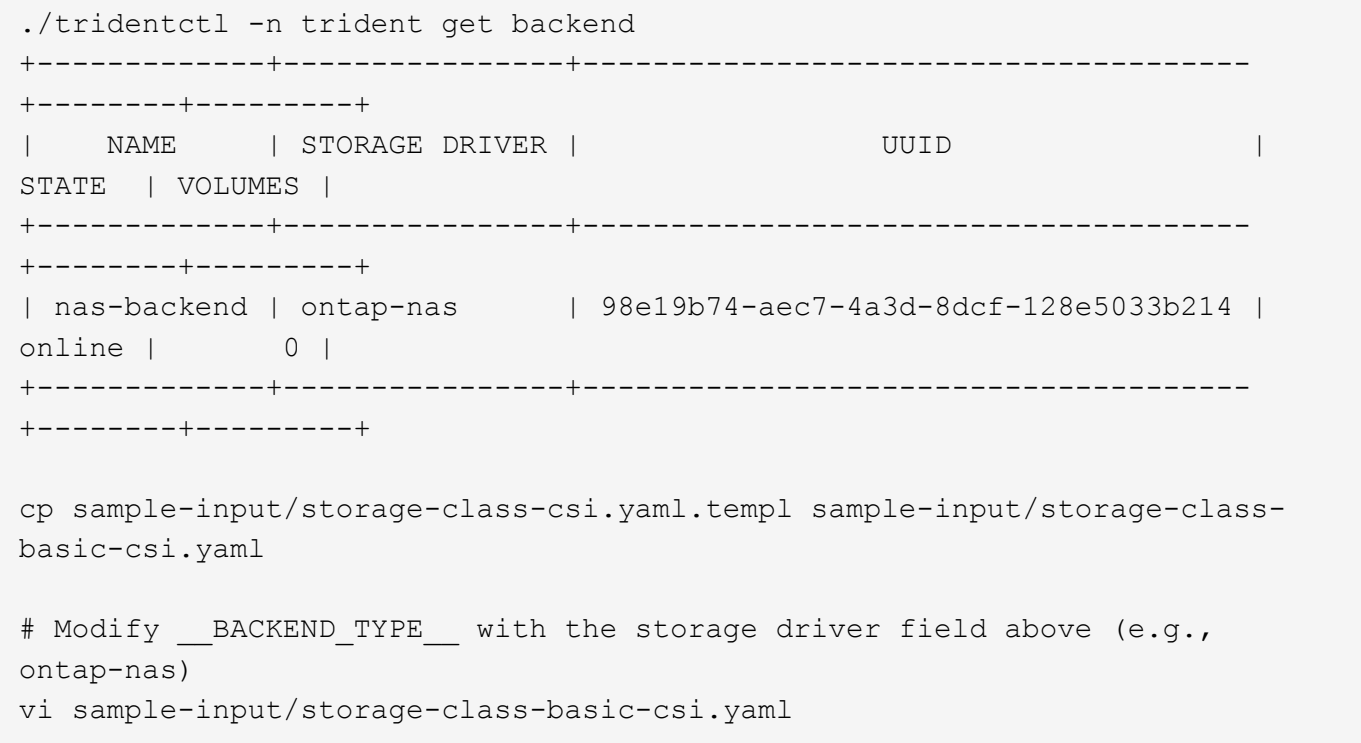

これはKubernetesオブジェクトなので、を使用します kubectl をクリックしてKubernetesで作成します。

```
kubectl create -f sample-input/storage-class-basic-csi.yaml
```
Kubernetes と Astra Trident の両方で、 \* basic-csi \* ストレージクラスが表示され、 Astra Trident がバックエ ンドのプールを検出しました。

```
kubectl get sc basic-csi
NAME PROVISIONER AGE
basic-csi csi.trident.netapp.io 15h
./tridentctl -n trident get storageclass basic-csi -o json
{
    "items": [
      {
        "Config": {
          "version": "1",
          "name": "basic-csi",
          "attributes": {
             "backendType": "ontap-nas"
          },
          "storagePools": null,
          "additionalStoragePools": null
        },
        "storage": {
          "ontapnas_10.0.0.1": [
             "aggr1",
             "aggr2",
             "aggr3",
             "aggr4"
          ]
        }
      }
    ]
}
```
### 手順 **3** :最初のボリュームをプロビジョニングします

これで、最初のボリュームを動的にプロビジョニングできます。これは Kubernetes を作成することで実現さ れます ["](https://kubernetes.io/docs/concepts/storage/persistent-volumes)[永](https://kubernetes.io/docs/concepts/storage/persistent-volumes)[続的ボリュームの要](https://kubernetes.io/docs/concepts/storage/persistent-volumes)[求](https://kubernetes.io/docs/concepts/storage/persistent-volumes)" (PVC) オブジェクト。

作成したストレージクラスを使用するボリュームの PVC を作成します。

を参照してください sample-input/pvc-basic-csi.yaml たとえば、のように指定します。ストレージ クラス名が、作成した名前と一致していることを確認します。

```
kubectl create -f sample-input/pvc-basic-csi.yaml
kubectl get pvc --watch
NAME STATUS VOLUME
ACCESS MODES STORAGECLASS AGE
basic Pending
basic 1s
basic Pending pvc-3acb0d1c-b1ae-11e9-8d9f-5254004dfdb7 0
basic 5s
basic Bound pvc-3acb0d1c-b1ae-11e9-8d9f-5254004dfdb7 1Gi
RWO basic 7s
```
#### 手順 **4** :ボリュームをポッドにマウントする

次に、ボリュームをマウントします。nginxポッドを起動し、の下にPVをマウントします /usr/share/nginx/html。

```
cat << EOF > task-pv-pod.yaml
kind: Pod
apiVersion: v1
metadata:
    name: task-pv-pod
spec:
    volumes:
      - name: task-pv-storage
        persistentVolumeClaim:
         claimName: basic
    containers:
      - name: task-pv-container
        image: nginx
        ports:
           - containerPort: 80
             name: "http-server"
        volumeMounts:
           - mountPath: "/usr/share/nginx/html"
             name: task-pv-storage
EOF
kubectl create -f task-pv-pod.yaml
```
# Wait for the pod to start kubectl get pod --watch # Verify that the volume is mounted on /usr/share/nginx/html kubectl exec -it task-pv-pod -- df -h /usr/share/nginx/html # Delete the pod kubectl delete pod task-pv-pod

この時点でポッド(アプリケーション)は存在しなくなりますが、ボリュームはまだ存在しています。必要に 応じて、別のポッドから使用できます。

ボリュームを削除するには、要求を削除します。

kubectl delete pvc basic

これで、次のような追加タスクを実行できます。

- ["](#page-53-1)[追加のバックエンドを設定](#page-53-1)["](#page-53-1)
- ["](#page-143-0)[追加のストレージクラスを作成する。](#page-143-0)["](#page-143-0)

# <span id="page-34-0"></span>**Trident** で **Astra** を管理

### <span id="page-34-1"></span>**Astra Trident** をアップグレード

Astra Trident は四半期ごとにリリースサイクルを実施し、毎年 4 つのメジャーリリースをリリースしていま す。各新しいリリースは、以前のリリースに基づいてビルドされ、新機能とパフォーマンスの強化に加え、バ グの修正や改善点が追加されています。Astra Trident の新機能を活用するには、 1 年に 1 回以上アップグレ ードすることを推奨します。

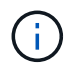

5 つ先のリリースにアップグレードするには、複数の手順でアップグレードする必要がありま す。

#### アップグレード先のバージョンを確認します

- にアップグレードできます YY.MM からリリースします YY-1.MM リリースとリリース間の関係。たとえ ば、 19.07 以降( 19.07.1 などのドットリリースを含む)から 20.07 への直接アップグレードを実行でき ます。
- 以前のリリースを使用している場合は、複数の手順からなるアップグレードを実行する必要があります。 そのためには、最初に 4 つのリリースウィンドウに対応する最新リリースにアップグレードする必要があ ります。たとえば '18.07 を実行していて '20.07 リリースにアップグレードする場合は ' 次に示すように ' 複数ステップのアップグレード・プロセスを実行します
	- 最初のアップグレードは 18.07 から 19.07 へ。特定のアップグレード手順については、該当するリリ ースのドキュメントを参照してください。
	- その後 '19.07 から 20.07 にアップグレードします

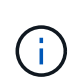

 $(\cdot, \cdot)$ 

バージョン19.04以前のアップグレードでは、Astra Trident独自のメタデータを移行する必要が あります etcd をCRDオブジェクトに追加します。アップグレードの仕組みについては、リリ ースのドキュメントを確認してください。

アップグレードするときは、この作業を行うことが重要です parameter.fsType インチ StorageClasses Astra Tridentが使用。削除して再作成することができます StorageClasses 実行前のボリュームの中断はなし。これは'SANボリュームに対し てhttps://kubernetes.io/docs/tasks/configure-pod-container/security-context/[securityコンテキス トを適用するための要件ですhttps://github.com/NetApp/trident/tree/master/tridentinstaller/sample-input[sample input]ディレクトリには、https://github.com/NetApp/trident/blob/master/trident-installer/sample-input/storagerrocenter; semples-in-pre-n-p-stor-pre-n-pre-n-pre-n-pre-n-pre-n-pre-n-pre-n-pre-n-pre-n-pre-n-pre-n-pre-n-pre<br>class-samples/storage-class-basic.yaml.templなどの例が含まれています[storage-class-basic.yaml.templ) とリンク

:https://github.com/NetApp/trident/blob/master/trident-installer/sample-input/storage-classsamples/storage-class-bronze-default.yaml[storage-class-bronze-default.yaml^]をク リックします。 詳細については、を参照してください ["](#page-4-0)[既知の問題](#page-4-0)["](#page-4-0)。

### どのアップグレードパスを選択すればよいですか?

次のいずれかのパスを使用してアップグレードできます。

- Trident 演算子を使用する。
- を使用します tridentctl。

 $\left(\frac{1}{2}\right)$ 

CSI のボリュームスナップショットは、 Kubernetes 1.20 以降の GA 機能になりました。Astra Trident をアップグレードする場合、アップグレードを実行する前に、以前のスナップショット CRS と CRD (ボリューム Snapshot クラス、ボリューム Snapshot 、ボリューム Snapshot コ ンテンツ)をすべて削除する必要があります。を参照してください ["](https://netapp.io/2020/01/30/alpha-to-beta-snapshots/)[この](https://netapp.io/2020/01/30/alpha-to-beta-snapshots/) [blog"](https://netapp.io/2020/01/30/alpha-to-beta-snapshots/) アルファスナッ プショットを beta/GA 仕様に移行する手順を理解する。

Trident のオペレータは、次の条件が満たされている場合にアップグレードできます。

- CSI Trident を実行している( 19.07 以降)。
- CRD ベースの Trident リリース( 19.07 以降)があります。

• カスタム YAML を使用して ' カスタマイズされたインストールを実行することは できません

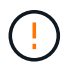

\*

を使用している場合は、Tridentのアップグレードにオペレータを使用しないでください etcd-Tridentリリース(19.04以前)。

オペレータを使用しない場合や、オペレータがサポートできないカスタマイズされたインストールがある場合 は、を使用してアップグレードできます tridentctl。Trident リリース 19.04 以前では、これがアップグレ ードに推奨される方法です。

#### 演算子に変更があります

Astra Trident の 21.01 リリースでは、アーキテクチャに関する次のような重要な変更がオペレータに導入され ています。

- 演算子は \* cluster を対象とした \* になりました。Trident 演算子の以前のインスタンス(バージョン 20.04 ~ 20.10 )は、 \* 名前空間スコープ \* でした。クラスタを対象としたオペレータが有利な理由は次のとお りです。
	- リソースのアカウンタビリティ:オペレータは、 Astra Trident インストールに関連付けられたリソー スをクラスタレベルで管理するようになりました。Astra Tridentのインストールの一環として、オペ レータはを使用して複数のリソースを作成し、管理します ownerReferences。メンテナンス ownerReferences クラスタを対象としたリソースでは、OpenShiftなどの特定のKubernetesディス トリビュータでエラーが発生する可能性があります。これは、クラスタを対象としたオペレータによ って緩和されます。Trident リソースの自動修復とパッチ適用には、この要件が不可欠です。
	- アンインストール中のクリーンアップ: Astra Trident を完全に削除するには、関連するリソースをす べて削除する必要があります。ネームスペースを対象としたオペレータが、クラスタを対象としたリ ソース( clusterRole 、 ClusterRoleBinding 、 PodSecurityPolicy など)の削除で問題が発生し、クリ ーンアップが完了しない場合があります。クラスタを対象としたオペレータがこの問題を排除し、必 要に応じて、 Astra Trident を完全にアンインストールし、 Aresh をインストールできます。
- TridentProvisioner がに置き換えられました TridentOrchestrator Astra Tridentのインストール と管理に使用したカスタムリソース。また、に新しいフィールドが導入されます TridentOrchestrator 仕様Tridentのネームスペースは、を使用してからインストールまたはアップグ レードするように指定できます spec.namespace フィールド。例を見てみましょう ["](https://github.com/NetApp/trident/blob/stable/v21.01/deploy/crds/tridentorchestrator_cr.yaml)[こ](https://github.com/NetApp/trident/blob/stable/v21.01/deploy/crds/tridentorchestrator_cr.yaml)[ち](https://github.com/NetApp/trident/blob/stable/v21.01/deploy/crds/tridentorchestrator_cr.yaml)[らを](https://github.com/NetApp/trident/blob/stable/v21.01/deploy/crds/tridentorchestrator_cr.yaml)[ご覧](https://github.com/NetApp/trident/blob/stable/v21.01/deploy/crds/tridentorchestrator_cr.yaml)[くだ](https://github.com/NetApp/trident/blob/stable/v21.01/deploy/crds/tridentorchestrator_cr.yaml) [さい](https://github.com/NetApp/trident/blob/stable/v21.01/deploy/crds/tridentorchestrator_cr.yaml)["](https://github.com/NetApp/trident/blob/stable/v21.01/deploy/crds/tridentorchestrator_cr.yaml)。

詳細については、こちらをご覧ください

• ["Trident](#page-36-0) [オペレータを使用してアップグレード](#page-36-0)["](#page-36-0)
# オペレータにアップグレードしてください

既存の Astra Trident インストールは、オペレータが簡単にアップグレードできます。

#### 必要なもの

オペレータを使用してアップグレードするには、次の条件を満たしている必要があります。

- CSI ベースの Astra Trident がインストールされている必要があります。CSI Trident を実行しているかど うかを確認するには、 Trident ネームスペースのポッドを調べます。それに続く場合 trident-csi-\* CSI Tridentを実行している名前パターン。
- CRD ベースの Trident をインストールしている必要があります。19.07 以降のすべてのリリースを表しま す。CSI ベースのインストールを使用している場合は、 CRD ベースのインストールを使用している可能 性があります。
- CSI Trident をアンインストールしても、インストールからのメタデータが保持されている場合は、オペレ ータを使用してアップグレードできます。
- 特定の Kubernetes クラスタ内のすべてのネームスペースに存在する Trident のは、 1 つの Astra だけで す。
- を実行する Kubernetes クラスタを使用する必要があります ["](#page-11-0)[バージョン](#page-11-0) [1.17](#page-11-0) [以降](#page-11-0)["](#page-11-0)。
- アルファスナップショットのCRDが存在する場合は、で削除する必要があります tridentctl obliviate alpha-snapshot-crd。これにより、アルファスナップショット仕様の CRD が削除され ます。削除または移行が必要な既存のスナップショットについては、を参照してください ["](https://netapp.io/2020/01/30/alpha-to-beta-snapshots/)[この](https://netapp.io/2020/01/30/alpha-to-beta-snapshots/) [blog"](https://netapp.io/2020/01/30/alpha-to-beta-snapshots/)。

 $\left(\frac{1}{2}\right)$ 

OpenShift Container Platform で演算子を使用して Trident をアップグレードする場合は、 Trident 21.01.1 以降にアップグレードする必要があります。21.01.0 でリリースされた Trident オペレータには、 21.01.1 で修正された既知の問題が含まれています。詳細については、を参 照してください ["GitHub](https://github.com/NetApp/trident/issues/517) [の問題の](https://github.com/NetApp/trident/issues/517)[詳細](https://github.com/NetApp/trident/issues/517)["](https://github.com/NetApp/trident/issues/517)。

#### クラスタを対象としたオペレータ環境をアップグレードします

Trident 21.01 以降 \* からアップグレードするには、以下の手順に従ってください。

#### 手順

1. 現在の Astra Trident インスタンスのインストールに使用した Trident オペレータを削除たとえば、 21.01 からアップグレードする場合は、次のコマンドを実行します。

kubectl delete -f 21.01/trident-installer/deploy/bundle.yaml -n trident

- 2. (オプション)インストールパラメータを変更する場合は、を編集します TridentOrchestrator Tridentのインストール時に作成したオブジェクト。カスタム Trident イメージの変更、コンテナイメージ をプルするためのプライベートイメージレジストリ、デバッグログの有効化、イメージプルシークレット の指定など、これらの変更が行われる可能性があります。
- 3. を使用してAstra Tridentをインストールします bundle.yaml 新しいバージョンのTridentオペレータを設 定するファイル。次のコマンドを実行します。

```
kubectl install -f 21.07.1/trident-installer/deploy/bundle.yaml -n
trident
```
この手順の一環として、 21.07.1 Trident オペレータが既存の Astra Trident インストールを特定し、オペレー タと同じバージョンにアップグレードします。

名前空間を対象としたオペレータインストールをアップグレードします

名前空間を対象とした演算子(バージョン 20.07 ~ 20.10 )を使用してインストールされた Astra Trident の インスタンスからアップグレードするには、次の手順に従います。

手順

1. 既存の Trident インストールのステータスを確認そのためには、の\*ステータス\*を確認してください TridentProvisioner。ステータスがになっている必要があります Installed。

```
$ kubectl describe tprov trident -n trident | grep Message: -A 3
Message: Trident installed
Status: Installed
Version: v20.10.1
```
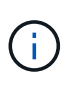

ステータスがになっている場合 `Updating`をクリックし、問題が解決してから次に進んで ください。可能なステータス値のリストについては、を参照してください ["](#page-17-0)[こ](#page-17-0)[ち](#page-17-0)[らを](#page-17-0)[ご覧](#page-17-0)[く](#page-17-0) [ださい](#page-17-0)["](#page-17-0)。

2. を作成します TridentOrchestrator Tridentインストーラに付属のマニフェストを使用したCRD。

```
# Download the release required [21.01]
$ mkdir 21.07.1
$ cd 21.07.1
$ wget
https://github.com/NetApp/trident/releases/download/v21.07.1/trident-
installer-21.07.1.tar.gz
$ tar -xf trident-installer-21.07.1.tar.gz
$ cd trident-installer
$ kubectl create -f
deploy/crds/trident.netapp.io_tridentorchestrators_crd_post1.16.yaml
```
3. マニフェストを使用して、名前空間を対象とした演算子を削除します。この手順を完了するには、が必要 です bundle.yaml 名前空間を対象とした演算子を配備するために使用するファイル。を取得できます bundle.yaml から ["Trident](https://github.com/NetApp/trident/blob/stable/v20.10/deploy/bundle.yaml) [リポジトリ](https://github.com/NetApp/trident/blob/stable/v20.10/deploy/bundle.yaml)["](https://github.com/NetApp/trident/blob/stable/v20.10/deploy/bundle.yaml)。適切なブランチを使用するようにしてください。

Tridentのインストールパラメータに必要な変更を加えます(の値の変更など) tridentImage、 autosupportImage、プライベートイメージリポジトリ、および提供 imagePullSecrets)名前空間を対象とした演算子を削除した後、クラスタを対象とした 演算子をインストールする前。更新可能なパラメータの一覧については、を参照してくだ さい ["](#page-24-0)[パ](#page-24-0)[ラメータのリスト](#page-24-0)["](#page-24-0)。

```
#Ensure you are in the right directory
$ pwd
$ /root/20.10.1/trident-installer
#Delete the namespace-scoped operator
$ kubectl delete -f deploy/bundle.yaml
serviceaccount "trident-operator" deleted
clusterrole.rbac.authorization.k8s.io "trident-operator" deleted
clusterrolebinding.rbac.authorization.k8s.io "trident-operator" deleted
deployment.apps "trident-operator" deleted
podsecuritypolicy.policy "tridentoperatorpods" deleted
#Confirm the Trident operator was removed
$ kubectl get all -n trident
NAME READY STATUS RESTARTS AGE
pod/trident-csi-68d979fb85-dsrmn 6/6 Running 12 99d
pod/trident-csi-8jfhf 2/2 Running 6 105d
pod/trident-csi-jtnjz 2/2 Running 6 105d
pod/trident-csi-lcxvh 2/2 Running 8 105d
NAME TYPE CLUSTER-IP EXTERNAL-IP PORT(S)
AGE
service/trident-csi ClusterIP 10.108.174.125 <none>
34571/TCP,9220/TCP 105d
NAME DESIRED CURRENT READY UP-TO-DATE
AVAILABLE NODE SELECTOR AGE AGE AGE
daemonset.apps/trident-csi 3 3 3 3 3 3
kubernetes.io/arch=amd64,kubernetes.io/os=linux 105d
NAME READY UP-TO-DATE AVAILABLE AGE
deployment.apps/trident-csi 1/1 1 1 105d
NAME DESIRED CURRENT READY AGE
replicaset.apps/trident-csi-68d979fb85 1 1 1
105d
```
この段階では、を実行します trident-operator-xxxxxxxxxxx-xxxxx ポッドが削除されました。

4. (オプション)インストールパラメータを変更する必要がある場合は、を更新します TridentProvisioner 仕様これらの変更には、コンテナイメージをからプルするためのプライベートイ メージレジストリの変更、デバッグログの有効化、イメージプルシークレットの指定などがあります。

\$ kubectl patch tprov <trident-provisioner-name> -n <trident-namespace> --type=merge -p '{"spec":{"debug":true}}'

5. クラスタを対象とした演算子をインストールします。

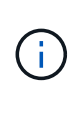

クラスタを対象としたオペレータをインストールすると、の移行が開始されます TridentProvisioner オブジェクトの移動先 TridentOrchestrator オブジェクトを 削除します TridentProvisioner オブジェクトと tridentprovisioner CRD、およ びAstra Tridentを、使用しているクラスタ対象オペレータのバージョンにアップグレードし ます。次の例では、 Trident が 21.07.1 にアップグレードされています。

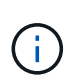

クラスタを対象としたオペレータを使用してAstra Tridentをアップグレードすると、が移行 されます tridentProvisioner をに追加します tridentOrchestrator 同じ名前のオ ブジェクト。これは、オペレータによって自動的に処理されます。アップグレードの際に は、 Astra Trident が以前と同じネームスペースにインストールされる予定です。

```
#Ensure you are in the correct directory
$ pwd
$ /root/21.07.1/trident-installer
#Install the cluster-scoped operator in the **same namespace**
$ kubectl create -f deploy/bundle.yaml
serviceaccount/trident-operator created
clusterrole.rbac.authorization.k8s.io/trident-operator created
clusterrolebinding.rbac.authorization.k8s.io/trident-operator created
deployment.apps/trident-operator created
podsecuritypolicy.policy/tridentoperatorpods created
#All tridentProvisioners will be removed, including the CRD itself
$ kubectl get tprov -n trident
Error from server (NotFound): Unable to list "trident.netapp.io/v1,
Resource=tridentprovisioners": the server could not find the requested
resource (get tridentprovisioners.trident.netapp.io)
#tridentProvisioners are replaced by tridentOrchestrator
$ kubectl get torc
NAME AGE
trident 13s
#Examine Trident pods in the namespace
$ kubectl get pods -n trident
NAME READY STATUS RESTARTS AGE
trident-csi-79df798bdc-m79dc 6/6 Running 0 1m41s
trident-csi-xrst8 2/2 Running 0 1m41s
trident-operator-5574dbbc68-nthjv 1/1 Running 0 1m52s
#Confirm Trident has been updated to the desired version
$ kubectl describe torc trident | grep Message -A 3
Message: Trident installed
Namespace: trident
Status: Installed
Version: v21.07.1
```
## **Helm** ベースのオペレータインストレーションをアップグレードします

Helm ベースのオペレータインストレーションをアップグレードするには、次の手順を実行します。

手順

- 1. 最新の Astra Trident リリースをダウンロード
- 2. を使用します helm upgrade コマンドを実行します次の例を参照してください。

\$ helm upgrade <name> trident-operator-21.07.1.tgz

ここで、 trident-operator-21.07.1.tgz アップグレード後のバージョンが反映されます。

3. を実行します helm list グラフとアプリのバージョンが両方ともアップグレードされていることを確認 します。

アップグレード中に構成データを渡すには、を使用します --set。 

たとえば、のデフォルト値を変更するには、のように指定します `tridentDebug`を使用して、次のコマンドを 実行します。

\$ helm upgrade <name> trident-operator-21.07.1-custom.tgz --set tridentDebug=true

を実行した場合 `\$ tridentctl logs`デバッグメッセージが表示されます。

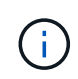

初期インストール時にデフォルト以外のオプションを設定する場合は、オプションが upgrade コマンドに含まれていることを確認してください。含まれていない場合は、値がデフォルトに リセットされます。

オペレータ以外のインストールからアップグレードします

CSI Trident インスタンスが上記の前提条件を満たしている場合は、 Trident オペレータの最新リリースにアッ プグレードできます。

手順

1. 最新の Astra Trident リリースをダウンロード

```
# Download the release required [21.07.1]
$ mkdir 21.07.1
$ cd 21.07.1
$ wget
https://github.com/NetApp/trident/releases/download/v21.07.1/trident-
installer-21.07.1.tar.gz
$ tar -xf trident-installer-21.07.1.tar.gz
$ cd trident-installer
```
2. を作成します tridentorchestrator マニフェストからのCRD。

```
$ kubectl create -f
deploy/crds/trident.netapp.io_tridentorchestrators_crd_post1.16.yaml
```
3. オペレータを配備します。

```
#Install the cluster-scoped operator in the **same namespace**
$ kubectl create -f deploy/bundle.yaml
serviceaccount/trident-operator created
clusterrole.rbac.authorization.k8s.io/trident-operator created
clusterrolebinding.rbac.authorization.k8s.io/trident-operator created
deployment.apps/trident-operator created
podsecuritypolicy.policy/tridentoperatorpods created
#Examine the pods in the Trident namespace
NAME READY STATUS RESTARTS AGE
trident-csi-79df798bdc-m79dc 6/6 Running 0 150d
trident-csi-xrst8 2/2 Running 0 150d
trident-operator-5574dbbc68-nthjv 1/1 Running 0 1m30s
```
4. を作成します TridentOrchestrator Astra Tridentのインストール用にCR。

```
#Create a tridentOrchestrator to initate a Trident install
$ cat deploy/crds/tridentorchestrator_cr.yaml
apiVersion: trident.netapp.io/v1
kind: TridentOrchestrator
metadata:
   name: trident
spec:
   debug: true
   namespace: trident
$ kubectl create -f deploy/crds/tridentorchestrator_cr.yaml
#Examine the pods in the Trident namespace
NAME READY STATUS RESTARTS AGE
trident-csi-79df798bdc-m79dc 6/6 Running 0 1m
trident-csi-xrst8 2/2 Running 0 1m
trident-operator-5574dbbc68-nthjv 1/1 Running 0 5m41s
#Confirm Trident was upgraded to the desired version
$ kubectl describe torc trident | grep Message -A 3
Message: Trident installed
Namespace: trident
Status: Installed
Version: v21.07.1
```

```
既存のバックエンドと PVC は自動的に使用可能
```
# **tridentctl** を使用してアップグレードします

を使用すると、既存のAstra Tridentインストールを簡単にアップグレードできます tridentctl。

#### 考慮事項

最新リリースの Astra Trident にアップグレードする際は、次の点を考慮してください。

- Trident 20.01 以降では、のベータ版のみが提供されます ["](https://kubernetes.io/docs/concepts/storage/volume-snapshots/)[ボリューム](https://kubernetes.io/docs/concepts/storage/volume-snapshots/) [Snapshot"](https://kubernetes.io/docs/concepts/storage/volume-snapshots/) がサポートされま す。Kubernetes 管理者は、従来のアルファスナップショットを保持するために、アルファスナップショ ットオブジェクトを安全にバックアップするか、ベータ版に変換するように注意する必要があります。
- ボリュームスナップショットのベータリリースでは、一連の新しい CRD とスナップショットコントロー ラが導入されています。どちらも Astra Trident をインストールする前にセットアップする必要がありま す。

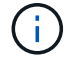

["](https://netapp.io/2020/01/30/alpha-to-beta-snapshots/)[この](https://netapp.io/2020/01/30/alpha-to-beta-snapshots/) [blog"](https://netapp.io/2020/01/30/alpha-to-beta-snapshots/) alpha ボリュームの Snapshot をベータ版に移行する手順について説明します。

#### このタスクについて

Astra Trident のアンインストールと再インストールはアップグレードとして機能します。Trident をアンイン ストールしても、 Astra Trident 環境で使用されている Persistent Volume Claim ( PVC ;永続的ボリューム 要求)と Persistent Volume ( PV ;永続的ボリューム)は削除されません。Astra Trident がオフラインの間 は、すでにプロビジョニング済みの PVS を引き続き使用でき、 Astra Trident は、オンラインに戻った時点で 作成された PVC に対してボリュームをプロビジョニングします。

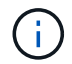

Astra Trident をアップグレードするときは、アップグレードプロセスを中断しないでくださ い。インストーラが実行されていることを確認します。

## アップグレード後の次の手順

新しいTridentリリース(On-Demand Volume Snapshotsなど)で利用できる豊富な機能を活用するには、を 使用してボリュームをアップグレードします tridentctl upgrade コマンドを実行します

レガシーボリュームがある場合は、それらのボリュームを NFS/iSCSI タイプから CSI タイプにアップグレー ドして、 Astra Trident のすべての新機能を使用できるようにする必要があります。Trident によってプロビジ ョニングされたレガシー PV は、従来の機能セットをサポートします。

CSI タイプにボリュームをアップグレードする場合は、次の点を考慮してください。

- 場合によっては、すべてのボリュームをアップグレードする必要はありません。以前に作成したボリュー ムには引き続きアクセスでき、正常に機能します。
- PV は、アップグレード時に展開 / 起動可能セットの一部としてマウントできます。展開 / 起動セットを停 止する必要はありません。
- アップグレード時に、スタンドアロンの POD に PV を接続することはできません。ボリュームをアップ グレードする前に、ポッドをシャットダウンする必要があります。
- アップグレードできるのは、 PVC にバインドされているボリュームだけです。PVC にバインドされてい ないボリュームは、アップグレード前に削除およびインポートする必要があります。

ボリュームのアップグレードの例

次の例は、ボリュームのアップグレードを実行する方法を示しています。

1. を実行します kubectl get pv をクリックしてPVSをリスト表示します。

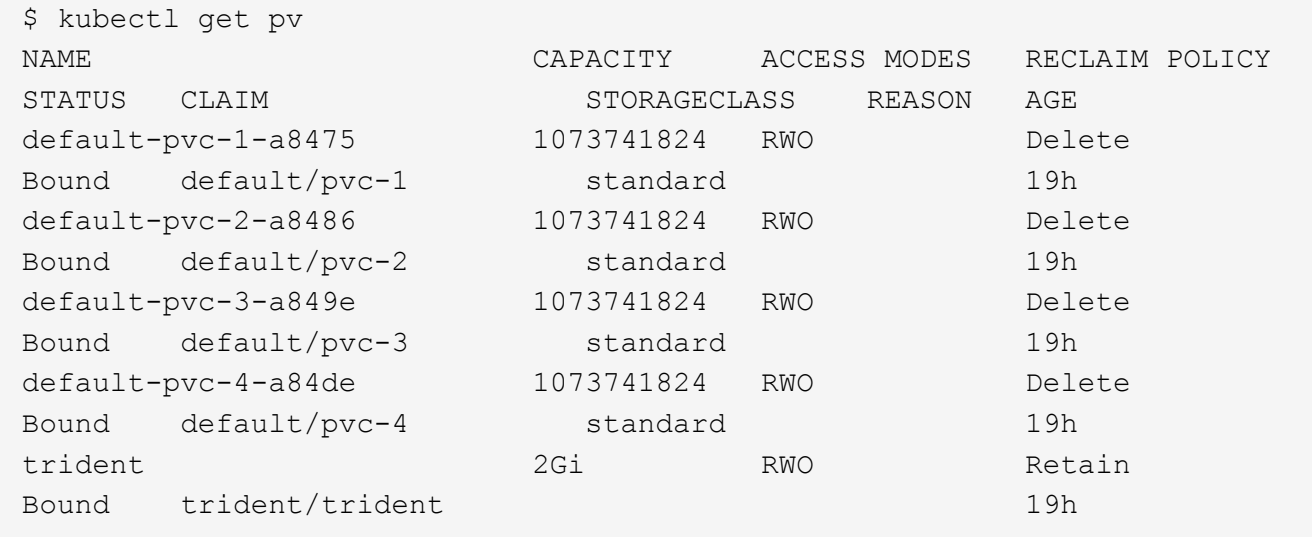

現在、Trident 20.07によって作成されたPVSのうちの4つが、を使用しています netapp.io/trident プ ロビジョニング担当者:

2. を実行します kubectl describe pv PVの詳細を確認します。

```
$ kubectl describe pv default-pvc-2-a8486
Name: default-pvc-2-a8486
Labels: <none>
Annotations: pv.kubernetes.io/provisioned-by: netapp.io/trident
                 volume.beta.kubernetes.io/storage-class: standard
Finalizers: [kubernetes.io/pv-protection]
StorageClass: standard
Status: Bound
Claim: default/pvc-2
Reclaim Policy: Delete
Access Modes: RWO
VolumeMode: Filesystem
Capacity: 1073741824
Node Affinity: <none>
Message:
Source:
     Type: NFS (an NFS mount that lasts the lifetime of a pod)
   Server: 10.xx.xx.xx
   Path: /trid 1907 alpha default pvc 2 a8486
     ReadOnly: false
```
PVはを使用して作成されました netapp.io/trident プロビジョニング担当者とプロビジョニングタイ プはNFSです。Astra Trident が提供する新機能をすべてサポートするには、この PV を CSI タイプにアッ プグレードする必要があります。

3. を実行します tridenctl upgrade volume <name-of-trident-volume> 従来のAstra Tridentボリ ュームをCSI仕様にアップグレードするコマンド。

\$ ./tridentctl get volumes -n trident +---------------------+---------+---------------+---------- +--------------------------------------+--------+---------+ NAME | SIZE | STORAGE CLASS | PROTOCOL | BACKEND UUID | STATE | MANAGED | +---------------------+---------+---------------+---------- +--------------------------------------+--------+---------+ | default-pvc-2-a8486 | 1.0 GiB | standard | file | c5a6f6a4b052-423b-80d4-8fb491a14a22 | online | true | | default-pvc-3-a849e | 1.0 GiB | standard | file | c5a6f6a4b052-423b-80d4-8fb491a14a22 | online | true | | default-pvc-1-a8475 | 1.0 GiB | standard | file | c5a6f6a4b052-423b-80d4-8fb491a14a22 | online | true | | default-pvc-4-a84de | 1.0 GiB | standard | file | c5a6f6a4b052-423b-80d4-8fb491a14a22 | online | true | +---------------------+---------+---------------+---------- +--------------------------------------+--------+---------+ \$ ./tridentctl upgrade volume default-pvc-2-a8486 -n trident +---------------------+---------+---------------+---------- +--------------------------------------+--------+---------+ | NAME | SIZE | STORAGE CLASS | PROTOCOL | BACKEND UUID | STATE | MANAGED | +---------------------+---------+---------------+---------- +--------------------------------------+--------+---------+ | default-pvc-2-a8486 | 1.0 GiB | standard | file | c5a6f6a4b052-423b-80d4-8fb491a14a22 | online | true | +---------------------+---------+---------------+---------- +--------------------------------------+--------+---------+

4. を実行します kubectl describe pv ボリュームがCSIボリュームであることを確認します。

```
$ kubectl describe pv default-pvc-2-a8486
Name: default-pvc-2-a8486
Labels: <none>
Annotations: pv.kubernetes.io/provisioned-by: csi.trident.netapp.io
                 volume.beta.kubernetes.io/storage-class: standard
Finalizers: [kubernetes.io/pv-protection]
StorageClass: standard
Status: Bound
Claim: default/pvc-2
Reclaim Policy: Delete
Access Modes: RWO
VolumeMode: Filesystem
Capacity: 1073741824
Node Affinity: <none>
Message:
Source:
     Type: CSI (a Container Storage Interface (CSI) volume
source)
   Driver: csi.trident.netapp.io
     VolumeHandle: default-pvc-2-a8486
     ReadOnly: false
     VolumeAttributes: backendUUID=c5a6f6a4-b052-423b-80d4-
8fb491a14a22
internalName=trid_1907_alpha_default_pvc_2_a8486
                         name=default-pvc-2-a8486
                         protocol=file
Events: <none>
```
このようにして、 Astra Trident によって作成された NFS/iSCSI タイプのボリュームを、ボリューム単位 で CSI タイプにアップグレードできます。

# <span id="page-47-0"></span>**Astra Trident** をアンインストール

Astra Trident のインストール方法に応じて、複数の方法でアンインストールできます。

# **Helm** を使用してアンインストールします

Helmを使用してAstra Tridentをインストールした場合は、を使用してアンインストールできます helm uninstall。

```
#List the Helm release corresponding to the Astra Trident install.
$ helm ls -n trident
NAME NAMESPACE REVISION UPDATED
STATUS CHART CHART CHART APP VERSION
trident trident 1 2021-04-20
00:26:42.417764794 +0000 UTC deployed trident-operator-21.07.1
21.07.1
#Uninstall Helm release to remove Trident
$ helm uninstall trident -n trident
release "trident" uninstalled
```
# **Trident** オペレータを使用してをアンインストールします

Operator を使用して Astra Trident をインストールした場合、次のいずれかの方法で Trident をアンインストー ルできます。

• 編集 **TridentOrchestrator** アンインストールフラグを設定するには:を編集できます TridentOrchestrator をクリックして設定します spec.uninstall=true。を編集します TridentOrchestrator CRおよびを設定します uninstall 次のようなフラグを設定します。

\$ kubectl patch torc <trident-orchestrator-name> --type=merge -p '{"spec":{"uninstall":true}}'

をクリックします uninstall フラグはに設定されています `true`は、TridentオペレータがTridentをアン インストールしますが、TridentOrchestrator自体は削除されません。Trident を再度インストールする場合 は、 TridentOrchestrator をクリーンアップして新しい Trident を作成する必要があります。

• 削除 **TridentOrchestrator:**を削除する TridentOrchestrator Astra Tridentの導入に使用したCRで は、Tridentをアンインストールするようオペレータに指示します。オペレータがの削除を処理します TridentOrchestrator さらに、Astra Tridentの導入とデプロイを削除し、インストールの一部として作 成したTridentポッドを削除します。Astra Tridentを完全に削除し(作成したCRDを含む)、スレートを効 果的に消去するには、編集します TridentOrchestrator を渡します wipeout オプション次の例を参 照してください。

\$ kubectl patch torc <trident-orchestrator-name> --type=merge -p '{"spec":{"wipeout":["crds"],"uninstall":true}}'

Astra Trident が完全にアンインストールされ、管理対象のバックエンドとボリュームに関連するすべてのメタ データがクリアされます。以降のインストールは新規インストールとして扱われます。

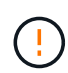

完全なアンインストールを実行する場合にのみ、 CRD の消去を検討してください。この操作 は元に戻せません。 最初からやり直す必要がある場合や、 **Astra Trident** の新規インストール を作成する場合を除き、 **CRD** を消去しないでください

# を使用してをアンインストールします tridentctl

を実行します uninstall のコマンド tridentctl 次のように、Astra Tridentに関連付けられているすべて のリソースを削除します。ただし、CRDと関連オブジェクトは削除されます。そのため、インストーラを再 実行して、より新しいバージョンに簡単に更新できます。

./tridentctl uninstall -n <namespace>

Astra Trident の完全な削除を実行するには、 Astra Trident によって作成された CRD のフィナライザを削除 し、 CRD を削除する必要があります。

# **Trident** をダウングレード

旧バージョンの Astra Trident にダウングレードする手順をご確認ください。

次のような理由でダウングレードを検討してください。

- 危機管理計画
- アップグレードの結果として見つかったバグの即時修正
- 依存関係の問題、失敗したアップグレード、および不完全なアップグレード

## ダウングレードするタイミング

CRD を使用する Astra Trident リリースに移行する場合は、ダウングレードを検討する必要があります。Astra Tridentは現在、ステートの維持にCRDを使用するため、作成されたすべてのストレージエンティティ(バッ クエンド、ストレージクラス、PV、ボリュームスナップショット)には、に書き込まれるデータではなく、 関連するCRDオブジェクトが含まれています trident PV(以前にインストールしたAstra Tridentのバージョ ンで使用)新しく作成された PVS 、バックエンド、およびストレージクラスはすべて CRD オブジェクトと して管理されます。ダウングレードが必要な場合は、 CRD ( 19.07 以降)を使用して実行されている Astra Trident のバージョンに対してのみ実行してください。これは、ダウングレードの実行後に、現在の Astra Trident リリースで実行されたすべての処理が認識されるようにするためです。

# ダウングレードしない場合

を使用するTridentのリリースにダウングレードしないでください etcd 状態を維持するため(19.04以前)。 現在の Astra Trident リリースで実行したすべての処理は、ダウングレード後に反映されません。以前のバー ジョンに戻す場合、新しく作成した PVS は使用できません。バックエンド、 PVS 、ストレージクラス、ボ リューム Snapshot (作成 / 更新 / 削除)などのオブジェクトに加えられた変更は、以前のバージョンに戻す と Astra Trident には表示されません。以前のバージョンに戻しても、アップグレードされていないかぎり、 以前のリリースを使用してすでに作成された PVS へのアクセスは中断されません。

# **Operator** を使用して **Astra Trident** をインストールする場合のダウングレードプロセス

Trident Operatorを使用したインストールの場合、ダウングレードプロセスは異なり、を使用する必要はあり ません tridentctl。

Trident オペレータを使用してインストールを完了した場合は、 Astra Trident を次のいずれかにダウングレー ドできます。

- 名前空間を対象とした演算子( 20.07-2010 )を使用してインストールされるバージョン。
- クラスタを対象とした演算子( 21.01 以降)を使用してインストールされるバージョン。

クラスタを対象とした演算子にダウングレードします

Astra Trident を、クラスタを対象としたオペレータを使用するリリースにダウングレードするには、次の手順 に従います。

手順

- 1. ["Astra Trident](#page-47-0) [をアンインストール](#page-47-0)["](#page-47-0)。 既存のインストールを完全に削除する場合を除き、 **CRD** を削除し ないでください。
- 2. クラスタを対象とした演算子を削除します。これを行うには、オペレータを配置するために使用するマニ フェストが必要です。から入手できます ["Trident GitHub repo"](https://github.com/NetApp/trident/blob/stable/v21.07/deploy/bundle.yaml)。必要なブランチに切り替えていることを 確認してください。
- 3. 必要なバージョンの Astra Trident をインストールして、ダウングレードを続行します。目的のリリースの マニュアルに従ってください。

名前空間を対象とした演算子にダウングレードします

このセクションでは、名前空間を対象とした演算子を使用してインストールされる、 20.07 ~ 20.10 の範囲 の Astra Trident リリースへのダウングレード手順を要約します。

手順

1. ["Astra Trident](#page-47-0) [をアンインストール](#page-47-0)["](#page-47-0)。既存のインストールを完全に削除する場合を除き、**CRD**を削除しな いでください。必ずを確認してください tridentorchestrator が削除されました。

#Check to see if there are any tridentorchestrators present \$ kubectl get torc NAME AGE trident 20h #Looks like there is a tridentorchestrator that needs deleting \$ kubectl delete torc trident tridentorchestrator.trident.netapp.io "trident" deleted

- 2. クラスタを対象とした演算子を削除します。これを行うには、オペレータを配置するために使用するマニ フェストが必要です。このファイルは、から入手できます ["Trident GitHub repo"](https://github.com/NetApp/trident/blob/stable/v21.07/deploy/bundle.yaml)。必要なブランチに切り 替えていることを確認してください。
- 3. を削除します tridentorchestrator CRD。

#Check to see if ``tridentorchestrators.trident.netapp.io`` CRD is present and delete it. \$ kubectl get crd tridentorchestrators.trident.netapp.io NAME CREATED AT tridentorchestrators.trident.netapp.io 2021-01-21T21:11:37Z \$ kubectl delete crd tridentorchestrators.trident.netapp.io customresourcedefinition.apiextensions.k8s.io "tridentorchestrators.trident.netapp.io" deleted

Astra Trident がアンインストールされました。

4. 目的のバージョンをインストールしてダウングレードを続行します。目的のリリースのマニュアルに従っ てください。

**Helm** を使用してダウングレードしてください

ダウングレードするには、を使用します helm rollback コマンドを実行します次の例を参照してくださ い。

\$ helm rollback trident [revision #]

を使用して**Astra Trident**をインストールした場合のダウングレードプロセス tridentctl

を使用してAstra Tridentをインストールした場合 `tridentctl`をダウングレードするには、次の手順を実行しま す。このシーケンスに従って、 Astra Trident 21.07 から 20.07 に移行するためのダウングレードプロセスを順 を追って説明します。

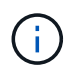

ダウングレードを開始する前に、Kubernetesクラスタのスナップショットを作成する必要があ ります etcd。これにより、 Astra Trident の CRD の現在の状態をバックアップできます。

手順

- 1. を使用してTridentがインストールされていることを確認します tridentctl。Astra Trident のインストー ル方法がわからない場合は、次の簡単なテストを実行してください。
	- a. Trident ネームスペースにあるポッドを表示します。
	- b. クラスタで実行されている Astra Trident のバージョンを特定します。を使用できます tridentctl または、Tridentポッドで使用されるイメージを見てみましょう。
	- c. 「\* A」が表示されない場合 tridentOrchestrator、(または)A tridentprovisioner、(ま たは)という名前のポッド trident-operator-xxxxxxxxxxx-xxxxx<sup>、</sup>を使用して、Astra Trident \*をインストールします `tridentctl。
- 2. 既存のを使用してAstra Tridentをアンインストール tridentctl バイナリ。この場合は、 21.07 バイナリ を使用してアンインストールします。

\$ tridentctl version -n trident +----------------+----------------+ | SERVER VERSION | CLIENT VERSION | +----------------+----------------+ | 21.07.0 | 21.07.0 | +----------------+----------------+ \$ tridentctl uninstall -n trident INFO Deleted Trident deployment. INFO Deleted Trident daemonset. INFO Deleted Trident service. INFO Deleted Trident secret. INFO Deleted cluster role binding. INFO Deleted cluster role. INFO Deleted service account. INFO Deleted pod security policy. podSecurityPolicy=tridentpods INFO The uninstaller did not delete Trident's namespace in case it is going to be reused. INFO Trident uninstallation succeeded.

3. これが完了したら、希望するバージョンの Trident バイナリ(この例では 20.07 )を取得し、 Astra Trident のインストールに使用します。のカスタム YAML を生成できます ["](#page-28-0)[カスタマイズされたインストー](#page-28-0) [ル](#page-28-0)["](#page-28-0) 必要に応じて、

```
$ cd 20.07/trident-installer/
$ ./tridentctl install -n trident-ns
INFO Created installer service account.
serviceaccount=trident-installer
INFO Created installer cluster role. clusterrole=trident-
installer
INFO Created installer cluster role binding.
clusterrolebinding=trident-installer
INFO Created installer configmap. configmap=trident-
installer
...
...
INFO Deleted installer cluster role binding.
INFO Deleted installer cluster role.
INFO Deleted installer service account.
```
ダウングレードプロセスが完了します。

# **Astra Trident** を使用

# バックエンドを設定

バックエンドは、 Astra Trident とストレージシステムの関係を定義します。Trident がストレージシステムと の通信方法を Trident から指示し、 Astra Trident がボリュームをプロビジョニングする方法も解説しま す。Astra Trident は、ストレージクラスが定義した要件に合わせて、バックエンドからストレージプールを自 動的に提供します。お使いのストレージシステムのタイプに基づいたバックエンドの設定の詳細については、 こちらを参照してください。

- ["Azure NetApp Files](#page-53-0) [バックエンドを設定します](#page-53-0)["](#page-53-0)
- ["AWS](#page-59-0) [バックエンド用に](#page-59-0) [Cloud Volumes Service](#page-59-0) [を設定します](#page-59-0)["](#page-59-0)
- ["Cloud Volumes Service for Google Cloud Platform](#page-66-0) [バックエンドを設定します](#page-66-0)["](#page-66-0)
- ["NetApp HCI](#page-78-0) [または](#page-78-0) [SolidFire](#page-78-0) [バックエンドを設定します](#page-78-0)["](#page-78-0)
- ["](#page-103-0)[バックエンドに](#page-103-0) [ONTAP NAS](#page-103-0) [ドライバを設定します](#page-103-0)["](#page-103-0)
- ["](#page-84-0)[バックエンドに](#page-84-0) [ONTAP SAN](#page-84-0) [ドライバを設定します](#page-84-0)["](#page-84-0)
- ["Amazon FSX for NetApp ONTAP](#page-124-0) [で](#page-124-0) [Astra Trident](#page-124-0) [を使用](#page-124-0)["](#page-124-0)

# <span id="page-53-0"></span>**Azure NetApp Files** バックエンドを設定します

提供されている構成例を使用して、 Azure NetApp Files (ANF) を Astra Trident インストールのバックエン ドとして設定する方法を説明します。

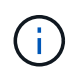

Azure NetApp Files サービスでは、 100GB 未満のボリュームはサポートされません。100 GB のボリュームが小さい場合は、 Trident が自動的に作成します。

#### 必要なもの

を設定して使用します ["Azure NetApp Files](https://azure.microsoft.com/en-us/services/netapp/) [の](https://azure.microsoft.com/en-us/services/netapp/)[特長](https://azure.microsoft.com/en-us/services/netapp/)["](https://azure.microsoft.com/en-us/services/netapp/) バックエンドには次のものが必要です。

- subscriptionID Azure NetApp Files を有効にしたAzureサブスクリプションから選択します。
- tenantID、 clientID`および `clientSecret から ["](https://docs.microsoft.com/en-us/azure/active-directory/develop/howto-create-service-principal-portal)[アプリ](https://docs.microsoft.com/en-us/azure/active-directory/develop/howto-create-service-principal-portal)[ケ](https://docs.microsoft.com/en-us/azure/active-directory/develop/howto-create-service-principal-portal)[ーション](https://docs.microsoft.com/en-us/azure/active-directory/develop/howto-create-service-principal-portal)[登録](https://docs.microsoft.com/en-us/azure/active-directory/develop/howto-create-service-principal-portal)["](https://docs.microsoft.com/en-us/azure/active-directory/develop/howto-create-service-principal-portal) Azure Active Directory で、 Azure NetApp Files サービスに対する十分な権限がある。アプリケーション登録では、を使用する必 要があります Owner または Contributor Azureで事前定義されているロール。

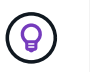

Azure の組み込みロールの詳細については、を参照してください ["Azure](https://docs.microsoft.com/en-us/azure/role-based-access-control/built-in-roles) [に関するドキュメ](https://docs.microsoft.com/en-us/azure/role-based-access-control/built-in-roles) [ント](https://docs.microsoft.com/en-us/azure/role-based-access-control/built-in-roles)["](https://docs.microsoft.com/en-us/azure/role-based-access-control/built-in-roles)。

- Azureがサポートされます location を1つ以上含むデータセンターを展開します ["](https://docs.microsoft.com/en-us/azure/azure-netapp-files/azure-netapp-files-delegate-subnet)[委](https://docs.microsoft.com/en-us/azure/azure-netapp-files/azure-netapp-files-delegate-subnet)[任](https://docs.microsoft.com/en-us/azure/azure-netapp-files/azure-netapp-files-delegate-subnet)[されたサブネッ](https://docs.microsoft.com/en-us/azure/azure-netapp-files/azure-netapp-files-delegate-subnet) [ト](https://docs.microsoft.com/en-us/azure/azure-netapp-files/azure-netapp-files-delegate-subnet)["](https://docs.microsoft.com/en-us/azure/azure-netapp-files/azure-netapp-files-delegate-subnet)。
- Azure NetApp Files を初めて使用する場合や新しい場所で使用する場合は、いくつかの初期設定が必要で す。を参照してください ["](https://docs.microsoft.com/en-us/azure/azure-netapp-files/azure-netapp-files-quickstart-set-up-account-create-volumes)[クイックスタート](https://docs.microsoft.com/en-us/azure/azure-netapp-files/azure-netapp-files-quickstart-set-up-account-create-volumes)[ガ](https://docs.microsoft.com/en-us/azure/azure-netapp-files/azure-netapp-files-quickstart-set-up-account-create-volumes)[イド](https://docs.microsoft.com/en-us/azure/azure-netapp-files/azure-netapp-files-quickstart-set-up-account-create-volumes)["](https://docs.microsoft.com/en-us/azure/azure-netapp-files/azure-netapp-files-quickstart-set-up-account-create-volumes)。

このタスクについて

Trident は、バックエンド構成(サブネット、仮想ネットワーク、サービスレベル、場所)に基づいて、要求 された場所で利用可能な容量プールに ANF ボリュームを作成し、要求されたサービスレベルとサブネットに  $\bigcap$ 

Astra Trident 21.04.0 以前では、手動 QoS 容量プールはサポートされていません。

バックエンド構成オプション

バックエンド設定オプションについては、次の表を参照してください。

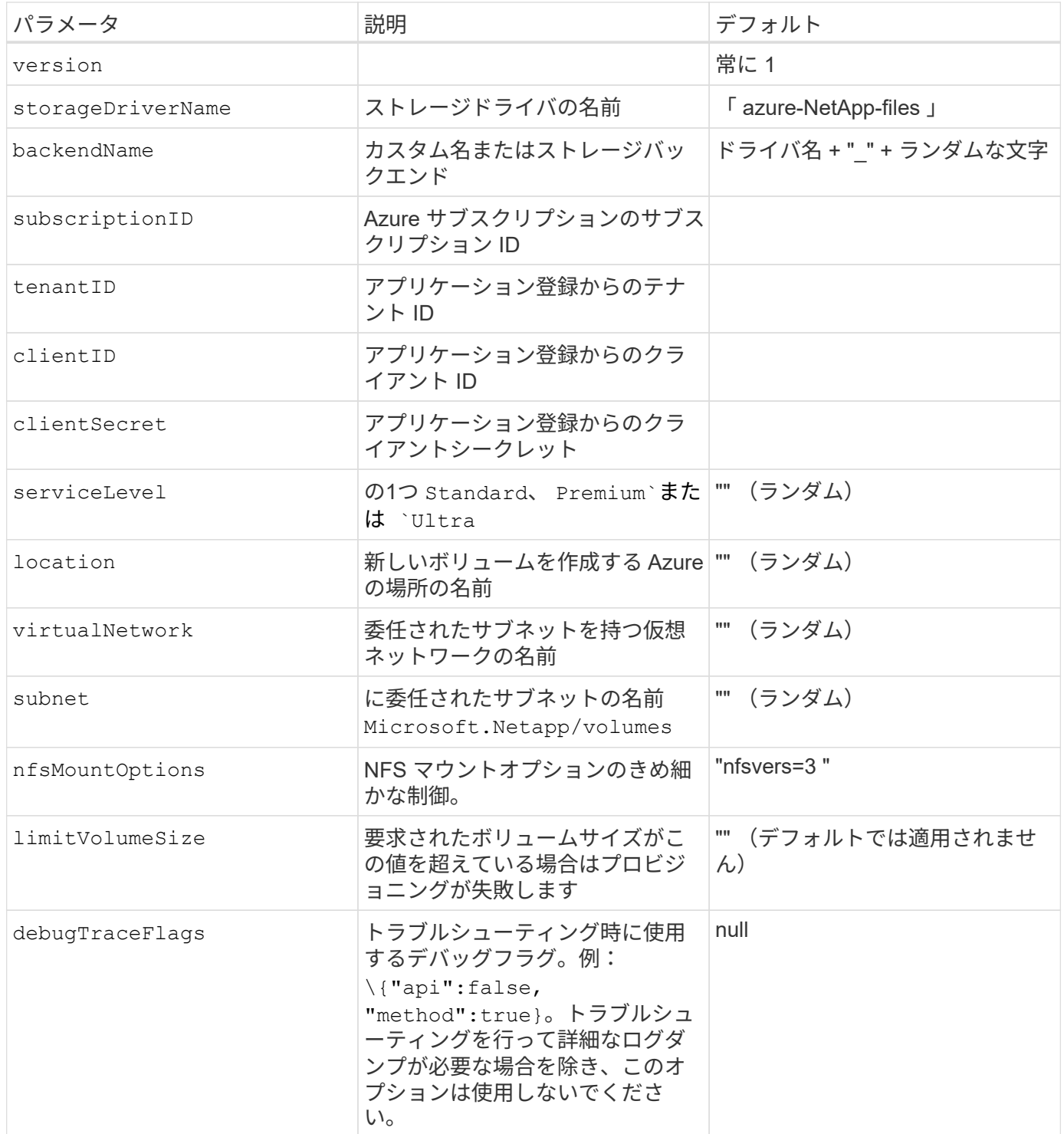

を変更する capacityPools 既存のバックエンドのフィールド。プロビジョニングに使用され る容量プールの数を減らすために使用される孤立したボリュームが生成されます。これは、に 含まれていない容量プールでプロビジョニングされます capacityPools 一覧表示します。こ れらの孤立したボリュームに対するクローニング処理は失敗します。

PVC の作成時に「 No capacity pools found 」エラーが発生した場合、アプリケーション登録に 必要な権限とリソース(サブネット、仮想ネットワーク、容量プール)が関連付けられていな い可能性があります。Astra Trident は、デバッグが有効なときにバックエンドが作成されたと きに、検出した Azure リソースをログに記録します。適切なロールが使用されているかどうか を確認してください。

 $(i)$ 

 $\left(\cdot\right)$ 

 $\left(\cdot\right)$ 

NFSバージョン4.1を使用してボリュームをマウントする場合は、を追加します nfsvers=4 カ ンマで区切って複数のマウントオプションリストを指定し、NFS v4.1を選択します。ストレー ジクラスで設定されたマウントオプションは、バックエンド構成ファイルで設定されたマウン トオプションよりも優先されます。

構成ファイルの特別なセクションで次のオプションを指定することで、各ボリュームのデフォルトのプロビジ ョニング方法を制御できます。以下の設定例を参照してください。

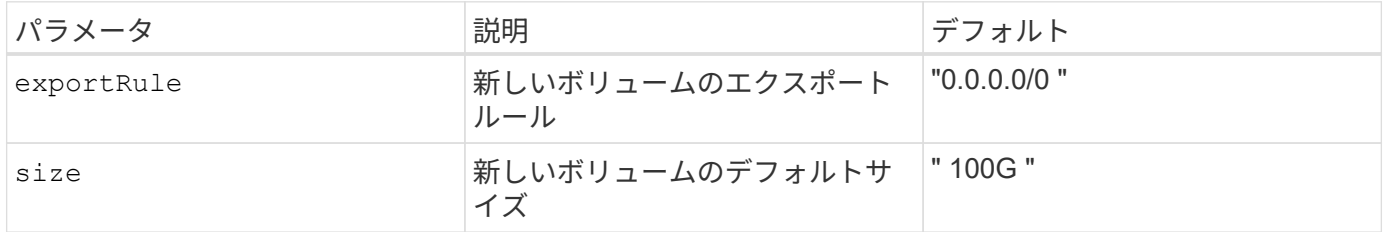

。 exportRule CIDR表記のIPv4アドレスまたはIPv4サブネットの任意の組み合わせをカンマで区切って指定 する必要があります。

 $\left( \,$ i $\,$ 

ANF バックエンドに作成されたすべてのボリュームに対して、ストレージプールに含まれるす べてのラベルが、プロビジョニング時にストレージボリュームにコピーされます。ストレージ 管理者は、ストレージプールごとにラベルを定義し、ストレージプール内に作成されたすべて のボリュームをグループ化できます。これにより、バックエンド構成で提供されるカスタマイ ズ可能な一連のラベルに基づいてボリュームを簡単に区別できます。

#### 例 **1** :最小限の構成

これは、バックエンドの絶対的な最小構成です。この構成では、ネットアップのアカウント、容量プール、 ANF に委譲されたサブネットがすべて検出され、新しいボリュームがいずれかのサイトにランダムに配置さ れます。

この構成は、 ANF の利用を開始して何を試してみるときに理想的ですが、実際には、プロビジョニングする ボリュームの範囲をさらに設定することを検討しています。

```
{
      "version": 1,
      "storageDriverName": "azure-netapp-files",
      "subscriptionID": "9f87c765-4774-fake-ae98-a721add45451",
      "tenantID": "68e4f836-edc1-fake-bff9-b2d865ee56cf",
      "clientID": "dd043f63-bf8e-fake-8076-8de91e5713aa",
      "clientSecret": "SECRET"
}
```
例 **2** :単一の場所と特定のサービスレベルの設定

このバックエンド構成では、Azureにボリュームが配置されます eastus の場所 Premium 容量プール:Astra Trident は、 ANF に委譲されたすべてのサブネットをその場所で自動的に検出し、いずれかのサブネットに新 しいボリュームをランダムに配置します。

```
  {
      "version": 1,
      "storageDriverName": "azure-netapp-files",
      "subscriptionID": "9f87c765-4774-fake-ae98-a721add45451",
      "tenantID": "68e4f836-edc1-fake-bff9-b2d865ee56cf",
      "clientID": "dd043f63-bf8e-fake-8076-8de91e5713aa",
      "clientSecret": "SECRET",
      "location": "eastus",
      "serviceLevel": "Premium"
  }
```
例 **3** :高度な設定

このバックエンド構成は、ボリュームの配置を単一のサブネットにまで適用する手間をさらに削減し、一部の ボリュームプロビジョニングのデフォルト設定も変更します。

```
  {
      "version": 1,
      "storageDriverName": "azure-netapp-files",
      "subscriptionID": "9f87c765-4774-fake-ae98-a721add45451",
      "tenantID": "68e4f836-edc1-fake-bff9-b2d865ee56cf",
      "clientID": "dd043f63-bf8e-fake-8076-8de91e5713aa",
      "clientSecret": "SECRET",
      "location": "eastus",
      "serviceLevel": "Premium",
      "virtualNetwork": "my-virtual-network",
      "subnet": "my-subnet",
    "nfsMountOptions": "vers=3, proto=tcp, timeo=600",
      "limitVolumeSize": "500Gi",
      "defaults": {
          "exportRule": "10.0.0.0/24,10.0.1.0/24,10.0.2.100",
          "size": "200Gi"
      }
  }
```
例 **4** :仮想ストレージプールの構成

このバックエンド構成では、 1 つのファイルに複数のストレージプールを定義します。これは、異なるサー ビスレベルをサポートする複数の容量プールがあり、それらを表すストレージクラスを Kubernetes で作成す る場合に便利です。

```
  {
                "version": 1,
                "storageDriverName": "azure-netapp-files",
                "subscriptionID": "9f87c765-4774-fake-ae98-a721add45451",
                "tenantID": "68e4f836-edc1-fake-bff9-b2d865ee56cf",
                "clientID": "dd043f63-bf8e-fake-8076-8de91e5713aa",
                "clientSecret": "SECRET",
              "nfsMountOptions": "vers=3, proto=tcp, timeo=600",
                "labels": {
                       "cloud": "azure"
                },
                "location": "eastus",
                "storage": [
\left\{ \begin{array}{cc} 0 & 0 & 0 \\ 0 & 0 & 0 \\ 0 & 0 & 0 \\ 0 & 0 & 0 \\ 0 & 0 & 0 \\ 0 & 0 & 0 \\ 0 & 0 & 0 \\ 0 & 0 & 0 \\ 0 & 0 & 0 \\ 0 & 0 & 0 \\ 0 & 0 & 0 \\ 0 & 0 & 0 & 0 \\ 0 & 0 & 0 & 0 \\ 0 & 0 & 0 & 0 \\ 0 & 0 & 0 & 0 & 0 \\ 0 & 0 & 0 & 0 & 0 \\ 0 & 0 & 0 & 0 & 0 \\ 0 & 0 & 0 & 0 & 0 \\ 0 & 0 & 0 & 0 & 0  "labels": {
                                     "performance": "gold"
                              },
                              "serviceLevel": "Ultra"
                       },
  {
                              "labels": {
                                     "performance": "silver"
\}, \}, \}, \}, \}, \}, \}, \}, \}, \}, \}, \}, \}, \}, \}, \}, \}, \}, \}, \}, \}, \}, \}, \}, \}, \}, \}, \}, \}, \}, \}, \}, \}, \}, \}, \}, \},
                              "serviceLevel": "Premium"
                       },
\{  "labels": {
                                     "performance": "bronze"
                              },
                              "serviceLevel": "Standard",
  }
               ]
        }
```
次のようになります StorageClass 定義は、上記のストレージプールを参照してください。を使用します parameters.selector フィールドでは、を指定できます StorageClass ボリュームをホストするために 使用する仮想プール。ボリュームには、選択したプールで定義された要素があります。

```
apiVersion: storage.k8s.io/v1
kind: StorageClass
metadata:
    name: gold
provisioner: csi.trident.netapp.io
parameters:
    selector: "performance=gold"
allowVolumeExpansion: true
---apiVersion: storage.k8s.io/v1
kind: StorageClass
metadata:
    name: silver
provisioner: csi.trident.netapp.io
parameters:
  selector: "performance=silver"
allowVolumeExpansion: true
---
apiVersion: storage.k8s.io/v1
kind: StorageClass
metadata:
    name: bronze
provisioner: csi.trident.netapp.io
parameters:
    selector: "performance=bronze"
allowVolumeExpansion: true
```
#### 次の手順

バックエンド構成ファイルを作成したら、次のコマンドを実行します。

```
tridentctl create backend -f <br/>backend-file>
```
バックエンドの作成に失敗した場合は、バックエンドの設定に何か問題があります。次のコマンドを実行する と、ログを表示して原因を特定できます。

tridentctl logs

構成ファイルで問題を特定して修正したら、 create コマンドを再度実行できます。

## <span id="page-59-0"></span>**CVS for AWS** バックエンドを設定する

提供されている構成例を使用して、ネットアップ Cloud Volumes Service ( CVS ) for AWS を Astra Trident のバックエンドとして設定する方法を説明します。

 $\bigcap$ 

Cloud Volumes Service for AWS では、 100GB 未満のボリュームはサポートされませ ん。Trident は、小さいボリュームが要求された場合は、 100GB のボリュームを自動的に作成 します。

#### 必要なもの

を設定して使用します ["Cloud Volumes Service for AWS"](https://cloud.netapp.com/cloud-volumes-service-for-aws?utm_source=NetAppTrident_ReadTheDocs&utm_campaign=Trident) バックエンドには次のものが必要です。

- ネットアップ CVS で設定された AWS アカウント
- CVS アカウントの API リージョン、 URL 、およびキー

バックエンド構成オプション

バックエンド設定オプションについては、次の表を参照してください。

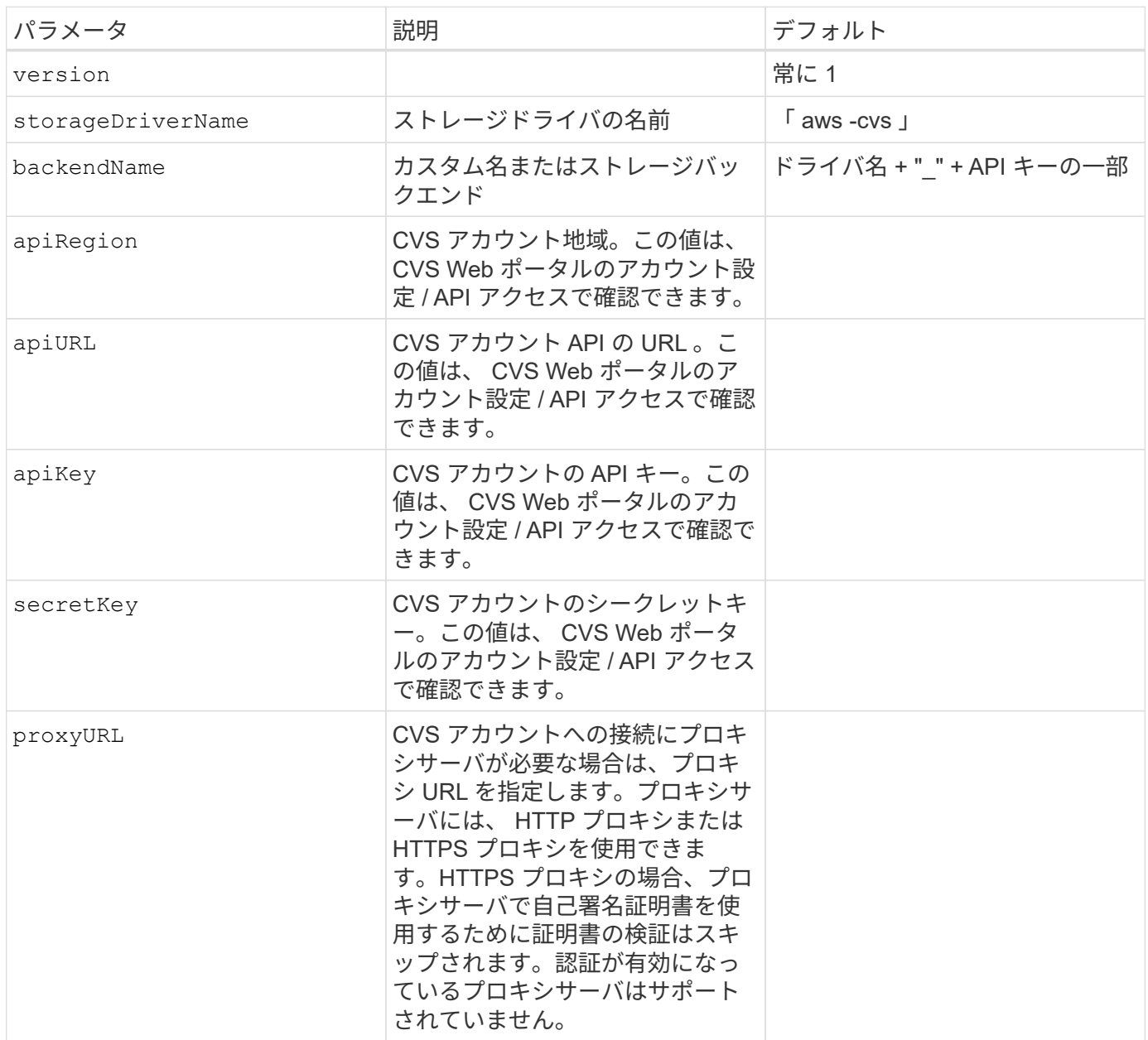

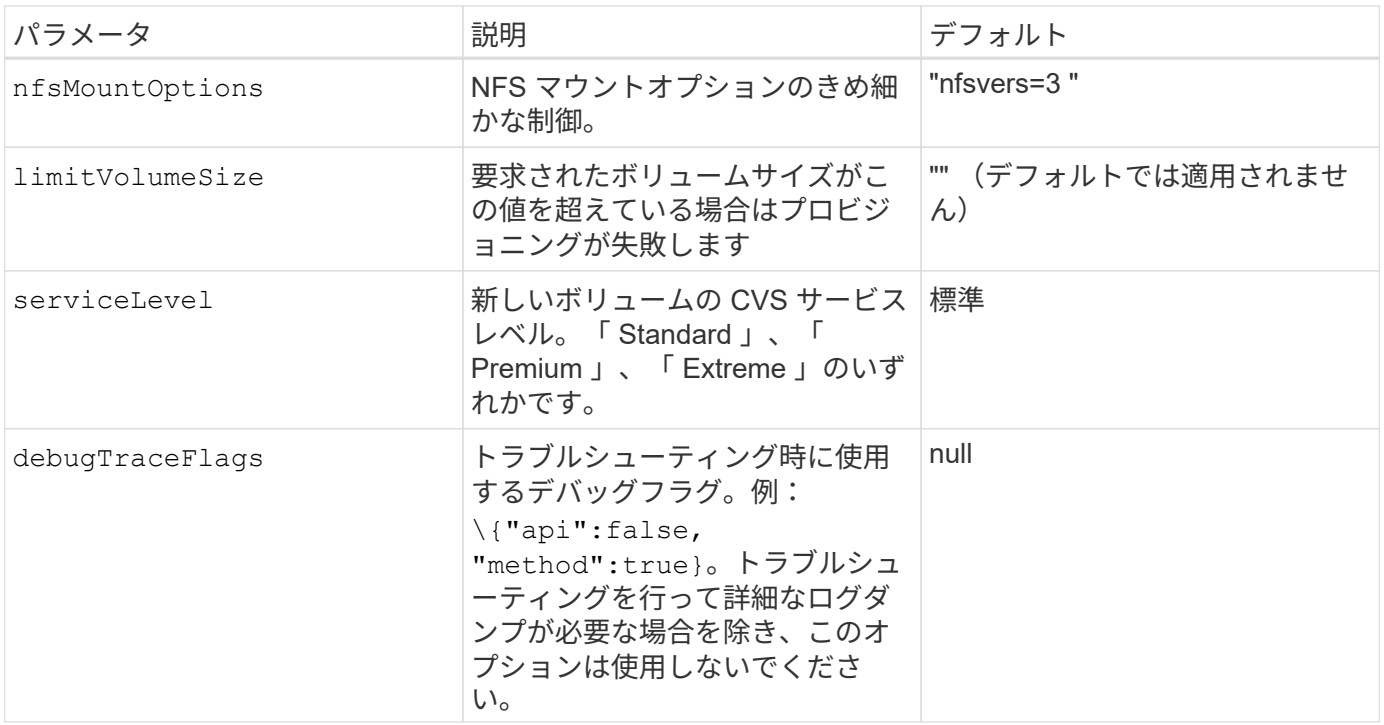

apiURL はそれぞれ一意です apiRegion。たとえば、us-west-2と入力します apiRegion に が搭載されてい <https://cv.us-west-2.netapp.com:8080/v1/> apiURL。同様に、us-east-1も同じで す apiRegion にが搭載されてい <https://cds-aws-bundles.netapp.com:8080/v1/> apiURL。CVS ダッシュボードが正しいことを確認してください apiRegion および apiURL バックエンド構 成のパラメータ。

各バックエンドは、 1 つの AWS リージョンにボリュームをプロビジョニングします。他のリージョンにボリ ュームを作成する場合は、バックエンドを追加で定義します。

 $(i)$ 

構成ファイルの特別なセクションで次のオプションを指定することで、各ボリュームのデフォルトのプロビジ ョニング方法を制御できます。以下の設定例を参照してください。

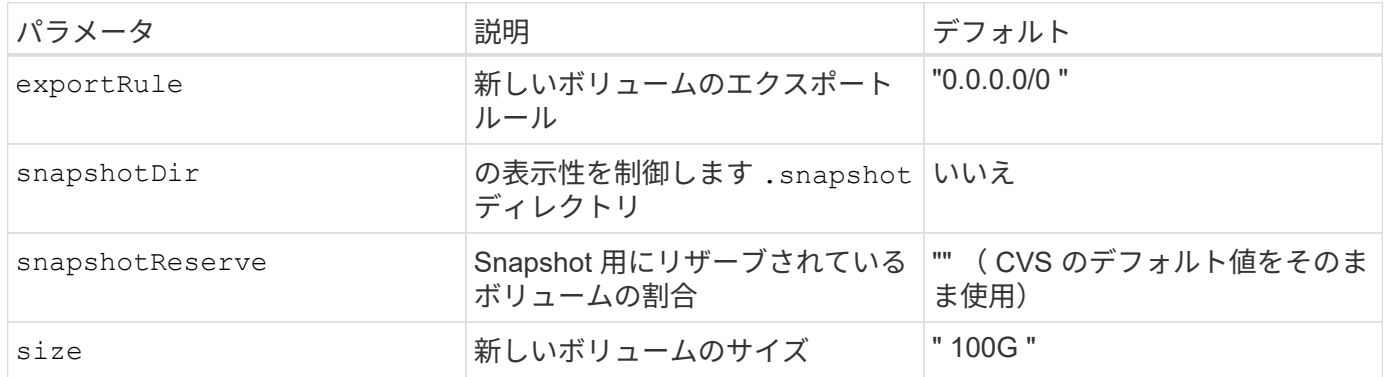

。 exportRule CIDR表記のIPv4アドレスまたはIPv4サブネットの任意の組み合わせをカンマで区切って指定 する必要があります。

CVS AWS バックエンドで作成されたすべてのボリュームに対して、 Astra Trident は、ストレ ージプールに含まれるすべてのラベルを、プロビジョニング時にストレージボリュームにコピ ーします。ストレージ管理者は、ストレージプールごとにラベルを定義し、ストレージプール 内に作成されたすべてのボリュームをグループ化できます。これにより、バックエンド構成で 提供されるカスタマイズ可能な一連のラベルに基づいてボリュームを簡単に区別できます。

例 **1** :最小限の構成

G)

これは、バックエンドの絶対的な最小構成です。

この構成は、 CVS AWS を初めて使用して何か試してみるところですが、実際にはプロビジョニングするボ リュームの範囲をさらに設定することを検討しています。

```
{
      "version": 1,
      "storageDriverName": "aws-cvs",
      "apiRegion": "us-east-1",
      "apiURL": "https://cds-aws-bundles.netapp.com:8080/v1",
      "apiKey": "znHczZsrrtHisIsAbOguSaPIKeyAZNchRAGzlzZE",
      "secretKey": "rR0rUmWXfNioN1KhtHisiSAnoTherboGuskey6pU"
}
```
例 **2** :単一のサービスレベルの設定

次の例は、 AWS us-east-1 リージョンで作成されたすべての Astra Trident ストレージに同じ設定を適用する バックエンドファイルを示しています。この例は、の使用状況も示しています proxyURL バックエンドファ イル内。

```
{
      "version": 1,
      "storageDriverName": "aws-cvs",
      "backendName": "cvs-aws-us-east",
      "apiRegion": "us-east-1",
      "apiURL": "https://cds-aws-bundles.netapp.com:8080/v1",
      "apiKey": "znHczZsrrtHisIsAbOguSaPIKeyAZNchRAGzlzZE",
      "secretKey": "rR0rUmWXfNioN1KhtHisiSAnoTherboGuskey6pU",
      "proxyURL": "http://proxy-server-hostname/",
    "nfsMountOptions": "vers=3, proto=tcp, timeo=600",
      "limitVolumeSize": "50Gi",
      "serviceLevel": "premium",
      "defaults": {
          "snapshotDir": "true",
          "snapshotReserve": "5",
          "exportRule": "10.0.0.0/24,10.0.1.0/24,10.0.2.100",
          "size": "200Gi"
      }
}
```
例 **3** :仮想ストレージプールの構成

この例は、仮想ストレージプールで設定されたバックエンド定義ファイルと、それらを参照する StorageClasses を示しています。

以下に示すバックエンド定義ファイルの例では、すべてのストレージプールに対して特定のデフォルトが設定 されています。これにより、が設定されます snapshotReserve 5%およびである exportRule を0.0.0.0/0 に設定します。仮想ストレージプールは、で定義されます storage セクション。この例では、個々のストレ ージプールが独自に設定されています `serviceLevel`をクリックすると、一部のプールでデフォルト値が上書 きされます。

```
{
      "version": 1,
      "storageDriverName": "aws-cvs",
      "apiRegion": "us-east-1",
      "apiURL": "https://cds-aws-bundles.netapp.com:8080/v1",
      "apiKey": "EnterYourAPIKeyHere***********************",
      "secretKey": "EnterYourSecretKeyHere******************",
    "nfsMountOptions": "vers=3, proto=tcp, timeo=600",
      "defaults": {
          "snapshotReserve": "5",
          "exportRule": "0.0.0.0/0"
      },
      "labels": {
```

```
  "cloud": "aws"
      },
      "region": "us-east-1",
      "storage": [
          {
               "labels": {
                   "performance": "extreme",
                   "protection": "extra"
               },
               "serviceLevel": "extreme",
               "defaults": {
                   "snapshotDir": "true",
                   "snapshotReserve": "10",
                   "exportRule": "10.0.0.0/24"
  }
          },
\{  "labels": {
                   "performance": "extreme",
                   "protection": "standard"
               },
               "serviceLevel": "extreme"
          },
\{  "labels": {
                   "performance": "premium",
                   "protection": "extra"
               },
               "serviceLevel": "premium",
               "defaults": {
                   "snapshotDir": "true",
                   "snapshotReserve": "10"
  }
          },
          {
               "labels": {
                   "performance": "premium",
                   "protection": "standard"
               },
               "serviceLevel": "premium"
          },
          {
               "labels": {
```

```
  "performance": "standard"
               },
               "serviceLevel": "standard"
  }
      ]
}
```
次の StorageClass 定義は、上記のストレージプールを参照してください。を使用します parameters.selector フィールドでは、ボリュームのホストに使用される仮想プールをストレージクラス ごとに指定できます。ボリュームには、選択したプールで定義された要素があります。

最初のストレージクラス (cvs-extreme-extra-protection)を最初の仮想ストレージプールにマッピン グします。スナップショット予約が 10% の非常に高いパフォーマンスを提供する唯一のプールです。最後の ストレージクラス (cvs-extra-protection)スナップショット予約が10%のストレージプールを呼び出し ます。Trident が、どの仮想ストレージプールを選択するかを決定し、 Snapshot リザーブの要件を確実に満 たします。

```
apiVersion: storage.k8s.io/v1
kind: StorageClass
metadata:
    name: cvs-extreme-extra-protection
provisioner: netapp.io/trident
parameters:
  selector: "performance=extreme; protection=extra"
allowVolumeExpansion: true
---
apiVersion: storage.k8s.io/v1
kind: StorageClass
metadata:
    name: cvs-extreme-standard-protection
provisioner: netapp.io/trident
parameters:
  selector: "performance=extreme; protection=standard"
allowVolumeExpansion: true
---
apiVersion: storage.k8s.io/v1
kind: StorageClass
metadata:
    name: cvs-premium-extra-protection
provisioner: netapp.io/trident
parameters:
    selector: "performance=premium; protection=extra"
allowVolumeExpansion: true
---apiVersion: storage.k8s.io/v1
kind: StorageClass
```

```
metadata:
    name: cvs-premium
provisioner: netapp.io/trident
parameters:
  selector: "performance=premium; protection=standard"
allowVolumeExpansion: true
---apiVersion: storage.k8s.io/v1
kind: StorageClass
metadata:
    name: cvs-standard
provisioner: netapp.io/trident
parameters:
  selector: "performance=standard"
allowVolumeExpansion: true
---
apiVersion: storage.k8s.io/v1
kind: StorageClass
metadata:
    name: cvs-extra-protection
provisioner: netapp.io/trident
parameters:
    selector: "protection=extra"
allowVolumeExpansion: true
```
次の手順

バックエンド構成ファイルを作成したら、次のコマンドを実行します。

tridentctl create backend -f <br/>backend-file>

バックエンドの作成に失敗した場合は、バックエンドの設定に何か問題があります。次のコマンドを実行する と、ログを表示して原因を特定できます。

tridentctl logs

構成ファイルで問題を特定して修正したら、 create コマンドを再度実行できます。

#### <span id="page-66-0"></span>**GCP** バックエンドの **CVS** を設定します

提供されている構成例を使用して、ネットアップ Cloud Volumes Service ( CVS ) for Google Cloud Platform (GCP)を Astra Trident インストールのバックエンドとして設定する方法を説明します。

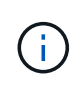

NetApp Cloud Volumes Service for Google Cloud では、サイズが 100GiB 未満の CVS パフォー マンスボリュームや 300GiB 未満の CVS ボリュームはサポートされていません。Trident は、 要求されたボリュームが最小サイズより小さい場合、最小サイズのボリュームを自動的に作成 します。

必要なもの

を設定して使用します ["Cloud Volumes Service for Google Cloud"](https://cloud.netapp.com/cloud-volumes-service-for-gcp?utm_source=NetAppTrident_ReadTheDocs&utm_campaign=Trident) バックエンドには次のものが必要です。

- ネットアップ CVS で設定された Google Cloud アカウント
- Google Cloud アカウントのプロジェクト番号
- を使用するGoogle Cloudサービスアカウント netappcloudvolumes.admin ロール
- CVS サービスアカウントの API キーファイル

Astra Trident に、小規模なボリュームがデフォルトでサポートされるようになりました ["](https://cloud.google.com/architecture/partners/netapp-cloud-volumes/service-types)[サービスタイプ](https://cloud.google.com/architecture/partners/netapp-cloud-volumes/service-types)["](https://cloud.google.com/architecture/partners/netapp-cloud-volumes/service-types) [:](https://cloud.google.com/architecture/partners/netapp-cloud-volumes/service-types)[\[GCP](https://cloud.google.com/architecture/partners/netapp-cloud-volumes/service-types)[の](https://cloud.google.com/architecture/partners/netapp-cloud-volumes/service-types)[CVS](https://cloud.google.com/architecture/partners/netapp-cloud-volumes/service-types)[サービスタイプ](https://cloud.google.com/architecture/partners/netapp-cloud-volumes/service-types)]。を使用して作成したバックエンドの場合 `storageClass=software`をクリック すると、ボリュームのプロビジョニングサイズが300GiB以上になります。現在、 CVS ではこの機能が限定的 な可用性で提供されており、テクニカルサポートは提供されていません。1TiB 未満のボリュームにアクセス するには、ユーザがサインアップする必要があります ["](https://docs.google.com/forms/d/e/1FAIpQLSc7_euiPtlV8bhsKWvwBl3gm9KUL4kOhD7lnbHC3LlQ7m02Dw/viewform)[こ](https://docs.google.com/forms/d/e/1FAIpQLSc7_euiPtlV8bhsKWvwBl3gm9KUL4kOhD7lnbHC3LlQ7m02Dw/viewform)[ち](https://docs.google.com/forms/d/e/1FAIpQLSc7_euiPtlV8bhsKWvwBl3gm9KUL4kOhD7lnbHC3LlQ7m02Dw/viewform)[らを](https://docs.google.com/forms/d/e/1FAIpQLSc7_euiPtlV8bhsKWvwBl3gm9KUL4kOhD7lnbHC3LlQ7m02Dw/viewform)[ご覧](https://docs.google.com/forms/d/e/1FAIpQLSc7_euiPtlV8bhsKWvwBl3gm9KUL4kOhD7lnbHC3LlQ7m02Dw/viewform)[ください](https://docs.google.com/forms/d/e/1FAIpQLSc7_euiPtlV8bhsKWvwBl3gm9KUL4kOhD7lnbHC3LlQ7m02Dw/viewform)["](https://docs.google.com/forms/d/e/1FAIpQLSc7_euiPtlV8bhsKWvwBl3gm9KUL4kOhD7lnbHC3LlQ7m02Dw/viewform)。 非本番 のワークロードでは 1TiB 未満のボリュームを使用することを推奨します。

デフォルトのCVSサービスタイプを使用してバックエンドを導入する場合 (storageClass=software)では、該当するプロジェクト番号とプロジェクトIDについ て、GCPのsub-1TiBボリューム機能へのアクセス権を取得する必要があります。これは Astra  $(i)$ Trident で sub-1TiB 個のボリュームをプロビジョニングするために必要です。この条件を指定 しない場合、 600 GiB 未満の PVC でボリュームの作成が失敗します。を使用して 1TiB 未満の ボリュームへのアクセスを取得します ["](https://docs.google.com/forms/d/e/1FAIpQLSc7_euiPtlV8bhsKWvwBl3gm9KUL4kOhD7lnbHC3LlQ7m02Dw/viewform)[このフ](https://docs.google.com/forms/d/e/1FAIpQLSc7_euiPtlV8bhsKWvwBl3gm9KUL4kOhD7lnbHC3LlQ7m02Dw/viewform)[ォ](https://docs.google.com/forms/d/e/1FAIpQLSc7_euiPtlV8bhsKWvwBl3gm9KUL4kOhD7lnbHC3LlQ7m02Dw/viewform)[ーム](https://docs.google.com/forms/d/e/1FAIpQLSc7_euiPtlV8bhsKWvwBl3gm9KUL4kOhD7lnbHC3LlQ7m02Dw/viewform)["](https://docs.google.com/forms/d/e/1FAIpQLSc7_euiPtlV8bhsKWvwBl3gm9KUL4kOhD7lnbHC3LlQ7m02Dw/viewform)。

デフォルトの CVS サービスレベル用に Astra Trident で作成されたボリュームは、次のようにプロビジョニン グされます。

- 300GiB 未満の PVC があると、 Astra Trident によって 300GiB の CVS ボリュームが作成されます。
- 300GiB から 600GiB の PVC があると、 Astra Trident が要求されたサイズの CVS ボリュームを作成しま す。
- 600GiB から 1TiB までの PVC の場合、 Astra Trident によって 1TiB の CVS ボリュームが作成されます。
- 1TiB を超える PVC の場合、要求サイズの CVS ボリュームが Astra Trident に作成されます。

バックエンド構成オプション

バックエンド設定オプションについては、次の表を参照してください。

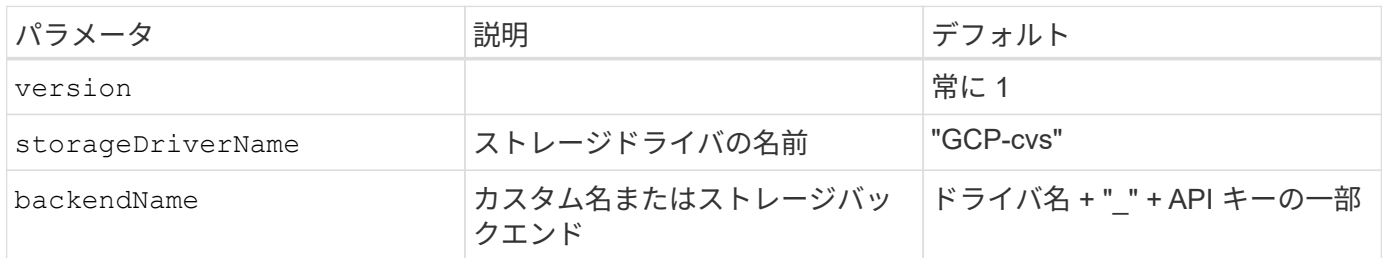

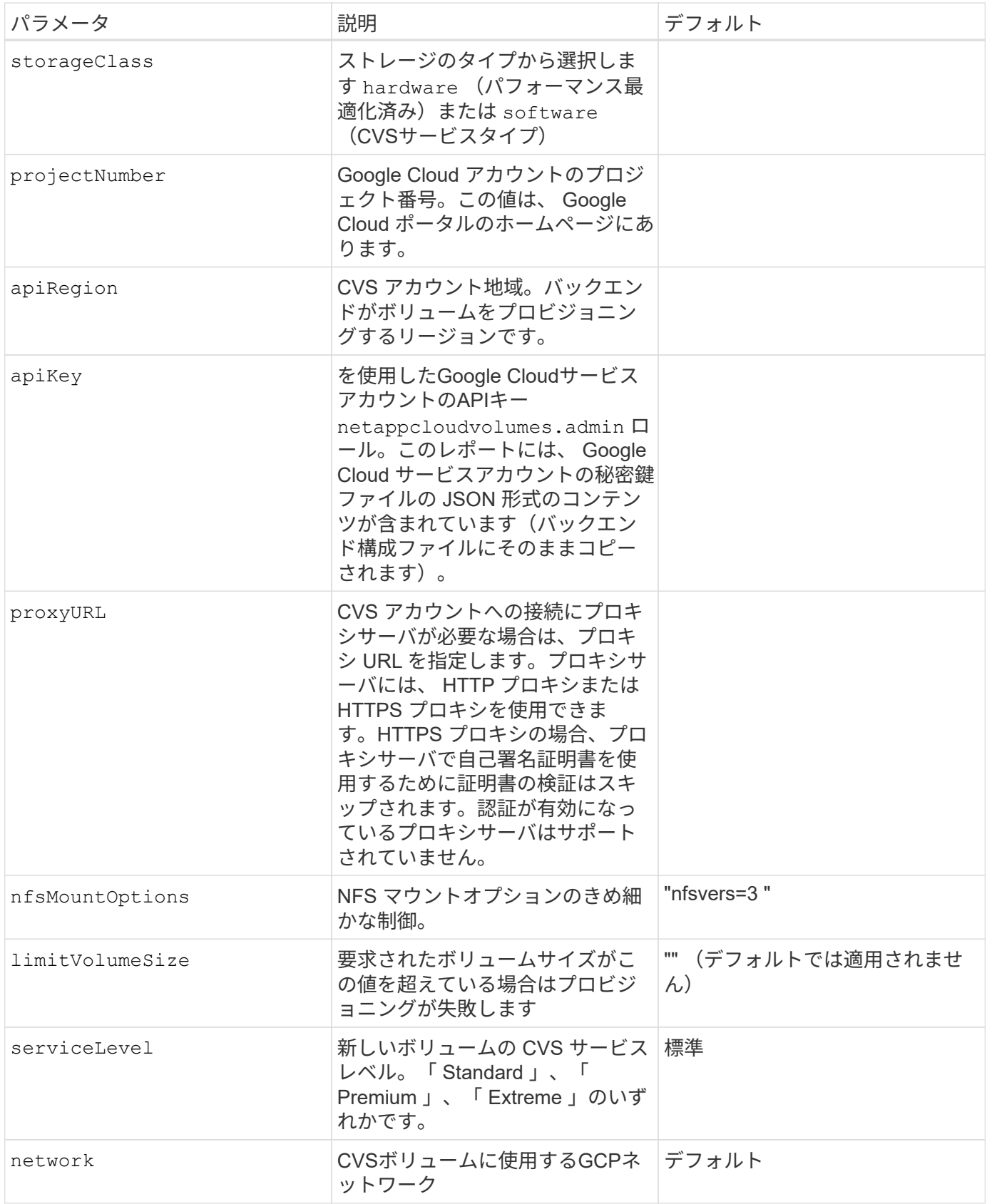

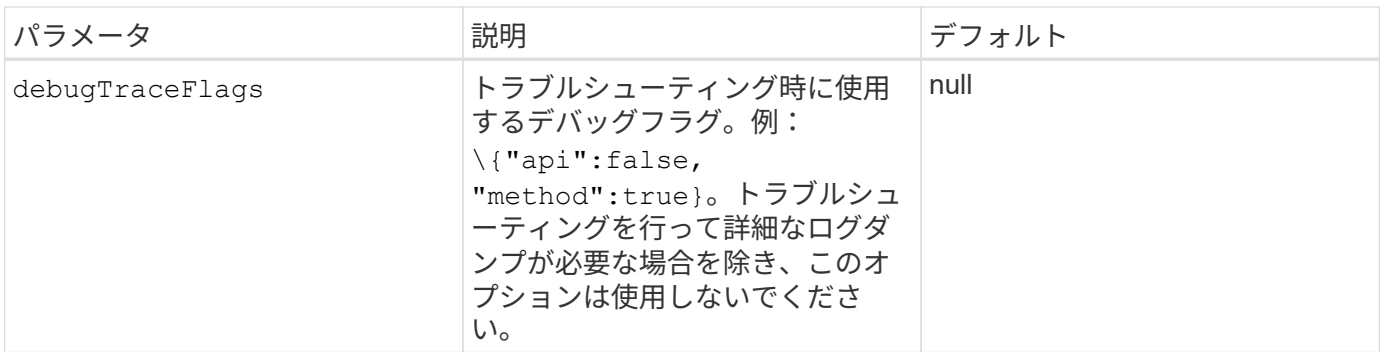

共有VPCネットワークを使用する場合は、両方のポートを使用します projectNumber および hostProjectNumber を指定する必要があります。その場合は、 projectNumber は、サービスプロジェク トです hostProjectNumber は、ホストプロジェクトです。

。 apiRegion Astra TridentがCVSボリュームを作成するGCPリージョンを表します。Astra Trident は、同じ GCP リージョンに属する Kubernetes ノードにボリュームをマウントして接続できます。バックエンドを作 成する場合は、必ず確認する必要があります apiRegion に導入されているリージョンのKubernetesノードに 一致します。Kubernetesクラスタをリージョン間で作成する場合、特定のに作成されたCVSボリューム apiRegion 同じGCPリージョン内のノードでスケジュールされているワークロードでのみ使用できます。

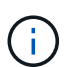

storageClass は、必要なを選択するためのオプションのパラメータです ["CVS](https://cloud.google.com/solutions/partners/netapp-cloud-volumes/service-types?hl=en_US) [サービスタイ](https://cloud.google.com/solutions/partners/netapp-cloud-volumes/service-types?hl=en_US) [プ](https://cloud.google.com/solutions/partners/netapp-cloud-volumes/service-types?hl=en_US)["](https://cloud.google.com/solutions/partners/netapp-cloud-volumes/service-types?hl=en_US)。基本CVSサービスタイプから選択できます (storageClass=software)またはCVS -パ フォーマンスサービスのタイプ (storageClass=hardware)を使用します。これは、デフォ ルトでTridentが使用します。必ずを指定してください apiRegion それぞれのCVSを提供しま す storageClass バックエンドの定義に含まれています。

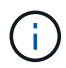

Astra Trident は、 Google Cloud 上の基本 CVS サービスタイプと統合されている ベータ版の 機能 で、本番環境のワークロード向けではありません。Trident は、 CVS パフォーマンスサー ビスタイプでは完全にサポートされている \*\* で、デフォルトで使用されます。

各バックエンドは、 1 つの Google Cloud リージョンにボリュームをプロビジョニングします。他のリージョ ンにボリュームを作成する場合は、バックエンドを追加で定義します。

構成ファイルの特別なセクションで次のオプションを指定することで、各ボリュームのデフォルトのプロビジ ョニング方法を制御できます。以下の設定例を参照してください。

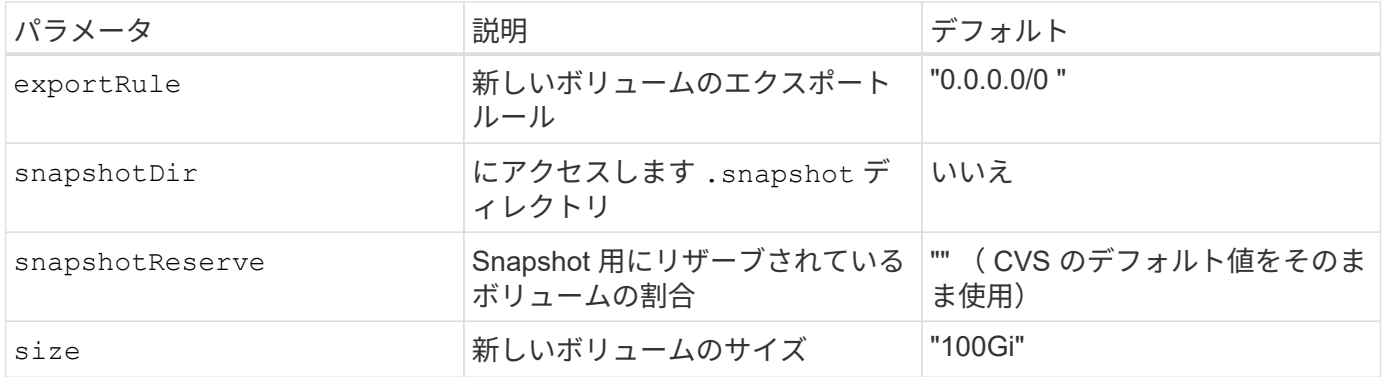

。 exportRule CIDR表記のIPv4アドレスまたはIPv4サブネットの任意の組み合わせをカンマで区切って指定 する必要があります。

CVS Google Cloud バックエンドで作成されたすべてのボリュームについて、 Trident は、スト レージプールにあるすべてのラベルを、プロビジョニング時にストレージボリュームにコピー します。ストレージ管理者は、ストレージプールごとにラベルを定義し、ストレージプール内 に作成されたすべてのボリュームをグループ化できます。これにより、バックエンド構成で提 供されるカスタマイズ可能な一連のラベルに基づいてボリュームを簡単に区別できます。

## 例 **1** :最小限の構成

 $\binom{1}{1}$ 

これは、バックエンドの絶対的な最小構成です。

{ "version": 1, "storageDriverName": "gcp-cvs", "projectNumber": "012345678901", "apiRegion": "us-west2", "apiKey": { "type": "service account", "project id": "my-gcp-project", "private\_key\_id": "1234567890123456789012345678901234567890", "private key": "-----BEGIN PRIVATE KEY-----\nznHczZsrrtHisIsAbOguSaPIKeyAZNchRAGzlzZE4jK3bl/qp8B4Kws8zX5ojY9m\nznHczZ srrtHisIsAbOguSaPIKeyAZNchRAGzlzZE4jK3bl/qp8B4Kws8zX5ojY9m\nznHczZsrrtHisI sAbOguSaPIKeyAZNchRAGzlzZE4jK3bl/qp8B4Kws8zX5ojY9m\nznHczZsrrtHisIsAbOguSa PIKeyAZNchRAGzlzZE4jK3bl/qp8B4Kws8zX5ojY9m\nznHczZsrrtHisIsAbOguSaPIKeyAZN chRAGzlzZE4jK3bl/qp8B4Kws8zX5ojY9m\nznHczZsrrtHisIsAbOguSaPIKeyAZNchRAGzlz ZE4jK3bl/qp8B4Kws8zX5ojY9m\nznHczZsrrtHisIsAbOguSaPIKeyAZNchRAGzlzZE4jK3bl /qp8B4Kws8zX5ojY9m\nznHczZsrrtHisIsAbOguSaPIKeyAZNchRAGzlzZE4jK3bl/qp8B4Kw s8zX5ojY9m\nznHczZsrrtHisIsAbOguSaPIKeyAZNchRAGzlzZE4jK3bl/qp8B4Kws8zX5ojY 9m\nznHczZsrrtHisIsAbOguSaPIKeyAZNchRAGzlzZE4jK3bl/qp8B4Kws8zX5ojY9m\nznHc zZsrrtHisIsAbOguSaPIKeyAZNchRAGzlzZE4jK3bl/qp8B4Kws8zX5ojY9m\nznHczZsrrtHi sIsAbOguSaPIKeyAZNchRAGzlzZE4jK3bl/qp8B4Kws8zX5ojY9m\nznHczZsrrtHisIsAbOgu SaPIKeyAZNchRAGzlzZE4jK3bl/qp8B4Kws8zX5ojY9m\nznHczZsrrtHisIsAbOguSaPIKeyA ZNchRAGzlzZE4jK3bl/qp8B4Kws8zX5ojY9m\nznHczZsrrtHisIsAbOguSaPIKeyAZNchRAGz lzZE4jK3bl/qp8B4Kws8zX5ojY9m\nznHczZsrrtHisIsAbOguSaPIKeyAZNchRAGzlzZE4jK3 bl/qp8B4Kws8zX5ojY9m\nznHczZsrrtHisIsAbOguSaPIKeyAZNchRAGzlzZE4jK3bl/qp8B4 Kws8zX5ojY9m\nznHczZsrrtHisIsAbOguSaPIKeyAZNchRAGzlzZE4jK3bl/qp8B4Kws8zX5o jY9m\nznHczZsrrtHisIsAbOguSaPIKeyAZNchRAGzlzZE4jK3bl/qp8B4Kws8zX5ojY9m\nzn HczZsrrtHisIsAbOguSaPIKeyAZNchRAGzlzZE4jK3bl/qp8B4Kws8zX5ojY9m\nznHczZsrrt HisIsAbOguSaPIKeyAZNchRAGzlzZE4jK3bl/qp8B4Kws8zX5ojY9m\nznHczZsrrtHisIsAbO guSaPIKeyAZNchRAGzlzZE4jK3bl/qp8B4Kws8zX5ojY9m\nznHczZsrrtHisIsAbOguSaPIKe yAZNchRAGzlzZE4jK3bl/qp8B4Kws8zX5ojY9m\nznHczZsrrtHisIsAbOguSaPIKeyAZNchRA GzlzZE4jK3bl/qp8B4Kws8zX5ojY9m\nznHczZsrrtHisIsAbOguSaPIKeyAZNchRAGzlzZE4j K3bl/qp8B4Kws8zX5ojY9m\nXsYg6gyxy4zq7OlwWgLwGa==\n-----END PRIVATE  $KEY---\n\cdot n$ ",

 "client\_email": "cloudvolumes-admin-sa@my-gcpproject.iam.gserviceaccount.com",

```
"client id": "123456789012345678901",
        "auth uri": "https://accounts.google.com/o/oauth2/auth",
          "token_uri": "https://oauth2.googleapis.com/token",
        "auth provider x509 cert url":
"https://www.googleapis.com/oauth2/v1/certs",
        "client x509 cert url":
"https://www.googleapis.com/robot/v1/metadata/x509/cloudvolumes-admin-
sa%40my-gcp-project.iam.gserviceaccount.com"
  }
}
```
#### 例 **2** :基本 **CVS** サービスタイプの設定

この例は、基本 CVS サービスタイプを使用するバックエンド定義を示しています。このサービスタイプは、 汎用ワークロード向けであり、パフォーマンスが低く、ゾーンの可用性も高くなります。

```
{
      "version": 1,
      "storageDriverName": "gcp-cvs",
      "projectNumber": "012345678901",
      "storageClass": "software",
      "apiRegion": "us-east4",
      "apiKey": {
        "type": "service account",
        "project id": "my-gcp-project",
          "private_key_id": "1234567890123456789012345678901234567890",
        "private key": "-----BEGIN PRIVATE KEY-----
\nznHczZsrrtHisIsAbOguSaPIKeyAZNchRAGzlzZE4jK3bl/qp8B4Kws8zX5ojY9m\nznHczZ
srrtHisIsAbOguSaPIKeyAZNchRAGzlzZE4jK3bl/qp8B4Kws8zX5ojY9m\nznHczZsrrtHisI
sAbOguSaPIKeyAZNchRAGzlzZE4jK3bl/qp8B4Kws8zX5ojY9m\nznHczZsrrtHisIsAbOguSa
PIKeyAZNchRAGzlzZE4jK3bl/qp8B4Kws8zX5ojY9m\nznHczZsrrtHisIsAbOguSaPIKeyAZN
chRAGzlzZE4jK3bl/qp8B4Kws8zX5ojY9m\nznHczZsrrtHisIsAbOguSaPIKeyAZNchRAGzlz
ZE4jK3bl/qp8B4Kws8zX5ojY9m\nznHczZsrrtHisIsAbOguSaPIKeyAZNchRAGzlzZE4jK3bl
/qp8B4Kws8zX5ojY9m\nznHczZsrrtHisIsAbOguSaPIKeyAZNchRAGzlzZE4jK3bl/qp8B4Kw
s8zX5ojY9m\nznHczZsrrtHisIsAbOguSaPIKeyAZNchRAGzlzZE4jK3bl/qp8B4Kws8zX5ojY
9m\nznHczZsrrtHisIsAbOguSaPIKeyAZNchRAGzlzZE4jK3bl/qp8B4Kws8zX5ojY9m\nznHc
zZsrrtHisIsAbOguSaPIKeyAZNchRAGzlzZE4jK3bl/qp8B4Kws8zX5ojY9m\nznHczZsrrtHi
sIsAbOguSaPIKeyAZNchRAGzlzZE4jK3bl/qp8B4Kws8zX5ojY9m\nznHczZsrrtHisIsAbOgu
SaPIKeyAZNchRAGzlzZE4jK3bl/qp8B4Kws8zX5ojY9m\nznHczZsrrtHisIsAbOguSaPIKeyA
ZNchRAGzlzZE4jK3bl/qp8B4Kws8zX5ojY9m\nznHczZsrrtHisIsAbOguSaPIKeyAZNchRAGz
lzZE4jK3bl/qp8B4Kws8zX5ojY9m\nznHczZsrrtHisIsAbOguSaPIKeyAZNchRAGzlzZE4jK3
bl/qp8B4Kws8zX5ojY9m\nznHczZsrrtHisIsAbOguSaPIKeyAZNchRAGzlzZE4jK3bl/qp8B4
Kws8zX5ojY9m\nznHczZsrrtHisIsAbOguSaPIKeyAZNchRAGzlzZE4jK3bl/qp8B4Kws8zX5o
jY9m\nznHczZsrrtHisIsAbOguSaPIKeyAZNchRAGzlzZE4jK3bl/qp8B4Kws8zX5ojY9m\nzn
HczZsrrtHisIsAbOguSaPIKeyAZNchRAGzlzZE4jK3bl/qp8B4Kws8zX5ojY9m\nznHczZsrrt
```
```
HisIsAbOguSaPIKeyAZNchRAGzlzZE4jK3bl/qp8B4Kws8zX5ojY9m\nznHczZsrrtHisIsAbO
guSaPIKeyAZNchRAGzlzZE4jK3bl/qp8B4Kws8zX5ojY9m\nznHczZsrrtHisIsAbOguSaPIKe
yAZNchRAGzlzZE4jK3bl/qp8B4Kws8zX5ojY9m\nznHczZsrrtHisIsAbOguSaPIKeyAZNchRA
GzlzZE4jK3bl/qp8B4Kws8zX5ojY9m\nznHczZsrrtHisIsAbOguSaPIKeyAZNchRAGzlzZE4j
K3bl/qp8B4Kws8zX5ojY9m\nXsYg6gyxy4zq7OlwWgLwGa==\n-----END PRIVATE
KEY----\lambda n",
        "client email": "cloudvolumes-admin-sa@my-gcp-
project.iam.gserviceaccount.com",
        "client id": "123456789012345678901",
        "auth uri": "https://accounts.google.com/o/oauth2/auth",
          "token_uri": "https://oauth2.googleapis.com/token",
        "auth provider x509 cert url":
"https://www.googleapis.com/oauth2/v1/certs",
        "client x509 cert url":
"https://www.googleapis.com/robot/v1/metadata/x509/cloudvolumes-admin-
sa%40my-gcp-project.iam.gserviceaccount.com"
  }
}
```
## 例 **3** :単一のサービスレベルの設定

この例は、 Google Cloud us-west2 リージョン内のすべての Astra Trident で作成されたストレージに同じ要 素を適用するバックエンドファイルを示しています。この例は、の使用状況も示しています proxyURL バッ クエンド構成ファイル内。

```
{
      "version": 1,
      "storageDriverName": "gcp-cvs",
      "projectNumber": "012345678901",
      "apiRegion": "us-west2",
      "apiKey": {
        "type": "service account",
        "project id": "my-gcp-project",
          "private_key_id": "1234567890123456789012345678901234567890",
        "private key": "-----BEGIN PRIVATE KEY-----
\nznHczZsrrtHisIsAbOguSaPIKeyAZNchRAGzlzZE4jK3bl/qp8B4Kws8zX5ojY9m\nznHczZ
srrtHisIsAbOguSaPIKeyAZNchRAGzlzZE4jK3bl/qp8B4Kws8zX5ojY9m\nznHczZsrrtHisI
sAbOguSaPIKeyAZNchRAGzlzZE4jK3bl/qp8B4Kws8zX5ojY9m\nznHczZsrrtHisIsAbOguSa
PIKeyAZNchRAGzlzZE4jK3bl/qp8B4Kws8zX5ojY9m\nznHczZsrrtHisIsAbOguSaPIKeyAZN
chRAGzlzZE4jK3bl/qp8B4Kws8zX5ojY9m\nznHczZsrrtHisIsAbOguSaPIKeyAZNchRAGzlz
ZE4jK3bl/qp8B4Kws8zX5ojY9m\nznHczZsrrtHisIsAbOguSaPIKeyAZNchRAGzlzZE4jK3bl
/qp8B4Kws8zX5ojY9m\nznHczZsrrtHisIsAbOguSaPIKeyAZNchRAGzlzZE4jK3bl/qp8B4Kw
s8zX5ojY9m\nznHczZsrrtHisIsAbOguSaPIKeyAZNchRAGzlzZE4jK3bl/qp8B4Kws8zX5ojY
9m\nznHczZsrrtHisIsAbOguSaPIKeyAZNchRAGzlzZE4jK3bl/qp8B4Kws8zX5ojY9m\nznHc
zZsrrtHisIsAbOguSaPIKeyAZNchRAGzlzZE4jK3bl/qp8B4Kws8zX5ojY9m\nznHczZsrrtHi
sIsAbOguSaPIKeyAZNchRAGzlzZE4jK3bl/qp8B4Kws8zX5ojY9m\nznHczZsrrtHisIsAbOgu
```

```
SaPIKeyAZNchRAGzlzZE4jK3bl/qp8B4Kws8zX5ojY9m\nznHczZsrrtHisIsAbOguSaPIKeyA
ZNchRAGzlzZE4jK3bl/qp8B4Kws8zX5ojY9m\nznHczZsrrtHisIsAbOguSaPIKeyAZNchRAGz
lzZE4jK3bl/qp8B4Kws8zX5ojY9m\nznHczZsrrtHisIsAbOguSaPIKeyAZNchRAGzlzZE4jK3
bl/qp8B4Kws8zX5ojY9m\nznHczZsrrtHisIsAbOguSaPIKeyAZNchRAGzlzZE4jK3bl/qp8B4
Kws8zX5ojY9m\nznHczZsrrtHisIsAbOguSaPIKeyAZNchRAGzlzZE4jK3bl/qp8B4Kws8zX5o
jY9m\nznHczZsrrtHisIsAbOguSaPIKeyAZNchRAGzlzZE4jK3bl/qp8B4Kws8zX5ojY9m\nzn
HczZsrrtHisIsAbOguSaPIKeyAZNchRAGzlzZE4jK3bl/qp8B4Kws8zX5ojY9m\nznHczZsrrt
HisIsAbOguSaPIKeyAZNchRAGzlzZE4jK3bl/qp8B4Kws8zX5ojY9m\nznHczZsrrtHisIsAbO
guSaPIKeyAZNchRAGzlzZE4jK3bl/qp8B4Kws8zX5ojY9m\nznHczZsrrtHisIsAbOguSaPIKe
yAZNchRAGzlzZE4jK3bl/qp8B4Kws8zX5ojY9m\nznHczZsrrtHisIsAbOguSaPIKeyAZNchRA
GzlzZE4jK3bl/qp8B4Kws8zX5ojY9m\nznHczZsrrtHisIsAbOguSaPIKeyAZNchRAGzlzZE4j
K3bl/qp8B4Kws8zX5ojY9m\nXsYg6gyxy4zq7OlwWgLwGa==\n-----END PRIVATE
KEY---\n\cdot n",
```

```
"client email": "cloudvolumes-admin-sa@my-gcp-
project.iam.gserviceaccount.com",
```

```
"client id": "123456789012345678901",
"auth uri": "https://accounts.google.com/o/oauth2/auth",
"token uri": "https://oauth2.googleapis.com/token",
"auth provider x509 cert url":
```

```
"https://www.googleapis.com/oauth2/v1/certs",
```

```
"client x509 cert url":
```

```
"https://www.googleapis.com/robot/v1/metadata/x509/cloudvolumes-admin-
sa%40my-gcp-project.iam.gserviceaccount.com"
```

```
  },
      "proxyURL": "http://proxy-server-hostname/",
    "nfsMountOptions": "vers=3, proto=tcp, timeo=600",
      "limitVolumeSize": "10Ti",
      "serviceLevel": "premium",
      "defaults": {
          "snapshotDir": "true",
          "snapshotReserve": "5",
          "exportRule": "10.0.0.0/24,10.0.1.0/24,10.0.2.100",
          "size": "5Ti"
      }
}
```
例 **4** :仮想ストレージプールの構成

この例は、仮想ストレージプールとともに設定されたバックエンド定義ファイルを示しています StorageClasses それはそれらを再度参照する。

```
以下に示すバックエンド定義ファイルの例では、すべてのストレージプールに対して特定のデフォルトが設定
されています。これにより、が設定されます snapshotReserve 5%およびである exportRule を0.0.0.0/0
に設定します。仮想ストレージプールは、で定義されます storage セクション。この例では、個々のストレ
ージプールが独自に設定されています `serviceLevel`をクリックすると、一部のプールでデフォルト値が上書
きされます。
```

```
{
```

```
  "version": 1,
```

```
  "storageDriverName": "gcp-cvs",
  "projectNumber": "012345678901",
  "apiRegion": "us-west2",
```
"apiKey": {

"type": "service account",

"project id": "my-gcp-project",

"private\_key\_id": "1234567890123456789012345678901234567890",

"private key": "-----BEGIN PRIVATE KEY-----

\nznHczZsrrtHisIsAbOguSaPIKeyAZNchRAGzlzZE4jK3bl/qp8B4Kws8zX5ojY9m\nznHczZ srrtHisIsAbOguSaPIKeyAZNchRAGzlzZE4jK3bl/qp8B4Kws8zX5ojY9m\nznHczZsrrtHisI sAbOguSaPIKeyAZNchRAGzlzZE4jK3bl/qp8B4Kws8zX5ojY9m\nznHczZsrrtHisIsAbOguSa PIKeyAZNchRAGzlzZE4jK3bl/qp8B4Kws8zX5ojY9m\nznHczZsrrtHisIsAbOguSaPIKeyAZN chRAGzlzZE4jK3bl/qp8B4Kws8zX5ojY9m\nznHczZsrrtHisIsAbOguSaPIKeyAZNchRAGzlz ZE4jK3bl/qp8B4Kws8zX5ojY9m\nznHczZsrrtHisIsAbOguSaPIKeyAZNchRAGzlzZE4jK3bl /qp8B4Kws8zX5ojY9m\nznHczZsrrtHisIsAbOguSaPIKeyAZNchRAGzlzZE4jK3bl/qp8B4Kw s8zX5ojY9m\nznHczZsrrtHisIsAbOguSaPIKeyAZNchRAGzlzZE4jK3bl/qp8B4Kws8zX5ojY 9m\nznHczZsrrtHisIsAbOguSaPIKeyAZNchRAGzlzZE4jK3bl/qp8B4Kws8zX5ojY9m\nznHc zZsrrtHisIsAbOguSaPIKeyAZNchRAGzlzZE4jK3bl/qp8B4Kws8zX5ojY9m\nznHczZsrrtHi sIsAbOguSaPIKeyAZNchRAGzlzZE4jK3bl/qp8B4Kws8zX5ojY9m\nznHczZsrrtHisIsAbOgu SaPIKeyAZNchRAGzlzZE4jK3bl/qp8B4Kws8zX5ojY9m\nznHczZsrrtHisIsAbOguSaPIKeyA ZNchRAGzlzZE4jK3bl/qp8B4Kws8zX5ojY9m\nznHczZsrrtHisIsAbOguSaPIKeyAZNchRAGz lzZE4jK3bl/qp8B4Kws8zX5ojY9m\nznHczZsrrtHisIsAbOguSaPIKeyAZNchRAGzlzZE4jK3 bl/qp8B4Kws8zX5ojY9m\nznHczZsrrtHisIsAbOguSaPIKeyAZNchRAGzlzZE4jK3bl/qp8B4 Kws8zX5ojY9m\nznHczZsrrtHisIsAbOguSaPIKeyAZNchRAGzlzZE4jK3bl/qp8B4Kws8zX5o jY9m\nznHczZsrrtHisIsAbOguSaPIKeyAZNchRAGzlzZE4jK3bl/qp8B4Kws8zX5ojY9m\nzn HczZsrrtHisIsAbOguSaPIKeyAZNchRAGzlzZE4jK3bl/qp8B4Kws8zX5ojY9m\nznHczZsrrt HisIsAbOguSaPIKeyAZNchRAGzlzZE4jK3bl/qp8B4Kws8zX5ojY9m\nznHczZsrrtHisIsAbO guSaPIKeyAZNchRAGzlzZE4jK3bl/qp8B4Kws8zX5ojY9m\nznHczZsrrtHisIsAbOguSaPIKe yAZNchRAGzlzZE4jK3bl/qp8B4Kws8zX5ojY9m\nznHczZsrrtHisIsAbOguSaPIKeyAZNchRA GzlzZE4jK3bl/qp8B4Kws8zX5ojY9m\nznHczZsrrtHisIsAbOguSaPIKeyAZNchRAGzlzZE4j K3bl/qp8B4Kws8zX5ojY9m\nXsYg6gyxy4zq7OlwWgLwGa==\n-----END PRIVATE  $KEY---\n\cdot n$ ",

 "client\_email": "cloudvolumes-admin-sa@my-gcpproject.iam.gserviceaccount.com",

> "client\_id": "123456789012345678901", "auth\_uri": "https://accounts.google.com/o/oauth2/auth", "token uri": "https://oauth2.googleapis.com/token", "auth provider x509 cert url":

"https://www.googleapis.com/oauth2/v1/certs",

"client x509 cert url":

"https://www.googleapis.com/robot/v1/metadata/x509/cloudvolumes-adminsa%40my-gcp-project.iam.gserviceaccount.com"

},

"nfsMountOptions": "vers=3, proto=tcp, timeo=600",

```
  "defaults": {
          "snapshotReserve": "5",
          "exportRule": "0.0.0.0/0"
      },
      "labels": {
          "cloud": "gcp"
      },
      "region": "us-west2",
      "storage": [
          {
              "labels": {
                   "performance": "extreme",
                   "protection": "extra"
              },
              "serviceLevel": "extreme",
              "defaults": {
                   "snapshotDir": "true",
                   "snapshotReserve": "10",
                   "exportRule": "10.0.0.0/24"
  }
          },
\{  "labels": {
                   "performance": "extreme",
                   "protection": "standard"
              },
              "serviceLevel": "extreme"
          },
\{  "labels": {
                   "performance": "premium",
                   "protection": "extra"
              },
               "serviceLevel": "premium",
              "defaults": {
                   "snapshotDir": "true",
                  "snapshotReserve": "10"
  }
          },
\{  "labels": {
                   "performance": "premium",
```

```
  "protection": "standard"
                },
                "serviceLevel": "premium"
           },
\{  "labels": {
                    "performance": "standard"
                },
                "serviceLevel": "standard"
           }
      ]
}
```
次の StorageClass 定義は、上記のストレージプールを参照してください。を使用します parameters.selector フィールドでは、ボリュームのホストに使用される仮想プールをストレージクラス ごとに指定できます。ボリュームには、選択したプールで定義された要素があります。

最初のストレージクラス (cvs-extreme-extra-protection)を最初の仮想ストレージプールにマッピン グします。スナップショット予約が 10% の非常に高いパフォーマンスを提供する唯一のプールです。最後の ストレージクラス (cvs-extra-protection)スナップショット予約が10%のストレージプールを呼び出し ます。Trident が、どの仮想ストレージプールを選択するかを決定し、 Snapshot リザーブの要件を確実に満 たします。

```
apiVersion: storage.k8s.io/v1
kind: StorageClass
metadata:
    name: cvs-extreme-extra-protection
provisioner: netapp.io/trident
parameters:
    selector: "performance=extreme; protection=extra"
allowVolumeExpansion: true
---
apiVersion: storage.k8s.io/v1
kind: StorageClass
metadata:
    name: cvs-extreme-standard-protection
provisioner: netapp.io/trident
parameters:
    selector: "performance=premium; protection=standard"
allowVolumeExpansion: true
---
apiVersion: storage.k8s.io/v1
kind: StorageClass
metadata:
    name: cvs-premium-extra-protection
```

```
provisioner: netapp.io/trident
parameters:
    selector: "performance=premium; protection=extra"
allowVolumeExpansion: true
---apiVersion: storage.k8s.io/v1
kind: StorageClass
metadata:
    name: cvs-premium
provisioner: netapp.io/trident
parameters:
    selector: "performance=premium; protection=standard"
allowVolumeExpansion: true
---apiVersion: storage.k8s.io/v1
kind: StorageClass
metadata:
    name: cvs-standard
provisioner: netapp.io/trident
parameters:
  selector: "performance=standard"
allowVolumeExpansion: true
---apiVersion: storage.k8s.io/v1
kind: StorageClass
metadata:
    name: cvs-extra-protection
provisioner: netapp.io/trident
parameters:
    selector: "protection=extra"
allowVolumeExpansion: true
```
### 次の手順

バックエンド構成ファイルを作成したら、次のコマンドを実行します。

tridentctl create backend -f <br/>backend-file>

バックエンドの作成に失敗した場合は、バックエンドの設定に何か問題があります。次のコマンドを実行する と、ログを表示して原因を特定できます。

tridentctl logs

構成ファイルで問題を特定して修正したら、 create コマンドを再度実行できます。

# **NetApp HCI** または **SolidFire** バックエンドを設定します

ネットアップが提供する Trident インストールで Element バックエンドを作成して使用する方法をご確認くだ さい。

必要なもの

- Element ソフトウェアを実行する、サポート対象のストレージシステム。
- NetApp HCI / SolidFire クラスタ管理者またはボリュームを管理できるテナントユーザのクレデンシャル。
- すべての Kubernetes ワーカーノードに適切な iSCSI ツールをインストールする必要があります。を参照 してください ["](#page-170-0)[ワ](#page-170-0)[ーカーノードの](#page-170-0)[準備](#page-170-0)[情報](#page-170-0)["](#page-170-0)。

知っておくべきこと

。 solidfire-san ストレージドライバは、ボリュームモード(fileとblock)の両方をサポートしています。 をクリックします Filesystem volumeMode、Astra Tridentがボリュームを作成し、ファイルシステムを作成 ファイルシステムのタイプは StorageClass で指定されます。

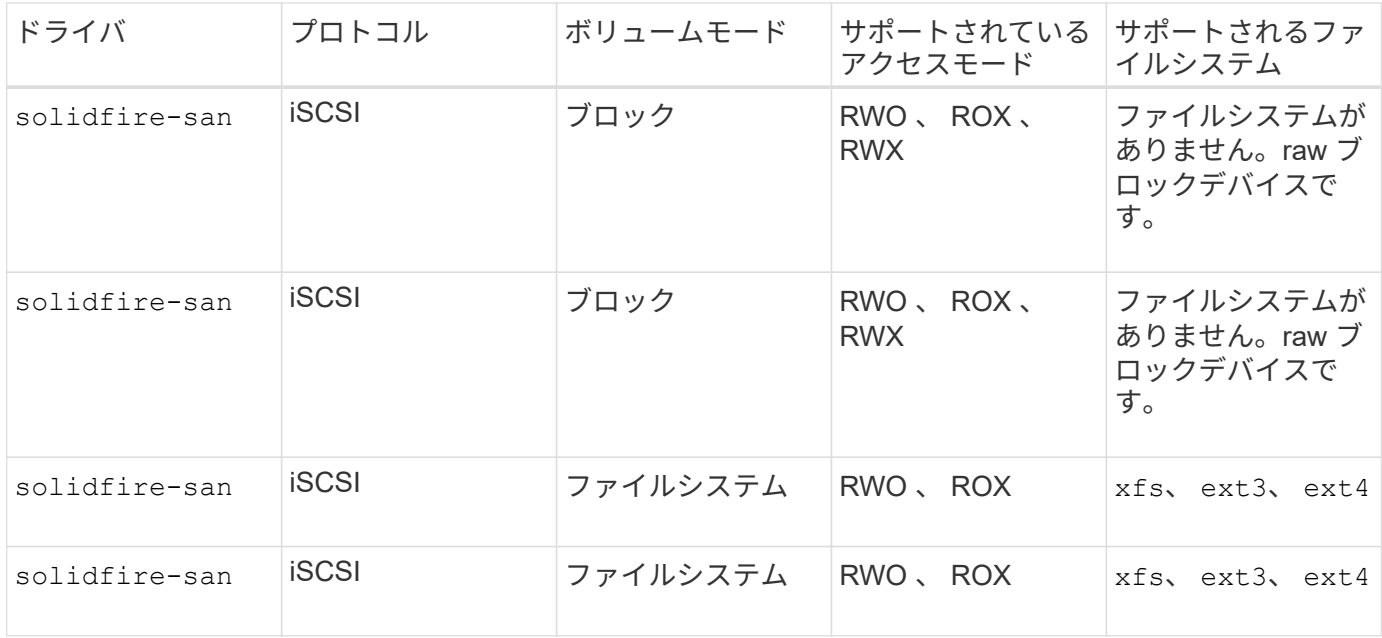

Astra Trident は強化された CSI プロビジョニング担当者として機能する場合、 CHAP を使用し ます。CSI のデフォルトである CHAP を使用している場合は、これ以上の準備は必要ありませ ん。を明示的に設定することを推奨します UseCHAP CSI以外のTridentでCHAPを使用するオプ ション。それ以外は、を参照してください ["](#page-10-0)[こ](#page-10-0)[ち](#page-10-0)[らを](#page-10-0)[ご覧](#page-10-0)[ください](#page-10-0)["](#page-10-0)。

 $\left(\begin{array}{c} 1 \end{array}\right)$ 

 $(i)$ 

ボリュームアクセスグループは、従来の非 CSI フレームワークである Astra Trident でのみサポ ートされています。CSI モードで動作するように設定されている場合、 Astra Trident は CHAP を使用します。

どちらでもない場合 AccessGroups または UseCHAP が設定され、次のいずれかのルールが適用されます。

- デフォルトの場合は trident アクセスグループが検出され、アクセスグループが使用されます。
- アクセスグループが検出されず、 Kubernetes バージョンが 1.7 以降の場合は、 CHAP が使用されます。

### バックエンド設定オプションについては、次の表を参照してください。

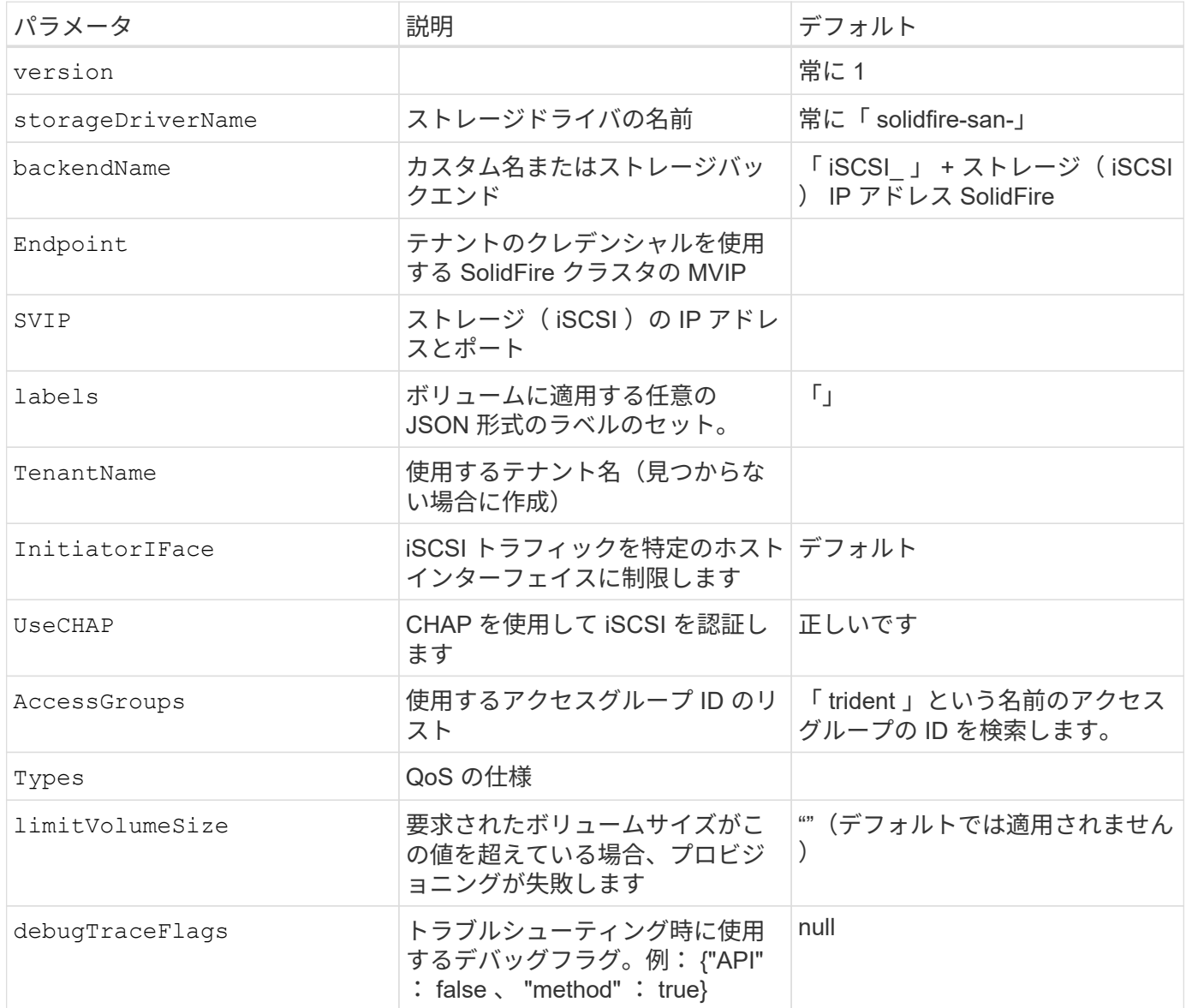

 $\left(\cdot\right)$ 

使用しないでください debugTraceFlags トラブルシューティングを実行していて、詳細なロ グダンプが必要な場合を除きます。

(i)

Astra Trident は、ボリュームを作成すると、ストレージプール上のすべてのラベルを、プロビ ジョニング時にバッキングストレージ LUN にコピーします。ストレージ管理者は、ストレージ プールごとにラベルを定義し、ストレージプール内に作成されたすべてのボリュームをグルー プ化できます。これにより、バックエンド構成で提供されるカスタマイズ可能な一連のラベル に基づいてボリュームを簡単に区別できます。

例**1**:のバックエンド構成 solidfire-san **3**種類のボリュームを備えたドライバ

次の例は、 CHAP 認証を使用するバックエンドファイルと、特定の QoS 保証を適用した 3 つのボリュームタ イプのモデリングを示しています。その場合は、を使用して各ストレージクラスを使用するように定義します

```
{
      "version": 1,
      "storageDriverName": "solidfire-san",
    "Endpoint": "https://<user>:<password>@<mvip>/json-rpc/8.0",
      "SVIP": "<svip>:3260",
      "TenantName": "<tenant>",
      "labels": {"k8scluster": "dev1", "backend": "dev1-element-cluster"},
      "UseCHAP": true,
      "Types": [{"Type": "Bronze", "Qos": {"minIOPS": 1000, "maxIOPS": 2000,
"burstIOPS": 4000}},
                {"Type": "Silver", "Qos": {"minIOPS": 4000, "maxIOPS": 6000,
"burstIOPS": 8000}},
                {"Type": "Gold", "Qos": {"minIOPS": 6000, "maxIOPS": 8000,
"burstIOPS": 10000}}]
}
```
例**2**:のバックエンドとストレージクラスの設定 solidfire-san 仮想ストレージプール用のドライバ

この例は、仮想ストレージプールで設定されたバックエンド定義ファイルと、それらを参照する StorageClasses を示しています。

以下に示すバックエンド定義ファイルの例では、すべてのストレージプールに対して特定のデフォルトが設定 されています。これにより、が設定されます type シルバー。仮想ストレージプールは、で定義されます storage セクション。この例では、一部のストレージプールで独自のタイプが設定されており、一部のプー ルでは上記で設定したデフォルト値が上書きされます。

```
{
      "version": 1,
      "storageDriverName": "solidfire-san",
      "Endpoint": "https://<user>:<password>@<mvip>/json-rpc/8.0",
      "SVIP": "<svip>:3260",
      "TenantName": "<tenant>",
      "UseCHAP": true,
      "Types": [{"Type": "Bronze", "Qos": {"minIOPS": 1000, "maxIOPS": 2000,
"burstIOPS": 4000}},
                 {"Type": "Silver", "Qos": {"minIOPS": 4000, "maxIOPS": 6000,
"burstIOPS": 8000}},
                {"Type": "Gold", "Qos": {"minIOPS": 6000, "maxIOPS": 8000,
"burstIOPS": 10000}}],
      "type": "Silver",
      "labels":{"store":"solidfire", "k8scluster": "dev-1-cluster"},
      "region": "us-east-1",
      "storage": [
\{  "labels":{"performance":"gold", "cost":"4"},
              "zone":"us-east-1a",
              "type":"Gold"
          },
\{  "labels":{"performance":"silver", "cost":"3"},
               "zone":"us-east-1b",
              "type":"Silver"
          },
          {
               "labels":{"performance":"bronze", "cost":"2"},
               "zone":"us-east-1c",
              "type":"Bronze"
          },
\{  "labels":{"performance":"silver", "cost":"1"},
              "zone":"us-east-1d"
          }
      ]
}
```
次の StorageClass 定義は、上記の仮想ストレージプールを参照してください。を使用する parameters.selector 各ストレージクラスは、ボリュームのホストに使用できる仮想プールを呼び出しま す。ボリュームには、選択した仮想プール内で定義された要素があります。

最初のストレージクラス (solidfire-gold-four)を選択すると、最初の仮想ストレージプールにマッピ ングされます。ゴールドのパフォーマンスを提供する唯一のプール Volume Type QoS 金の。最後のストレ ージクラス (solidfire-silver) Silverパフォーマンスを提供するストレージプールをすべて特定しま す。Trident が、どの仮想ストレージプールを選択するかを判断し、ストレージ要件を確実に満たすようにし ます。

```
apiVersion: storage.k8s.io/v1
kind: StorageClass
metadata:
    name: solidfire-gold-four
provisioner: csi.trident.netapp.io
parameters:
  selector: "performance=gold; cost=4"
    fsType: "ext4"
---apiVersion: storage.k8s.io/v1
kind: StorageClass
metadata:
    name: solidfire-silver-three
provisioner: csi.trident.netapp.io
parameters:
  selector: "performance=silver; cost=3"
    fsType: "ext4"
---
apiVersion: storage.k8s.io/v1
kind: StorageClass
metadata:
    name: solidfire-bronze-two
provisioner: csi.trident.netapp.io
parameters:
  selector: "performance=bronze; cost=2"
    fsType: "ext4"
---
apiVersion: storage.k8s.io/v1
kind: StorageClass
metadata:
    name: solidfire-silver-one
provisioner: csi.trident.netapp.io
parameters:
  selector: "performance=silver; cost=1"
    fsType: "ext4"
---
apiVersion: storage.k8s.io/v1
kind: StorageClass
metadata:
    name: solidfire-silver
provisioner: csi.trident.netapp.io
parameters:
  selector: "performance=silver"
    fsType: "ext4"
```
詳細については、こちらをご覧ください

• ["](#page-10-0)[ボリュームアクセスグループ](#page-10-0)["](#page-10-0)

## バックエンドに **ONTAP SAN** ドライバを設定します

ONTAP SAN ドライバを使用して ONTAP バックエンドを設定する方法について説明します。

- ["](#page-84-0)[準備](#page-84-0)["](#page-84-0)
- ["](#page-91-0)[設定と](#page-91-0)[例](#page-91-0)["](#page-91-0)

#### ユーザ権限

Tridentは、通常はを使用して、ONTAP 管理者またはSVM管理者のどちらかとして実行される必要があります admin クラスタユーザまたはです vsadmin SVMユーザ、または同じロールを持つ別の名前のユー ザ。Amazon FSX for NetApp ONTAP 環境では、Astra Tridentは、クラスタを使用して、ONTAP 管理者また はSVM管理者のどちらかとして実行されるものと想定しています fsxadmin ユーザまたはです vsadmin SVMユーザ、または同じロールを持つ別の名前のユーザ。。 fsxadmin このユーザは、クラスタ管理者ユー ザを限定的に置き換えるものです。

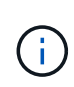

を使用する場合 limitAggregateUsage クラスタ管理者権限が必要です。Amazon FSX for NetApp ONTAP をAstra Tridentとともに使用している場合は、を参照してください limitAggregateUsage パラメータはでは機能しません vsadmin および fsxadmin ユーザ アカウント:このパラメータを指定すると設定処理は失敗します。

#### <span id="page-84-0"></span>準備

ONTAP SAN ドライバを使用して ONTAP バックエンドを設定するための準備方法について説明しま す。ONTAP バックエンドすべてに対して、 Astra Trident が SVM に少なくとも 1 つのアグリゲートを割り当 てておく必要があります。

複数のドライバを実行し、 1 つまたは複数のドライバを参照するストレージクラスを作成することもできま す。たとえば、を設定できます san-dev を使用するクラス ontap-san ドライバおよびA san-default を 使用するクラス ontap-san-economy 1つ。

すべての Kubernetes ワーカーノードに適切な iSCSI ツールをインストールしておく必要があります。を参照 してください ["](#page-170-0)[こ](#page-170-0)[ち](#page-170-0)[らを](#page-170-0)[ご覧](#page-170-0)[ください](#page-170-0)["](#page-170-0) 詳細:

認証

Astra Trident には、 ONTAP バックエンドを認証する 2 つのモードがあります。

- credential based :必要な権限を持つ ONTAP ユーザのユーザ名とパスワード。など、事前定義されたセ キュリティログインロールを使用することを推奨します admin または vsadmin ONTAP のバージョンと の互換性を最大限に高めるため。
- 証明書ベース: Astra Trident は、バックエンドにインストールされた証明書を使用して ONTAP クラスタ と通信することもできます。この場合、バックエンド定義には、 Base64 でエンコードされたクライアン ト証明書、キー、および信頼された CA 証明書(推奨)が含まれている必要があります。

また、既存のバックエンドを更新したり、クレデンシャルベースから証明書ベースに移行したり、その逆に移 行したりすることもできます。クレデンシャルと証明書の両方が \* 提供されている場合、 Astra Trident は、

バックエンド定義からクレデンシャルを削除するように警告を発行しながら、デフォルトで証明書を使用しま す。

クレデンシャルベースの認証を有効にします

Trident が ONTAP バックエンドと通信するには、 SVM を対象とした管理者またはクラスタを対象とした管理 者のクレデンシャルが必要です。などの標準の事前定義されたロールを使用することを推奨します admin ま たは vsadmin。これにより、今後のリリースの ONTAP との互換性が今後のリリースの Astra Trident で使用 される機能 API が公開される可能性があります。カスタムのセキュリティログインロールは Astra Trident で 作成して使用できますが、推奨されません。

バックエンド定義の例は次のようになります。

```
{
    "version": 1,
    "backendName": "ExampleBackend",
    "storageDriverName": "ontap-san",
    "managementLIF": "10.0.0.1",
    "dataLIF": "10.0.0.2",
    "svm": "svm_nfs",
    "username": "vsadmin",
    "password": "secret",
}
```
バックエンド定義は、クレデンシャルがプレーンテキストで保存される唯一の場所であることに注意してくだ さい。バックエンドが作成されると、ユーザ名とパスワードが Base64 でエンコードされ、 Kubernetes シー クレットとして格納されます。クレデンシャルの知識が必要なのは、バックエンドの作成と更新だけです。こ の処理は管理者専用で、 Kubernetes / ストレージ管理者が実行します。

証明書ベースの認証を有効にします

新規または既存のバックエンドは証明書を使用して ONTAP バックエンドと通信できます。バックエンド定義 には 3 つのパラメータが必要です。

- clientCertificate : Base64 でエンコードされたクライアント証明書の値。
- clientPrivateKey : Base64 でエンコードされた、関連付けられた秘密鍵の値。
- trustedCACertifate: 信頼された CA 証明書の Base64 エンコード値。信頼された CA を使用する場合は、 このパラメータを指定する必要があります。信頼された CA が使用されていない場合は無視してかまいま せん。

一般的なワークフローは次の手順で構成されます。

手順

1. クライアント証明書とキーを生成します。生成時に、 ONTAP ユーザとして認証するように Common Name ( CN ;共通名)を設定します。

openssl req -x509 -nodes -days 1095 -newkey rsa:2048 -keyout k8senv.key -out k8senv.pem -subj "/C=US/ST=NC/L=RTP/O=NetApp/CN=admin"

2. 信頼された CA 証明書を ONTAP クラスタに追加します。この処理は、ストレージ管理者がすでに行って いる可能性があります。信頼できる CA が使用されていない場合は無視します。

security certificate install -type server -cert-name <trusted-ca-certname> -vserver <vserver-name> ssl modify -vserver <vserver-name> -server-enabled true -client-enabled true -common-name <common-name> -serial <SN-from-trusted-CA-cert> -ca <cert-authority>

3. ONTAP クラスタにクライアント証明書とキーをインストールします(手順1)。

security certificate install -type client-ca -cert-name <certificatename> -vserver <vserver-name> security ssl modify -vserver <vserver-name> -client-enabled true

4. ONTAP セキュリティログインロールでサポートされていることを確認する cert 認証方式。

```
security login create -user-or-group-name admin -application ontapi
-authentication-method cert
security login create -user-or-group-name admin -application http
-authentication-method cert
```
5. 生成された証明書を使用して認証をテストONTAP 管理 LIF > と <vserver name> は、管理 LIF の IP アド レスおよび SVM 名に置き換えてください。

```
curl -X POST -Lk https://<ONTAP-Management-
LIF>/servlets/netapp.servlets.admin.XMLrequest_filer --key k8senv.key
--cert ~/k8senv.pem -d '<?xml version="1.0" encoding="UTF-8"?><netapp
xmlns="http://www.netapp.com/filer/admin" version="1.21"
vfiler="<vserver-name>"><vserver-qet></vserver-qet></netapp>'
```
6. Base64 で証明書、キー、および信頼された CA 証明書をエンコードする。

```
base64 -w 0 k8senv.pem >> cert base64
base64 -w 0 k8senv.key >> key base64
base64 -w 0 trustedca.pem >> trustedca base64
```
7. 前の手順で得た値を使用してバックエンドを作成します。

```
$ cat cert-backend.json
{
"version": 1,
"storageDriverName": "ontap-san",
"backendName": "SanBackend",
"managementLIF": "1.2.3.4",
"dataLIF": "1.2.3.8",
"svm": "vserver_test",
"clientCertificate": "Faaaakkkkeeee...Vaaalllluuuueeee",
"clientPrivateKey": "LS0tFaKE...0VaLuES0tLS0K",
"trustedCACertificate": "QNFinfO...SiqOyN",
"storagePrefix": "myPrefix_"
}
$ tridentctl create backend -f cert-backend.json -n trident
+------------+----------------+--------------------------------------
+--------+---------+
| NAME | STORAGE DRIVER | UUID | UUID | UU
STATE | VOLUMES |
+------------+----------------+--------------------------------------
+--------+---------+
| SanBackend | ontap-san | 586b1cd5-8cf8-428d-a76c-2872713612c1 |
online | 0 |
+------------+----------------+--------------------------------------
+--------+---------+
```
認証方法を更新するか、クレデンシャルをローテーションして

既存のバックエンドを更新して、別の認証方式を使用したり、クレデンシャルをローテーションしたりするこ とができます。これはどちらの方法でも機能します。ユーザ名とパスワードを使用するバックエンドは証明書 を使用するように更新できますが、証明書を使用するバックエンドはユーザ名とパスワードに基づいて更新で きます。これを行うには、更新されたを使用します backend.json 実行する必要があるパラメータを含むフ ァイル tridentctl backend update。

```
$ cat cert-backend-updated.json
{
"version": 1,
"storageDriverName": "ontap-san",
"backendName": "SanBackend",
"managementLIF": "1.2.3.4",
"dataLIF": "1.2.3.8",
"svm": "vserver test",
"username": "vsadmin",
"password": "secret",
"storagePrefix": "myPrefix_"
}
#Update backend with tridentctl
$ tridentctl update backend SanBackend -f cert-backend-updated.json -n
trident
+------------+----------------+--------------------------------------
+--------+---------+
| NAME | STORAGE DRIVER | UUID | UUID |
STATE | VOLUMES |
+------------+----------------+--------------------------------------
+--------+---------+
| SanBackend | ontap-san | 586b1cd5-8cf8-428d-a76c-2872713612c1 |
online | 9 |
+------------+----------------+--------------------------------------
+--------+---------+
```
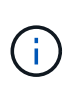

パスワードのローテーションを実行する際には、ストレージ管理者が最初に ONTAP でユーザ のパスワードを更新する必要があります。この後にバックエンドアップデートが続きます。証 明書のローテーションを実行する際に、複数の証明書をユーザに追加することができます。そ の後、バックエンドが更新されて新しい証明書が使用されるようになります。この証明書に続 く古い証明書は、 ONTAP クラスタから削除できます。

バックエンドを更新しても、すでに作成されているボリュームへのアクセスは中断されず、その後のボリュー ム接続にも影響しません。バックエンドの更新が成功した場合、 Astra Trident が ONTAP バックエンドと通 信し、以降のボリューム処理を処理できることを示しています。

#### **igroup** を指定します

Astra Trident は、 igroup を使用して、プロビジョニングするボリューム( LUN )へのアクセスを制御しま す。管理者はバックエンドに igroup を指定する方法として、次の 2 つを選択できます。

• Astra Trident では、バックエンドごとに igroup を自動的に作成、管理できます。状況 igroupName はバ ックエンドの定義に含まれていないため、Astra Tridentがという名前のigroupを作成します trident- <backend-UUID> 指定します。これにより、各バックエンドに専用の igroup が割り当てられ、 Kubernetes ノードの IQN の自動追加や削除が処理されます。

• また、事前に作成された igroup もバックエンドの定義で提供できます。これは、を使用して実行できます igroupName パラメータを設定します。Astra Trident が、 Kubernetes ノードの IQN を既存の igroup に 追加または削除します。

を含むバックエンドの場合 igroupName 定義されている igroupName を使用して削除できます tridentctl backend update Astra Tridentでigroupを自動処理すでにワークロードに接続されているボリ ュームへのアクセスが中断されることはありません。今後作成される igroup Astra Trident を使用して接続を 処理します。

> Astra Trident の一意のインスタンスごとに igroup を専用にすることを推奨します。これは、 Kubernetes 管理者とストレージ管理者にとって有益です。CSI Trident は、クラスタノード IQN の igroup への追加と削除を自動化し、管理を大幅に簡易化します。Kubernetes 環境(お よび Astra Trident インストール)全体で同じ SVM を使用する場合、専用の igroup を使用する ことで、ある Kubernetes クラスタに対する変更が、別の Kubernetes クラスタに関連付けられ た igroup に影響しないようにできます。また、 Kubernetes クラスタ内の各ノードに一意の IQN を設定することも重要です。前述のように、 Astra Trident は IQN の追加と削除を自動的に 処理します。ホスト間で IQN を再使用すると、ホスト間で誤って認識されて LUN にアクセス できないような、望ましくないシナリオが発生する可能性があります。

Astra Trident が CSI Provisioner として機能するように設定されている場合、 Kubernetes ノード IQN は自動 的に igroup に追加 / 削除されます。ノードがKubernetesクラスタに追加されると、 trident-csi DemonSetによってポッドが展開されます (trident-csi-xxxxx)を追加し、ボリュームを接続できる新し いノードを登録します。ノード IQN もバックエンドの igroup に追加されます。ノードが遮断され、削除さ れ、 Kubernetes から削除された場合も、同様の手順で IQN の削除が処理されます。

Astra Trident が CSI Provisioner として実行されない場合は、 Kubernetes クラスタ内のすべてのワーカーノ ードからの iSCSI IQN を含むように、 igroup を手動で更新する必要があります。Kubernetes クラスタに参加 するノードの IQN を igroup に追加する必要があります。同様に、 Kubernetes クラスタから削除されたノー ドの IQN を igroup から削除する必要があります。

双方向 **CHAP** を使用して接続を認証します

 $(i)$ 

Astra Tridentは、に対して双方向CHAPを使用してiSCSIセッションを認証できます ontap-san および ontap-san-economy ドライバ。これには、を有効にする必要があり useCHAP バックエンド定義のオプシ ョン。に設定すると true、Astra Tridentは、SVMのデフォルトのイニシエータセキュリティを双方向CHAP に設定し、バックエンドファイルからのユーザ名とシークレットを設定します。接続の認証には双方向 CHAP を使用することを推奨します。次の設定例を参照してください。

{ "version": 1, "storageDriverName": "ontap-san", "backendName": "ontap san chap", "managementLIF": "192.168.0.135", "svm": "ontap\_iscsi\_svm", "useCHAP": true, "username": "vsadmin", "password": "FaKePaSsWoRd", "igroupName": "trident", "chapInitiatorSecret": "cl9qxIm36DKyawxy", "chapTargetInitiatorSecret": "rqxigXgkesIpwxyz", "chapTargetUsername": "iJF4heBRT0TCwxyz", "chapUsername": "uh2aNCLSd6cNwxyz", }

 $(\; | \; )$ 

。 useCHAP パラメータは、1回だけ設定できるブール値のオプションです。デフォルトでは false に設定されています。true に設定したあとで、 false に設定することはできません。

に加えて useCHAP=true、 chapInitiatorSecret、 chapTargetInitiatorSecret、 chapTargetUsername`および `chapUsername フィールドはバックエンド定義に含める必要があります。 を実行すると、バックエンドが作成されたあとでシークレットを変更できます tridentctl update。

#### 動作の仕組み

を設定します useCHAP trueに設定すると、ストレージ管理者は、ストレージバックエンドでCHAPを設定す るようにAstra Tridentに指示します。これには次のものが含まれます。

- SVM で CHAP をセットアップします。
	- SVMのデフォルトのイニシエータセキュリティタイプがnone(デフォルトで設定)\*で、ボリューム に既存のLUNがない場合、Astra Tridentはデフォルトのセキュリティタイプをに設定します CHAP CHAPイニシエータとターゲットのユーザ名およびシークレットの設定に進みます。
	- SVM に LUN が含まれている場合、 Trident は SVM で CHAP を有効にしません。これにより、 SVM にすでに存在する LUN へのアクセスが制限されることはありません。
- CHAP イニシエータとターゲットのユーザ名とシークレットを設定します。これらのオプションは、バッ クエンド構成で指定する必要があります(上記を参照)。
- イニシエータのへの追加の管理 igroupName バックエンドで提供されます。指定しない場合、デフォル トはです trident。

バックエンドが作成されると、対応するがAstra Tridentによって作成されます tridentbackend CRDを実行 し、CHAPシークレットとユーザ名をKubernetesシークレットとして保存します。このバックエンドの Astra Trident によって作成されたすべての PVS がマウントされ、 CHAP 経由で接続されます。

クレデンシャルをローテーションし、バックエンドを更新

CHAPクレデンシャルを更新するには、でCHAPパラメータを更新します backend.json ファイル。CHAPシ

ークレットを更新し、を使用する必要があります tridentctl update 変更を反映するためのコマンド です。

バックエンドのCHAPシークレットを更新する場合は、を使用する必要があります tridentctl バックエンドを更新します。Astra Trident では変更を取得できないため、 CLI / ONTAP UI からストレージクラスタのクレデンシャルを更新しないでください。

```
$ cat backend-san.json
{
      "version": 1,
      "storageDriverName": "ontap-san",
    "backendName": "ontap san chap",
      "managementLIF": "192.168.0.135",
    "svm": "ontap_iscsi_svm",
      "useCHAP": true,
      "username": "vsadmin",
      "password": "FaKePaSsWoRd",
      "igroupName": "trident",
      "chapInitiatorSecret": "cl9qxUpDaTeD",
      "chapTargetInitiatorSecret": "rqxigXgkeUpDaTeD",
      "chapTargetUsername": "iJF4heBRT0TCwxyz",
      "chapUsername": "uh2aNCLSd6cNwxyz",
}
$ ./tridentctl update backend ontap_san_chap -f backend-san.json -n
trident
+----------------+----------------+--------------------------------------
+--------+---------+
| NAME | STORAGE DRIVER | UUID | |
STATE | VOLUMES |
+----------------+----------------+--------------------------------------
+--------+---------+
| ontap_san_chap | ontap-san | aa458f3b-ad2d-4378-8a33-1a472ffbeb5c |
online | 7 |
+----------------+----------------+--------------------------------------
+--------+---------+
```
既存の接続は影響を受けません。 SVM の Astra Trident でクレデンシャルが更新されても、引き続きアクティ ブです。新しい接続では更新されたクレデンシャルが使用され、既存の接続は引き続きアクティブです。古い PVS を切断して再接続すると、更新されたクレデンシャルが使用されます。

<span id="page-91-0"></span>設定オプションと例

ONTAP SAN ドライバを作成して Astra Trident インストールで使用する方法をご確認ください。このセクシ ョンでは、バックエンド構成の例と、バックエンドをストレージクラスにマッピングする方法を詳しく説明し ます。

## バックエンド設定オプションについては、次の表を参照してください。

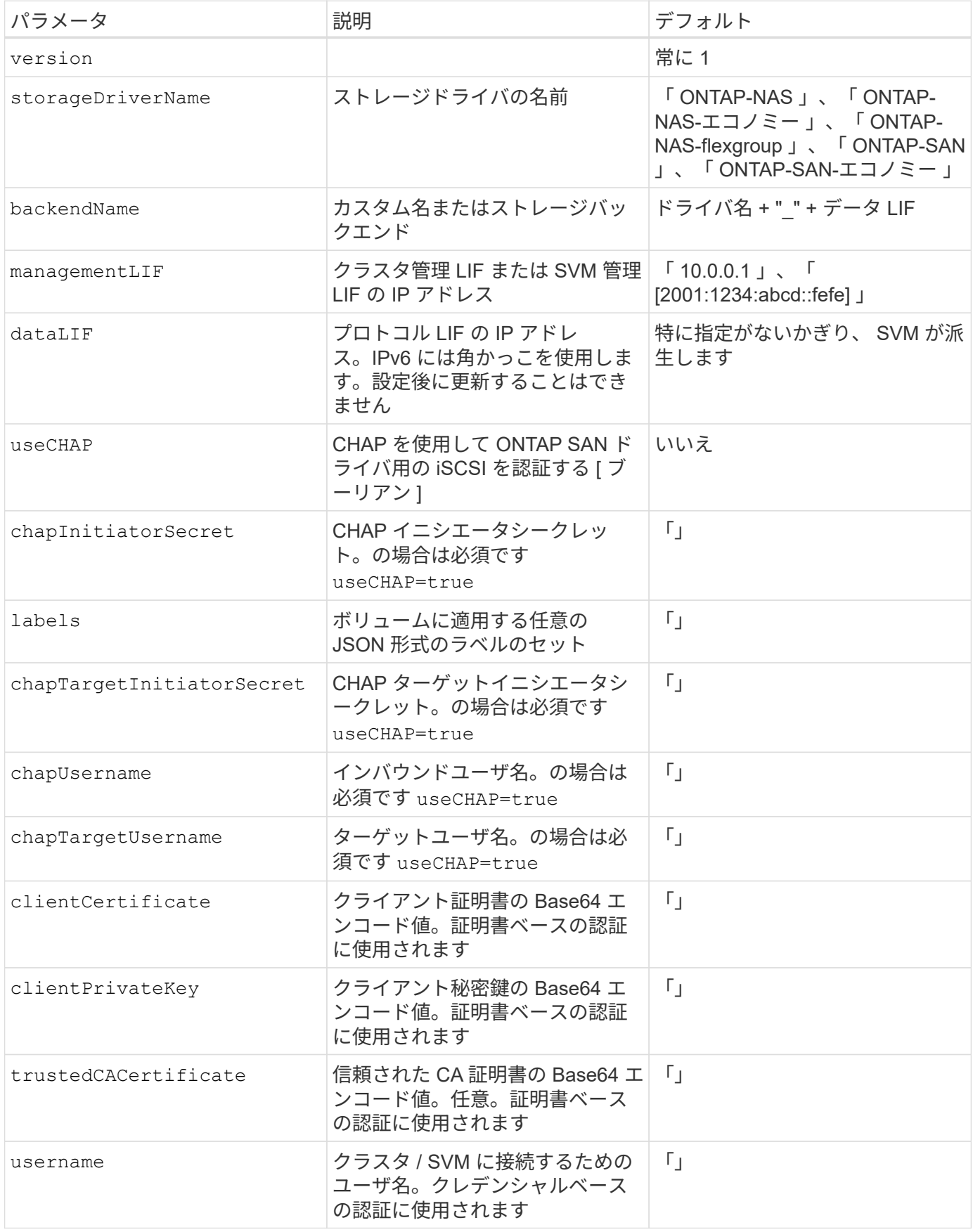

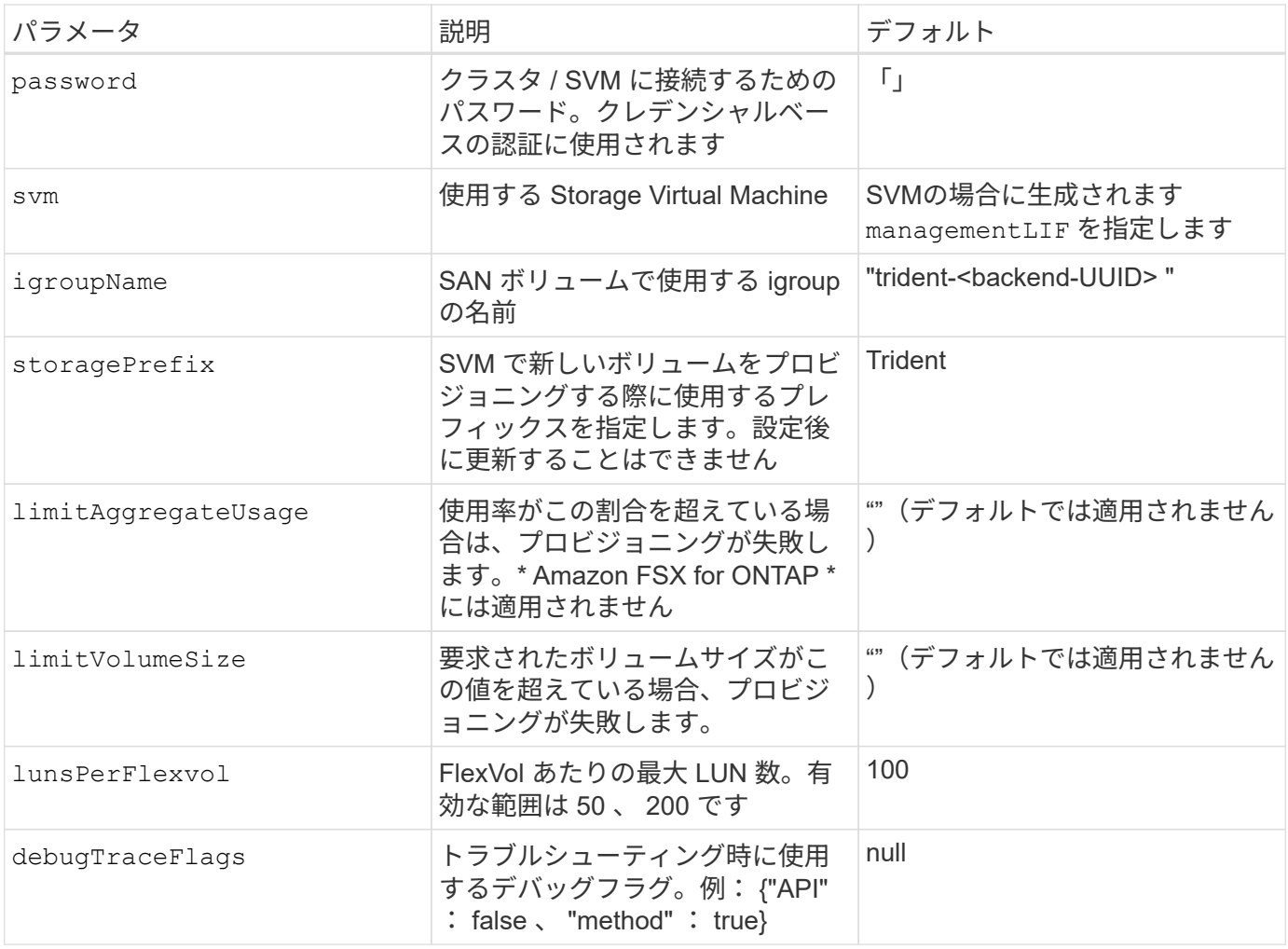

ONTAP クラスタと通信するには、認証パラメータを指定する必要があります。これは、セキュリティログイ ンまたはインストールされている証明書のユーザ名 / パスワードです。

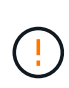

ネットアップONTAP バックエンドにAmazon FSXを使用している場合は、を指定しないでくだ さい limitAggregateUsage パラメータ。 fsxadmin および vsadmin Amazon FSX for NetApp ONTAP のロールには、アグリゲートの使用状況を取得し、Astra Tridentを通じて制限 するために必要なアクセス権限が含まれていません。

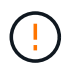

使用しないでください debugTraceFlags トラブルシューティングを実行していて、詳細なロ グダンプが必要な場合を除きます。

をクリックします ontap-san ドライバのデフォルトでは、SVMのすべてのデータLIF IPが使用され、iSCSI マルチパスが使用されます。のデータLIFのIPアドレスを指定します ontap-san ドライバは、マルチパスを 無効にして、指定されたアドレスだけを使用します。

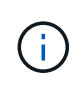

バックエンドを作成するときは、この点に注意してください dataLIF および storagePrefix 作成後に変更することはできません。これらのパラメータを更新するには、 新しいバックエンドを作成する必要があります。

igroupName ONTAP クラスタですでに作成されているigroupに設定できます。指定しない場合、 Trident は trident-<backend-UUID> という名前の igroup を自動的に作成します。事前に定義された igroupName を指定 する場合は、各 Kubernetes クラスタで igroup を使用することを推奨します。ただし、 SVM が環境間で共有 される場合です。これは、 Astra Trident が IQN の追加や削除を自動的に維持するために必要です。

バックエンドは、作成後に igroup を更新することもできます。

- igroupName は、 Astra Trident の外部の SVM で作成および管理される新しい igroup を指すように更新で きます。
- igroupName は省略できます。この場合、 Astra Trident は Trident によって trident-<backend-UUID> igroup が自動的に作成および管理されます。

どちらの場合も、ボリュームの添付ファイルには引き続きアクセスできます。以降のボリューム接続では、更 新された igroup が使用されます。この更新によって、バックエンドにあるボリュームへのアクセスが中断さ れることはありません。

には完全修飾ドメイン名(FQDN)を指定できます managementLIF オプション

`managementLIF` すべてのONTAP ドライバをIPv6 アドレスに設定することもできます。Tridentをに必ずインストールしてください `--useipv6` フラグ。定義には注意が必要です `managementLIF` 角かっこ内のIPv6アドレス。

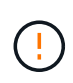

IPv6アドレスを使用する場合は、を確認してください managementLIF および dataLIF (バ ックエンド定義に含まれている場合)は、[28e8:d9fb:a825:b7bf:69a8:d02f:9e7b:3555]などの角 括弧内に定義されます。状況 dataLIF が指定されていない場合、Astra TridentがSVMからIPv6 データLIFを取得します。

SANドライバでCHAPを使用できるようにするには、を設定します useCHAP パラメータの値 true バックエ ンドの定義に含まれています。その後、 Astra Trident が、バックエンドで指定された SVM のデフォルト認証 として双方向 CHAP を設定して使用します。を参照してください ["](#page-84-0)[こ](#page-84-0)[ち](#page-84-0)[らを](#page-84-0)[ご覧](#page-84-0)[ください](#page-84-0)["](#page-84-0) その仕組みについ ては、を参照してください。

をクリックします ontap-san-economy ドライバ、 limitVolumeSize オプションを使用すると、qtreeお よびLUN用に管理するボリュームの最大サイズも制限されます。

 $(i)$ 

Tridentから、を使用して作成したすべてのボリュームの「Comments」フィールドにプロビジ ョニングラベルが設定されます ontap-san ドライバ。作成された各ボリュームについて、 FlexVol の [Comments] フィールドに、配置先のストレージプールにあるすべてのラベルが入力 されます。ストレージ管理者は、ストレージプールごとにラベルを定義し、ストレージプール 内に作成されたすべてのボリュームをグループ化できます。これにより、バックエンド構成で 提供されるカスタマイズ可能な一連のラベルに基づいてボリュームを簡単に区別できます。

ボリュームのプロビジョニング用のバックエンド構成オプション

これらのオプションを使用して、構成の特別なセクションで各ボリュームをデフォルトでプロビジョニングす る方法を制御できます。例については、以下の設定例を参照してください。

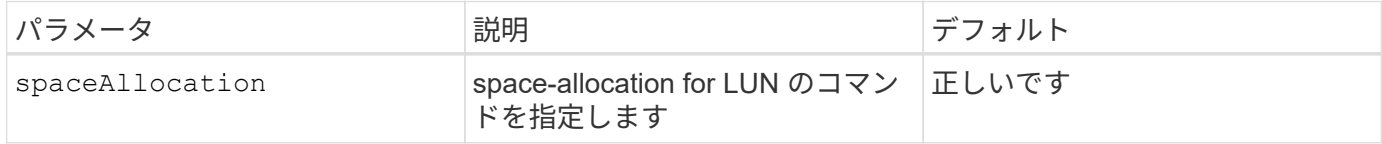

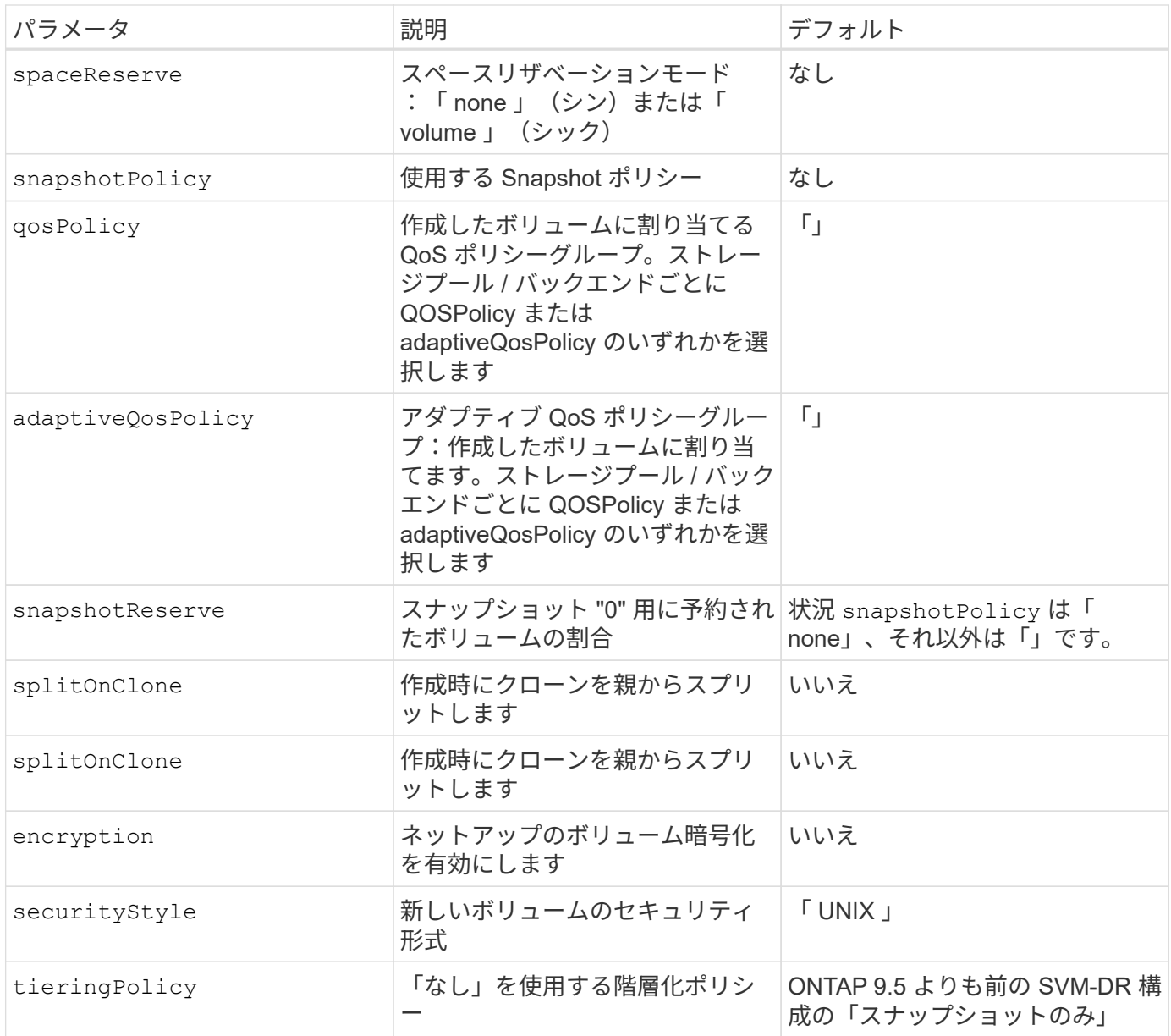

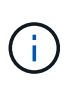

Trident が Astra で QoS ポリシーグループを使用するには、 ONTAP 9.8 以降が必要です。共有 されない QoS ポリシーグループを使用して、各コンスティチュエントに個別にポリシーグルー プを適用することを推奨します。共有 QoS ポリシーグループにより、すべてのワークロードの 合計スループットに対して上限が適用されます。

次に、デフォルトが定義されている例を示します。

```
{
 "version": 1,
 "storageDriverName": "ontap-san",
 "managementLIF": "10.0.0.1",
 "dataLIF": "10.0.0.2",
"svm": "trident svm",
 "username": "admin",
 "password": "password",
 "labels": {"k8scluster": "dev2", "backend": "dev2-sanbackend"},
 "storagePrefix": "alternate-trident",
 "igroupName": "custom",
 "debugTraceFlags": {"api":false, "method":true},
 "defaults": {
       "spaceReserve": "volume",
       "qosPolicy": "standard",
       "spaceAllocation": "false",
       "snapshotPolicy": "default",
       "snapshotReserve": "10"
 }
}
```
 $(i)$ 

を使用して作成したすべてのボリューム ontap-san ドライバであるAstra Tridentが、FlexVol のメタデータに対応するために、さらに10%の容量を追加LUN は、ユーザが PVC で要求した サイズとまったく同じサイズでプロビジョニングされます。Astra Trident が FlexVol に 10% を 追加( ONTAP で利用可能なサイズとして表示)ユーザには、要求した使用可能容量が割り当 てられます。また、利用可能なスペースがフルに活用されていないかぎり、 LUN が読み取り専 用になることもありません。これは、 ONTAP と SAN の経済性には該当しません。

を定義するバックエンドの場合 `snapshotReserve`Tridentは、次のようにボリュームサイズを計算します。

Total volume size =  $[(PVC \text{ requested size}) / (1 - (snapshotReserve$ percentage) / 100)] \* 1.1

1.1 は、 Astra Trident の 10% の追加料金で、 FlexVol のメタデータに対応します。の場合 snapshotReserve = 5%、PVC要求= 5GiB、ボリュームの合計サイズは5.79GiB、使用可能なサイズ は5.5GiBです。。 volume show 次の例のような結果が表示されます。

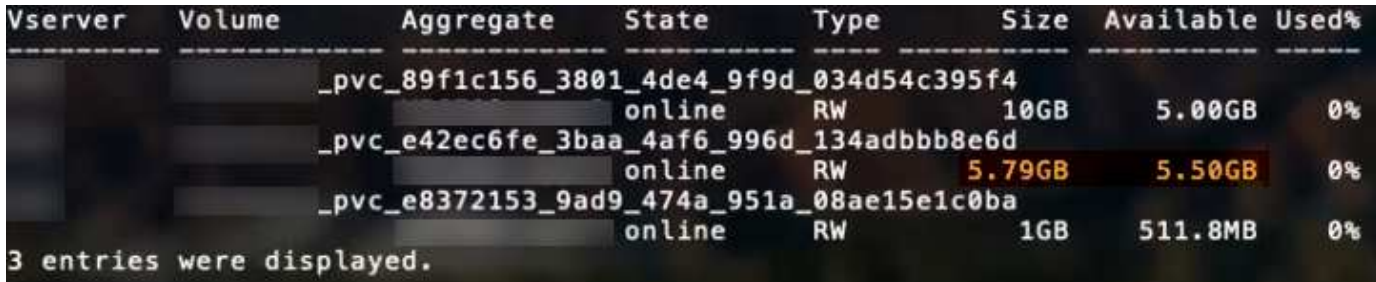

現在、既存のボリュームに対して新しい計算を行うには、サイズ変更だけを使用します。

#### 最小限の設定例

次の例は、ほとんどのパラメータをデフォルトのままにする基本的な設定を示しています。これは、バックエ ンドを定義する最も簡単な方法です。

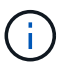

ネットアップ ONTAP で Astra Trident を使用している場合、 IP アドレスではなく LIF に DNS 名を指定することを推奨します。

ontap-san 証明書ベースの認証を使用するドライバ

これは、バックエンドの最小限の設定例です。 clientCertificate、 clientPrivateKey`および `trustedCACertificate (信頼されたCAを使用している場合はオプション)がに入力されます backend.json およびは、クライアント証明書、秘密鍵、信頼されたCA証明書のbase64エンコード値をそ れぞれ取得します。

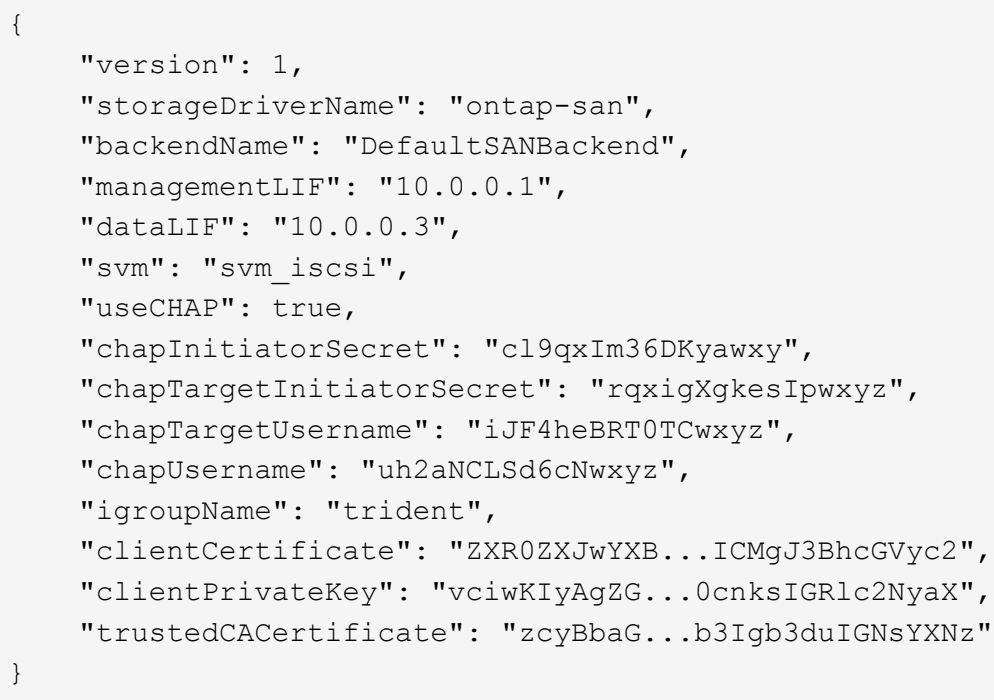

ontap-san 双方向**CHAP**を備えたドライバ

これは、バックエンドの最小限の設定例です。この基本設定では、が作成されます ontap-san バックエンド の指定 useCHAP をに設定します true。

```
{
      "version": 1,
      "storageDriverName": "ontap-san",
      "managementLIF": "10.0.0.1",
      "dataLIF": "10.0.0.3",
      "svm": "svm_iscsi",
      "labels": {"k8scluster": "test-cluster-1", "backend": "testcluster1-
sanbackend"},
      "useCHAP": true,
      "chapInitiatorSecret": "cl9qxIm36DKyawxy",
      "chapTargetInitiatorSecret": "rqxigXgkesIpwxyz",
      "chapTargetUsername": "iJF4heBRT0TCwxyz",
      "chapUsername": "uh2aNCLSd6cNwxyz",
      "igroupName": "trident",
      "username": "vsadmin",
      "password": "secret"
}
```
ontap-san-economy ドライバ

```
{
      "version": 1,
      "storageDriverName": "ontap-san-economy",
      "managementLIF": "10.0.0.1",
    "svm": "svm_iscsi_eco",
      "useCHAP": true,
      "chapInitiatorSecret": "cl9qxIm36DKyawxy",
      "chapTargetInitiatorSecret": "rqxigXgkesIpwxyz",
      "chapTargetUsername": "iJF4heBRT0TCwxyz",
      "chapUsername": "uh2aNCLSd6cNwxyz",
      "igroupName": "trident",
      "username": "vsadmin",
      "password": "secret"
}
```
仮想ストレージプールを使用するバックエンドの例

次のバックエンド定義ファイルの例では、などのすべてのストレージプールに対して特定のデフォルトが設定 されています spaceReserve 「なし」の場合は、 spaceAllocation との誤り encryption 実行されま す。仮想ストレージプールは、ストレージセクションで定義します。

この例では、一部のストレージプールが独自に設定されています spaceReserve、 spaceAllocation`お よび `encryption 値を指定すると、一部のプールでは、上記のデフォルト値が上書きされます。

```
{
      "version": 1,
      "storageDriverName": "ontap-san",
      "managementLIF": "10.0.0.1",
      "dataLIF": "10.0.0.3",
      "svm": "svm_iscsi",
      "useCHAP": true,
      "chapInitiatorSecret": "cl9qxIm36DKyawxy",
      "chapTargetInitiatorSecret": "rqxigXgkesIpwxyz",
      "chapTargetUsername": "iJF4heBRT0TCwxyz",
      "chapUsername": "uh2aNCLSd6cNwxyz",
      "igroupName": "trident",
      "username": "vsadmin",
      "password": "secret",
      "defaults": {
            "spaceAllocation": "false",
            "encryption": "false",
            "qosPolicy": "standard"
      },
      "labels":{"store": "san_store", "kubernetes-cluster": "prod-cluster-
1"},
    "region": "us east 1",
      "storage": [
\{  "labels":{"protection":"gold", "creditpoints":"40000"},
            "zone": "us east la",
              "defaults": {
                   "spaceAllocation": "true",
                   "encryption": "true",
                   "adaptiveQosPolicy": "adaptive-extreme"
  }
          },
\{  "labels":{"protection":"silver", "creditpoints":"20000"},
            "zone":"us east 1b",
              "defaults": {
                   "spaceAllocation": "false",
                  "encryption": "true",
                  "qosPolicy": "premium"
  }
          },
\{  "labels":{"protection":"bronze", "creditpoints":"5000"},
            "zone": "us east 1c",
              "defaults": {
```

```
  "spaceAllocation": "true",
                  "encryption": "false"
  }
         }
     ]
}
```
のiSCSIの例を次に示します ontap-san-economy ドライバ:

```
{
      "version": 1,
      "storageDriverName": "ontap-san-economy",
      "managementLIF": "10.0.0.1",
      "svm": "svm_iscsi_eco",
      "useCHAP": true,
      "chapInitiatorSecret": "cl9qxIm36DKyawxy",
      "chapTargetInitiatorSecret": "rqxigXgkesIpwxyz",
      "chapTargetUsername": "iJF4heBRT0TCwxyz",
      "chapUsername": "uh2aNCLSd6cNwxyz",
      "igroupName": "trident",
      "username": "vsadmin",
      "password": "secret",
      "defaults": {
            "spaceAllocation": "false",
            "encryption": "false"
      },
    "labels": {"store": "san_economy_store"},
    "region": "us east 1",
      "storage": [
\{  "labels":{"app":"oracledb", "cost":"30"},
            "zone": "us east la",
              "defaults": {
                  "spaceAllocation": "true",
                  "encryption": "true"
  }
          },
\{  "labels":{"app":"postgresdb", "cost":"20"},
            "zone":"us east 1b",
              "defaults": {
                  "spaceAllocation": "false",
                  "encryption": "true"
  }
```

```
  },
\{  "labels":{"app":"mysqldb", "cost":"10"},
            "zone": "us_east_1c",
              "defaults": {
                  "spaceAllocation": "true",
                  "encryption": "false"
  }
          }
     ]
}
```
バックエンドを **StorageClasses** にマッピングします

次の StorageClass 定義は、上記の仮想ストレージプールを参照してください。を使用する parameters.selector 各ストレージクラスは、ボリュームのホストに使用できる仮想プールを呼び出しま す。ボリュームには、選択した仮想プール内で定義された要素があります。

- 最初のストレージクラス (protection-gold)を指定すると、内の1番目と2番目の仮想ストレージプー ルにマッピングされます ontap-nas-flexgroup 内の最初の仮想ストレージプール ontap-san バック エンド:ゴールドレベルの保護を提供している唯一のプールです。
- 2つ目のStorageClass (protection-not-gold)は、の3番目、4番目の仮想ストレージプールにマッピ ングされます ontap-nas-flexgroup のバックエンドと2番目の3番目の仮想ストレージプール ontapsan バックエンド:金色以外の保護レベルを提供する唯一のプールです。
- 第3のストレージクラス (app-mysqldb) をクリックすると、で4番目の仮想ストレージプールにマッピン グされます ontap-nas のバックエンドと3つ目の仮想ストレージプール ontap-san-economy バックエ ンド:mysqldb タイプのアプリケーション用のストレージプール設定を提供しているプールは、これらだ けです。
- 第4のストレージクラス (protection-silver-creditpoints-20k)は、の3番目の仮想ストレージプ ールにマッピングされます ontap-nas-flexgroup のバックエンドと2つ目の仮想ストレージプール ontap-san バックエンド:ゴールドレベルの保護を提供している唯一のプールは、 20000 の利用可能な クレジットポイントです。
- 第5のストレージクラス (creditpoints-5k)をクリックすると、で2つ目の仮想ストレージプールにマ ッピングされます ontap-nas-economy のバックエンドと3つ目の仮想ストレージプール ontap-san バ ックエンド:5000 ポイントの利用可能な唯一のプールは以下のとおりです。

Trident が、どの仮想ストレージプールを選択するかを判断し、ストレージ要件を確実に満たすようにしま す。

```
apiVersion: storage.k8s.io/v1
kind: StorageClass
metadata:
    name: protection-gold
provisioner: netapp.io/trident
parameters:
    selector: "protection=gold"
    fsType: "ext4"
---apiVersion: storage.k8s.io/v1
kind: StorageClass
metadata:
    name: protection-not-gold
provisioner: netapp.io/trident
parameters:
  selector: "protection!=gold"
    fsType: "ext4"
---apiVersion: storage.k8s.io/v1
kind: StorageClass
metadata:
    name: app-mysqldb
provisioner: netapp.io/trident
parameters:
    selector: "app=mysqldb"
    fsType: "ext4"
---apiVersion: storage.k8s.io/v1
kind: StorageClass
metadata:
    name: protection-silver-creditpoints-20k
provisioner: netapp.io/trident
parameters:
    selector: "protection=silver; creditpoints=20000"
    fsType: "ext4"
---
apiVersion: storage.k8s.io/v1
kind: StorageClass
metadata:
    name: creditpoints-5k
provisioner: netapp.io/trident
parameters:
    selector: "creditpoints=5000"
    fsType: "ext4"
```
# バックエンドに **ONTAP NAS** ドライバを設定します

ONTAP NAS ドライバを使用した ONTAP バックエンドの設定について説明します。

- ["](#page-103-0)[準備](#page-103-0)["](#page-103-0)
- ["](#page-110-0)[設定と](#page-110-0)[例](#page-110-0)["](#page-110-0)

#### ユーザ権限

Tridentは、通常はを使用して、ONTAP 管理者またはSVM管理者のどちらかとして実行される必要があります admin クラスタユーザまたはです vsadmin SVMユーザ、または同じロールを持つ別の名前のユー ザ。Amazon FSX for NetApp ONTAP 環境では、Astra Tridentは、クラスタを使用して、ONTAP 管理者また はSVM管理者のどちらかとして実行されるものと想定しています fsxadmin ユーザまたはです vsadmin SVMユーザ、または同じロールを持つ別の名前のユーザ。。 fsxadmin このユーザは、クラスタ管理者ユー ザを限定的に置き換えるものです。

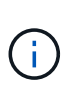

を使用する場合 limitAggregateUsage クラスタ管理者権限が必要です。Amazon FSX for NetApp ONTAP をAstra Tridentとともに使用している場合は、を参照してください limitAggregateUsage パラメータはでは機能しません vsadmin および fsxadmin ユーザ アカウント:このパラメータを指定すると設定処理は失敗します。

#### <span id="page-103-0"></span>準備

ONTAP NAS ドライバを使用して ONTAP バックエンドを設定するための準備方法について説明しま す。ONTAP バックエンドすべてに対して、 Astra Trident が SVM に少なくとも 1 つのアグリゲートを割り当 てておく必要があります。

ONTAP バックエンドすべてに対して、 Astra Trident が SVM に少なくとも 1 つのアグリゲートを割り当てて おく必要があります。

複数のドライバを実行し、 1 つまたは複数のドライバを参照するストレージクラスを作成することもできま す。たとえば、を使用するGoldクラスを設定できます ontap-nas ドライバとを使用するBronzeクラス ontap-nas-economy 1つ。

すべての Kubernetes ワーカーノードに適切な NFS ツールをインストールしておく必要があります。を参照 してください ["](#page-170-0)[こ](#page-170-0)[ち](#page-170-0)[らを](#page-170-0)[ご覧](#page-170-0)[ください](#page-170-0)["](#page-170-0) 詳細:

#### 認証

Astra Trident には、 ONTAP バックエンドを認証する 2 つのモードがあります。

- credential based :必要な権限を持つ ONTAP ユーザのユーザ名とパスワード。など、事前定義されたセ キュリティログインロールを使用することを推奨します admin または vsadmin ONTAP のバージョンと の互換性を最大限に高めるため。
- 証明書ベース: Astra Trident は、バックエンドにインストールされた証明書を使用して ONTAP クラスタ と通信することもできます。この場合、バックエンド定義には、 Base64 でエンコードされたクライアン ト証明書、キー、および信頼された CA 証明書(推奨)が含まれている必要があります。

また、既存のバックエンドを更新したり、クレデンシャルベースから証明書ベースに移行したり、その逆に移 行したりすることもできます。クレデンシャルと証明書の両方が \* 提供されている場合、 Astra Trident は、 バックエンド定義からクレデンシャルを削除するように警告を発行しながら、デフォルトで証明書を使用しま

す。

クレデンシャルベースの認証を有効にします

Trident が ONTAP バックエンドと通信するには、 SVM を対象とした管理者またはクラスタを対象とした管理 者のクレデンシャルが必要です。などの標準の事前定義されたロールを使用することを推奨します admin ま たは vsadmin。これにより、今後のリリースの ONTAP との互換性が今後のリリースの Astra Trident で使用 される機能 API が公開される可能性があります。カスタムのセキュリティログインロールは Astra Trident で 作成して使用できますが、推奨されません。

バックエンド定義の例は次のようになります。

```
{
    "version": 1,
    "backendName": "ExampleBackend",
    "storageDriverName": "ontap-nas",
    "managementLIF": "10.0.0.1",
    "dataLIF": "10.0.0.2",
    "svm": "svm_nfs",
    "username": "vsadmin",
    "password": "secret"
}
```
バックエンド定義は、クレデンシャルがプレーンテキストで保存される唯一の場所であることに注意してくだ さい。バックエンドが作成されると、ユーザ名とパスワードが Base64 でエンコードされ、 Kubernetes シー クレットとして格納されます。クレデンシャルの知識が必要なのは、バックエンドの作成と更新だけです。こ の処理は管理者専用で、 Kubernetes / ストレージ管理者が実行します。

証明書ベースの認証を有効にします

新規または既存のバックエンドは証明書を使用して ONTAP バックエンドと通信できます。バックエンド定義 には 3 つのパラメータが必要です。

- clientCertificate : Base64 でエンコードされたクライアント証明書の値。
- clientPrivateKey : Base64 でエンコードされた、関連付けられた秘密鍵の値。
- trustedCACertifate: 信頼された CA 証明書の Base64 エンコード値。信頼された CA を使用する場合は、 このパラメータを指定する必要があります。信頼された CA が使用されていない場合は無視してかまいま せん。

一般的なワークフローは次の手順で構成されます。

手順

1. クライアント証明書とキーを生成します。生成時に、 ONTAP ユーザとして認証するように Common Name ( CN ;共通名)を設定します。

openssl req -x509 -nodes -days 1095 -newkey rsa:2048 -keyout k8senv.key -out k8senv.pem -subj "/C=US/ST=NC/L=RTP/O=NetApp/CN=vsadmin"

2. 信頼された CA 証明書を ONTAP クラスタに追加します。この処理は、ストレージ管理者がすでに行って いる可能性があります。信頼できる CA が使用されていない場合は無視します。

security certificate install -type server -cert-name <trusted-ca-certname> -vserver <vserver-name> ssl modify -vserver <vserver-name> -server-enabled true -client-enabled true -common-name <common-name> -serial <SN-from-trusted-CA-cert> -ca <cert-authority>

3. ONTAP クラスタにクライアント証明書とキーをインストールします(手順 1 )。

security certificate install -type client-ca -cert-name <certificatename> -vserver <vserver-name> security ssl modify -vserver <vserver-name> -client-enabled true

4. ONTAP セキュリティログインロールでサポートされていることを確認する cert 認証方式。

security login create -user-or-group-name vsadmin -application ontapi -authentication-method cert -vserver <vserver-name> security login create -user-or-group-name vsadmin -application http -authentication-method cert -vserver <vserver-name>

5. 生成された証明書を使用して認証をテストONTAP 管理 LIF > と <vserver name> は、管理 LIF の IP アド レスおよび SVM 名に置き換えてください。LIFのサービスポリシーがに設定されていることを確認する必 要があります default-data-management。

```
curl -X POST -Lk https://<ONTAP-Management-
LIF>/servlets/netapp.servlets.admin.XMLrequest filer --key k8senv.key
--cert ~/k8senv.pem -d '<?xml version="1.0" encoding="UTF-8"?><netapp
xmlns="http://www.netapp.com/filer/admin" version="1.21"
vfiler="<vserver-name>"><vserver-get></vserver-get></netapp>'
```
6. Base64 で証明書、キー、および信頼された CA 証明書をエンコードする。

```
base64 -w 0 k8senv.pem >> cert base64
base64 -w 0 k8senv.key >> key base64
base64 -w 0 trustedca.pem >> trustedca base64
```
7. 前の手順で得た値を使用してバックエンドを作成します。

```
$ cat cert-backend-updated.json
{
"version": 1,
"storageDriverName": "ontap-nas",
"backendName": "NasBackend",
"managementLIF": "1.2.3.4",
"dataLIF": "1.2.3.8",
"svm": "vserver test",
"clientCertificate": "Faaaakkkkeeee...Vaaalllluuuueeee",
"clientPrivateKey": "LS0tFaKE...0VaLuES0tLS0K",
"storagePrefix": "myPrefix_"
}
#Update backend with tridentctl
$ tridentctl update backend NasBackend -f cert-backend-updated.json -n
trident
+------------+----------------+--------------------------------------
+--------+---------+
| NAME | STORAGE DRIVER | UUID | UUID |
STATE | VOLUMES |
+------------+----------------+--------------------------------------
+--------+---------+
| NasBackend | ontap-nas | 98e19b74-aec7-4a3d-8dcf-128e5033b214 |
online | 9 |
+------------+----------------+--------------------------------------
+--------+---------+
```
認証方法を更新するか、クレデンシャルをローテーションして

既存のバックエンドを更新して、別の認証方式を使用したり、クレデンシャルをローテーションしたりするこ とができます。これはどちらの方法でも機能します。ユーザ名とパスワードを使用するバックエンドは証明書 を使用するように更新できますが、証明書を使用するバックエンドはユーザ名とパスワードに基づいて更新で きます。これを行うには、更新されたを使用します backend.json 実行する必要があるパラメータを含むフ ァイル tridentctl backend update。

```
$ cat cert-backend-updated.json
{
"version": 1,
"storageDriverName": "ontap-nas",
"backendName": "NasBackend",
"managementLIF": "1.2.3.4",
"dataLIF": "1.2.3.8",
"svm": "vserver test",
"username": "vsadmin",
"password": "secret",
"storagePrefix": "myPrefix_"
}
#Update backend with tridentctl
$ tridentctl update backend NasBackend -f cert-backend-updated.json -n
trident
+------------+----------------+--------------------------------------
+--------+---------+
| NAME | STORAGE DRIVER | UUID | UUID |
STATE | VOLUMES |
+------------+----------------+--------------------------------------
+--------+---------+
| NasBackend | ontap-nas | 98e19b74-aec7-4a3d-8dcf-128e5033b214 |
online | 9 |
+------------+----------------+--------------------------------------
+--------+---------+
```
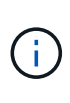

パスワードのローテーションを実行する際には、ストレージ管理者が最初に ONTAP でユーザ のパスワードを更新する必要があります。この後にバックエンドアップデートが続きます。証 明書のローテーションを実行する際に、複数の証明書をユーザに追加することができます。そ の後、バックエンドが更新されて新しい証明書が使用されるようになります。この証明書に続 く古い証明書は、 ONTAP クラスタから削除できます。

バックエンドを更新しても、すでに作成されているボリュームへのアクセスは中断されず、その後のボリュー ム接続にも影響しません。バックエンドの更新が成功した場合、 Astra Trident が ONTAP バックエンドと通 信し、以降のボリューム処理を処理できることを示しています。

**NFS** エクスポートポリシーを管理します

Astra Trident は、 NFS エクスポートポリシーを使用して、プロビジョニングするボリュームへのアクセスを 制御します。

Astra Trident には、エクスポートポリシーを使用する際に次の 2 つのオプションがあります。

• Astra Trident は、エクスポートポリシー自体を動的に管理できます。このモードでは、許容可能な IP ア ドレスを表す CIDR ブロックのリストをストレージ管理者が指定します。Astra Trident は、この範囲に含 まれるノード IP をエクスポートポリシーに自動的に追加します。または、 CIDRs が指定されていない場
合は、ノード上で検出されたグローバルスコープのユニキャスト IP がエクスポートポリシーに追加さ れます。

• ストレージ管理者は、エクスポートポリシーを作成したり、ルールを手動で追加したりできます。構成に 別のエクスポートポリシー名を指定しないと、 Astra Trident はデフォルトのエクスポートポリシーを使用 します。

エクスポートポリシーを動的に管理

CSI Trident の 20.04 リリースでは、 ONTAP バックエンドのエクスポートポリシーを動的に管理できます。 これにより、ストレージ管理者は、明示的なルールを手動で定義するのではなく、ワーカーノードの IP で許 容されるアドレススペースを指定できます。エクスポートポリシーの管理が大幅に簡易化され、エクスポート ポリシーを変更しても、ストレージクラスタに対する手動の操作は不要になります。さらに、ストレージクラ スタへのアクセスを、指定した範囲の IP を持つワーカーノードだけに制限することで、きめ細かな管理と自 動化をサポートします。

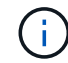

エクスポートポリシーの動的管理は CSI Trident でのみ使用できます。ワーカーノードが NAT 処理されていないことを確認することが重要です。

例

2 つの設定オプションを使用する必要があります。バックエンド定義の例を次に示します。

```
{
      "version": 1,
      "storageDriverName": "ontap-nas",
    "backendName": "ontap nas auto export,
      "managementLIF": "192.168.0.135",
      "svm": "svm1",
      "username": "vsadmin",
      "password": "FaKePaSsWoRd",
      "autoExportCIDRs": ["192.168.0.0/24"],
      "autoExportPolicy": true
}
```
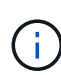

この機能を使用する場合は、 SVM のルートジャンクションに、ノードの CIDR ブロックを許 可するエクスポートルール(デフォルトのエクスポートポリシーなど)を含む事前に作成され たエクスポートポリシーがあることを確認する必要があります。ネットアップが推奨する、 Astra Trident 専用のベストプラクティスを常に守ってください。

ここでは、上記の例を使用してこの機能がどのように動作するかについて説明します。

- autoExportPolicy がに設定されます true。これは、Astra Tridentがのエクスポートポリシーを作成す ることを示します svm1 SVMで、を使用してルールの追加と削除を処理します autoExportCIDRs アド レスブロック。たとえば、UUID 403b5326-842-40dB-96d0-d83fb3f4daecのバックエンドです autoExportPolicy をに設定します true という名前のエクスポートポリシーを作成します trident-403b5326-8482-40db-96d0-d83fb3f4daec 指定します。
- autoExportCIDRs アドレスブロックのリストが含まれます。このフィールドは省略可能で、デフォルト

値は ["0.0.0.0/0" 、 "::/0" です。定義されていない場合は、 Astra Trident が、ワーカーノードで検出され たすべてのグローバルにスコープ指定されたユニキャストアドレスを追加します。

この例では、を使用しています 192.168.0.0/24 アドレススペースが指定されています。このアドレス範囲 に含まれる Kubernetes ノードの IP が、 Astra Trident が作成するエクスポートポリシーに追加されることを 示します。Astra Tridentは、実行されているノードを登録すると、ノードのIPアドレスを取得し、で指定され たアドレスブロックと照合してチェックします autoExportCIDRs。IP をフィルタリングすると、 Trident が検出したクライアント IP のエクスポートポリシールールを作成し、特定したノードごとに 1 つのルールが 設定されます。

更新できます autoExportPolicy および autoExportCIDRs バックエンドを作成したあとのバックエンド の場合自動的に管理されるバックエンドに新しい CIDRs を追加したり、既存の CIDRs を削除したりできま す。CIDRs を削除する際は、既存の接続が切断されないように注意してください。無効にすることもできま す autoExportPolicy をバックエンドに追加し、手動で作成したエクスポートポリシーに戻します。これ にはを設定する必要があります exportPolicy バックエンド構成のパラメータ。

Astra Tridentがバックエンドを作成または更新したら、を使用してバックエンドを確認できます tridentctl または対応する tridentbackend CRD:

\$ ./tridentctl get backends ontap\_nas\_auto\_export -n trident -o yaml items: - backendUUID: 403b5326-8482-40db-96d0-d83fb3f4daec config: aggregate: "" autoExportCIDRs:  $-192.168.0.0/24$  autoExportPolicy: true backendName: ontap\_nas\_auto\_export chapInitiatorSecret: "" chapTargetInitiatorSecret: "" chapTargetUsername: "" chapUsername: "" dataLIF: 192.168.0.135 debug: false debugTraceFlags: null defaults: encryption: "false" exportPolicy: <automatic> fileSystemType: ext4

Kubernetesクラスタにノードを追加してAstra Tridentコントローラに登録すると、既存のバックエンドのエク スポートポリシーが更新されます(に指定されたアドレス範囲に含まれる場合) autoExportCIDRs バック エンドの場合)をクリックします。

ノードを削除すると、 Astra Trident はオンラインのすべてのバックエンドをチェックして、そのノードのア クセスルールを削除します。管理対象のバックエンドのエクスポートポリシーからこのノード IP を削除する ことで、 Astra Trident は、この IP がクラスタ内の新しいノードによって再利用されないかぎり、不正なマウ ントを防止します。

以前のバックエンドの場合は、を使用してバックエンドを更新します tridentctl update backend では、Astra Tridentがエクスポートポリシーを自動的に管理します。これにより、バックエンドの UUID のあ とにという名前の新しいエクスポートポリシーが作成され、バックエンドに存在するボリュームは、新しく作 成したエクスポートポリシーを使用して、再びマウントします。

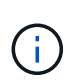

自動管理されたエクスポートポリシーを使用してバックエンドを削除すると、動的に作成され たエクスポートポリシーが削除されます。バックエンドが再作成されると、そのバックエンド は新しいバックエンドとして扱われ、新しいエクスポートポリシーが作成されます。

ライブノードの IP アドレスが更新された場合は、ノード上の Astra Trident ポッドを再起動する必要がありま す。Trident が管理するバックエンドのエクスポートポリシーを更新して、この IP の変更を反映させます。

設定オプションと例

ONTAP NAS ドライバを作成して Astra Trident インストールで使用する方法をご確認ください。このセクシ ョンでは、バックエンド構成の例と、バックエンドをストレージクラスにマッピングする方法を詳しく説明し ます。

バックエンド構成オプション

バックエンド設定オプションについては、次の表を参照してください。

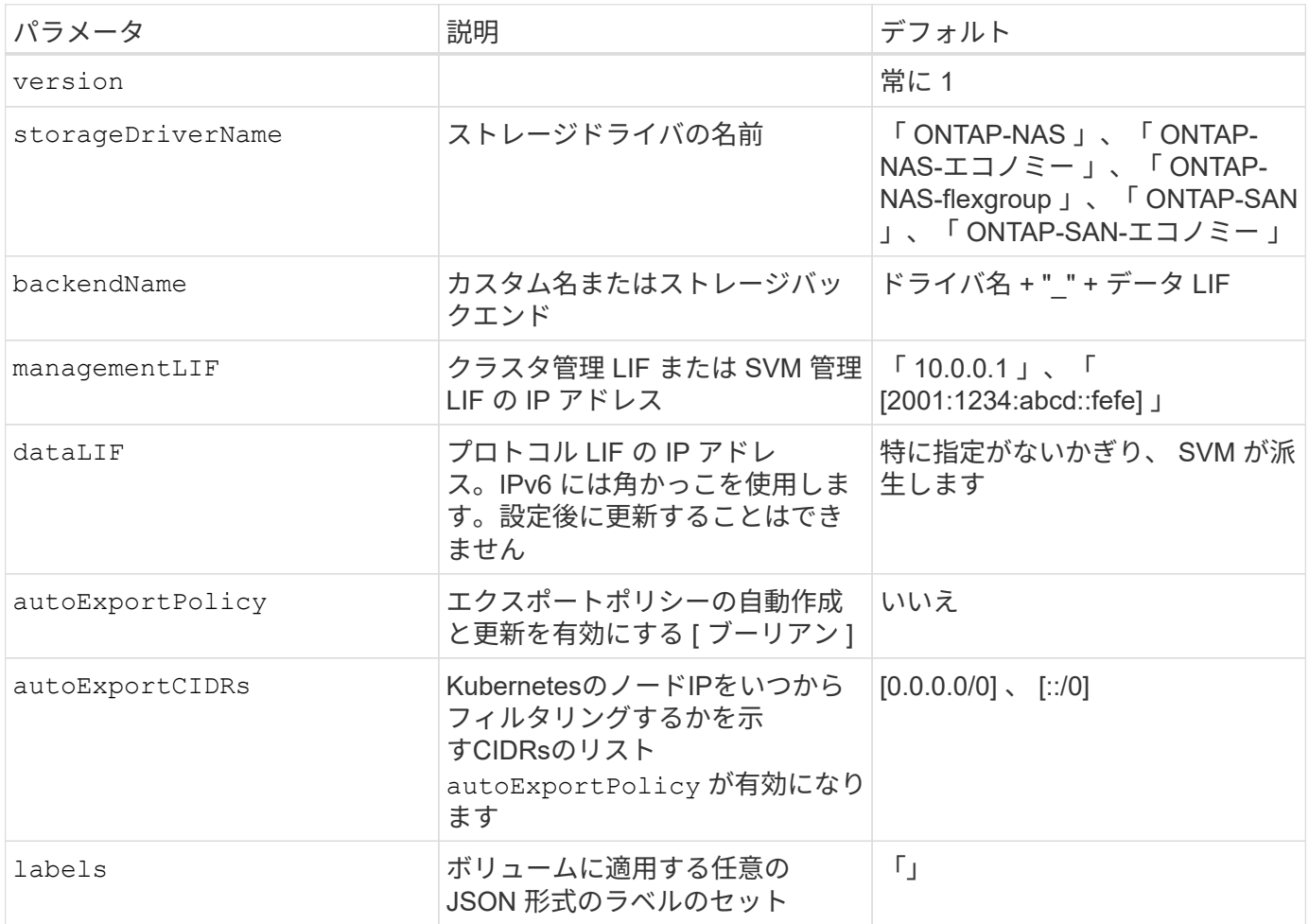

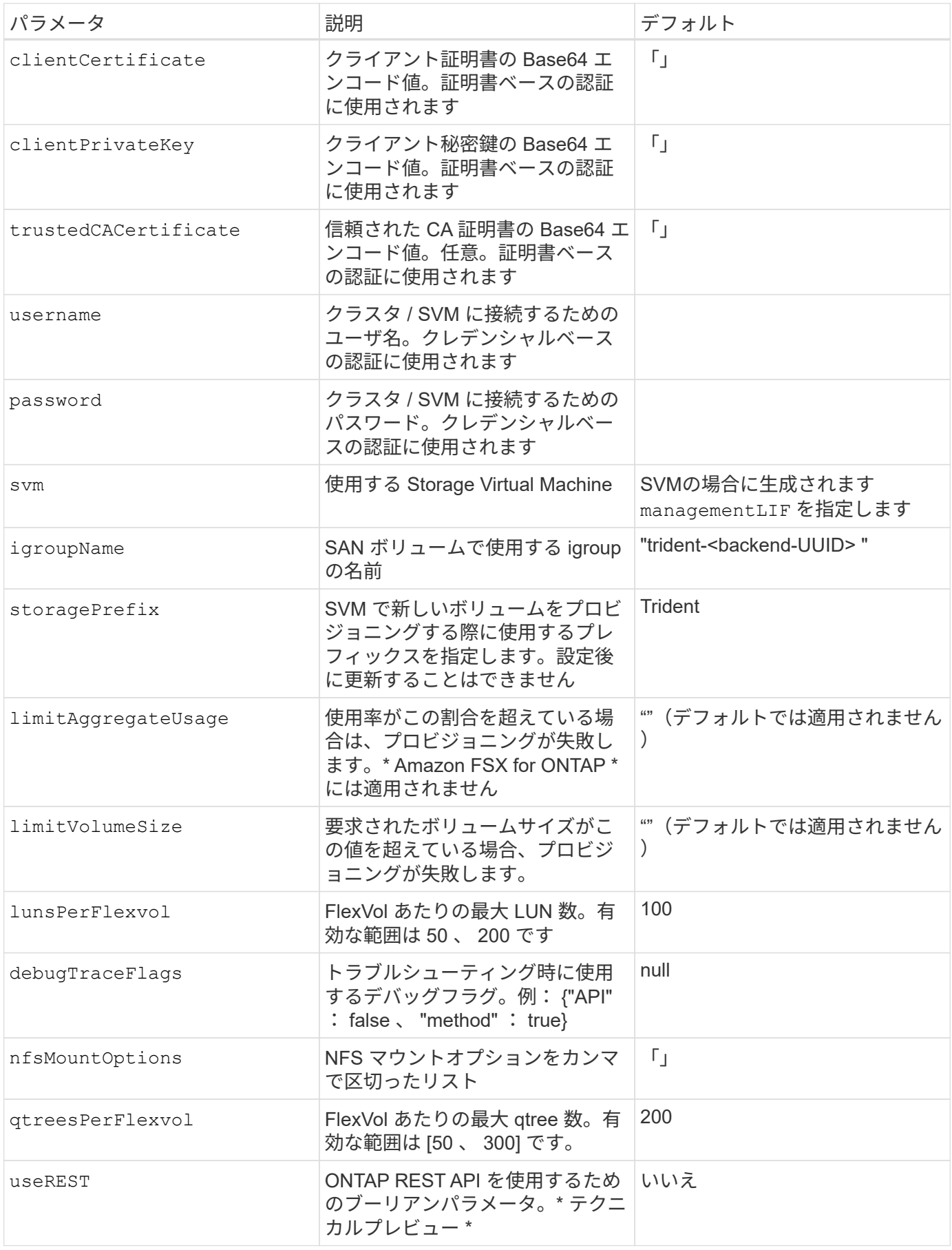

useREST は、テクニカルプレビューとして提供されています。テスト環境では、本番環境のワ ークロードでは推奨されません。に設定すると true`Astra Tridentは、ONTAP REST API を使用してバックエンドと通信します。この機能を使用するには、 ONTAP 9.8 以降が必要で す。また、使用するONTAP ログインロールにはへのアクセス権が必要です `ontap アプリケ ーション:これは事前定義されたによって満たされます vsadmin および cluster-admin ロ ール。

ONTAP クラスタと通信するには、認証パラメータを指定する必要があります。これは、セキュリティログイ ンまたはインストールされている証明書のユーザ名 / パスワードです。

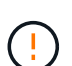

 $(i)$ 

ネットアップONTAP バックエンドにAmazon FSXを使用している場合は、を指定しないでくだ さい limitAggregateUsage パラメータ。 fsxadmin および vsadmin Amazon FSX for NetApp ONTAP のロールには、アグリゲートの使用状況を取得し、Astra Tridentを通じて制限 するために必要なアクセス権限が含まれていません。

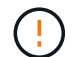

使用しないでください debugTraceFlags トラブルシューティングを実行していて、詳細なロ グダンプが必要な場合を除きます。

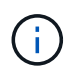

バックエンドを作成するときは、を忘れないでください dataLIF および storagePrefix 作 成後に変更することはできません。これらのパラメータを更新するには、新しいバックエンド を作成する必要があります。

には完全修飾ドメイン名(FQDN)を指定できます managementLIF オプションにFQDNを指定することもで きます dataLIF オプション。その場合は、NFSマウント処理にFQDNが使用されます。こうすることで、ラ ウンドロビン DNS を作成して、複数のデータ LIF 間で負荷を分散することができます。

`managementLIF` すべてのONTAP ドライバをIPv6アドレスに設定することもできます。Astra Tridentは、必ずを使用してインストールしてください `--use-ipv6` フラグ。を定義する際は注意が必要です `managementLIF` 角かっこ内のIPv6アドレス。

 $(\cdot)$ 

IPv6アドレスを使用する場合は、を確認してください managementLIF および dataLIF (バ ックエンド定義に含まれている場合)は、[28e8:d9fb:a825:b7bf:69a8:d02f:9e7b:3555]などの角 括弧内に定義されます。状況 dataLIF が指定されていない場合、Astra TridentがSVMからIPv6 データLIFを取得します。

を使用する autoExportPolicy および autoExportCIDRs CSI Tridentでは、エクスポートポリシーを自動 的に管理できます。これはすべての ONTAP-NAS-\* ドライバでサポートされています。

をクリックします ontap-nas-economy ドライバ、 limitVolumeSize オプションを使用すると、qtreeお よびLUN用に管理するボリュームの最大サイズも制限されます qtreesPerFlexvol オプションを使用する と、FlexVol あたりの最大qtree数をカスタマイズできます。

。 nfsMountOptions パラメータを使用すると、マウントオプションを指定できます。Kubernetes 永続ボリ ュームのマウントオプションは通常ストレージクラスで指定されますが、ストレージクラスでマウントオプシ ョンが指定されていない場合、 Astra Trident はストレージバックエンドの構成ファイルで指定されているマ ウントオプションを使用します。ストレージクラスまたは構成ファイルにマウントオプションが指定されてい ない場合、 Astra Trident は関連付けられた永続的ボリュームにマウントオプションを設定しません。

Tridentから、を使用して作成したすべてのボリュームの「Comments」フィールドにプロビジ ョニングラベルが設定されます(ontap-nas および(ontap-nas-flexgroup。使用するドラ イバに基づいて、FlexVol にコメントが設定されます (ontap-nas)またはFlexGroup のいずれ かです (ontap-nas-flexgroup)。Trident が、ストレージプール上にあるすべてのラベル を、プロビジョニング時にストレージボリュームにコピーします。ストレージ管理者は、スト レージプールごとにラベルを定義し、ストレージプール内に作成されたすべてのボリュームを グループ化できます。これにより、バックエンド構成で提供されるカスタマイズ可能な一連の ラベルに基づいてボリュームを簡単に区別できます。

ボリュームのプロビジョニング用のバックエンド構成オプション

 $(i)$ 

これらのオプションを使用して、構成の特別なセクションで各ボリュームをデフォルトでプロビジョニングす る方法を制御できます。例については、以下の設定例を参照してください。

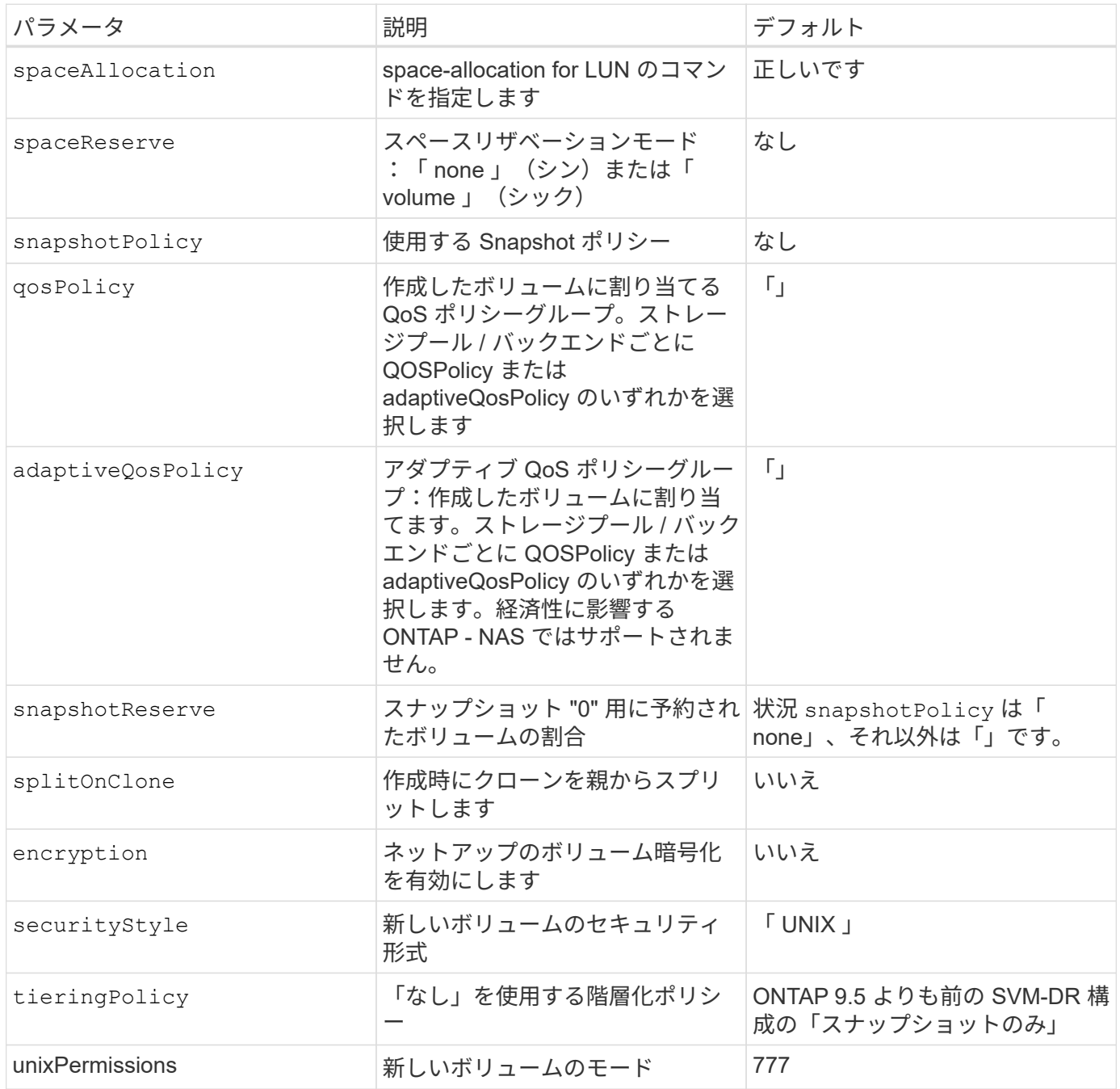

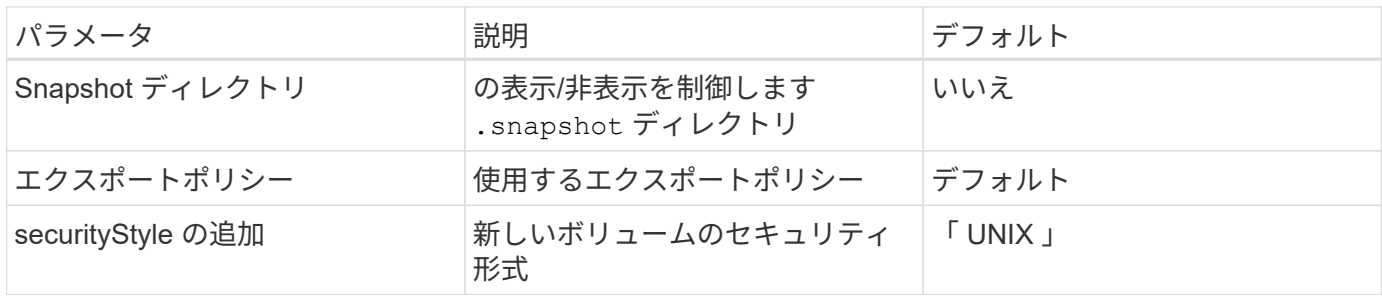

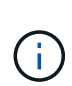

Trident が Astra で QoS ポリシーグループを使用するには、 ONTAP 9.8 以降が必要です。共有 されない QoS ポリシーグループを使用して、各コンスティチュエントに個別にポリシーグルー プを適用することを推奨します。共有 QoS ポリシーグループにより、すべてのワークロードの 合計スループットに対して上限が適用されます。

次に、デフォルトが定義されている例を示します。

```
{
    "version": 1,
    "storageDriverName": "ontap-nas",
    "backendName": "customBackendName",
    "managementLIF": "10.0.0.1",
    "dataLIF": "10.0.0.2",
    "labels": {"k8scluster": "dev1", "backend": "dev1-nasbackend"},
  "svm": "trident svm",
    "username": "cluster-admin",
    "password": "password",
    "limitAggregateUsage": "80%",
    "limitVolumeSize": "50Gi",
    "nfsMountOptions": "nfsvers=4",
    "debugTraceFlags": {"api":false, "method":true},
    "defaults": {
      "spaceReserve": "volume",
      "qosPolicy": "premium",
      "exportPolicy": "myk8scluster",
      "snapshotPolicy": "default",
      "snapshotReserve": "10"
   }
}
```
の場合 ontap-nas および ontap-nas-flexgroups `Tridentが新たに計算を使用して、FlexVol のサイ ズがsnapshotReserveの割合とPVCで正しく設定されていることを確認するようになりました。ユーザが PVC を要求すると、 Astra Trident は、新しい計算を使用して、より多くのスペースを持つ元の FlexVol を作成します。この計算により、ユーザは要求された PVC 内の書き込み可能なスペースを受信 し、要求されたスペースよりも少ないスペースを確保できます。v21.07 より前のバージョンでは、ユーザ が PVC を要求すると( 5GiB など)、 snapshotReserve が 50% に設定されている場合、書き込み可 能なスペースは 2.5GiB のみになります。これは、ユーザが要求したボリューム全体とがであるためです `snapshotReserve には、その割合を指定します。Trident 21.07では、ユーザが要求したものが書き込み可

能なスペースであり、Astra Tridentが定義します snapshotReserve ボリューム全体に対する割合として 示されます。には適用されません ontap-nas-economy。この機能の仕組みについては、次の例を参照して ください。

計算は次のとおりです。

```
Total volume size = (PVC requested size) / (1 - (snapshotReserve
percentage) / 100)
```
snapshotReserve = 50% 、 PVC 要求 = 5GiB の場合、ボリュームの合計サイズは 2/0.5 = 10GiB であり、使 用可能なサイズは 5GiB であり、これが PVC 要求で要求されたサイズです。。 volume show 次の例のよう な結果が表示されます。

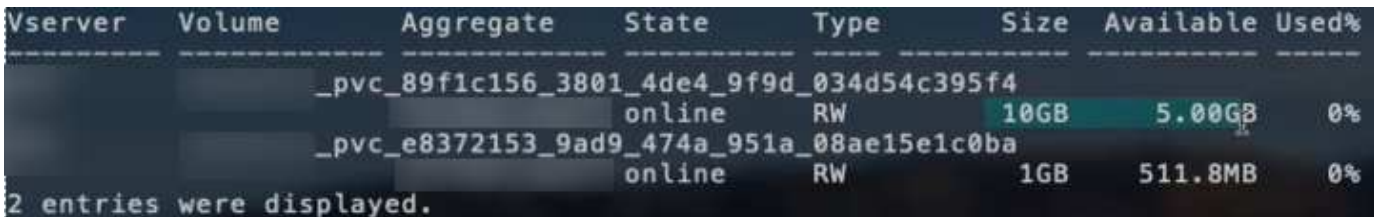

以前のインストールからの既存のバックエンドは、 Astra Trident のアップグレード時に前述のようにボリュ ームをプロビジョニングします。アップグレード前に作成したボリュームについては、変更が反映されるよう にボリュームのサイズを変更する必要があります。たとえば、が搭載されている2GiB PVCなどです snapshotReserve=50 以前は、書き込み可能なスペースが1GiBのボリュームが作成されていました。たと えば、ボリュームのサイズを 3GiB に変更すると、アプリケーションの書き込み可能なスペースが 6GiB のボ リュームで 3GiB になります。

#### 最小限の設定例

次の例は、ほとんどのパラメータをデフォルトのままにする基本的な設定を示しています。これは、バックエ ンドを定義する最も簡単な方法です。

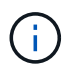

ネットアップ ONTAP で Trident を使用している場合は、 IP アドレスではなく LIF の DNS 名 を指定することを推奨します。

ontap-nas 証明書ベースの認証を使用するドライバ

これは、バックエンドの最小限の設定例です。 clientCertificate、 clientPrivateKey`および `trustedCACertificate (信頼されたCAを使用している場合はオプション)がに入力されます backend.json およびは、クライアント証明書、秘密鍵、信頼されたCA証明書のbase64エンコード値をそ れぞれ取得します。

```
{
   "version": 1,
    "backendName": "DefaultNASBackend",
    "storageDriverName": "ontap-nas",
    "managementLIF": "10.0.0.1",
    "dataLIF": "10.0.0.15",
    "svm": "nfs_svm",
    "clientCertificate": "ZXR0ZXJwYXB...ICMgJ3BhcGVyc2",
    "clientPrivateKey": "vciwKIyAgZG...0cnksIGRlc2NyaX",
    "trustedCACertificate": "zcyBbaG...b3Igb3duIGNsYXNz",
    "storagePrefix": "myPrefix_"
}
```
ontap-nas ドライバと自動エクスポートポリシー

この例は、動的なエクスポートポリシーを使用してエクスポートポリシーを自動的に作成および管理するよう に Astra Trident に指示する方法を示しています。これは、でも同様に機能します ontap-nas-economy およ び ontap-nas-flexgroup ドライバ。

```
{
      "version": 1,
      "storageDriverName": "ontap-nas",
      "managementLIF": "10.0.0.1",
      "dataLIF": "10.0.0.2",
      "svm": "svm_nfs",
      "labels": {"k8scluster": "test-cluster-east-1a", "backend": "test1-
nasbackend"},
      "autoExportPolicy": true,
      "autoExportCIDRs": ["10.0.0.0/24"],
      "username": "admin",
      "password": "secret",
      "nfsMountOptions": "nfsvers=4",
}
```
ontap-nas-flexgroup ドライバ

{ "version" : 1 、 "storageDriverName" : "ONTAP-NAS-flexgroup " 、 "managementlif" : "10.0.0.1" 、 "dataLIF": "10.0.0.1"、 "labels ": { "k8scluster": "test-cluster-east-1b"、 バックエンドは「 test1 」、「 test1-ontap クラスタ」、「 SVM 」:「 SVM\_NFS 」、「ユーザ名」:「 vsadmin 」、「パスワー ド」:「シークレット」、 } です

ontap-nas **IPv6**対応ドライバ

```
{
  "version": 1,
  "storageDriverName": "ontap-nas",
  "backendName": "nas_ipv6_backend",
  "managementLIF": "[5c5d:5edf:8f:7657:bef8:109b:1b41:d491]",
  "labels": {"k8scluster": "test-cluster-east-1a", "backend": "test1-ontap-
ipv6"},
 "svm": "nas ipv6 svm",
 "username": "vsadmin",
 "password": "netapp123"
}
```
ontap-nas-economy ドライバ

```
{
      "version": 1,
      "storageDriverName": "ontap-nas-economy",
      "managementLIF": "10.0.0.1",
      "dataLIF": "10.0.0.2",
      "svm": "svm_nfs",
      "username": "vsadmin",
      "password": "secret"
}
```
仮想ストレージプールを使用するバックエンドの例

次のバックエンド定義ファイルの例では、などのすべてのストレージプールに対して特定のデフォルトが設定 されています spaceReserve 「なし」の場合は、 spaceAllocation との誤り encryption 実行されま す。仮想ストレージプールは、ストレージセクションで定義します。

この例では、一部のストレージプールが独自に設定されています spaceReserve、 spaceAllocation`お よび `encryption 値を指定すると、一部のプールでは、上記のデフォルト値が上書きされます。

ontap-nas ドライバ

{  $\left\{\begin{array}{ccc} \end{array}\right\}$  "version": 1, "storageDriverName": "ontap-nas", "managementLIF": "10.0.0.1", "dataLIF": "10.0.0.2", "svm": "svm\_nfs", "username": "admin", "password": "secret",

```
  "nfsMountOptions": "nfsvers=4",
      "defaults": {
            "spaceReserve": "none",
            "encryption": "false",
            "qosPolicy": "standard"
      },
      "labels":{"store":"nas_store", "k8scluster": "prod-cluster-1"},
    "region": "us east 1",
     "storage": [
          {
              "labels":{"app":"msoffice", "cost":"100"},
            "zone": "us east la",
              "defaults": {
                  "spaceReserve": "volume",
                  "encryption": "true",
                  "unixPermissions": "0755",
                  "adaptiveQosPolicy": "adaptive-premium"
  }
          },
\{  "labels":{"app":"slack", "cost":"75"},
            "zone":"us east 1b",
              "defaults": {
                  "spaceReserve": "none",
                  "encryption": "true",
                  "unixPermissions": "0755"
  }
          },
\{  "labels":{"app":"wordpress", "cost":"50"},
            "zone": "us_east_1c",
              "defaults": {
                  "spaceReserve": "none",
                  "encryption": "true",
                  "unixPermissions": "0775"
  }
          },
\{  "labels":{"app":"mysqldb", "cost":"25"},
            "zone":"us east 1d",
              "defaults": {
                  "spaceReserve": "volume",
                  "encryption": "false",
                  "unixPermissions": "0775"
  }
```
 } ] }

ontap-nas-flexgroup ドライバ

```
{
      "version": 1,
      "storageDriverName": "ontap-nas-flexgroup",
      "managementLIF": "10.0.0.1",
      "dataLIF": "10.0.0.2",
      "svm": "svm_nfs",
      "username": "vsadmin",
      "password": "secret",
      "defaults": {
            "spaceReserve": "none",
            "encryption": "false"
      },
    "labels": {"store": "flexgroup store", "k8scluster": "prod-cluster-1"},
    "region": "us east 1",
      "storage": [
\{  "labels":{"protection":"gold", "creditpoints":"50000"},
            "zone": "us east la",
              "defaults": {
                  "spaceReserve": "volume",
                  "encryption": "true",
                  "unixPermissions": "0755"
  }
          },
\{  "labels":{"protection":"gold", "creditpoints":"30000"},
            "zone":"us east 1b",
              "defaults": {
                  "spaceReserve": "none",
                  "encryption": "true",
                  "unixPermissions": "0755"
  }
          },
\{  "labels":{"protection":"silver", "creditpoints":"20000"},
            "zone": "us east 1c",
              "defaults": {
                  "spaceReserve": "none",
```

```
  "encryption": "true",
                  "unixPermissions": "0775"
  }
          },
\{  "labels":{"protection":"bronze", "creditpoints":"10000"},
            "zone": "us east 1d",
              "defaults": {
                  "spaceReserve": "volume",
                  "encryption": "false",
                  "unixPermissions": "0775"
  }
         }
     ]
}
```

```
ontap-nas-economy ドライバ
```

```
{
      "version": 1,
      "storageDriverName": "ontap-nas-economy",
      "managementLIF": "10.0.0.1",
      "dataLIF": "10.0.0.2",
      "svm": "svm_nfs",
      "username": "vsadmin",
      "password": "secret",
      "defaults": {
            "spaceReserve": "none",
            "encryption": "false"
      },
      "labels":{"store":"nas_economy_store"},
    "region": "us east 1",
      "storage": [
\{  "labels":{"department":"finance", "creditpoints":"6000"},
            "zone": "us east la",
              "defaults": {
                  "spaceReserve": "volume",
                  "encryption": "true",
                  "unixPermissions": "0755"
  }
          },
\{  "labels":{"department":"legal", "creditpoints":"5000"},
```

```
"zone":"us east 1b",
              "defaults": {
                  "spaceReserve": "none",
                  "encryption": "true",
                  "unixPermissions": "0755"
  }
          },
\{  "labels":{"department":"engineering", "creditpoints":"3000"},
            "zone": "us east 1c",
              "defaults": {
                  "spaceReserve": "none",
                  "encryption": "true",
                  "unixPermissions": "0775"
  }
          },
\{  "labels":{"department":"humanresource",
"creditpoints":"2000"},
            "zone":"us east 1d",
              "defaults": {
                  "spaceReserve": "volume",
                  "encryption": "false",
                  "unixPermissions": "0775"
  }
  }
     ]
}
```
バックエンドを **StorageClasses** にマッピングします

次の StorageClass 定義は、上記の仮想ストレージプールを参照してください。を使用する parameters.selector 各ストレージクラスは、ボリュームのホストに使用できる仮想プールを呼び出しま す。ボリュームには、選択した仮想プール内で定義された要素があります。

- 最初のストレージクラス (protection-gold)を指定すると、内の1番目と2番目の仮想ストレージプー ルにマッピングされます ontap-nas-flexgroup 内の最初の仮想ストレージプール ontap-san バック エンド:ゴールドレベルの保護を提供している唯一のプールです。
- 2つ目のStorageClass (protection-not-gold)は、の3番目、4番目の仮想ストレージプールにマッピ ングされます ontap-nas-flexgroup のバックエンドと2番目の3番目の仮想ストレージプール ontapsan バックエンド:金色以外の保護レベルを提供する唯一のプールです。
- 第3のストレージクラス (app-mysqldb)をクリックすると、で4番目の仮想ストレージプールにマッピン グされます ontap-nas のバックエンドと3つ目の仮想ストレージプール ontap-san-economy バックエ ンド:mysqldb タイプのアプリケーション用のストレージプール設定を提供しているプールは、これらだ けです。
- 第4のストレージクラス (protection-silver-creditpoints-20k)は、の3番目の仮想ストレージプ

ールにマッピングされます ontap-nas-flexgroup のバックエンドと2つ目の仮想ストレージプール ontap-san バックエンド:ゴールドレベルの保護を提供している唯一のプールは、 20000 の利用可能な クレジットポイントです。

• 第5のストレージクラス (creditpoints-5k)をクリックすると、で2つ目の仮想ストレージプールにマ ッピングされます ontap-nas-economy のバックエンドと3つ目の仮想ストレージプール ontap-san バ ックエンド:5000 ポイントの利用可能な唯一のプールは以下のとおりです。

Trident が、どの仮想ストレージプールを選択するかを判断し、ストレージ要件を確実に満たすようにしま す。

```
apiVersion: storage.k8s.io/v1
kind: StorageClass
metadata:
    name: protection-gold
provisioner: netapp.io/trident
parameters:
    selector: "protection=gold"
    fsType: "ext4"
---apiVersion: storage.k8s.io/v1
kind: StorageClass
metadata:
    name: protection-not-gold
provisioner: netapp.io/trident
parameters:
  selector: "protection!=gold"
    fsType: "ext4"
---apiVersion: storage.k8s.io/v1
kind: StorageClass
metadata:
    name: app-mysqldb
provisioner: netapp.io/trident
parameters:
    selector: "app=mysqldb"
    fsType: "ext4"
---apiVersion: storage.k8s.io/v1
kind: StorageClass
metadata:
    name: protection-silver-creditpoints-20k
provisioner: netapp.io/trident
parameters:
    selector: "protection=silver; creditpoints=20000"
    fsType: "ext4"
---
apiVersion: storage.k8s.io/v1
kind: StorageClass
metadata:
    name: creditpoints-5k
provisioner: netapp.io/trident
parameters:
    selector: "creditpoints=5000"
    fsType: "ext4"
```
## **Amazon FSX for NetApp ONTAP** で **Astra Trident** を使用

["NetApp ONTAP](https://docs.aws.amazon.com/fsx/latest/ONTAPGuide/what-is-fsx-ontap.html) [対](https://docs.aws.amazon.com/fsx/latest/ONTAPGuide/what-is-fsx-ontap.html)[応](https://docs.aws.amazon.com/fsx/latest/ONTAPGuide/what-is-fsx-ontap.html)[の](https://docs.aws.amazon.com/fsx/latest/ONTAPGuide/what-is-fsx-ontap.html) [Amazon FSX"](https://docs.aws.amazon.com/fsx/latest/ONTAPGuide/what-is-fsx-ontap.html)は、 NetApp ONTAP ストレージ・オペレーティング・システムを搭載 したファイル・システムの起動と実行を可能にする、フルマネージドの AWS サービスです。Amazon FSX for NetApp ONTAP を使用すると、使い慣れたネットアップの機能、パフォーマンス、管理機能を活用しなが ら、 AWS にデータを格納する際の簡易性、即応性、セキュリティ、拡張性を活用できます。FSX は、 ONTAP のファイルシステム機能と管理 API の多くをサポートしています。

ファイルシステムは、オンプレミスの ONTAP クラスタに似た、 Amazon FSX のプライマリリソースです。 各 SVM 内には、ファイルとフォルダをファイルシステムに格納するデータコンテナである 1 つ以上のボリュ ームを作成できます。Amazon FSX for NetApp ONTAP を使用すると、 Data ONTAP はクラウド内の管理対 象ファイルシステムとして提供されます。新しいファイルシステムのタイプは \* NetApp ONTAP \* です。

Amazon Elastic Kubernetes Service (EKS) で実行されている Astra Trident と Amazon FSX for NetApp ONTAP を使用することで、 Amazon Elastic Kubernetes Service (EKS) で実行されている Kubernetes ク ラスタが、 ONTAP がサポートするブロックボリュームとファイル永続ボリュームをプロビジョニングできる ようになります。

### **Astra Trident** の詳細をご確認ください

Astra Trident を初めて使用する場合は、以下のリンクを使用して確認してください。

- ["](#page-221-0)[よくある](#page-221-0)[質](#page-221-0)[問です](#page-221-0)["](#page-221-0)
- ["Astra Trident](#page-11-0) [を使用するための要件](#page-11-0)["](#page-11-0)
- ["Astra Trident](#page-15-0) [を](#page-15-0)[導](#page-15-0)[入](#page-15-0)["](#page-15-0)
- ["](#page-235-0)[ネットアップ](#page-235-0) [ONTAP](#page-235-0) [用に](#page-235-0) [ONTAP](#page-235-0) [、](#page-235-0) [Cloud Volumes ONTAP](#page-235-0) [、](#page-235-0) [Amazon FSX](#page-235-0) [を設定する](#page-235-0)[際](#page-235-0)[の](#page-235-0)[ベ](#page-235-0)[ストプ](#page-235-0) [ラクティス](#page-235-0)["](#page-235-0)
- ["Astra Trident](#page-244-0) [を](#page-244-0)[統](#page-244-0)[合](#page-244-0)["](#page-244-0)
- ["ONTAP SAN](#page-84-0) [バックエンド構成](#page-84-0)["](#page-84-0)
- ["ONTAP NAS](#page-103-0) [バックエンド構成](#page-103-0)["](#page-103-0)

ドライバー機能の詳細をご覧ください ["](#page-7-0)[こ](#page-7-0)[ち](#page-7-0)[らを](#page-7-0)[ご覧](#page-7-0)[ください](#page-7-0)["](#page-7-0)。

NetApp ONTAP 用の Amazon FSX では、を使用します ["FabricPool"](https://docs.netapp.com/ontap-9/topic/com.netapp.doc.dot-mgng-stor-tier-fp/GUID-5A78F93F-7539-4840-AB0B-4A6E3252CF84.html) ストレージ階層を管理します。データへ のアクセス頻度に基づいて階層にデータを格納することができます。

Tridentは、クラスタを使用して、ONTAP 管理者またはSVM管理者のどちらかとして実行される必要がありま す fsxadmin ユーザまたはです vsadmin SVMユーザ、または同じロールを持つ別の名前のユーザ。。 fsxadmin ユーザは限定的にの代わりとなります admin クラスタユーザ:Astra Tridentは通常、を使用しま す admin Amazon FSX以外のONTAP 環境のクラスタユーザ。

#### ドライバ

Astra Trident と Amazon FSX for NetApp ONTAP を統合するには、次のドライバを使用します。

- ontap-san:プロビジョニングされる各PVは、NetApp ONTAP ボリューム用に独自のAmazon FSX内に あるLUNです。
- ontap-san-economy:プロビジョニングされる各PVは、Amazon FSXあたり、NetApp ONTAP ボリュ ーム用に構成可能なLUN数を持つLUNです。
- ontap-nas:プロビジョニングされた各PVは、NetApp ONTAP ボリュームのAmazon FSX全体です。
- ontap-nas-economy:プロビジョニングされる各PVはqtreeで、NetApp ONTAP ボリュームのAmazon FSXごとに設定可能な数のqtreeがあります。
- ontap-nas-flexgroup:プロビジョニングされた各PVは、NetApp ONTAP FlexGroup ボリューム のAmazon FSX全体です。

#### 認証

Astra Trident には、次の 2 つの認証モードがあります。

- クレデンシャルベース:を使用できます fsxadmin ユーザが自身のファイルシステムまたはに割り当てら れます vsadmin ユーザがSVM用に設定します。を使用することをお勧めします vsadmin ユーザがバッ クエンドを設定します。Astra Trident は、このユーザ名とパスワードを使用して FSX ファイルシステム と通信します。
- 証明書ベース: Astra Trident は、 SVM にインストールされている証明書を使用して、 FSX ファイルシ ステムの SVM と通信します。

認証の詳細については、次のリンクを参照してください。

- ["ONTAP NAS"](#page-103-1)
- ["ONTAP SAN"](#page-84-1)

**Amazon FSX for NetApp ONTAP** を使用して、 **EKS** に **Astra Trident** を導入して設定する

必要なもの

- 既存のAmazon EKSクラスタまたはを使用する自己管理型Kubernetesクラスタ kubectl インストール済 み。
- クラスタのワーカーノードからアクセスできる、 NetApp ONTAP ファイルシステムと Storage Virtual Machine ( SVM ) 用の既存の Amazon FSX 。
- 準備されているワーカーノード ["NFS](#page-170-0) [か](#page-170-0) [iSCSI](#page-170-0) [か](#page-170-0)["](#page-170-0)。

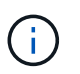

Amazon Linux および Ubuntu で必要なノードの準備手順を実行します ["Amazon Machine](https://docs.aws.amazon.com/AWSEC2/latest/UserGuide/AMIs.html) [Images](https://docs.aws.amazon.com/AWSEC2/latest/UserGuide/AMIs.html) [の](https://docs.aws.amazon.com/AWSEC2/latest/UserGuide/AMIs.html)[略](https://docs.aws.amazon.com/AWSEC2/latest/UserGuide/AMIs.html)["](https://docs.aws.amazon.com/AWSEC2/latest/UserGuide/AMIs.html) ( AMIS ) EKS の AMI タイプに応じて異なります。

Astra Trident のその他の要件については、を参照してください ["](#page-11-0)[こ](#page-11-0)[ち](#page-11-0)[らを](#page-11-0)[ご覧](#page-11-0)[ください](#page-11-0)["](#page-11-0)。

手順

- 1. ./trident-get-started/Kubernetes -deployment.html のいずれかを使用して Astra Trident を導入します(導入 方法 ^ )。
- 2. Trident を設定する手順は次のとおりです。
	- a. SVM の管理 LIF の DNS 名を収集します。たとえば、AWS CLIを使用してを検索します DNSName の 下のエントリ Endpoints → Management 次のコマンドを実行した後:

aws fsx describe-storage-virtual-machines --region <file system region>

3. 認証用の証明書を作成してインストールします。を使用する場合 ontap-san バックエンド。を参照して ください ["](#page-84-0)[こ](#page-84-0)[ち](#page-84-0)[らを](#page-84-0)[ご覧](#page-84-0)[ください](#page-84-0)["](#page-84-0)。を使用する場合 ontap-nas バックエンド。を参照してください ["](#page-103-0)[こ](#page-103-0) [ち](#page-103-0)[らを](#page-103-0)[ご覧](#page-103-0)[ください](#page-103-0)["](#page-103-0)。

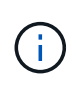

ファイルシステムにアクセスできる任意の場所から SSH を使用して、ファイルシステムに ログイン(証明書をインストールする場合など)できます。を使用します fsxadmin user、ファイルシステムの作成時に設定したパスワード、およびの管理DNS名 aws fsx describe-file-systems。

4. 次の例に示すように、証明書と管理 LIF の DNS 名を使用してバックエンドファイルを作成します。

```
{
    "version": 1,
    "storageDriverName": "ontap-san",
    "backendName": "customBackendName",
    "managementLIF": "svm-XXXXXXXXXXXXXXXXX.fs-XXXXXXXXXXXXXXXXX.fsx.us-
east-2.aws.internal",
    "svm": "svm01",
    "clientCertificate": "ZXR0ZXJwYXB...ICMgJ3BhcGVyc2",
    "clientPrivateKey": "vciwKIyAgZG...0cnksIGRlc2NyaX",
    "trustedCACertificate": "zcyBbaG...b3Igb3duIGNsYXNz",
  }
```
バックエンドの作成については、次のリンクを参照してください。

- ["](#page-103-0)[バックエンドに](#page-103-0) [ONTAP NAS](#page-103-0) [ドライバを設定します](#page-103-0)["](#page-103-0)
- ["](#page-84-0)[バックエンドに](#page-84-0) [ONTAP SAN](#page-84-0) [ドライバを設定します](#page-84-0)["](#page-84-0)

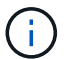

 $\left(\begin{array}{c} 1 \end{array}\right)$ 

指定しないでください dataLIF をクリックします ontap-san および ontap-san-economy Astra Tridentがマルチパスを使用できるようにするためのドライバ。

Amazon FSX for NetApp ONTAP をAstra Tridentとともに使用している場合は、を参照してくだ さい limitAggregateUsage パラメータはでは機能しません vsadmin および fsxadmin ユ ーザアカウント:このパラメータを指定すると設定処理は失敗します。

導入後、次の手順を実行してを作成します ["](#page-29-0)[ストレージクラスを定](#page-29-0)[義](#page-29-0)[してボリュームをプロビジョニングし、](#page-29-0) [ポッドでボリュームをマウント](#page-29-0)["](#page-29-0)。

### 詳細については、こちらをご覧ください

- ["Amazon FSX for NetApp ONTAP](https://docs.aws.amazon.com/fsx/latest/ONTAPGuide/what-is-fsx-ontap.html) [のドキュメント](https://docs.aws.amazon.com/fsx/latest/ONTAPGuide/what-is-fsx-ontap.html)["](https://docs.aws.amazon.com/fsx/latest/ONTAPGuide/what-is-fsx-ontap.html)
- ["Amazon FSX for NetApp ONTAP](https://www.netapp.com/blog/amazon-fsx-for-netapp-ontap/) [に関するブログ記](https://www.netapp.com/blog/amazon-fsx-for-netapp-ontap/)[事](https://www.netapp.com/blog/amazon-fsx-for-netapp-ontap/)[です](https://www.netapp.com/blog/amazon-fsx-for-netapp-ontap/)["](https://www.netapp.com/blog/amazon-fsx-for-netapp-ontap/)

# **kubectl** を使用してバックエンドを作成します

バックエンドは、 Astra Trident とストレージシステムの関係を定義します。Trident がストレージシステムと の通信方法を Trident から指示し、 Astra Trident がボリュームをプロビジョニングする方法も解説しま す。Astra Trident のインストールが完了したら、次の手順でバックエンドを作成します。。 TridentBackendConfig Custom Resource Definition (CRD) を使用すると、Tridentバックエンド をKubernetesインターフェイスから直接作成および管理できます。これは、を使用して実行できます kubectl または、Kubernetesディストリビューションと同等のCLIツールを使用します。

TridentBackendConfig

TridentBackendConfig (tbc、 tbconfig、 tbackendconfig)は、Astra Tridentをバックエンドで管理 できるフロントエンドで、名前を付けたCRDです kubectl。Kubernetesやストレージ管理者は、専用のコマ ンドラインユーティリティを使用せずに、Kubernetes CLIを使用してバックエンドを直接作成、管理できるよ うになりました (tridentctl)。

を作成したとき TridentBackendConfig オブジェクトの場合は次のようになります。

- バックエンドは、指定した構成に基づいて Astra Trident によって自動的に作成されます。これは、内部的 にはとして表されます TridentBackend (tbe、 tridentbackend) CR。
- 。 TridentBackendConfig はに一意にバインドされます TridentBackend Astra Tridentによって作成 されたのです。

各 TridentBackendConfig では、1対1のマッピングを保持します TridentBackend。前者はバックエン ドの設計と構成をユーザに提供するインターフェイスで、後者は Trident が実際のバックエンドオブジェクト を表す方法です。

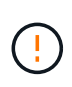

TridentBackend CRSはAstra Tridentによって自動的に作成されます。これらは \* 変更しない でください。バックエンドを更新する場合は、を変更して更新します TridentBackendConfig オブジェクト。

の形式については、次の例を参照してください TridentBackendConfig CR:

```
apiVersion: trident.netapp.io/v1
kind: TridentBackendConfig
metadata:
   name: backend-tbc-ontap-san
spec:
   version: 1
    backendName: ontap-san-backend
    storageDriverName: ontap-san
    managementLIF: 10.0.0.1
    dataLIF: 10.0.0.2
    svm: trident_svm
    credentials:
      name: backend-tbc-ontap-san-secret
```
の例を確認することもできます ["Trident](https://github.com/NetApp/trident/tree/stable/v21.07/trident-installer/sample-input/backends-samples) [インストーラ](https://github.com/NetApp/trident/tree/stable/v21.07/trident-installer/sample-input/backends-samples)["](https://github.com/NetApp/trident/tree/stable/v21.07/trident-installer/sample-input/backends-samples) 目的のストレージプラットフォーム / サービスの設 定例を示すディレクトリ。

。 spec バックエンド固有の設定パラメータを使用します。この例では、バックエンドはを使用します ontap-san storage driverおよびでは、に示す構成パラメータを使用します。使用するストレージドライバの 設定オプションの一覧については、を参照してください ["](#page-53-0)[ストレージドライバのバックエンド設定情報](#page-53-0)["](#page-53-0)。

。 spec セクションには、も含まれます credentials および deletionPolicy フィールドは、で新たに導 入されました TridentBackendConfig CR:

- credentials:このパラメータは必須フィールドで、ストレージシステム/サービスとの認証に使用され るクレデンシャルが含まれています。ユーザが作成した Kubernetes Secret に設定されます。クレデンシ ャルをプレーンテキストで渡すことはできないため、エラーになります。
- deletionPolicy:このフィールドは、がどうなるかを定義します TridentBackendConfig が削除され ました。次の 2 つの値のいずれかを指定できます。
	- delete:この結果、両方が削除されます TridentBackendConfig CRとそれに関連付けられたバッ クエンド。これがデフォルト値です。
	- retain:<sup>時</sup> TridentBackendConfig CRが削除され、バックエンド定義は引き続き存在し、で管理 できます tridentctl。削除ポリシーをに設定しています retain 以前のリリース(21.04より前) にダウングレードし、作成されたバックエンドを保持することができます。このフィールドの値は、 のあとに更新できます TridentBackendConfig が作成されます。
- $\left(\cdot\right)$

 $\left( \Theta\right)$ 

バックエンドの名前は、を使用して設定されます spec.backendName。指定しない場合、バ ックエンドの名前はの名前に設定されます TridentBackendConfig オブジェクト (metadata.name)。を使用してバックエンド名を明示的に設定することを推奨します spec.backendName。

で作成されたバックエンド tridentctl が関連付けられていません TridentBackendConfig オブジェクト。このようなバックエンドの管理は、で選択できます kubectl を作成します TridentBackendConfig CR。同一の設定パラメータ(など)を指定 するように注意する必要があります spec.backendName、 spec.storagePrefix、 spec.storageDriverName`など)。新しく作成したTridentがAstraに自動的にバインド される `TridentBackendConfig 既存のバックエンドを使用します。

## 手順の概要

を使用して新しいバックエンドを作成します `kubectl`では、次の操作を実行する必要があります。

- 1. を作成します ["Kubernetes Secret"](https://kubernetes.io/docs/concepts/configuration/secret/)。シークレットには、ストレージクラスタ / サービスと通信するために Trident から必要なクレデンシャルが含まれています。
- 2. を作成します TridentBackendConfig オブジェクト。ストレージクラスタ / サービスの詳細を指定 し、前の手順で作成したシークレットを参照します。

バックエンドを作成したら、を使用してそのステータスを確認できます kubectl get tbc <tbc-name> -n <trident-namespace> 追加の詳細情報を収集します。

## 手順 **1** : **Kubernetes Secret** を作成します

バックエンドのアクセスクレデンシャルを含むシークレットを作成します。ストレージサービス / プラットフ ォームごとに異なる固有の機能です。次に例を示します。

```
$ kubectl -n trident create -f backend-tbc-ontap-san-secret.yaml
apiVersion: v1
kind: Secret
metadata:
    name: backend-tbc-ontap-san-secret
type: Opaque
stringData:
    username: cluster-admin
    password: t@Ax@7q(>
```
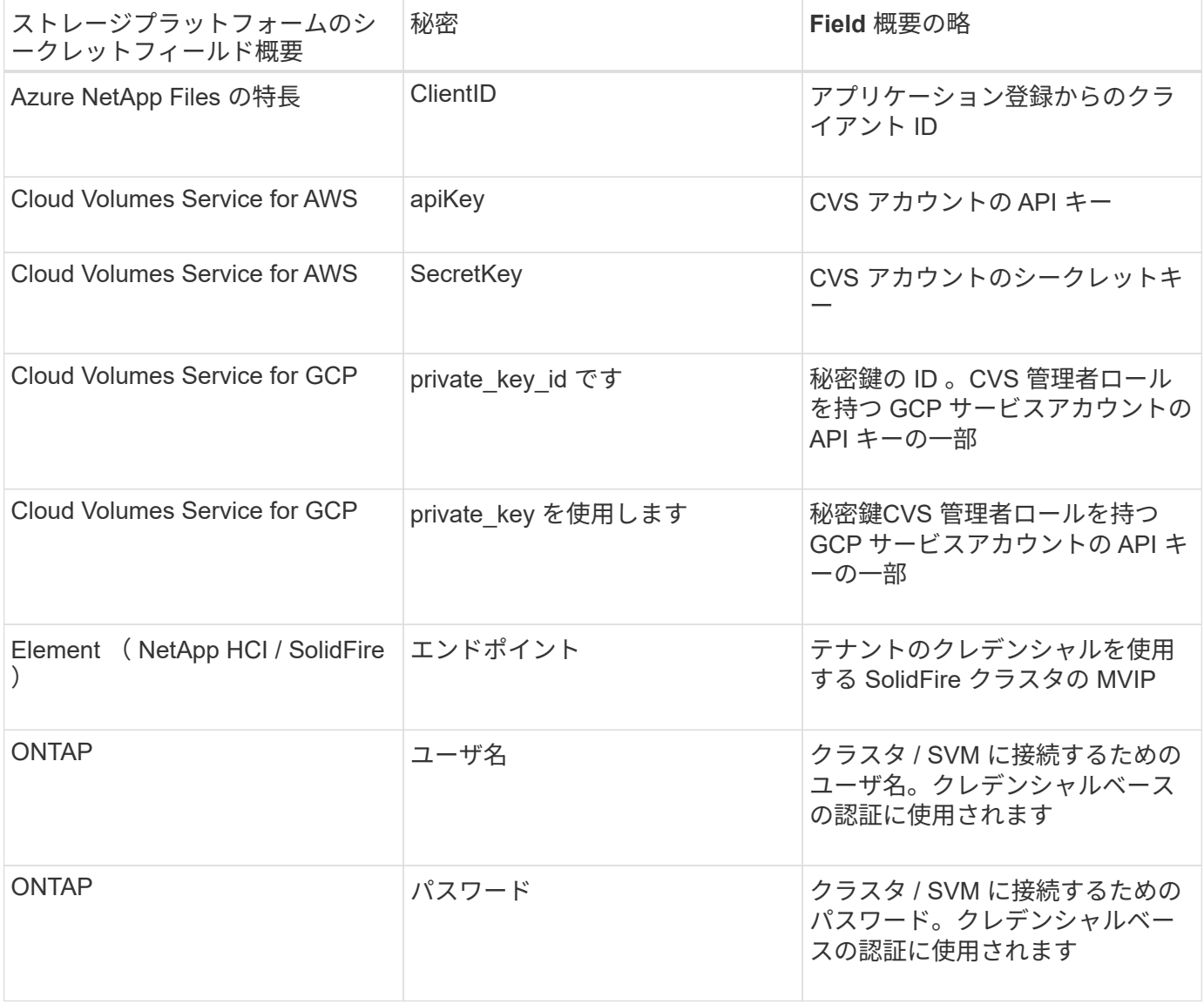

次の表に、各ストレージプラットフォームの Secret に含める必要があるフィールドをまとめます。

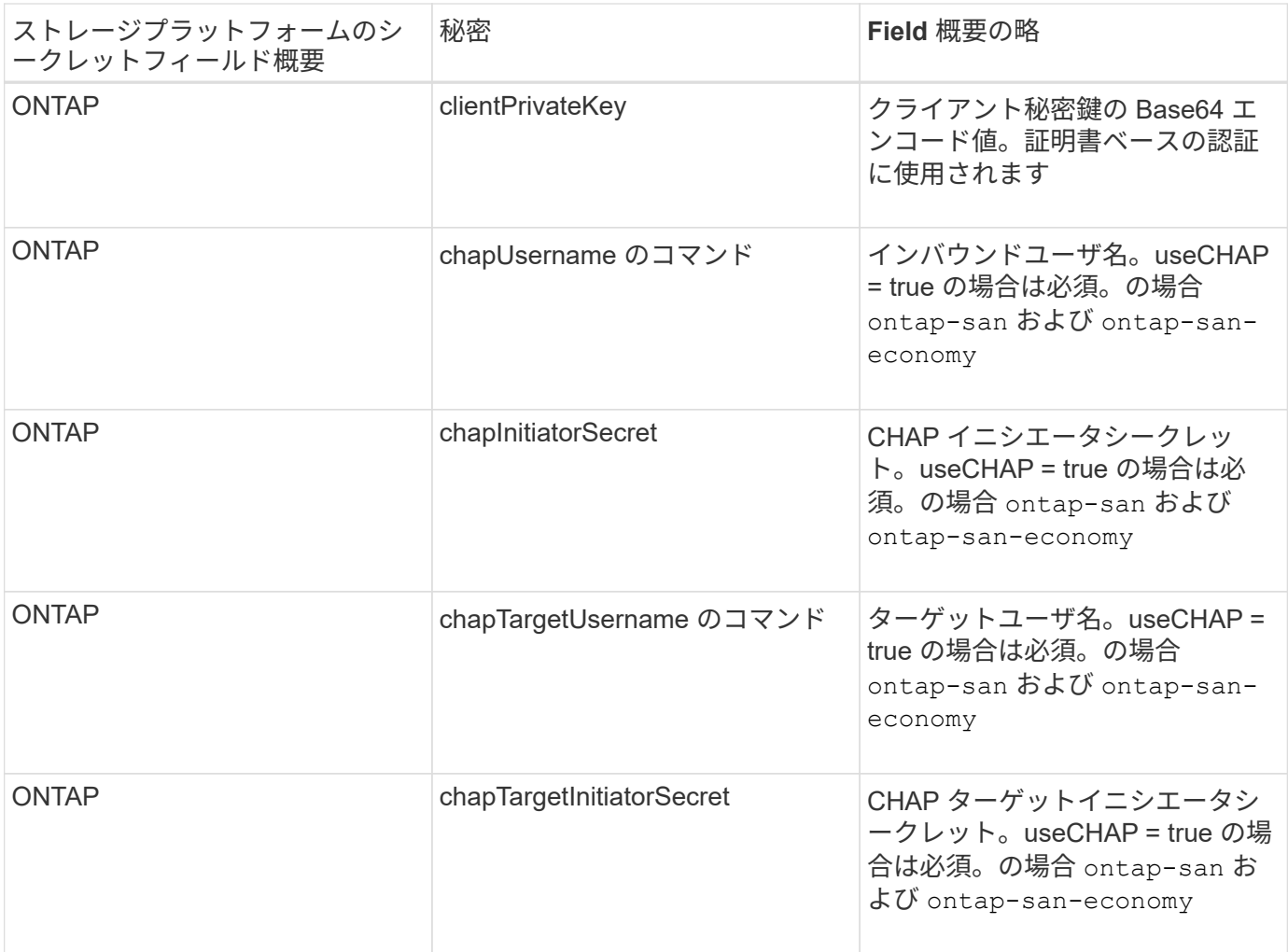

このステップで作成されたシークレットは、で参照されます spec.credentials のフィールド TridentBackendConfig 次のステップで作成されたオブジェクト。

手順**2**:を作成します TridentBackendConfig **CR**

これで、を作成する準備ができました TridentBackendConfig CR。この例では、を使用するバックエンド ontap-san ドライバは、を使用して作成されます TridentBackendConfig 以下のオブジェクト:

\$ kubectl -n trident create -f backend-tbc-ontap-san.yaml

```
apiVersion: trident.netapp.io/v1
kind: TridentBackendConfig
metadata:
    name: backend-tbc-ontap-san
spec:
    version: 1
    backendName: ontap-san-backend
    storageDriverName: ontap-san
    managementLIF: 10.0.0.1
    dataLIF: 10.0.0.2
    svm: trident_svm
    credentials:
      name: backend-tbc-ontap-san-secret
```
## 手順**3**:のステータスを確認します TridentBackendConfig **CR**

を作成しました TridentBackendConfig CRでは、ステータスを確認できます。次の例を参照してくださ  $U<sub>o</sub>$ 

\$ kubectl -n trident get tbc backend-tbc-ontap-san NAME BACKEND NAME BACKEND UUID PHASE STATUS backend-tbc-ontap-san ontap-san-backend 8d24fce7-6f60-4d4a-8ef6 bab2699e6ab8 Bound Success

バックエンドが正常に作成され、にバインドされました TridentBackendConfig CR。

フェーズには次のいずれかの値を指定できます。

- Bound: TridentBackendConfig CRはバックエンドに関連付けられており、そのバックエンドにはが含 まれています configRef をに設定します TridentBackendConfig CRのuid。
- Unbound:を使用して表されます ""。。 TridentBackendConfig オブジェクトがバックエンドにバイ ンドされていません。新しく作成されたすべてのファイル TridentBackendConfig CRSはデフォルト でこのフェーズになっています。フェーズが変更された後、再度 Unbound に戻すことはできません。
- Deleting: TridentBackendConfig CR deletionPolicy が削除対象に設定されました。をクリック します TridentBackendConfig CRが削除され、削除状態に移行します。
	- バックエンドに永続ボリューム要求(PVC)が存在しない場合は、を削除します TridentBackendConfig その結果、Astra Tridentによってバックエンドとが削除されます TridentBackendConfig CR。
	- バックエンドに 1 つ以上の PVC が存在する場合は、削除状態になります。。 TridentBackendConfig CRはその後、削除フェーズにも入ります。バックエンドと TridentBackendConfig は、すべてのPVCが削除されたあとにのみ削除されます。
- Lost:に関連付けられているバックエンド TridentBackendConfig CRが誤って削除されたか、故意に 削除された TridentBackendConfig CRには削除されたバックエンドへの参照があります。。

TridentBackendConfig CRは、に関係なく削除できます deletionPolicy 価値。

• Unknown:Astra Tridentは、に関連付けられているバックエンドの状態または存在を特定できません TridentBackendConfig CR。たとえば、APIサーバが応答していない場合や、が応答していない場合な どです tridentbackends.trident.netapp.io CRDがありません。これには、ユーザの介入が必要 な場合があります。

この段階では、バックエンドが正常に作成されます。など、いくつかの操作を追加で処理することができます ["](#page-134-0)[バックエンドの更新とバックエンドの削除](#page-134-0)["](#page-134-0)。

(オプション)手順 **4** :詳細を確認します

バックエンドに関する詳細情報を確認するには、次のコマンドを実行します。

kubectl -n trident get tbc backend-tbc-ontap-san -o wide

NAME BACKEND NAME BACKEND UUID PHASE STATUS STORAGE DRIVER DELETION POLICY backend-tbc-ontap-san ontap-san-backend 8d24fce7-6f60-4d4a-8ef6 bab2699e6ab8 Bound Success ontap-san delete

さらに、のYAML/JSONダンプを取得することもできます TridentBackendConfig。

\$ kubectl -n trident get tbc backend-tbc-ontap-san -o yaml

```
apiVersion: trident.netapp.io/v1
kind: TridentBackendConfig
metadata:
    creationTimestamp: "2021-04-21T20:45:11Z"
    finalizers:
    - trident.netapp.io
    generation: 1
    name: backend-tbc-ontap-san
    namespace: trident
    resourceVersion: "947143"
    uid: 35b9d777-109f-43d5-8077-c74a4559d09c
spec:
    backendName: ontap-san-backend
    credentials:
      name: backend-tbc-ontap-san-secret
    managementLIF: 10.0.0.1
    dataLIF: 10.0.0.2
    storageDriverName: ontap-san
    svm: trident_svm
    version: 1
status:
    backendInfo:
      backendName: ontap-san-backend
      backendUUID: 8d24fce7-6f60-4d4a-8ef6-bab2699e6ab8
    deletionPolicy: delete
    lastOperationStatus: Success
    message: Backend 'ontap-san-backend' created
    phase: Bound
```
backendInfo が含まれます backendName および backendUUID に応答して作成されたバックエンドの TridentBackendConfig CR。。 lastOperationStatus フィールドは、の最後の操作のステータスを表 します TridentBackendConfig CR。ユーザーがトリガすることができます(例えば、ユーザーがで何かを 変更した場合など) spec)を使用するか、Astra Tridentによってトリガーされます(Astra Tridentの再起動時 など)。Success または Failed のいずれかです。 phase は、間の関係のステータスを表します TridentBackendConfig CRとバックエンド。上記の例では、 phase 値はバインドされています。これ は、を意味します TridentBackendConfig CRはバックエンドに関連付けられています。

を実行できます kubectl -n trident describe tbc <tbc-cr-name> イベントログの詳細を確認する ためのコマンドです。

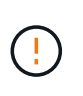

関連付けられているが含まれているバックエンドは更新または削除できません TridentBackendConfig を使用するオブジェクト tridentctl。切り替えに関連する手順を 理解する tridentctl および TridentBackendConfig、 ["](#page-137-0)[こ](#page-137-0)[ち](#page-137-0)[らを参照してください](#page-137-0)["](#page-137-0)。

## <span id="page-134-0"></span>**kubectl** を使用してバックエンド管理を実行します

を使用してバックエンド管理処理を実行する方法について説明します kubectl。

バックエンドを削除します

を削除する TridentBackendConfig`を使用して、Astra Tridentにバックエンドの削除と保持を指示し ます(ベースはです) `deletionPolicy)。バックエンドを削除するには、を確認します deletionPolicy は削除に設定されています。のみを削除します TridentBackendConfig`を参照してく ださい `deletionPolicy はretainに設定されています。これにより、バックエンドがまだ存在し、を使用 して管理できるようになります tridentctl。

次のコマンドを実行します。

\$ kubectl delete tbc <tbc-name> -n trident

Astra Tridentは、が使用していたKubernetesシークレットを削除しません TridentBackendConfig 。Kubernetes ユーザは、シークレットのクリーンアップを担当します。シークレットを削除するときは注意 が必要です。シークレットは、バックエンドで使用されていない場合にのみ削除してください。

### 既存のバックエンドを表示します

次のコマンドを実行します。

\$ kubectl get tbc -n trident

を実行することもできます tridentctl get backend -n trident または tridentctl get backend -o yaml -n trident 存在するすべてのバックエンドのリストを取得します。このリストには、で作成され たバックエンドも含まれます tridentctl。

バックエンドを更新します

バックエンドを更新する理由はいくつかあります。

• ストレージシステムのクレデンシャルが変更されている。クレデンシャルを更新する場合、で使用され るKubernetes Secret TridentBackendConfig オブジェクトを更新する必要があります。Astra Trident が、提供された最新のクレデンシャルでバックエンドを自動的に更新次のコマンドを実行して、 Kubernetes Secret を更新します。

\$ kubectl apply -f <updated-secret-file.yaml> -n trident

• パラメータ(使用する ONTAP SVM の名前など)を更新する必要があります。この場合、 TridentBackendConfig オブジェクトはKubernetesを使用して直接更新できます。

\$ kubectl apply -f <updated-backend-file.yaml>

または、既存のに変更を加えます TridentBackendConfig CRには次のコマンドを実行します。

\$ kubectl edit tbc <tbc-name> -n trident

バックエンドの更新に失敗した場合、バックエンドは最後の既知の設定のまま残ります。を実行すると、ログ を表示して原因 を特定できます kubectl get tbc <tbc-name> -o yaml -n trident または kubectl describe tbc <tbc-name> -n trident。

構成ファイルで問題を特定して修正したら、 update コマンドを再実行できます。

## **tridentctl** を使用してバックエンド管理を実行します

を使用してバックエンド管理処理を実行する方法について説明します tridentctl。

バックエンドを作成します

を作成したら ["](#page-53-0)[バックエンド構成ファイル](#page-53-0)["](#page-53-0)を使用して、次のコマンドを実行します。

\$ tridentctl create backend -f <backend-file> -n trident

バックエンドの作成に失敗した場合は、バックエンドの設定に何か問題があります。次のコマンドを実行する と、ログを表示して原因を特定できます。

\$ tridentctl logs -n trident

構成ファイルで問題を特定して修正したら、を実行するだけです create コマンドをもう一度実行します。

バックエンドを削除します

Astra Trident からバックエンドを削除するには、次の手順を実行します。

1. バックエンド名を取得します。

\$ tridentctl get backend -n trident

2. バックエンドを削除します。

\$ tridentctl delete backend <backend-name> -n trident

 $\left(\mathsf{i}\right)$ 

Astra Trident で、まだ存在しているこのバックエンドからボリュームとスナップショットをプ ロビジョニングしている場合、バックエンドを削除すると、新しいボリュームをプロビジョニ ングできなくなります。バックエンドは「削除」状態のままになり、 Trident は削除されるま でそれらのボリュームとスナップショットを管理し続けます。

既存のバックエンドを表示します

Trident が認識しているバックエンドを表示するには、次の手順を実行します。

• 概要を取得するには、次のコマンドを実行します。

\$ tridentctl get backend -n trident

• すべての詳細を確認するには、次のコマンドを実行します。

\$ tridentctl get backend -o json -n trident

バックエンドを更新します

新しいバックエンド構成ファイルを作成したら、次のコマンドを実行します。

\$ tridentctl update backend <br/> <br/> <br/>backend-file> -n trident

バックエンドの更新が失敗した場合、バックエンドの設定に問題があるか、無効な更新を試行しました。次の コマンドを実行すると、ログを表示して原因を特定できます。

\$ tridentctl logs -n trident

構成ファイルで問題を特定して修正したら、を実行するだけです update コマンドをもう一度実行します。

バックエンドを使用するストレージクラスを特定します

以下は、回答 でできるJSON形式の質問の例です tridentctl バックエンドオブジェクトの出力。これには を使用します jq ユーティリティをインストールする必要があります。

\$ tridentctl get backend -o json | jq '[.items[] | {backend: .name, storageClasses: [.storage[].storageClasses]|unique}]'

を使用して作成されたバックエンドにも該当します TridentBackendConfig。

## <span id="page-137-0"></span>バックエンド管理オプション間を移動します

Astra Trident でバックエンドを管理するさまざまな方法をご確認ください。を導入しました `TridentBackendConfig`管理者は現在、バックエンドを2つの方法で管理できるようになっています。これに は、次のような質問があります。

- を使用してバックエンドを作成可能 tridentctl で管理できます TridentBackendConfig?
- を使用してバックエンドを作成可能 TridentBackendConfig を使用して管理します tridentctl?

管理 tridentctl を使用してバックエンドを TridentBackendConfig

このセクションでは、を使用して作成したバックエンドを管理するために必要な手順について説明します tridentctl を作成し、Kubernetesインターフェイスから直接実行 TridentBackendConfig オブジェク ト。

これは、次のシナリオに該当します。

- 既存のバックエンドにはがありません TridentBackendConfig を使用して作成されたためです tridentctl。
- で作成された新しいバックエンド tridentctl、他の間 TridentBackendConfig オブジェクトが存在 します。

どちらの場合も、 Trident でボリュームをスケジューリングし、処理を行っているバックエンドは引き続き存 在します。管理者には次の 2 つの選択肢があります。

- の使用を続行します tridentctl を使用して作成されたバックエンドを管理します。
- を使用して作成したバックエンドをバインド tridentctl 新しい TridentBackendConfig オブジェク ト。これにより、バックエンドはを使用して管理されます kubectl ではありません tridentctl。

を使用して、既存のバックエンドを管理します kubectl`を作成する必要があります `TridentBackendConfig これは既存のバックエンドにバインドします。その仕組みの概要を以下に示しま す。

- 1. Kubernetes Secret を作成します。シークレットには、ストレージクラスタ / サービスと通信するために Trident から必要なクレデンシャルが含まれています。
- 2. を作成します TridentBackendConfig オブジェクト。ストレージクラスタ / サービスの詳細を指定 し、前の手順で作成したシークレットを参照します。同一の設定パラメータ(など)を指定するように注 意する必要があります spec.backendName、 spec.storagePrefix、 spec.storageDriverName` など)。 `spec.backendName 既存のバックエンドの名前に設定する必要があります。

手順 **0** :バックエンドを特定します

を作成します TridentBackendConfig 既存のバックエンドにバインドする場合は、バックエンドの設定を 取得する必要があります。この例では、バックエンドが次の JSON 定義を使用して作成されているとしま す。

```
$ tridentctl get backend ontap-nas-backend -n trident
+---------------------+----------------
+--------------------------------------+--------+---------+
```

```
NAME | STORAGE DRIVER | UUID
| STATE | VOLUMES |
+---------------------+----------------
+--------------------------------------+--------+---------+
| ontap-nas-backend | ontap-nas | 52f2eb10-e4c6-4160-99fc-
96b3be5ab5d7 | online | 25 |
+---------------------+----------------
+--------------------------------------+--------+---------+
$ cat ontap-nas-backend.json
{
      "version": 1,
      "storageDriverName": "ontap-nas",
      "managementLIF": "10.10.10.1",
      "dataLIF": "10.10.10.2",
      "backendName": "ontap-nas-backend",
    "svm": "trident svm",
      "username": "cluster-admin",
      "password": "admin-password",
      "defaults": {
          "spaceReserve": "none",
          "encryption": "false"
      },
      "labels":{"store":"nas_store"},
    "region": "us east 1",
      "storage": [
          {
              "labels":{"app":"msoffice", "cost":"100"},
            "zone": "us east la",
              "defaults": {
                  "spaceReserve": "volume",
                  "encryption": "true",
                  "unixPermissions": "0755"
  }
          },
\{  "labels":{"app":"mysqldb", "cost":"25"},
            "zone": "us_east_1d",
              "defaults": {
                  "spaceReserve": "volume",
                  "encryption": "false",
                  "unixPermissions": "0775"
  }
          }
```
}

]

#### 手順 **1** : **Kubernetes Secret** を作成します

次の例に示すように、バックエンドのクレデンシャルを含むシークレットを作成します。

```
$ cat tbc-ontap-nas-backend-secret.yaml
apiVersion: v1
kind: Secret
metadata:
    name: ontap-nas-backend-secret
type: Opaque
stringData:
   username: cluster-admin
    passWord: admin-password
$ kubectl create -f tbc-ontap-nas-backend-secret.yaml -n trident
secret/backend-tbc-ontap-san-secret created
```
手順**2**:を作成します TridentBackendConfig **CR**

次の手順では、を作成します TridentBackendConfig 既存のに自動的にバインドされるCR ontap-nasbackend (この例のように)。次の要件が満たされていることを確認します。

- に同じバックエンド名が定義されています spec.backendName。
- 設定パラメータは元のバックエンドと同じです。
- •仮想ストレージプール(存在する場合)は、元のバックエンドと同じ順序で設定する必要があります。
- クレデンシャルは、プレーンテキストではなく、 Kubernetes Secret を通じて提供されます。

この場合は、を参照してください TridentBackendConfig 次のようになります。

```
$ cat backend-tbc-ontap-nas.yaml
apiVersion: trident.netapp.io/v1
kind: TridentBackendConfig
metadata:
    name: tbc-ontap-nas-backend
spec:
    version: 1
    storageDriverName: ontap-nas
    managementLIF: 10.10.10.1
    dataLIF: 10.10.10.2
    backendName: ontap-nas-backend
    svm: trident_svm
    credentials:
      name: mysecret
    defaults:
      spaceReserve: none
      encryption: 'false'
    labels:
    store: nas store
  region: us east 1
    storage:
    - labels:
        app: msoffice
        cost: '100'
    zone: us east la
      defaults:
        spaceReserve: volume
        encryption: 'true'
        unixPermissions: '0755'
    - labels:
        app: mysqldb
        cost: '25'
    zone: us_east_1d
      defaults:
        spaceReserve: volume
        encryption: 'false'
        unixPermissions: '0775'
$ kubectl create -f backend-tbc-ontap-nas.yaml -n trident
tridentbackendconfig.trident.netapp.io/tbc-ontap-nas-backend created
```
### 手順**3**:のステータスを確認します TridentBackendConfig **CR**

のあとに入力します TridentBackendConfig が作成されている必要があります Bound。また、既存のバッ クエンドと同じバックエンド名と UUID が反映されている必要があります。

\$ kubectl -n trident get tbc tbc-ontap-nas-backend -n trident NAME BACKEND NAME BACKEND UUID PHASE STATUS tbc-ontap-nas-backend ontap-nas-backend 52f2eb10-e4c6-4160-99fc-96b3be5ab5d7 Bound Success #confirm that no new backends were created (i.e., TridentBackendConfig did not end up creating a new backend) \$ tridentctl get backend -n trident +---------------------+---------------- +--------------------------------------+--------+---------+ NAME | STORAGE DRIVER | UUID | STATE | VOLUMES | +---------------------+---------------- +--------------------------------------+--------+---------+ | ontap-nas-backend | ontap-nas | 52f2eb10-e4c6-4160-99fc-96b3be5ab5d7 | online | 25 | +---------------------+---------------- +--------------------------------------+--------+---------+

これで、バックエンドはを使用して完全に管理されます tbc-ontap-nas-backend TridentBackendConfig オブジェクト。

管理 TridentBackendConfig を使用してバックエンドを tridentctl

`tridentctl` を使用して、を使用して作成されたバックエンドを表示できます `TridentBackendConfig`。また、管理者は、を使用してこのようなバックエンドを完全に管理 することもできます `tridentctl` 削除します `TridentBackendConfig` そして確かめなさい `spec.deletionPolicy` がに設定されます `retain`。

手順 **0** :バックエンドを特定します

たとえば、次のバックエンドがを使用して作成されたとします TridentBackendConfig:

\$ kubectl get tbc backend-tbc-ontap-san -n trident -o wide NAME BACKEND NAME BACKEND UUID PHASE STATUS STORAGE DRIVER DELETION POLICY backend-tbc-ontap-san ontap-san-backend 81abcb27-ea63-49bb-b606- 0a5315ac5f82 Bound Success ontap-san delete \$ tridentctl get backend ontap-san-backend -n trident +-------------------+---------------- +--------------------------------------+--------+---------+ | NAME | STORAGE DRIVER | UUID | STATE | VOLUMES | +-------------------+---------------- +--------------------------------------+--------+---------+ | ontap-san-backend | ontap-san | 81abcb27-ea63-49bb-b606- 0a5315ac5f82 | online | 33 | +-------------------+---------------- +--------------------------------------+--------+---------+

出力からはそのことがわかります TridentBackendConfig は正常に作成され、バックエンドにバインドさ れています[バックエンドのUUIDを確認してください]。

手順**1**:確認します deletionPolicy がに設定されます retain

では、の価値を見てみましょう deletionPolicy。これはに設定する必要があります retain。これによ り、が確実に実行されます TridentBackendConfig CRが削除され、バックエンド定義は引き続き存在し、 で管理できます tridentctl。

```
$ kubectl get tbc backend-tbc-ontap-san -n trident -o wide
NAME BACKEND NAME BACKEND UUID
PHASE STATUS STORAGE DRIVER DELETION POLICY
backend-tbc-ontap-san ontap-san-backend 81abcb27-ea63-49bb-b606-
0a5315ac5f82 Bound Success ontap-san delete
# Patch value of deletionPolicy to retain
$ kubectl patch tbc backend-tbc-ontap-san --type=merge -p
'{"spec":{"deletionPolicy":"retain"}}' -n trident
tridentbackendconfig.trident.netapp.io/backend-tbc-ontap-san patched
#Confirm the value of deletionPolicy
$ kubectl get tbc backend-tbc-ontap-san -n trident -o wide
NAME BACKEND NAME BACKEND UUID
PHASE STATUS STORAGE DRIVER DELETION POLICY
backend-tbc-ontap-san ontap-san-backend 81abcb27-ea63-49bb-b606-
0a5315ac5f82 Bound Success ontap-san retain
```
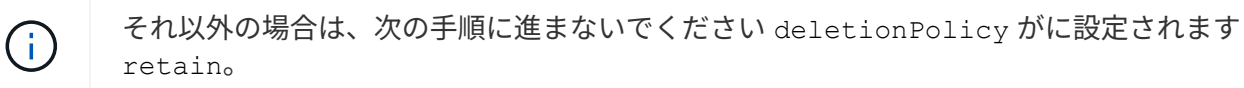

手順**2**:を削除します TridentBackendConfig **CR**

最後の手順は、を削除することです TridentBackendConfig CR。確認が完了したら deletionPolicy が に設定されます `retain`をクリックすると、次のように削除されます。

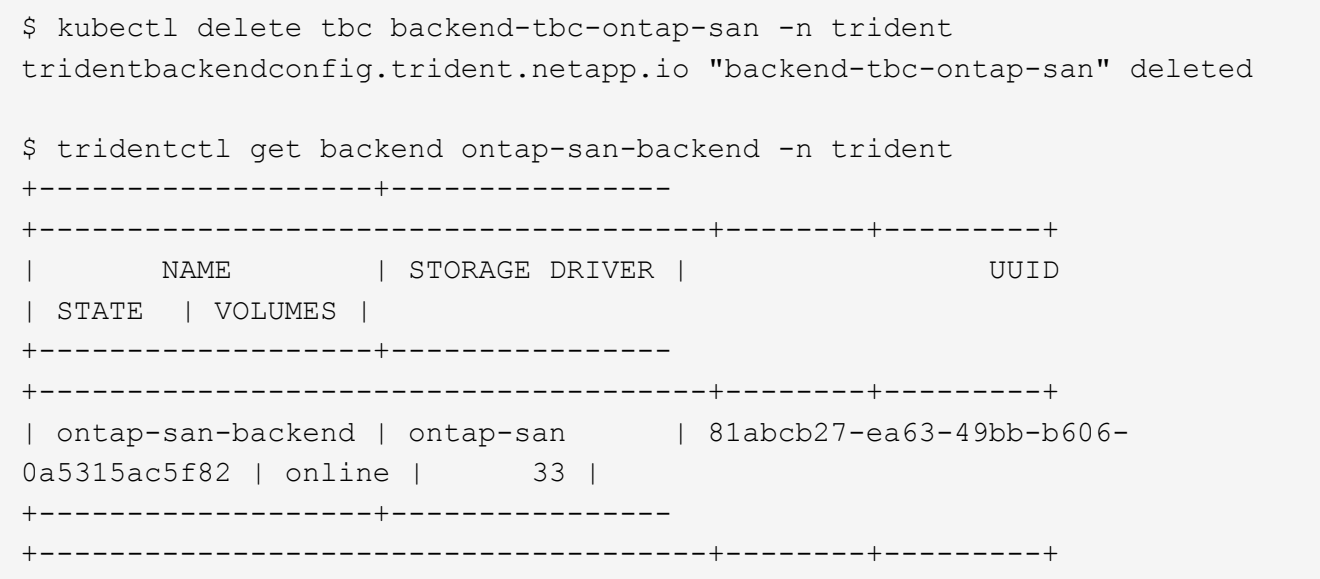

が削除されたとき TridentBackendConfig Astra Tridentは、実際にバックエンド自体を削除することな く、単にオブジェクトを削除します。

## ストレージクラスを管理する

ストレージクラスの作成、ストレージクラスの削除、および既存のストレージクラスの表示に関する情報を検 索します。

ストレージクラスを設計する

を参照してください ["](#page-265-0)[こ](#page-265-0)[ち](#page-265-0)[らを](#page-265-0)[ご覧](#page-265-0)[ください](#page-265-0)["](#page-265-0) ストレージクラスとその設定方法の詳細については、を参照し てください。

ストレージクラスを作成する。

ストレージクラスファイルが作成されたら、次のコマンドを実行します。

kubectl create -f <storage-class-file>

<storage-class-file> は、ストレージクラスのファイル名に置き換えてください。
## ストレージクラスを削除する

Kubernetes からストレージクラスを削除するには、次のコマンドを実行します。

kubectl delete storageclass <storage-class>

<storage-class> は、ストレージクラスで置き換える必要があります。

このストレージクラスで作成された永続ボリュームには変更はなく、 Astra Trident によって引き続き管理さ れます。

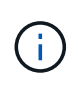

Astra Tridentでは空白が強制される fsType を作成します。iSCSIバックエンドの場合は、適用 することを推奨します parameters.fsType ストレージクラス。esixting StorageClassesを削 除して、を使用して再作成する必要があります parameters.fsType 指定された。

既存のストレージクラスを表示します

• 既存の Kubernetes ストレージクラスを表示するには、次のコマンドを実行します。

kubectl get storageclass

• Kubernetes ストレージクラスの詳細を表示するには、次のコマンドを実行します。

kubectl get storageclass <storage-class> -o json

• Astra Trident の同期されたストレージクラスを表示するには、次のコマンドを実行します。

tridentctl get storageclass

• Astra Trident の同期されたストレージクラスの詳細を表示するには、次のコマンドを実行します。

tridentctl get storageclass <storage-class> -o json

デフォルトのストレージクラスを設定する

Kubernetes 1.6 では、デフォルトのストレージクラスを設定する機能が追加されています。永続ボリューム要 求( PVC )に永続ボリュームが指定されていない場合に、永続ボリュームのプロビジョニングに使用するス トレージクラスです。

• アノテーションを設定してデフォルトのストレージクラスを定義します storageclass.kubernetes.io/is-default-class をtrueに設定してストレージクラスの定義に追 加します。仕様に応じて、それ以外の値やアノテーションがない場合は false と解釈されます。

• 次のコマンドを使用して、既存のストレージクラスをデフォルトのストレージクラスとして設定できま す。

kubectl patch storageclass <storage-class-name> -p '{"metadata": {"annotations":{"storageclass.kubernetes.io/is-default-class":"true"}}}'

• 同様に、次のコマンドを使用して、デフォルトのストレージクラスアノテーションを削除できます。

```
kubectl patch storageclass <storage-class-name> -p '{"metadata":
{"annotations":{"storageclass.kubernetes.io/is-default-class":"false"}}}'
```
また、このアノテーションが含まれている Trident インストーラバンドルにも例があります。

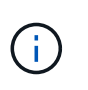

クラスタには、常に 1 つのデフォルトストレージクラスだけを設定してください。Kubernetes では、技術的に複数のストレージを使用することはできますが、デフォルトのストレージクラ スがまったくない場合と同様に動作します。

#### ストレージクラスのバックエンドを特定します

以下は、回答 でできるJSON形式の質問の例です tridentctl Astra Tridentバックエンドオブジェクトの出 力これにはを使用します jq ユーティリティ。先にインストールする必要がある場合があります。

```
tridentctl get storageclass -o json | jq '[.items[] | {storageClass:
.Config.name, backends: [.storage]|unique}]'
```
# ボリューム操作を実行する

Trident がボリュームを管理するための各種機能をご紹介します。

- ["CSI](#page-145-0) [トポロジを使用します](#page-145-0)["](#page-145-0)
- ["](#page-153-0)[スナップショットを操作します](#page-153-0)["](#page-153-0)
- ["](#page-157-0)[ボリュームを](#page-157-0)[展](#page-157-0)[開](#page-157-0)[します](#page-157-0)["](#page-157-0)
- ["](#page-164-0)[ボリュームをインポート](#page-164-0)["](#page-164-0)

## <span id="page-145-0"></span>**CSI** トポロジを使用します

Astra Trident では、を使用して、 Kubernetes クラスタ内にあるノードにボリュームを選択的に作成して接続 できます ["CSI](https://kubernetes-csi.github.io/docs/topology.html) [トポロジ機能](https://kubernetes-csi.github.io/docs/topology.html)["](https://kubernetes-csi.github.io/docs/topology.html)。CSI トポロジ機能を使用すると、領域およびアベイラビリティゾーンに基づい て、ボリュームへのアクセスをノードのサブセットに制限できます。現在、クラウドプロバイダは、 Kubernetes 管理者がゾーンベースのノードを生成できるようになっています。ノードは、アベイラビリティ ゾーン内の異なるリージョンに配置することも、さまざまなアベイラビリティゾーンに配置することもできま す。マルチゾーンアーキテクチャでワークロード用のボリュームをプロビジョニングするために、 Astra Trident は CSI トポロジを使用します。

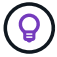

CSI トポロジ機能の詳細については、を参照してください ["](https://kubernetes.io/blog/2018/10/11/topology-aware-volume-provisioning-in-kubernetes/)[こ](https://kubernetes.io/blog/2018/10/11/topology-aware-volume-provisioning-in-kubernetes/)[ち](https://kubernetes.io/blog/2018/10/11/topology-aware-volume-provisioning-in-kubernetes/)[らを](https://kubernetes.io/blog/2018/10/11/topology-aware-volume-provisioning-in-kubernetes/)[ご覧](https://kubernetes.io/blog/2018/10/11/topology-aware-volume-provisioning-in-kubernetes/)[ください](https://kubernetes.io/blog/2018/10/11/topology-aware-volume-provisioning-in-kubernetes/)["](https://kubernetes.io/blog/2018/10/11/topology-aware-volume-provisioning-in-kubernetes/)。

Kubernetes には、 2 つの固有のボリュームバインドモードがあります。

- を使用 VolumeBindingMode をに設定します Immediate`トポロジを認識することなくボリュームを作 成できます。ボリュームバインディングと動的プロビジョニングは、 PVC が作成されるときに処理され ます。これがデフォルトです `VolumeBindingMode また、トポロジの制約を適用しないクラスタにも 適しています。永続ボリュームは、要求側ポッドのスケジュール要件に依存せずに作成されます。
- を使用 VolumeBindingMode をに設定します `WaitForFirstConsumer`PVCの永続的ボリュームの作成と バインディングは、PVCを使用するポッドがスケジュールされて作成されるまで遅延されます。これによ り、トポロジの要件に応じたスケジュールの制約を満たすようにボリュームが作成されます。

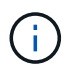

。 WaitForFirstConsumer バインディングモードでは、トポロジラベルは必要ありません。 これは CSI トポロジ機能とは無関係に使用できます。

必要なもの

CSI トポロジを使用するには、次のものが必要です。

• 1.17 以降を実行する Kubernetes クラスタ。

```
$ kubectl version
Client Version: version.Info{Major:"1", Minor:"19",
GitVersion:"v1.19.3",
GitCommit:"1e11e4a2108024935ecfcb2912226cedeafd99df",
GitTreeState:"clean", BuildDate:"2020-10-14T12:50:19Z",
GoVersion:"go1.15.2", Compiler:"gc", Platform:"linux/amd64"}
Server Version: version.Info{Major:"1", Minor:"19",
GitVersion:"v1.19.3",
GitCommit:"1e11e4a2108024935ecfcb2912226cedeafd99df",
GitTreeState:"clean", BuildDate:"2020-10-14T12:41:49Z",
GoVersion:"go1.15.2", Compiler:"gc", Platform:"linux/amd64"}
```
• クラスタ内のノードには、トポロジを認識するためのラベルが必要です (topology.kubernetes.io/region および topology.kubernetes.io/zone)。このラベル \* は、 Astra Trident をトポロジ対応としてインストールする前に、クラスタ内のノードに存在する必要があ ります。

```
$ kubectl get nodes -o=jsonpath='{range .items[*]}[{.metadata.name},
{.metadata.labels}]{"\n"}{end}' | grep --color "topology.kubernetes.io"
[node1,
{"beta.kubernetes.io/arch":"amd64","beta.kubernetes.io/os":"linux","kube
rnetes.io/arch":"amd64","kubernetes.io/hostname":"node1","kubernetes.io/
os":"linux","node-
role.kubernetes.io/master":"","topology.kubernetes.io/region":"us-
east1","topology.kubernetes.io/zone":"us-east1-a"}]
[node2,
{"beta.kubernetes.io/arch":"amd64","beta.kubernetes.io/os":"linux","kube
rnetes.io/arch":"amd64","kubernetes.io/hostname":"node2","kubernetes.io/
os":"linux","node-
role.kubernetes.io/worker":"","topology.kubernetes.io/region":"us-
east1","topology.kubernetes.io/zone":"us-east1-b"}]
[node3,
{"beta.kubernetes.io/arch":"amd64","beta.kubernetes.io/os":"linux","kube
rnetes.io/arch":"amd64","kubernetes.io/hostname":"node3","kubernetes.io/
os":"linux","node-
role.kubernetes.io/worker":"","topology.kubernetes.io/region":"us-
east1","topology.kubernetes.io/zone":"us-east1-c"}]
```
手順 **1** :トポロジ対応バックエンドを作成する

Astra Trident ストレージバックエンドは、アベイラビリティゾーンに基づいてボリュームを選択的にプロビジ ョニングするように設計できます。各バックエンドはオプションで伝送できます supportedTopologies サ ポートする必要があるゾーンおよび領域のリストを表すブロック。ストレージクラスがそのようなバックエン ドを使用する場合、ボリュームは、サポートされているリージョン / ゾーンでスケジュールされているアプリ ケーションから要求された場合にのみ作成されます。

バックエンド定義の例を次に示します。

```
{
  "version": 1,
  "storageDriverName": "ontap-san",
  "backendName": "san-backend-us-east1",
  "managementLIF": "192.168.27.5",
 "svm": "iscsi svm",
  "username": "admin",
 "password": "xxxxxxxxxxxx",
 "supportedTopologies": [
{"topology.kubernetes.io/region": "us-east1",
"topology.kubernetes.io/zone": "us-east1-a"},
{"topology.kubernetes.io/region": "us-east1",
"topology.kubernetes.io/zone": "us-east1-b"}
]
}
```
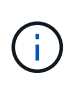

supportedTopologies は、バックエンドごとのリージョンとゾーンのリストを提供するた めに使用されます。これらのリージョンとゾーンは、 StorageClass で指定できる許容値のリス トを表します。バックエンドで提供されるリージョンとゾーンのサブセットを含む StorageClasses の場合、 Astra Trident がバックエンドにボリュームを作成します。

を定義できます supportedTopologies ストレージプールごとに作成することもできます。次の例を参照し てください。

```
{"version": 1,
"storageDriverName": "ontap-nas",
"backendName": "nas-backend-us-central1",
"managementLIF": "172.16.238.5",
"svm": "nfs_svm",
"username": "admin",
"password": "Netapp123",
"supportedTopologies": [
         {"topology.kubernetes.io/region": "us-central1",
"topology.kubernetes.io/zone": "us-central1-a"},
         {"topology.kubernetes.io/region": "us-central1",
"topology.kubernetes.io/zone": "us-central1-b"}
\sim \sim \sim \sim"storage": [
     {
          "labels": {"workload":"production"},
           "region": "Iowa-DC",
           "zone": "Iowa-DC-A",
           "supportedTopologies": [
               {"topology.kubernetes.io/region": "us-central1",
"topology.kubernetes.io/zone": "us-central1-a"}
  ]
      },
\left\{\begin{array}{ccc} \end{array}\right\}  "labels": {"workload":"dev"},
            "region": "Iowa-DC",
            "zone": "Iowa-DC-B",
            "supportedTopologies": [
                {"topology.kubernetes.io/region": "us-central1",
"topology.kubernetes.io/zone": "us-central1-b"}
  ]
       }
]
}
```
この例では、を使用しています region および zone ラベルはストレージプールの場所を表します。 topology.kubernetes.io/region および topology.kubernetes.io/zone ストレージプールの使用 場所を指定します。

手順 **2** :トポロジを認識するストレージクラスを定義する

クラスタ内のノードに提供されるトポロジラベルに基づいて、トポロジ情報を含めるように StorageClasses を定義できます。これにより、作成された PVC 要求の候補となるストレージプール、および Trident によっ てプロビジョニングされたボリュームを使用できるノードのサブセットが決まります。

次の例を参照してください。

```
apiVersion: storage.k8s.io/v1
kind: StorageClass
metadata:
name: netapp-san-us-east1
provisioner: csi.trident.netapp.io
volumeBindingMode: WaitForFirstConsumer
allowedTopologies:
- matchLabelExpressions:
- key: topology.kubernetes.io/zone
   values:
    - us-east1-a
    - us-east1-b
- key: topology.kubernetes.io/region
   values:
    - us-east1
parameters:
    fsType: "ext4"
```
上記のStorageClass定義で、 volumeBindingMode がに設定されます WaitForFirstConsumer。この StorageClass で要求された PVC は、ポッドで参照されるまで処理されません。および、 allowedTopologies 使用するゾーンとリージョンを提供します。。 netapp-san-us-east1 StorageClassがにPVCを作成します san-backend-us-east1 上で定義したバックエンド。

ステップ **3** : **PVC** を作成して使用する

StorageClass を作成してバックエンドにマッピングすると、 PVC を作成できるようになりました。

例を参照 spec 下記:

```
---
kind: PersistentVolumeClaim
apiVersion: v1
metadata:
name: pvc-san
spec:
accessModes:
    - ReadWriteOnce
resources:
    requests:
      storage: 300Mi
storageClassName: netapp-san-us-east1
```
このマニフェストを使用して PVC を作成すると、次のような結果になります。

\$ kubectl create -f pvc.yaml persistentvolumeclaim/pvc-san created \$ kubectl get pvc NAME STATUS VOLUME CAPACITY ACCESS MODES STORAGECLASS AGE pvc-san Pending netapp-san-us-east1  $2s$ \$ kubectl describe pvc Name: pvc-san Namespace: default StorageClass: netapp-san-us-east1 Status: Pending Volume: Labels: <none> Annotations: <none> Finalizers: [kubernetes.io/pvc-protection] Capacity: Access Modes: VolumeMode: Filesystem Mounted By: < none> Events: Type Reason and Age From Type Reason ---- ------ ---- ---- ------- Normal WaitForFirstConsumer 6s persistentvolume-controller waiting for first consumer to be created before binding

Trident でボリュームを作成して PVC にバインドするには、ポッド内の PVC を使用します。次の例を参照し てください。

```
apiVersion: v1
kind: Pod
metadata:
    name: app-pod-1
spec:
    affinity:
      nodeAffinity:
        requiredDuringSchedulingIgnoredDuringExecution:
           nodeSelectorTerms:
           - matchExpressions:
             - key: topology.kubernetes.io/region
               operator: In
               values:
               - us-east1
        preferredDuringSchedulingIgnoredDuringExecution:
        - weight: 1
           preference:
             matchExpressions:
             - key: topology.kubernetes.io/zone
               operator: In
               values:
               - us-east1-a
               - us-east1-b
    securityContext:
      runAsUser: 1000
      runAsGroup: 3000
      fsGroup: 2000
    volumes:
    - name: vol1
      persistentVolumeClaim:
        claimName: pvc-san
    containers:
  - name: sec-ctx-demo
      image: busybox
    command: [ "sh", "-c", "sleep 1h" ]
      volumeMounts:
      - name: vol1
        mountPath: /data/demo
      securityContext:
        allowPrivilegeEscalation: false
```
このpodSpecにより、Kubernetesは、にあるノードにPODをスケジュールするように指示されます useast1 リージョンを選択し、にある任意のノードから選択します us-east1-a または us-east1-b ゾー ン。

次の出力を参照してください。

\$ kubectl get pods -o wide NAME READY STATUS RESTARTS AGE IP NOMINATED NODE READINESS GATES app-pod-1 1/1 Running 0 19s 192.168.25.131 node2 <none> <none> \$ kubectl get pvc -o wide NAME STATUS VOLUME ACCESS MODES STORAGECLASS AGE VOLUMEMODE pvc-san Bound pvc-ecb1e1a0-840c-463b-8b65-b3d033e2e62b 300Mi RWO netapp-san-us-east1 48s Filesystem

バックエンドを更新して追加 supportedTopologies

既存のバックエンドを更新して、のリストを追加することができます supportedTopologies を使用します tridentctl backend update。これは、すでにプロビジョニングされているボリュームには影響せず、以 降の PVC にのみ使用されます。

詳細については、こちらをご覧ください

- ["](https://kubernetes.io/docs/concepts/configuration/manage-resources-containers/)[コンテナのリソースを管理](https://kubernetes.io/docs/concepts/configuration/manage-resources-containers/)["](https://kubernetes.io/docs/concepts/configuration/manage-resources-containers/)
- ["](https://kubernetes.io/docs/concepts/scheduling-eviction/assign-pod-node/#nodeselector)[ノードセレクタ](https://kubernetes.io/docs/concepts/scheduling-eviction/assign-pod-node/#nodeselector)["](https://kubernetes.io/docs/concepts/scheduling-eviction/assign-pod-node/#nodeselector)
- ["](https://kubernetes.io/docs/concepts/scheduling-eviction/assign-pod-node/#affinity-and-anti-affinity)[アフィニティと](https://kubernetes.io/docs/concepts/scheduling-eviction/assign-pod-node/#affinity-and-anti-affinity)[非](https://kubernetes.io/docs/concepts/scheduling-eviction/assign-pod-node/#affinity-and-anti-affinity)[アフィニティ](https://kubernetes.io/docs/concepts/scheduling-eviction/assign-pod-node/#affinity-and-anti-affinity)["](https://kubernetes.io/docs/concepts/scheduling-eviction/assign-pod-node/#affinity-and-anti-affinity)
- ["](https://kubernetes.io/docs/concepts/scheduling-eviction/taint-and-toleration/)[塗](https://kubernetes.io/docs/concepts/scheduling-eviction/taint-and-toleration/)[料](https://kubernetes.io/docs/concepts/scheduling-eviction/taint-and-toleration/)[および](https://kubernetes.io/docs/concepts/scheduling-eviction/taint-and-toleration/)[耐](https://kubernetes.io/docs/concepts/scheduling-eviction/taint-and-toleration/)[性](https://kubernetes.io/docs/concepts/scheduling-eviction/taint-and-toleration/)["](https://kubernetes.io/docs/concepts/scheduling-eviction/taint-and-toleration/)

<span id="page-153-0"></span>スナップショットを操作します

Astra Trident の 20.01 リリースから、 Kubernetes レイヤで PVS のスナップショットを作成できるようにな りました。この Snapshot を使用して、 Astra Trident で作成されたボリュームのポイントインタイムコピーを 管理し、追加のボリューム(クローン)の作成をスケジュールできます。ボリュームSnapshotは、でサポー トされています ontap-nas、 ontap-san、 ontap-san-economy、 solidfire-san、 aws-cvs、 gcpcvs`および `azure-netapp-files ドライバ。

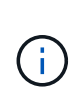

この機能は Kubernetes 1.17 (ベータ版)から提供され、 1.20 から GA になります。ベータ版 から GA 版への移行に伴う変更点については、を参照してください ["](https://kubernetes.io/blog/2020/12/10/kubernetes-1.20-volume-snapshot-moves-to-ga/)[リリースのブログ](https://kubernetes.io/blog/2020/12/10/kubernetes-1.20-volume-snapshot-moves-to-ga/)["](https://kubernetes.io/blog/2020/12/10/kubernetes-1.20-volume-snapshot-moves-to-ga/)。一般 に卒業したときに、 v1 APIのバージョンが導入され、との後方互換性が確保されています v1beta1 Snapshot:

必要なもの

• ボリューム Snapshot を作成するには、外部の Snapshot コントローラとカスタムリソース定義( CRD) を作成する必要があります。使用されている Kubernetes Orchestrator (例: Kubeadm 、 GKE 、 OpenShift )の役割を担っています。

次のように、外部スナップショットコントローラとスナップショット作成 SSD を作成できます。

1. ボリューム Snapshot の作成:

```
$ cat snapshot-setup.sh
#!/bin/bash
# Create volume snapshot CRDs
kubectl apply -f https://raw.githubusercontent.com/kubernetes-
csi/external-snapshotter/release-
3.0/client/config/crd/snapshot.storage.k8s.io_volumesnapshotclasses.yaml
kubectl apply -f https://raw.githubusercontent.com/kubernetes-
csi/external-snapshotter/release-
3.0/client/config/crd/snapshot.storage.k8s.io_volumesnapshotcontents.yam
\mathbf{1}kubectl apply -f https://raw.githubusercontent.com/kubernetes-
csi/external-snapshotter/release-
3.0/client/config/crd/snapshot.storage.k8s.io_volumesnapshots.yaml
```
2. 目的のネームスペースにスナップショットコントローラを作成します。以下の YAML マニフェストを編集 して名前空間を変更します。

```
kubectl apply -f https://raw.githubusercontent.com/kubernetes-
csi/external-snapshotter/release-3.0/deploy/kubernetes/snapshot-
controller/rbac-snapshot-controller.yaml
kubectl apply -f https://raw.githubusercontent.com/kubernetes-
csi/external-snapshotter/release-3.0/deploy/kubernetes/snapshot-
controller/setup-snapshot-controller.yaml
```
CSI Snapshotter は、を提供します ["webhook](https://github.com/kubernetes-csi/external-snapshotter#validating-webhook) [を検](https://github.com/kubernetes-csi/external-snapshotter#validating-webhook)[証](https://github.com/kubernetes-csi/external-snapshotter#validating-webhook)[しています](https://github.com/kubernetes-csi/external-snapshotter#validating-webhook)["](https://github.com/kubernetes-csi/external-snapshotter#validating-webhook) ユーザーが既存の v1beta1 ス ナップショットを検証し、有効なリソースオブジェクトであることを確認できるようにするた め。検証中の webhook は、無効なスナップショットオブジェクトに自動的にラベルを付け、今 後無効なオブジェクトが作成されないようにします。検証する webhook は Kubernetes Orchestrator によって導入されます。検証するウェブフックを手動で配備する手順を参照して ください ["](https://github.com/kubernetes-csi/external-snapshotter/blob/release-3.0/deploy/kubernetes/webhook-example/README.md)[こ](https://github.com/kubernetes-csi/external-snapshotter/blob/release-3.0/deploy/kubernetes/webhook-example/README.md)[ち](https://github.com/kubernetes-csi/external-snapshotter/blob/release-3.0/deploy/kubernetes/webhook-example/README.md)[らを](https://github.com/kubernetes-csi/external-snapshotter/blob/release-3.0/deploy/kubernetes/webhook-example/README.md)[ご覧](https://github.com/kubernetes-csi/external-snapshotter/blob/release-3.0/deploy/kubernetes/webhook-example/README.md)[ください](https://github.com/kubernetes-csi/external-snapshotter/blob/release-3.0/deploy/kubernetes/webhook-example/README.md)["](https://github.com/kubernetes-csi/external-snapshotter/blob/release-3.0/deploy/kubernetes/webhook-example/README.md)。無効なスナップショットマニフェストの例を探します ["](https://github.com/kubernetes-csi/external-snapshotter/tree/release-3.0/examples/kubernetes)[こ](https://github.com/kubernetes-csi/external-snapshotter/tree/release-3.0/examples/kubernetes)[ち](https://github.com/kubernetes-csi/external-snapshotter/tree/release-3.0/examples/kubernetes) [らを](https://github.com/kubernetes-csi/external-snapshotter/tree/release-3.0/examples/kubernetes)[ご覧](https://github.com/kubernetes-csi/external-snapshotter/tree/release-3.0/examples/kubernetes)[ください](https://github.com/kubernetes-csi/external-snapshotter/tree/release-3.0/examples/kubernetes)["](https://github.com/kubernetes-csi/external-snapshotter/tree/release-3.0/examples/kubernetes)。

以下に、スナップショットの操作に必要な構成要素と、スナップショットの作成方法および使用方法の例を示 します。

手順**1**:を設定します VolumeSnapshotClass

ボリュームSnapshotを作成する前に、リンク./trident-reference/objects.htmlを設定します [VolumeSnapshotClass^]をクリックします。

(ဓ)

```
$ cat snap-sc.yaml
#Use apiVersion v1 for Kubernetes 1.20 and above. For Kubernetes 1.17 -
1.19, use apiVersion v1beta1.
apiVersion: snapshot.storage.k8s.io/v1
kind: VolumeSnapshotClass
metadata:
   name: csi-snapclass
driver: csi.trident.netapp.io
deletionPolicy: Delete
```
。 driver Astra TridentのCSIドライバをポイントします。 deletionPolicy は、です Delete または Retain。に設定すると Retain`を使用すると、ストレージクラスタの基盤となる物理Snapshotが、の場合 でも保持されます `VolumeSnapshot オブジェクトが削除された。

手順 **2** :既存の **PVC** のスナップショットを作成します

```
$ cat snap.yaml
#Use apiVersion v1 for Kubernetes 1.20 and above. For Kubernetes 1.17 -
1.19, use apiVersion v1beta1.
apiVersion: snapshot.storage.k8s.io/v1
kind: VolumeSnapshot
metadata:
    name: pvc1-snap
spec:
    volumeSnapshotClassName: csi-snapclass
    source:
      persistentVolumeClaimName: pvc1
```
という名前のPVCに対してスナップショットが作成されています pvc1`およびSnapshotの名前がに設定さ れます `pvc1-snap。

\$ kubectl create -f snap.yaml volumesnapshot.snapshot.storage.k8s.io/pvc1-snap created \$ kubectl get volumesnapshots NAME AGE pvc1-snap 50s

これでが作成されました VolumeSnapshot オブジェクト。ボリュームSnapshotはPVCに似ており、に関連 付けられています VolumeSnapshotContent 実際のスナップショットを表すオブジェクト。

を識別できます VolumeSnapshotContent のオブジェクト pvc1-snap ボリュームSnapshot。ボリュー ムSnapshotの詳細を定義します。

```
$ kubectl describe volumesnapshots pvc1-snap
Name: pvc1-snap
Namespace: default
.
.
.
Spec:
    Snapshot Class Name: pvc1-snap
    Snapshot Content Name: snapcontent-e8d8a0ca-9826-11e9-9807-525400f3f660
    Source:
     API Group:
     Kind: PersistentVolumeClaim
     Name: pvc1
Status:
   Creation Time: 2019-06-26T15:27:29Z
   Ready To Use: true
   Restore Size: 3Gi
.
.
```
。 Snapshot Content Name このSnapshotを提供するVolumeSnapshotContentオブジェクトを特定しま す。。 Ready To Use パラメータは、Snapshotを使用して新しいPVCを作成できることを示します。

#### 手順 **3** :ボリューム **Snapshot** から **PVC** を作成します

スナップショットを使用して PVC を作成する例は、次のとおりです。

```
$ cat pvc-from-snap.yaml
apiVersion: v1
kind: PersistentVolumeClaim
metadata:
    name: pvc-from-snap
spec:
    accessModes:
      - ReadWriteOnce
    storageClassName: golden
    resources:
      requests:
        storage: 3Gi
    dataSource:
      name: pvc1-snap
      kind: VolumeSnapshot
      apiGroup: snapshot.storage.k8s.io
```
dataSource に、という名前のボリュームSnapshotを使用してPVCを作成する必要があることを示します pvc1-snap データのソースとして。このコマンドを実行すると、 Astra Trident が Snapshot から PVC を作 成するように指示します。作成された PVC は、ポッドに接続して、他の PVC と同様に使用できます。

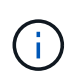

スナップショットが関連付けられている永続ボリュームを削除すると、対応する Trident ボリ ュームが「削除状態」に更新されます。Astra Trident ボリュームを削除するには、ボリューム の Snapshot を削除する必要があります。

詳細については、こちらをご覧ください

- ["](#page-8-0)[ボリューム](#page-8-0) [Snapshot"](#page-8-0)
- リンク:/trident-reference/objects.html[VolumeSnapshotClass^]

<span id="page-157-0"></span>ボリュームを展開します

Astra Trident により、 Kubernetes ユーザは作成後にボリュームを拡張できます。ここでは、 iSCSI ボリュー ムと NFS ボリュームの拡張に必要な設定について説明します。

**iSCSI** ボリュームを展開します

CSI プロビジョニングを使用して、 iSCSI Persistent Volume ( PV )を拡張できます。

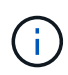

iSCSIボリューム拡張は、でサポートされます ontap-san、 ontap-san-economy、 solidfire-san ドライバとにはKubernetes 1.16以降が必要です。

概要

iSCSI PV の拡張には、次の手順が含まれます。

- StorageClass定義を編集してを設定します allowVolumeExpansion フィールドからに移動します true。
- PVC定義を編集してを更新します spec.resources.requests.storage 新たに必要となったサイズを 反映するには、元のサイズよりも大きくする必要があります。
- サイズを変更するには、 PV をポッドに接続する必要があります。iSCSI PV のサイズ変更には、次の 2 つのシナリオがあります。
	- PV がポッドに接続されている場合、 Astra Trident はストレージバックエンドのボリュームを拡張 し、デバイスを再スキャンし、ファイルシステムのサイズを変更します。
	- 未接続の PV のサイズを変更しようとすると、 Astra Trident がストレージバックエンドのボリューム を拡張します。PVC がポッドにバインドされると、 Trident はデバイスを再スキャンし、ファイルシ ステムのサイズを変更します。展開操作が正常に完了すると、 Kubernetes は PVC サイズを更新しま す。

次の例は、 iSCSI PVS の仕組みを示しています。

手順 **1** :ボリュームの拡張をサポートするようにストレージクラスを設定する

```
$ cat storageclass-ontapsan.yaml
---
apiVersion: storage.k8s.io/v1
kind: StorageClass
metadata:
   name: ontap-san
provisioner: csi.trident.netapp.io
parameters:
   backendType: "ontap-san"
allowVolumeExpansion: True
```
既存のストレージクラスの場合は、編集してを追加します allowVolumeExpansion パラメータ

手順 **2** :作成した **StorageClass** を使用して **PVC** を作成します

```
$ cat pvc-ontapsan.yaml
kind: PersistentVolumeClaim
apiVersion: v1
metadata:
   name: san-pvc
spec:
   accessModes:
    - ReadWriteOnce
    resources:
     requests:
        storage: 1Gi
    storageClassName: ontap-san
```
Astra Trident が、永続的ボリューム ( PV ) を作成し、この永続的ボリューム要求 ( PVC ) に関連付けま す。

```
$ kubectl get pvc
NAME STATUS VOLUME \blacksquareACCESS MODES STORAGECLASS AGE
san-pvc Bound pvc-8a814d62-bd58-4253-b0d1-82f2885db671 1Gi
RWO ontap-san 8s
$ kubectl get pv
NAME CAPACITY ACCESS MODES
RECLAIM POLICY STATUS CLAIM STORAGECLASS REASON AGE
pvc-8a814d62-bd58-4253-b0d1-82f2885db671 1Gi RWO
Delete Bound default/san-pvc ontap-san 10s
```
手順 **3** : **PVC** を接続するポッドを定義します

この例では、を使用するポッドが作成されます san-pvc。

```
$ kubectl get pod
NAME READY STATUS RESTARTS AGE
centos-pod 1/1 Running 0 65s
$ kubectl describe pvc san-pvc
Name: san-pvc
Namespace: default
StorageClass: ontap-san
Status: Bound
Volume: pvc-8a814d62-bd58-4253-b0d1-82f2885db671
Labels: <none>
Annotations: pv.kubernetes.io/bind-completed: yes
               pv.kubernetes.io/bound-by-controller: yes
               volume.beta.kubernetes.io/storage-provisioner:
csi.trident.netapp.io
Finalizers: [kubernetes.io/pvc-protection]
Capacity: 1Gi
Access Modes: RWO
VolumeMode: Filesystem
Mounted By: centos-pod
```
ステップ **4** : **PV** を展開します

1Giから2Giに作成されたPVのサイズを変更するには、PVCの定義を編集してを更新します spec.resources.requests.storage 2Giへ。

```
$ kubectl edit pvc san-pvc
# Please edit the object below. Lines beginning with a '#' will be
ignored,
# and an empty file will abort the edit. If an error occurs while saving
this file will be
# reopened with the relevant failures.
#
apiVersion: v1
kind: PersistentVolumeClaim
metadata:
    annotations:
      pv.kubernetes.io/bind-completed: "yes"
      pv.kubernetes.io/bound-by-controller: "yes"
      volume.beta.kubernetes.io/storage-provisioner: csi.trident.netapp.io
    creationTimestamp: "2019-10-10T17:32:29Z"
    finalizers:
    - kubernetes.io/pvc-protection
    name: san-pvc
    namespace: default
    resourceVersion: "16609"
    selfLink: /api/v1/namespaces/default/persistentvolumeclaims/san-pvc
    uid: 8a814d62-bd58-4253-b0d1-82f2885db671
spec:
    accessModes:
    - ReadWriteOnce
    resources:
     requests:
        storage: 2Gi
  ...
```
手順 **5** :拡張を検証する

PVC 、 PV 、 Astra Trident のボリュームのサイズを確認することで、拡張が正しく機能しているかどうかを 検証できます。

\$ kubectl get pvc san-pvc NAME STATUS VOLUME ACCESS MODES STORAGECLASS AGE san-pvc Bound pvc-8a814d62-bd58-4253-b0d1-82f2885db671 2Gi RWO ontap-san 11m \$ kubectl get pv NAME CAPACITY ACCESS MODES RECLAIM POLICY STATUS CLAIM STORAGECLASS REASON AGE pvc-8a814d62-bd58-4253-b0d1-82f2885db671 2Gi RWO Delete Bound default/san-pvc ontap-san 12m \$ tridentctl get volumes -n trident +------------------------------------------+---------+--------------- +----------+--------------------------------------+--------+---------+ | NAME | SIZE | STORAGE CLASS | PROTOCOL | BACKEND UUID | STATE | MANAGED | +------------------------------------------+---------+--------------- +----------+--------------------------------------+--------+---------+ | pvc-8a814d62-bd58-4253-b0d1-82f2885db671 | 2.0 GiB | ontap-san | block | a9b7bfff-0505-4e31-b6c5-59f492e02d33 | online | true | +------------------------------------------+---------+--------------- +----------+--------------------------------------+--------+---------+

**NFS** ボリュームを拡張します

Astra Tridentは、でプロビジョニングしたNFS PVSのボリューム拡張をサポートしています ontap-nas、 ontap-nas-economy、 ontap-nas-flexgroup、 aws-cvs、 gcp-cvs`および `azure-netappfiles バックエンド

手順 **1** :ボリュームの拡張をサポートするようにストレージクラスを設定する

NFS PVのサイズを変更するには、管理者はまず、を設定してボリュームを拡張できるようにストレージクラ スを構成する必要があります allowVolumeExpansion フィールドからに移動します true:

```
$ cat storageclass-ontapnas.yaml
apiVersion: storage.k8s.io/v1
kind: StorageClass
metadata:
    name: ontapnas
provisioner: csi.trident.netapp.io
parameters:
    backendType: ontap-nas
allowVolumeExpansion: true
```
このオプションを指定せずにストレージクラスを作成済みの場合は、を使用して既存のストレージクラスを編 集するだけです kubectl edit storageclass ボリュームを拡張できるようにするため。

```
$ cat pvc-ontapnas.yaml
kind: PersistentVolumeClaim
apiVersion: v1
metadata:
    name: ontapnas20mb
spec:
    accessModes:
    - ReadWriteOnce
   resources:
     requests:
        storage: 20Mi
    storageClassName: ontapnas
```
Astra Trident が、この PVC に対して 20MiB の NFS PV を作成する必要があります。

\$ kubectl get pvc NAME STATUS VOLUME CAPACITY ACCESS MODES STORAGECLASS AGE ontapnas20mb Bound pvc-08f3d561-b199-11e9-8d9f-5254004dfdb7 20Mi RWO ontapnas 9s \$ kubectl get pv pvc-08f3d561-b199-11e9-8d9f-5254004dfdb7 NAME CAPACITY ACCESS MODES RECLAIM POLICY STATUS CLAIM STORAGECLASS REASON AGE pvc-08f3d561-b199-11e9-8d9f-5254004dfdb7 20Mi RWO Delete Bound default/ontapnas20mb ontapnas 2m42s

ステップ **3** : **PV** を展開します

新しく作成した20MiBのPVのサイズを1GiBに変更するには、そのPVCを編集してを設定します spec.resources.requests.storage 1 GBに設定する場合:

```
$ kubectl edit pvc ontapnas20mb
# Please edit the object below. Lines beginning with a '#' will be
ignored,
# and an empty file will abort the edit. If an error occurs while saving
this file will be
# reopened with the relevant failures.
#
apiVersion: v1
kind: PersistentVolumeClaim
metadata:
    annotations:
      pv.kubernetes.io/bind-completed: "yes"
      pv.kubernetes.io/bound-by-controller: "yes"
      volume.beta.kubernetes.io/storage-provisioner: csi.trident.netapp.io
    creationTimestamp: 2018-08-21T18:26:44Z
    finalizers:
    - kubernetes.io/pvc-protection
    name: ontapnas20mb
    namespace: default
    resourceVersion: "1958015"
    selfLink: /api/v1/namespaces/default/persistentvolumeclaims/ontapnas20mb
    uid: c1bd7fa5-a56f-11e8-b8d7-fa163e59eaab
spec:
    accessModes:
    - ReadWriteOnce
    resources:
     requests:
        storage: 1Gi
...
```
手順 **4** :拡張を検証する

PVC 、 PV 、 Astra Trident のボリュームのサイズを確認することで、サイズ変更が正しく機能しているかど うかを検証できます。

```
$ kubectl get pvc ontapnas20mb
NAME STATUS VOLUME
CAPACITY ACCESS MODES STORAGECLASS AGE
ontapnas20mb Bound pvc-08f3d561-b199-11e9-8d9f-5254004dfdb7 1Gi
RWO ontapnas 4m44s
$ kubectl get pv pvc-08f3d561-b199-11e9-8d9f-5254004dfdb7
NAME CAPACITY ACCESS MODES
RECLAIM POLICY STATUS CLAIM STORAGECLASS REASON
AGE
pvc-08f3d561-b199-11e9-8d9f-5254004dfdb7 1Gi RWO
Delete Bound default/ontapnas20mb ontapnas
5m35s
$ tridentctl get volume pvc-08f3d561-b199-11e9-8d9f-5254004dfdb7 -n
trident
+------------------------------------------+---------+---------------
+----------+--------------------------------------+--------+---------+
                 | NAME | SIZE | STORAGE CLASS |
PROTOCOL | BACKEND UUID | STATE | MANAGED |
+------------------------------------------+---------+---------------
+----------+--------------------------------------+--------+---------+
| pvc-08f3d561-b199-11e9-8d9f-5254004dfdb7 | 1.0 GiB | ontapnas |
file \vert c5a6f6a4-b052-423b-80d4-8fb491a14a22 | online | true |
+------------------------------------------+---------+---------------
+----------+--------------------------------------+--------+---------+
```
<span id="page-164-0"></span>ボリュームをインポート

を使用して、既存のストレージボリュームをKubernetes PVとしてインポートできます tridentctl import。

ボリュームインポートをサポートするドライバ

次の表は、ボリュームのインポートをサポートするドライバと、それらのアップグレードが導入されたリリー スを示しています。

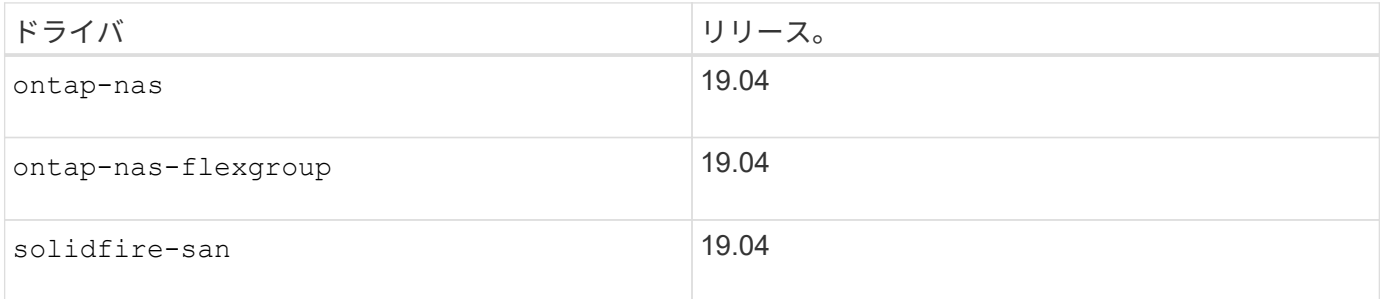

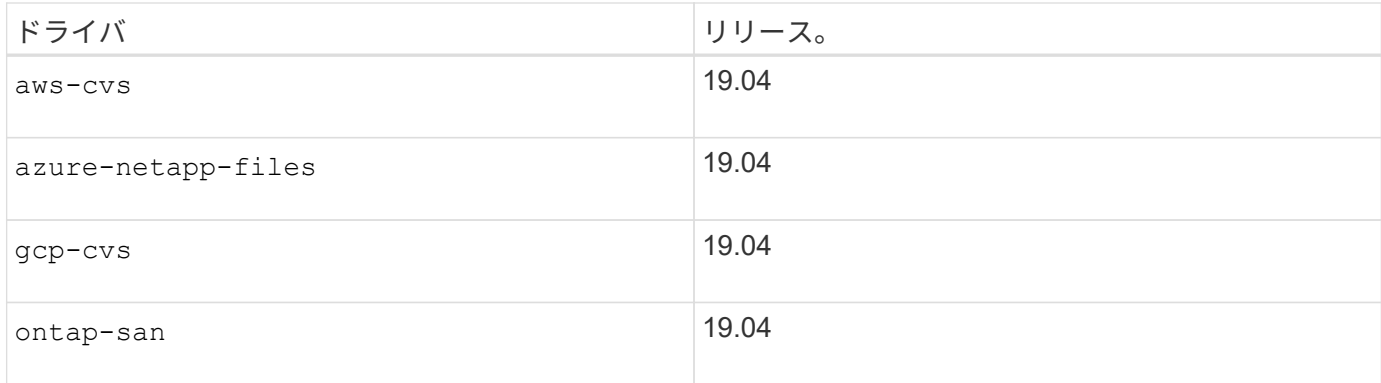

ボリュームをインポートする理由

Trident にボリュームをインポートするユースケースはいくつかあります。

- アプリケーションのコンテナ化と既存のデータセットの再利用
- エフェメラルアプリケーション用のデータセットのクローンを使用する
- 障害が発生した Kubernetes クラスタの再構築
- ディザスタリカバリ時にアプリケーションデータを移行する

インポートはどのように機能しますか。

Persistent Volume Claim ( PVC ;永続ボリューム要求) ファイルは、ボリュームインポートプロセスで PVC を作成するために使用されます。少なくとも、次の例に示すように、 PVC ファイルには name 、 namespace 、 accessModes 、および storageClassName フィールドが含まれている必要があります。

```
kind: PersistentVolumeClaim
apiVersion: v1
metadata:
    name: my_claim
    namespace: my_namespace
spec:
    accessModes:
      - ReadWriteOnce
    storageClassName: my_storage_class
```
。 tridentctl クライアントは、既存のストレージボリュームをインポートするために使用されま す。Trident は、ボリュームのメタデータを保持し、 PVC と PV を作成することで、ボリュームをインポート します。

\$ tridentctl import volume <backendName> <volumeName> -f <path-to-pvcfile>

ストレージボリュームをインポートするには、ボリュームが含まれている Astra Trident バックエンドの名前 と、ストレージ上のボリュームを一意に識別する名前( ONTAP FlexVol 、 Element Volume 、 CVS ボリュー ムパスなど)を指定します。ストレージボリュームは、読み取り / 書き込みアクセスを許可し、指定された

Astra Trident バックエンドからアクセスできる必要があります。。 -f string引数は必須で、YAMLまた はJSON PVCファイルへのパスを指定します。

Astra Trident がインポートボリューム要求を受信すると、既存のボリュームサイズが決定され、 PVC で設定 されます。ストレージドライバによってボリュームがインポートされると、 PV は ClaimRef を使用して PVC に作成されます。再利用ポリシーは、最初にににに設定されています retain PVにあります。Kubernetes が PVC と PV を正常にバインドすると、再利用ポリシーがストレージクラスの再利用ポリシーに合わせて更新 されます。ストレージクラスの再利用ポリシーがの場合 `delete`にすると、PVが削除されるとストレージボリ ュームが削除されます。

を使用してボリュームがインポートされる場合 --no-manage 引数として、Tridentはオブジェクトのライフ サイクルに関してPVCまたはPVに対する追加の操作を実行しません。TridentはのPVイベントとPVCイベント を無視するため --no-manage オブジェクト。PVを削除してもストレージボリュームは削除されません。ボ リュームのクローンやサイズ変更などの他の処理も無視されます。このオプションは、コンテナ化されたワー クロードに Kubernetes を使用するが、 Kubernetes 以外でストレージボリュームのライフサイクルを管理す る場合に便利です。

PVC と PV にアノテーションが追加されます。このアノテーションは、ボリュームがインポートされたこ と、および PVC と PV が管理されていることを示す二重の目的を果たします。このアノテーションは変更ま たは削除しないでください。

Trident 19.07 以降では、 PVS の添付ファイルを処理し、ボリュームをインポートの一環としてマウントしま す。以前のバージョンの Astra Trident を使用しているインポートの場合、データパスに処理は存在しないた め、ボリュームをマウントできるかどうかがボリュームインポートで検証されません。ストレージクラスが正 しくない場合など、ボリュームのインポートでミスが発生した場合は、PVの再利用ポリシーをに変更するこ とでリカバリできます `retain`をクリックしてPVCとPVを削除し、volume importコマンドを再試行します。

ontap-nas および ontap-nas-flexgroup インポート

を使用して作成した各ボリューム ontap-nas driverはONTAP クラスタ上のFlexVol です。を使用してFlexVol をインポートする ontap-nas ドライバも同じように動作します。ONTAP クラスタにすでに存在するFlexVol は、としてインポートできます ontap-nas PVC。同様に、FlexGroup ボリュームはとしてインポートできま す ontap-nas-flexgroup PVC

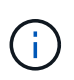

Trident がインポートする ONTAP のタイプは RW である必要があります。DP タイプのボリュ ームは SnapMirror デスティネーションボリュームです。 Trident にボリュームをインポートす る前に、ミラー関係を解除する必要があります。

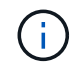

。 ontap-nas ドライバでqtreeをインポートおよび管理できない。。 ontap-nas および ontap-nas-flexgroup ドライバでボリューム名の重複が許可されていません。

たとえば、という名前のボリュームをインポートします managed\_volume という名前のバックエンドで `ontap\_nas`では、次のコマンドを使用します。

\$ tridentctl import volume ontap nas managed volume -f <path-to-pvc-file> +------------------------------------------+---------+--------------- +----------+--------------------------------------+--------+---------+ | NAME | SIZE | STORAGE CLASS | PROTOCOL | BACKEND UUID | STATE | MANAGED | +------------------------------------------+---------+--------------- +----------+--------------------------------------+--------+---------+ | pvc-bf5ad463-afbb-11e9-8d9f-5254004dfdb7 | 1.0 GiB | standard | file | c5a6f6a4-b052-423b-80d4-8fb491a14a22 | online | true | +------------------------------------------+---------+--------------- +----------+--------------------------------------+--------+---------+

という名前のボリュームをインポートします unmanaged volume (上 ontap\_nas backend) を使用しま す。Tridentは管理しません。次のコマンドを使用します。

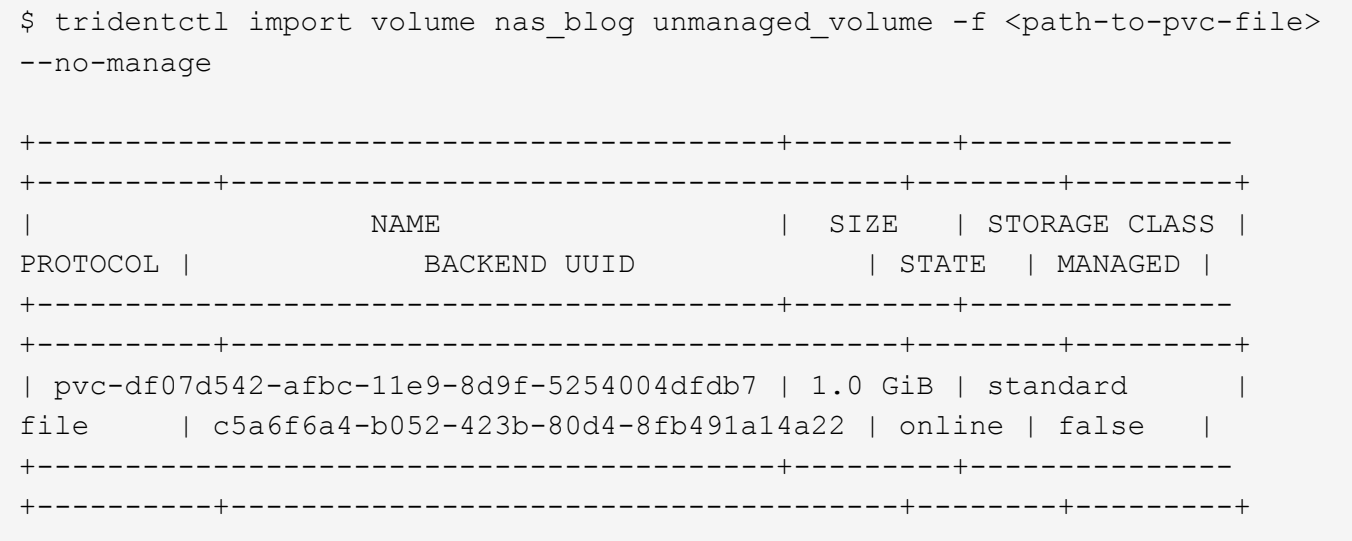

を使用する場合 --no-manage Tridentは、ボリュームの名前を変更したり、ボリュームがマウントされたか どうかを検証したりすることはありません。ボリュームが手動でマウントされていない場合、ボリュームイン ポート処理は失敗します。

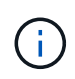

UnixPermissions カスタムのボリュームをインポートするという既存のバグが修正されまし た。PVC 定義またはバックエンド構成に unixPermissions を指定し、必要に応じて Astra Trident にボリュームをインポートするように指示できます。

ontap-san インポート

Astra Trident は、 1 つの LUN を含む ONTAP SAN FlexVol をインポートすることもできます。これはと同じ です ontap-san ドライバ。FlexVol 内の各PVCおよびLUNにFlexVol を作成します。を使用できます tridentctl import 他の場合と同様にコマンドを実行します。

• の名前を含めます ontap-san バックエンド:

- インポートする必要がある FlexVol の名前を指定します。この FlexVol には、インポートが必要な LUN が 1 つしか含まれていないことに注意してください。
- とともに使用する必要があるPVC定義のパスを指定します -f フラグ。
- PVC を管理するか、管理対象外にするかを選択します。デフォルトでは、 Trident によって PVC が管理 され、バックエンドの FlexVol と LUN の名前が変更されます。管理対象外のボリュームとしてインポー トするには、を渡します --no-manage フラグ。

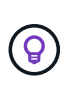

管理対象外のをインポートする場合 ontap-san ボリューム:FlexVol 内のLUNの名前がになっ ていることを確認します lun0 とは、目的のイニシエータを含むigroupにマッピングされてい る。Trident が管理対象のインポートに対して自動的に処理します。

次に、 Astra Trident が FlexVol をインポートし、 PVC 定義に関連付けます。Astra Tridentは、FlexVol の名前 もに変更します pvc-<uuid> およびFlexVol 内のLUNをからにフォーマットします lun0。

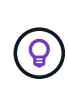

既存のアクティブな接続がないボリュームをインポートすることを推奨します。アクティブに 使用されているボリュームをインポートする場合は、最初にボリュームをクローニングしてか らインポートを実行します。

#### 例

をインポートします ontap-san-managed にあるFlexVol ontap\_san\_default バックエンドでを実行しま す tridentctl import コマンドの形式:

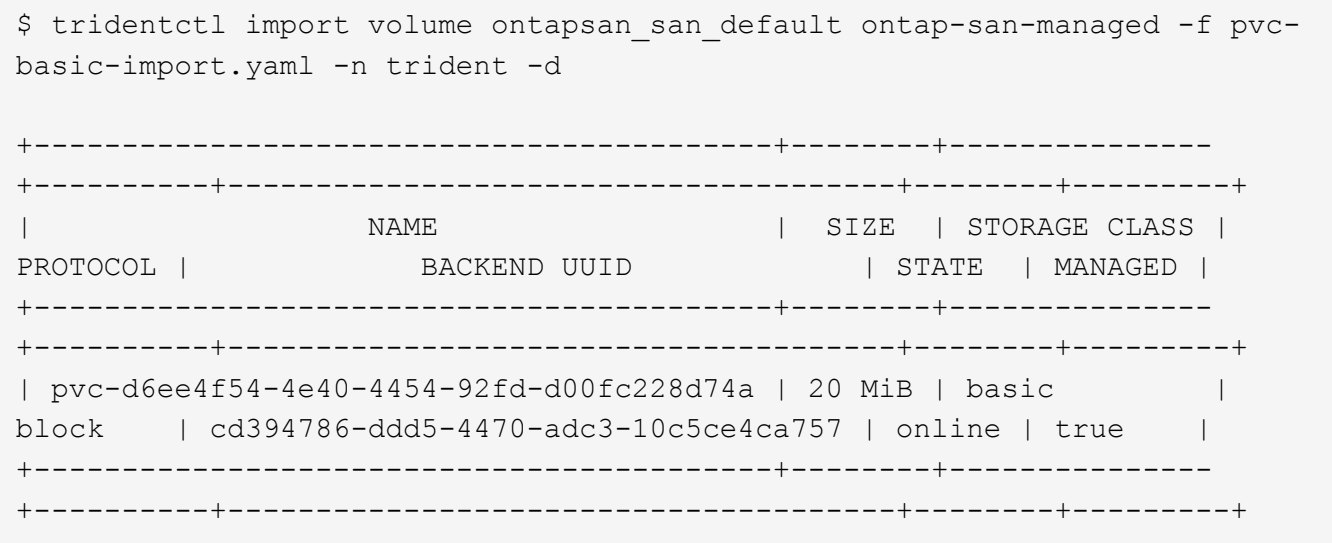

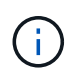

ONTAP ボリュームのタイプが RW であることが Astra Trident でインポートされる必要があり ます。DP タイプのボリュームは SnapMirror デスティネーションボリュームです。ボリューム を Astra Trident にインポートする前に、ミラー関係を解除する必要があります。

element インポート

Trident を使用して、 NetApp Element ソフトウェア / NetApp HCI ボリュームを Kubernetes クラスタにイン ポートできます。必要に応じて、Astra Tridentバックエンドの名前、ボリュームとPVCファイルの一意の名前 をの引数として指定します tridentctl import コマンドを実行します

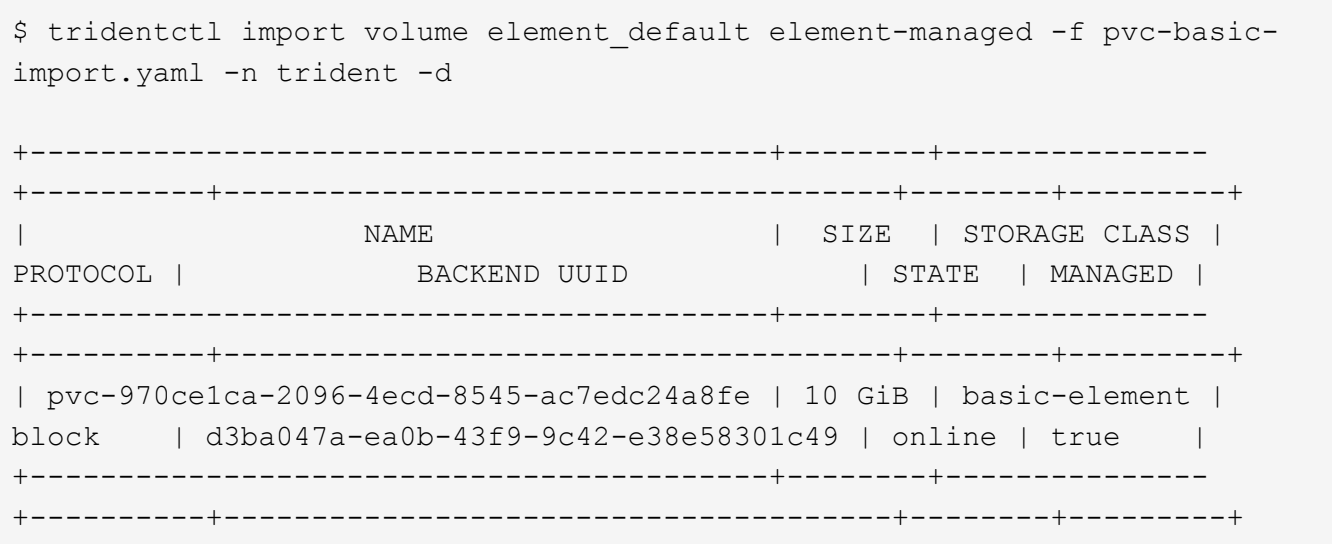

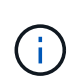

Element ドライバではボリューム名の重複がサポートされます。ボリューム名が重複している 場合、 Trident のボリュームインポートプロセスはエラーを返します。回避策として、ボリュ ームをクローニングし、一意のボリューム名を指定します。次に、クローンボリュームをイン ポートします。

aws-cvs インポート

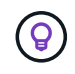

NetApp Cloud Volumes Service がサポートするボリュームを AWS でインポートするには、名 前ではなくボリュームパスでボリュームを特定します。

をインポートします aws-cvs バックエンドのボリュームの名前はです awscvs\_YEppr を指定します `adroitjolly-swift`では、次のコマンドを使用します。

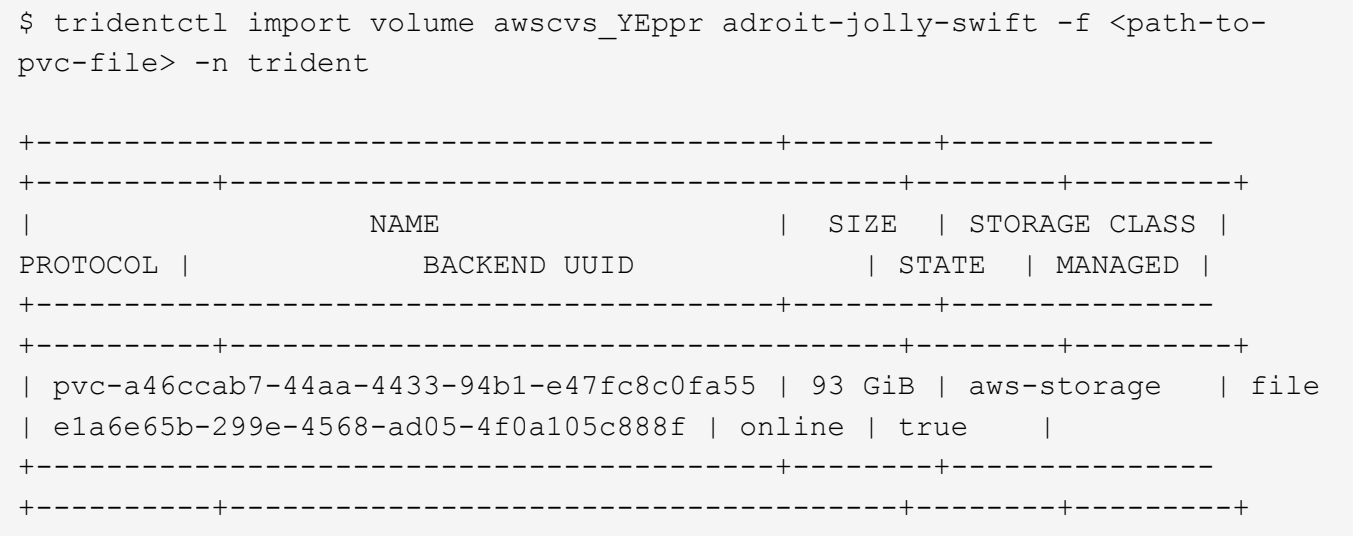

 $\binom{1}{1}$ 

ボリュームパスは、 / のあとのボリュームのエクスポートパスの部分です。たとえば、エクス ポートパスがの場合などです 10.0.0.1:/adroit-jolly-swift、ボリュームのパスはです adroit-jolly-swift。

gcp-cvs インポート

をインポートする gcp-cvs ボリュームは、のインポートと同じように機能します aws-cvs ボリューム:

azure-netapp-files インポート

をインポートします azure-netapp-files バックエンドのボリュームの名前はです azurenetappfiles\_40517 を指定します `importvol1`を使用して、次のコマンドを実行します。

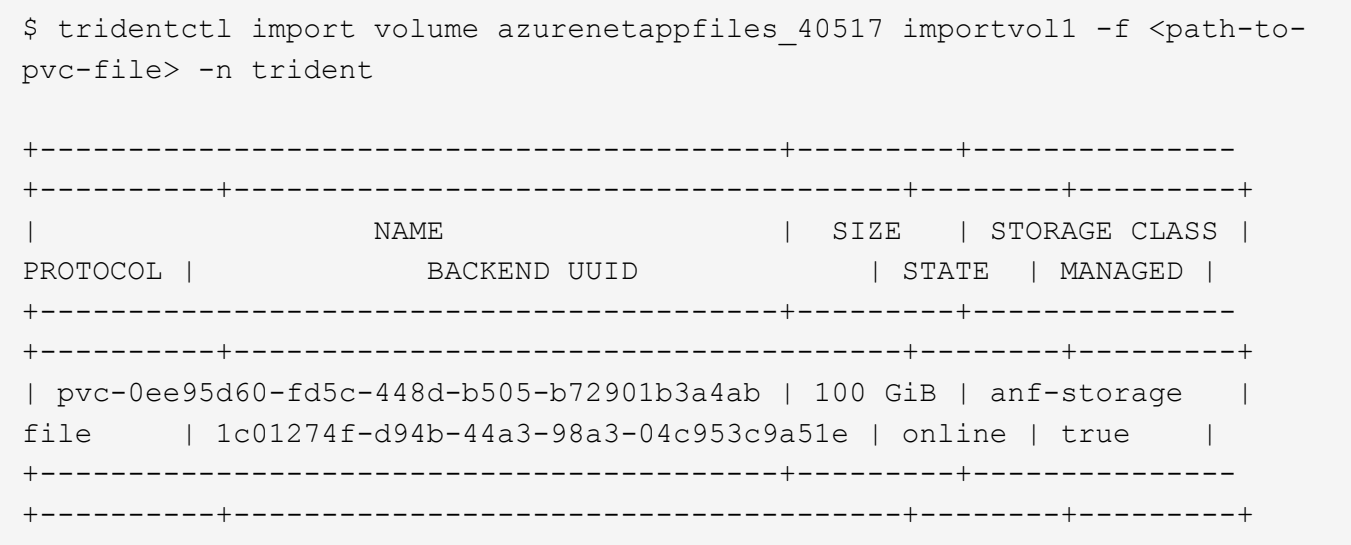

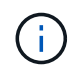

ANF ボリュームのボリュームパスは、 / のあとのマウントパスにあります。たとえば、マウン トパスがの場合などです 10.0.0.2:/importvol1、ボリュームのパスはです importvol1。

# ワーカーノードを準備します

Kubernetes クラスタ内のすべてのワーカーノードが、ポッド用にプロビジョニングしたボリュームをマウン トできる必要があります。を使用する場合 ontap-nas、 ontap-nas-economy`または `ontap-nasflexgroup バックエンドの1つを推進するのに、ワーカーノードにはNFSツールが必要です。それ以外の場 合は iSCSI ツールが必要です。

最新バージョンの RedHat CoreOS には、デフォルトで NFS と iSCSI の両方がインストールされています。

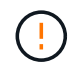

NFS ツールまたは iSCSI ツールをインストールしたあとは、必ずワーカーノードをリブートし てください。リブートしないと、ボリュームをコンテナに接続できないことがあります。

**NFS** ボリューム

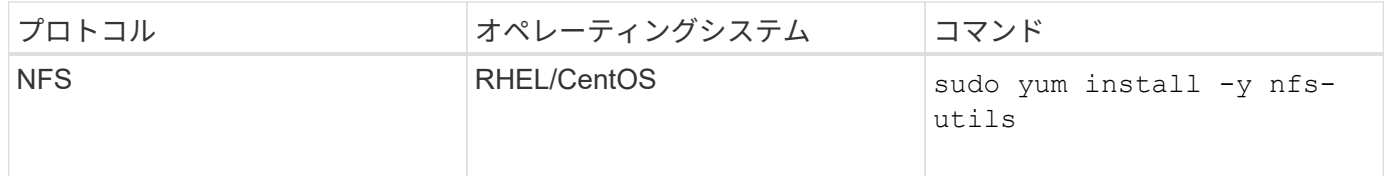

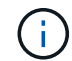

ブート時に NFS サービスが開始されていることを確認してください。

## **iSCSI** ボリューム

iSCSI ボリュームを使用するときは、次の点に注意してください。

- Kubernetes クラスタ内の各ノードには一意の IQN を割り当てる必要があります。\* これは必須の前提条 件です \* 。
- RHCOSバージョン4.5以降、またはRHELまたはCentOSバージョン8.2以降をで使用している場合 solidfire-san ドライバ。CHAP認証アルゴリズムがでMD5に設定されていることを確認します /etc/iscsi/iscsid.conf。

sudo sed -i 's/^\(node.session.auth.chap algs\).\*/\1 = MD5/' /etc/iscsi/iscsid.conf

• iSCSI PVSを搭載したRHEL / RedHat CoreOSを実行するワーカーノードを使用する場合は、を指定して ください discard StorageClassのmountOptionを使用して、インラインのスペース再生を実行します。 を参照してください ["RedHat](https://access.redhat.com/documentation/en-us/red_hat_enterprise_linux/8/html/managing_file_systems/discarding-unused-blocks_managing-file-systems) [のマニュアル](https://access.redhat.com/documentation/en-us/red_hat_enterprise_linux/8/html/managing_file_systems/discarding-unused-blocks_managing-file-systems)["](https://access.redhat.com/documentation/en-us/red_hat_enterprise_linux/8/html/managing_file_systems/discarding-unused-blocks_managing-file-systems)。

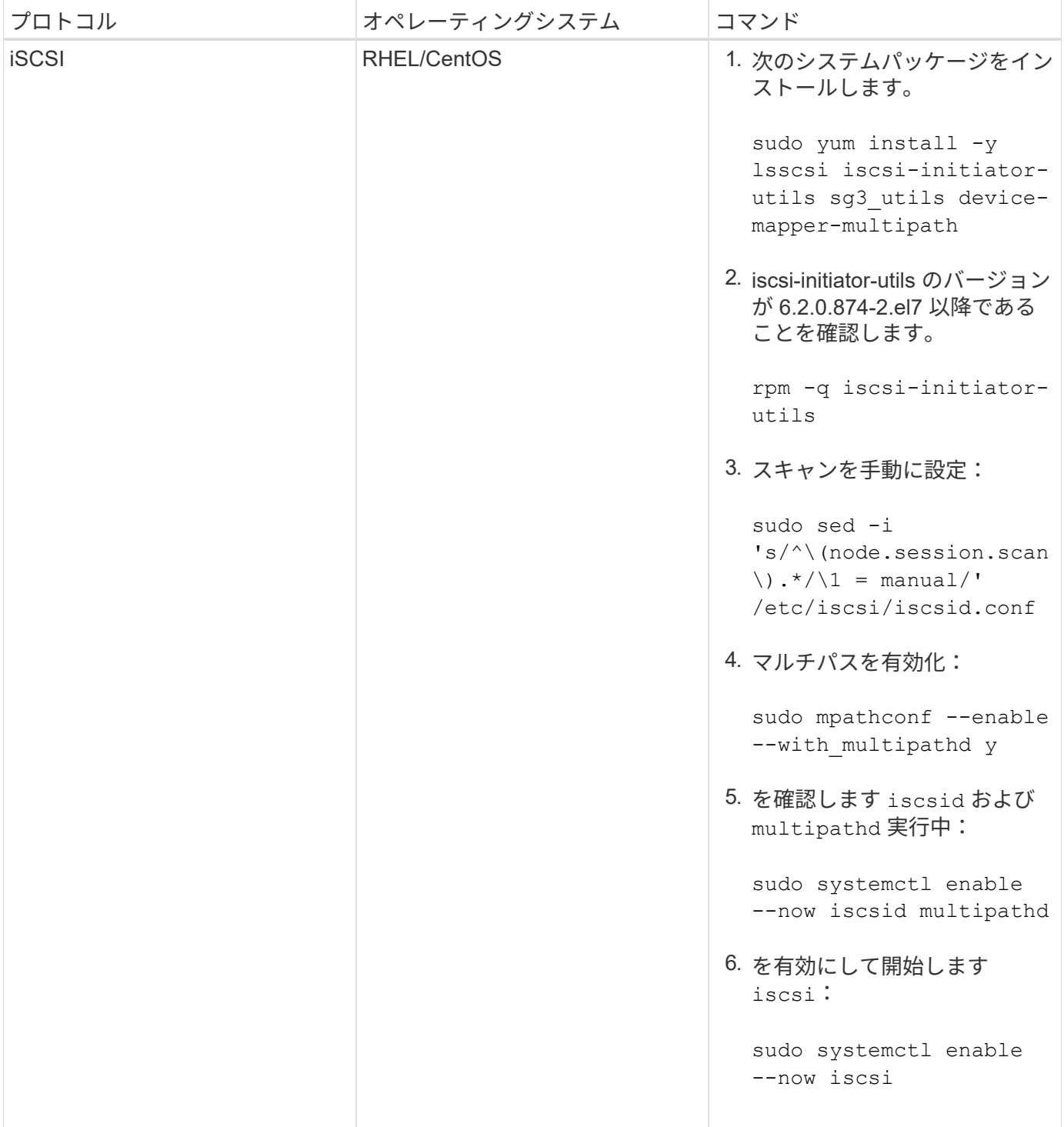

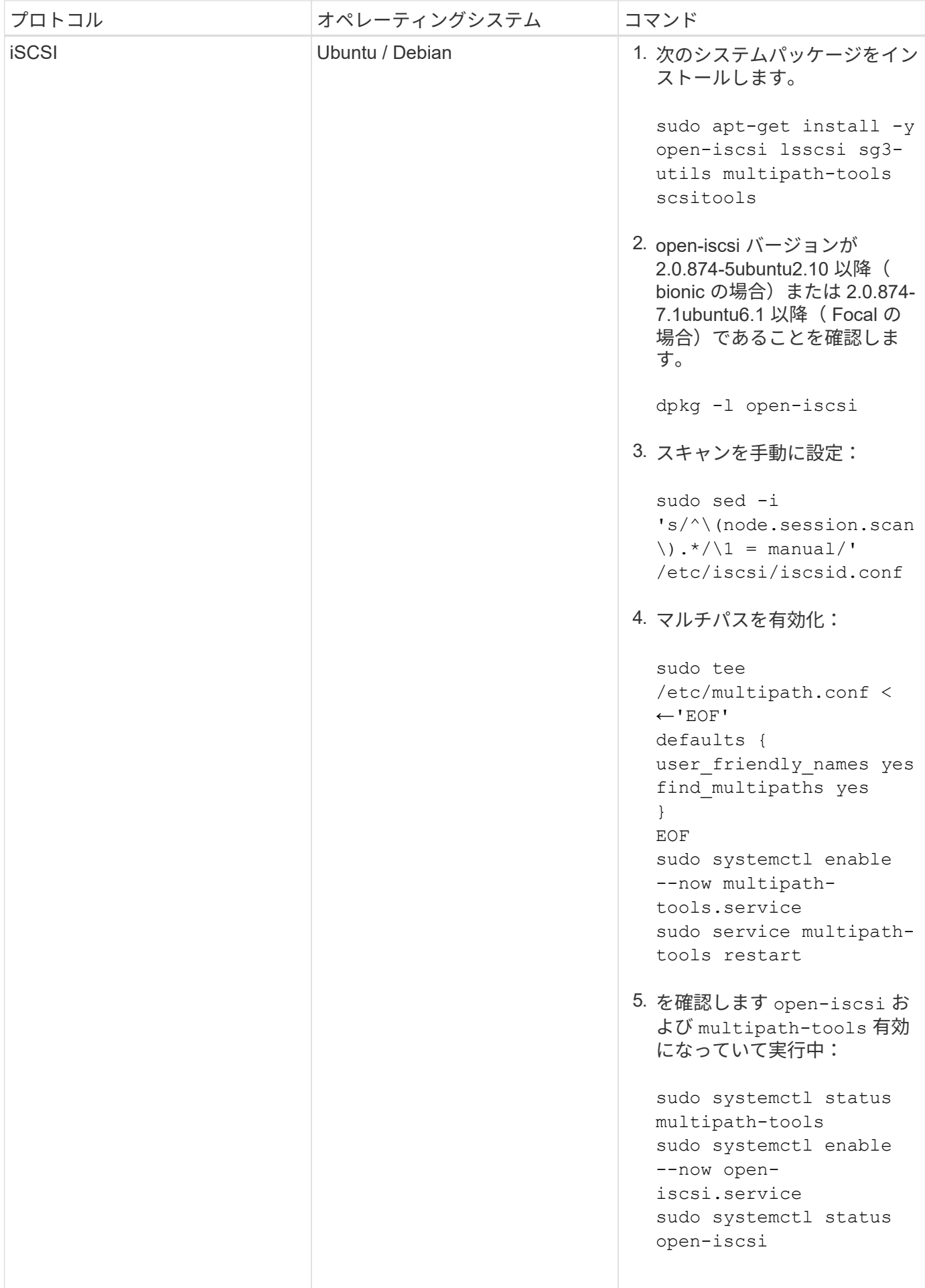

Ubuntu 18.04の場合は、ターゲットポートをで検出する必要があります iscsiadm 開始する前 に open-iscsi iSCSIデーモンを開始します。または、を変更することもできます iscsi サ ービスを開始します iscsid 自動的に。

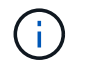

 $\left(\mathsf{i}\right)$ 

ベータ版の自動ワーカーノードの準備の詳細については、を参照してください ["](#page-174-0)[こ](#page-174-0)[ち](#page-174-0)[らを](#page-174-0)[ご覧](#page-174-0) [ください](#page-174-0)["](#page-174-0)。

# <span id="page-174-0"></span>ワーカーノードの自動準備

Astra Tridentは必要なを自動的にインストールできます NFS および iSCSI Kubernetesクラスタに存在するノ ード上のツールこれは \* ベータ版の機能 \* であり、本番環境クラスタ向けの機能ではありません。現在、この 機能は、 CentOS 、 RHEL 、および Ubuntu \* を実行するノードで使用できます。

この機能に対して、Astra Tridentには次の新しいインストールフラグが追加されています。 --enable-node -prep を使用して導入したインストールの場合 tridentctl。Tridentオペレータの環境では、Booleanオプ ションを使用します enableNodePrep。

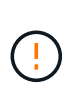

。 --enable-node-prep インストールオプションを指定すると、Astra Tridentは、ボリュー ムがワーカーノードにマウントされたときにNFSとiSCSIのパッケージやサービスが実行されて いることをインストールし、確認します。この機能は \* ベータ版で、本番環境での使用が認め られていない \* 開発 / テスト環境で使用することを目的としています。

をクリックします --enable-node-prep フラグは、で導入されたAstra Tridentのインストールに含まれてい ます `tridentctl`では、次のように処理されます。

- 1. インストールの一環として、 Astra Trident が実行するノードを登録します。
- 2. Persistent Volume Claim ( PVC ;永続的ボリューム要求)が行われると、 Astra Trident は管理対象のバ ックエンドの 1 つから PV を作成します。
- 3. ポッド内の PVC を使用するには、ポッドが稼働するノードに Astra Trident がボリュームをマウントする 必要があります。Trident が、必要な NFS / iSCSI クライアントユーティリティをインストールし、必要な サービスがアクティブになっていることを確認します。これは、ボリュームがマウントされる前に実行し ます。

ワーカーノードの準備は、最初にボリュームをマウントしようとしたときに 1 回だけ実行されます。Astra Tridentの外部で変更が加えられていないかぎり、以降のボリュームマウントはすべて成功します NFS および iSCSI ユーティリティ。

このようにして、 Astra Trident は、 Kubernetes クラスタ内のすべてのノードに、ボリュームのマウントと接 続に必要なユーティリティを確実に提供します。NFS ボリュームの場合は、エクスポートポリシーでボリュ ームのマウントも許可する必要があります。Trident では、バックエンドごとにエクスポートポリシーを自動 的に管理できます。また、エクスポートポリシーをアウトオブバンドで管理することもできます。

# **Astra Trident** を監視

Astra Trident は、 Astra Trident のパフォーマンスを監視するために使用できる一連の Prometheus 指標エン ドポイントを提供します。

Astra Trident が提供する指標を使用すると、次のことが可能になります。

- Astra Trident の健常性と設定を保持処理が成功した方法と、想定どおりにバックエンドと通信できるかど うかを調べることができます。
- バックエンドの使用状況の情報を調べて、バックエンドでプロビジョニングされているボリュームの数や 消費されているスペースなどを確認します。
- 利用可能なバックエンドにプロビジョニングされたボリュームの量のマッピングを維持します。
- パフォーマンスを追跡する。Astra Trident がバックエンドと通信して処理を実行するのにどれくらいの時 間がかかるかを調べることができます。

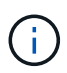

デフォルトでは、Tridentの指標はターゲットポートで公開されています 8001 で /metrics エ ンドポイント。これらの指標は、 Trident のインストール時にデフォルトで \* 有効になります。

#### 必要なもの

- Astra Trident がインストールされた Kubernetes クラスタ
- Prometheus インスタンス。これは a である場合もある ["](https://github.com/prometheus-operator/prometheus-operator)[コンテナ化された](https://github.com/prometheus-operator/prometheus-operator) [Prometheus](https://github.com/prometheus-operator/prometheus-operator) [環境](https://github.com/prometheus-operator/prometheus-operator)["](https://github.com/prometheus-operator/prometheus-operator) または、 Prometheus をとして実行することもできます ["](https://prometheus.io/download/)[ネイティブアプリ](https://prometheus.io/download/)[ケ](https://prometheus.io/download/)[ーション](https://prometheus.io/download/)["](https://prometheus.io/download/)。

## 手順 **1** : **Prometheus** ターゲットを定義する

Prometheus ターゲットを定義して指標を収集し、 Astra Trident が管理するバックエンド、作成するボリュー ムなどの情報を取得する必要があります。これ ["](https://netapp.io/2020/02/20/prometheus-and-trident/)[ブログ](https://netapp.io/2020/02/20/prometheus-and-trident/)["](https://netapp.io/2020/02/20/prometheus-and-trident/) Prometheus と Grafana を Astra Trident とともに使 用して指標を取得する方法について説明します。ブログでは、 Kubernetes クラスタでオペレータとして Prometheus を実行する方法と、 Astra Trident のメトリックを取得する ServiceMonitor を作成する方法につ いて説明しています。

## 手順 **2** : **Prometheus ServiceMonitor** を作成します

Tridentの指標を利用するには、を監視するPrometheus ServiceMonitorを作成する必要があります tridentcsi サービスおよびリッスン metrics ポート:ServiceMonitor のサンプルは次のようになります。

```
apiVersion: monitoring.coreos.com/v1
kind: ServiceMonitor
metadata:
    name: trident-sm
    namespace: monitoring
    labels:
        release: prom-operator
    spec:
      jobLabel: trident
      selector:
        matchLabels:
           app: controller.csi.trident.netapp.io
      namespaceSelector:
        matchNames:
        - trident
      endpoints:
      - port: metrics
        interval: 15s
```
このServiceMonitor定義は、から返されたメトリックを取得します trident-csi サービスとは、を特に探し ます metrics サービスのエンドポイント。その結果、 Prometheus は Astra Trident の指標を理解するように 設定されました。

Astra Tridentから直接取得できる指標に加えて、kubeletは多くの指標を公開しています kubelet\_volume \* 独自の指標エンドポイントを使用した指標。Kubelet では、接続されているボリュームに関する情報、および ポッドと、それが処理するその他の内部処理を確認できます。を参照してください ["](https://kubernetes.io/docs/concepts/cluster-administration/monitoring/)[こ](https://kubernetes.io/docs/concepts/cluster-administration/monitoring/)[ち](https://kubernetes.io/docs/concepts/cluster-administration/monitoring/)[らを](https://kubernetes.io/docs/concepts/cluster-administration/monitoring/)[ご覧](https://kubernetes.io/docs/concepts/cluster-administration/monitoring/)[ください](https://kubernetes.io/docs/concepts/cluster-administration/monitoring/)["](https://kubernetes.io/docs/concepts/cluster-administration/monitoring/)。

#### ステップ **3** : **PrompQL** を使用して **Trident** 指標を照会する

PrompQL は、時系列データまたは表データを返す式を作成するのに適しています。

次に、 PrompQL クエリーのいくつかを示します。

**Trident** の健常性情報を取得

• **Astra Trident** からの **HTTP 2XX** 応答の割合

(sum (trident rest ops seconds total count{status code=~"2.."} OR on() vector(0)) / sum (trident rest ops seconds total count)) \* 100

• **Astra Trident** からのステータスコードによる **REST** 応答の割合

```
(sum (trident rest ops seconds total count) by (status code) / scalar
(sum (trident rest ops seconds total count))) * 100
```
• **Astra Trident** によって実行された処理の平均時間(ミリ秒)

sum by (operation) (trident\_operation\_duration\_milliseconds\_sum{success="true"}) / sum by (operation) (trident\_operation\_duration\_milliseconds\_count{success="true"})

**Astra Trident** の使用状況に関する情報を入手

• 平均体積サイズ

trident volume allocated bytes/trident volume count

• 各バックエンドによってプロビジョニングされた合計ボリューム容量

sum (trident volume allocated bytes) by (backend uuid)

個々のボリュームの使用状況を取得する

 $(i)$ 

これは、 kubelet 指標も収集された場合にのみ有効になります。

• 各ボリュームの使用済みスペースの割合

```
kubelet volume stats used bytes / kubelet volume stats capacity bytes *
100
```
### **Astra Trident AutoSupport** の計測データ

デフォルトでは、 Astra Trident は Prometheus 指標と基本バックエンド情報を毎日定期的にネットアップに 送信します。

- Astra TridentからPrometheus指標や基本バックエンド情報がネットアップに送信されないようにするに は、を渡します --silence-autosupport Astra Tridentのインストール中にフラグを付ける。
- Tridentからネットアップサポートにコンテナログをオンデマンドで送信することもできます tridentctl send autosupport。Astra Trident をトリガーしてログをアップロードする必要があります。ログを送 信する前に、ネットアップのに同意する必要がありますhttps://www.netapp.com/company/legal/privacypolicy/["プライバシーポリシー"^]。
- 指定しないと、 Astra Trident は過去 24 時間からログを取得します。
- ログの保持期間はで指定できます --since フラグ。例: tridentctl send autosupport --since=1h。この情報は、を介して収集および送信されます trident-autosupport TridentがAstraと 一緒にインストールされるコンテナ。コンテナイメージは、で取得できます ["Trident AutoSupport](https://hub.docker.com/r/netapp/trident-autosupport) [の](https://hub.docker.com/r/netapp/trident-autosupport)[略](https://hub.docker.com/r/netapp/trident-autosupport)["](https://hub.docker.com/r/netapp/trident-autosupport)。
- Trident AutoSupport は、個人情報( PII )や個人情報を収集または送信しません。それにはが付いていま

#### す ["EULA"](https://www.netapp.com/us/media/enduser-license-agreement-worldwide.pdf) これは Trident コンテナイメージ自体には該当しません。ネットアップのデータセキュリテ ィと信頼に対する取り組みの詳細を確認できます ["](https://www.netapp.com/us/company/trust-center/index.aspx)[こ](https://www.netapp.com/us/company/trust-center/index.aspx)[ち](https://www.netapp.com/us/company/trust-center/index.aspx)[らを](https://www.netapp.com/us/company/trust-center/index.aspx)[ご覧](https://www.netapp.com/us/company/trust-center/index.aspx)[ください](https://www.netapp.com/us/company/trust-center/index.aspx)["](https://www.netapp.com/us/company/trust-center/index.aspx)。

Astra Trident から送信されるペイロードの例を次に示します。

```
{
    "items": [
      {
         "backendUUID": "ff3852e1-18a5-4df4-b2d3-f59f829627ed",
         "protocol": "file",
         "config": {
           "version": 1,
           "storageDriverName": "ontap-nas",
           "debug": false,
           "debugTraceFlags": null,
           "disableDelete": false,
           "serialNumbers": [
             "nwkvzfanek_SN"
         \frac{1}{2}  "limitVolumeSize": ""
         },
         "state": "online",
         "online": true
      }
    ]
}
```
- AutoSupport メッセージは、ネットアップの AutoSupport エンドポイントに送信されます。コンテナイメ ージの格納にプライベートレジストリを使用している場合は、を使用できます --image-registry フラ グ。
- インストール YAML ファイルを生成してプロキシ URL を設定することもできます。これは、を使用して 実行できます tridentctl install --generate-custom-yaml YAMLファイルを作成し、を追加し ます --proxy-url の引数 trident-autosupport にコンテナがあります tridentdeployment.yaml。

# **Astra Trident** の指標を無効化

\*\*メトリックがレポートされないようにするには、を使用してカスタムYAMLを生成する必要があります --generate-custom-yaml フラグを付けて編集し、を削除します --metrics に対する呼び出し元からの フラグ `trident-main`コンテナ:

# **Trident for Docker** が必要です

# 導入の前提条件

Trident を導入するには、必要なプロトコルをホストにインストールして設定しておく必要があります。

- の導入がすべてを満たしていることを確認します ["](#page-11-0)[要件](#page-11-0)["](#page-11-0)。
- サポートされているバージョンの Docker がインストールされていることを確認します。Docker のバージ ョンが最新でない場合は、 ["](https://docs.docker.com/engine/install/)[インストールまたは更新します](https://docs.docker.com/engine/install/)["](https://docs.docker.com/engine/install/)。

docker --version

• プロトコルの前提条件がホストにインストールされ、設定されていることを確認します。

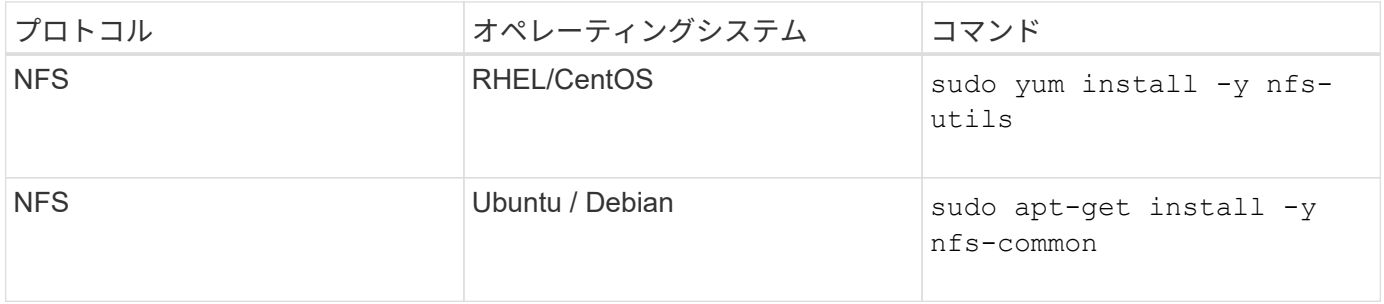
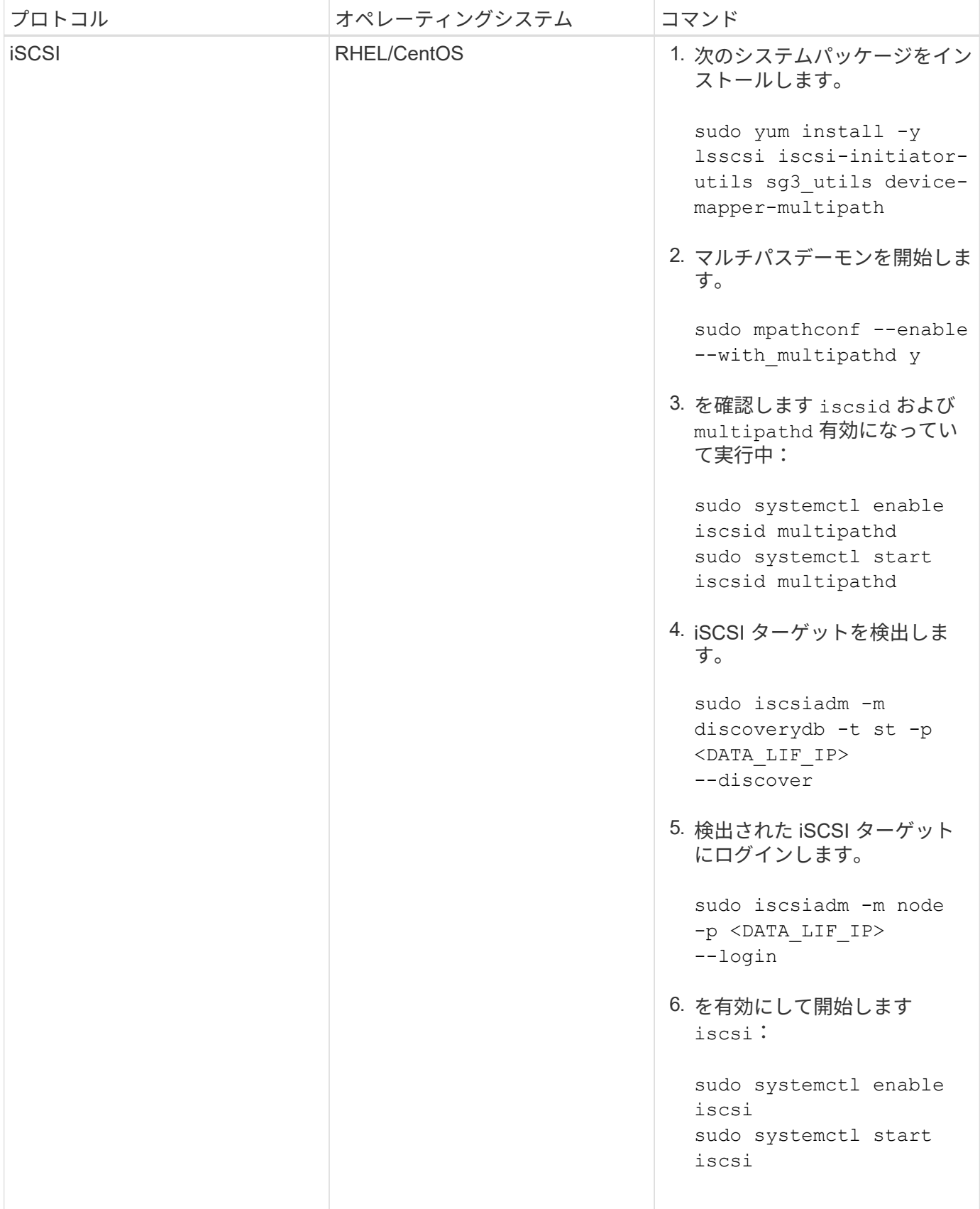

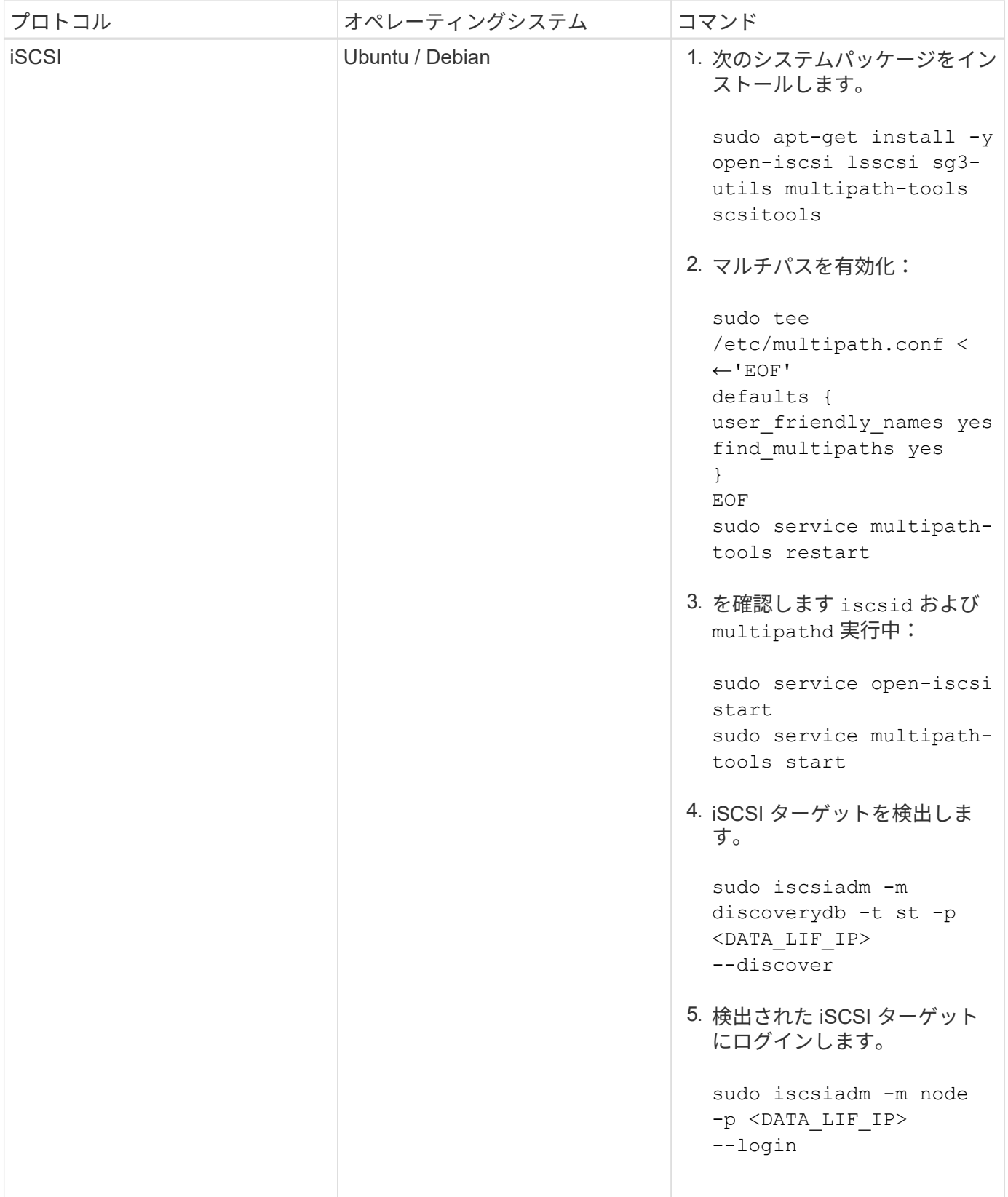

# **Astra Trident** を導入

Astra Trident for Docker は、ネットアップのストレージプラットフォーム向けの Docker エコシステムと AWS の Cloud Volumes Service との直接統合を実現します。ストレージプラットフォームから Docker ホストま で、ストレージリソースのプロビジョニングと管理をサポートします。また、将来プラットフォームを追加す るためのフレームワークもサポートします。

Astra Trident の複数のインスタンスを同じホストで同時に実行できます。これにより、複数のストレージシス テムとストレージタイプへの同時接続が可能になり、 Docker ボリュームに使用するストレージをカスタマイ ズできます。

#### 必要なもの

を参照してください ["](#page-179-0)[導](#page-179-0)[入の前提条件](#page-179-0)["](#page-179-0)。前提条件を満たしていることを確認したら、 Astra Trident を導入す る準備ができました。

### **Docker Managed Plugin** メソッド(バージョン **1.13 / 17.03** 以降)

作業を開始する前に

 $\bigcirc$ 

従来のデーモン方式で Astra Trident 以前の Docker 1.13 / 17.03 を使用していた場合は、マネー ジドプラグイン方式を使用する前に Astra Trident プロセスを停止し、 Docker デーモンを再起 動してください。

1. 実行中のインスタンスをすべて停止します。

```
pkill /usr/local/bin/netappdvp
pkill /usr/local/bin/trident
```
2. Docker を再起動します。

```
systemctl restart docker
```
3. Docker Engine 17.03 (新しい 1.13 )以降がインストールされていることを確認します。

docker --version

バージョンが最新でない場合は、 ["](https://docs.docker.com/engine/install/)[インストール環境をインストールまたは更新します](https://docs.docker.com/engine/install/)["](https://docs.docker.com/engine/install/)。

手順

- 1. 構成ファイルを作成し、次のオプションを指定します。
	- config:デフォルトのファイル名はです config.json`ただし、を指定すると、選択した任意の名前 を使用できます `config オプションを指定してファイル名を指定します構成ファイルはに格納され ている必要があります /etc/netappdvp ホストシステム上のディレクトリ。
	- log-level:ログレベルを指定します (debug、 info、 warn、 error、 fatal)。デフォルトはで す info。
	- debug:デバッグロギングを有効にするかどうかを指定します。デフォルトは false です。true の場 合、ログレベルを上書きします。

i. 構成ファイルの場所を作成します。

sudo mkdir -p /etc/netappdvp

ii. 構成ファイルを作成します

```
cat << EOF > /etc/netappdvp/config.json
{
      "version": 1,
      "storageDriverName": "ontap-nas",
      "managementLIF": "10.0.0.1",
      "dataLIF": "10.0.0.2",
      "svm": "svm_nfs",
      "username": "vsadmin",
      "password": "secret",
      "aggregate": "aggr1"
}
EOF
```
2. マネージドプラグインシステムを使用して Astra Trident を起動

docker plugin install --grant-all-permissions --alias netapp netapp/trident-plugin:21.07 config=myConfigFile.json

- 3. Astra Trident を使用して、構成したシステムのストレージを使用しましょう。
	- a. 「 firstVolume 」という名前のボリュームを作成します。

docker volume create -d netapp --name firstVolume

b. コンテナの開始時にデフォルトのボリュームを作成します。

docker run --rm -it --volume-driver netapp --volume secondVolume:/my\_vol alpine ash

c. ボリューム「 firstVolume 」を削除します。

docker volume rm firstVolume

```
従来の方法(バージョン 1.12 以前)
```
作業を開始する前に

1. バージョン 1.10 以降の Docker がインストールされていることを確認します。

```
docker --version
```
使用しているバージョンが最新でない場合は、インストールを更新します。

```
curl -fsSL https://get.docker.com/ | sh
```
または ["](https://docs.docker.com/engine/install/)[ご](https://docs.docker.com/engine/install/)[使用の](https://docs.docker.com/engine/install/)[デ](https://docs.docker.com/engine/install/)[ィストリビューションの指示に](https://docs.docker.com/engine/install/)[従](https://docs.docker.com/engine/install/)[ってください](https://docs.docker.com/engine/install/)["](https://docs.docker.com/engine/install/)。

2. NFS または iSCSI がシステムに対して設定されていることを確認します。

手順

1. NetApp Docker Volume Plugin をインストールして設定します。

a. アプリケーションをダウンロードして開梱します。

```
wget
https://github.com/NetApp/trident/releases/download/v21.04.0/trident-
installer-21.07.0.tar.gz
tar zxf trident-installer-21.07.0.tar.gz
```
b. ビンパス内の場所に移動します。

```
sudo mv trident-installer/extras/bin/trident /usr/local/bin/
sudo chown root:root /usr/local/bin/trident
sudo chmod 755 /usr/local/bin/trident
```
c. 構成ファイルの場所を作成します。

sudo mkdir -p /etc/netappdvp

d. 構成ファイルを作成します

```
cat << EOF > /etc/netappdvp/ontap-nas.json
{
      "version": 1,
      "storageDriverName": "ontap-nas",
      "managementLIF": "10.0.0.1",
      "dataLIF": "10.0.0.2",
      "svm": "svm_nfs",
      "username": "vsadmin",
      "password": "secret",
      "aggregate": "aggr1"
}
EOF
```
2. バイナリを配置して構成ファイルを作成したら、必要な構成ファイルを使用して Trident デーモンを開始 します。

sudo trident --config=/etc/netappdvp/ontap-nas.json

 $\left( \cdot \right)$ 指定しないかぎり、ボリュームドライバのデフォルト名は「 netapp 」です。

デーモンが開始されたら、 Docker CLI インターフェイスを使用してボリュームを作成および管理できま す

3. ボリュームを作成します

docker volume create -d netapp --name trident 1

4. コンテナの開始時に Docker ボリュームをプロビジョニング:

```
docker run --rm -it --volume-driver netapp --volume trident_2:/my_vol
alpine ash
```
5. Docker ボリュームを削除します。

docker volume rm trident\_1 docker volume rm trident\_2

### システム起動時に **Astra Trident** を起動

システムベースのシステムのサンプルユニットファイルは、から入手できます contrib/trident.service.example Gitリポジトリで実行します。このファイルを CentOS / RHEL で使 用するには、次の手順を実行します。

1. ファイルを正しい場所にコピーします。

複数のインスタンスを実行している場合は、ユニットファイルに一意の名前を使用してください。

cp contrib/trident.service.example /usr/lib/systemd/system/trident.service

- 2. ファイルを編集し、概要( 2 行目)を変更してドライバ名と構成ファイルのパス( 9 行目)を環境に合わ せます。
- 3. 変更を取り込むためにシステムをリロードします。

systemctl daemon-reload

4. サービスを有効にします。

この名前は、ファイルの名前によって異なります /usr/lib/systemd/system ディレクトリ。

systemctl enable trident

5. サービスを開始します。

systemctl start trident

6. ステータスを確認します。

systemctl status trident

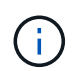

単位ファイルを変更する場合は、を実行します systemctl daemon-reload 変更を認識する ためのコマンド。

## **Astra Trident** をアップグレードまたはアンインストールする

使用中のボリュームに影響を与えることなく、 Astra Trident for Docker を安全にアップグレードできます。 アップグレードプロセスでは、が短時間実行されます docker volume プラグインで指示されたコマンドは 正常に実行されず、プラグインが再度実行されるまでアプリケーションはボリュームをマウントできません。 ほとんどの場合、これは秒の問題です。

アップグレード

Astra Trident for Docker をアップグレードするには、次の手順を実行します。

手順

1. 既存のボリュームを表示します。

docker volume ls DRIVER VOLUME NAME netapp:latest my\_volume

2. プラグインを無効にします。

docker plugin disable -f netapp:latest docker plugin ls ID NAME DESCRIPTION ENABLED 7067f39a5df5 netapp:latest nDVP - NetApp Docker Volume Plugin false

3. プラグインをアップグレードします。

docker plugin upgrade --skip-remote-check --grant-all-permissions netapp:latest netapp/trident-plugin:21.07

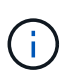

nDVP に代わる、 Astra Trident の 18.01 リリース。から直接アップグレードする必要があ ります netapp/ndvp-plugin への画像 netapp/trident-plugin イメージ(Image) :

4. プラグインを有効にします。

docker plugin enable netapp:latest

5. プラグインが有効になっていることを確認します。

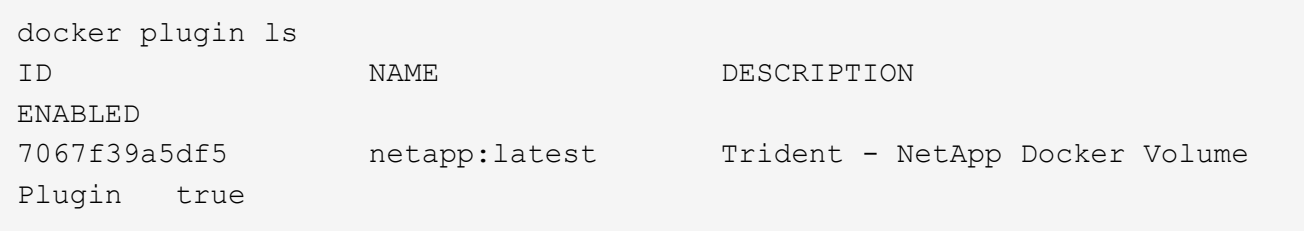

6. ボリュームが表示されることを確認します。

docker volume ls DRIVER VOLUME NAME netapp:latest my\_volume

> 古いバージョンの Astra Trident (20.10 より前)から Astra Trident 20.10 以降にアップグ レードすると、エラーが発生する場合があります。詳細については、を参照してください ["](#page-219-0) [既知の問題](#page-219-0)["](#page-219-0)。このエラーが発生した場合は、まずプラグインを無効にしてからプラグイン を削除し、次に追加のconfigパラメータを渡して、必要なAstra Tridentバージョンをインス トールします。 docker plugin install netapp/trident-plugin:20.10 --alias netapp --grant-all-permissions config=config.json

### をアンインストールします

 $(i)$ 

Astra Trident for Docker をアンインストールするには、次の手順を実行します。

手順

1. プラグインで作成されたボリュームをすべて削除します。

2. プラグインを無効にします。

```
docker plugin disable netapp:latest
docker plugin ls
ID NAME DESCRIPTION
ENABLED
7067f39a5df5 netapp:latest nDVP - NetApp Docker Volume
Plugin false
```
3. プラグインを削除します。

docker plugin rm netapp:latest

## ボリュームを操作します

標準のを使用すると、ボリュームを簡単に作成、クローニング、および削除できます docker volume 必要 に応じてAstra Tridentドライバ名を指定したコマンド。

ボリュームを作成します

• デフォルトの名前を使用して、ドライバでボリュームを作成します。

docker volume create -d netapp --name firstVolume

• 特定の Astra Trident インスタンスを使用してボリュームを作成します。

docker volume create -d ntap\_bronze --name bronzeVolume

 $\left(\begin{smallmatrix} 1\ 1\end{smallmatrix}\right)$ 

何も指定しない場合 ["](#page-191-0)[オプション\(](#page-191-0) [Options](#page-191-0) [\)](#page-191-0)["](#page-191-0)、ドライバのデフォルトが使用されます。

• デフォルトのボリュームサイズを上書きします。次の例を参照して、ドライバで 20GiB ボリュームを作成 してください。

docker volume create -d netapp --name my\_vol --opt size=20G

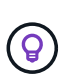

ボリュームサイズは、オプションの単位( 10G 、 20GB 、 3TiB など)を含む整数値で指 定します。単位を指定しない場合、デフォルトは g ですサイズの単位は、2 の累乗(B、 KiB 、 MiB 、 GiB 、 TiB )または 10 の累乗(B 、 KB 、 MB 、 GB 、 TB )のいずれか です。略記単位では、 2 の累乗が使用されます( G=GiB 、 T=TiB 、…)。

ボリュームを削除します

• 他の Docker ボリュームと同様にボリュームを削除します。

docker volume rm firstVolume

 $\mathbf{d}_1$ 

を使用する場合 solidfire-san driver、上記の例では、ボリュームを削除およびパージし ます。

Astra Trident for Docker をアップグレードするには、次の手順を実行します。

ボリュームのクローンを作成します

を使用する場合 ontap-nas、 ontap-san、 solidfire-san、 aws-cvs`および `gcp-cvs storage drivers`Tridentがボリュームをクローニングできます。を使用する場合 `ontap-nas-flexgroup また は ontap-nas-economy ドライバ、クローニングはサポートされていません。既存のボリュームから新しい ボリュームを作成すると、新しい Snapshot が作成されます。

• ボリュームを調べて Snapshot を列挙します。

docker volume inspect <volume name>

• 既存のボリュームから新しいボリュームを作成します。その結果、新しい Snapshot が作成されます。

```
docker volume create -d <driver_name> --name <new_name> -o
from=<source_docker_volume>
```
• ボリューム上の既存の Snapshot から新しいボリュームを作成します。新しい Snapshot は作成されませ ん。

docker volume create -d <driver\_name> --name <new\_name> -o from=<source docker volume> -o fromSnapshot=<source snap\_name>

```
[me@host ~]$ docker volume inspect firstVolume
\sqrt{2}  {
          "Driver": "ontap-nas",
          "Labels": null,
          "Mountpoint": "/var/lib/docker-volumes/ontap-
nas/netappdvp_firstVolume",
          "Name": "firstVolume",
          "Options": {},
          "Scope": "global",
          "Status": {
              "Snapshots": [
\{  "Created": "2017-02-10T19:05:00Z",
                      "Name": "hourly.2017-02-10_1505"
  }
  ]
  }
      }
]
[me@host ~]$ docker volume create -d ontap-nas --name clonedVolume -o
from=firstVolume
clonedVolume
[me@host ~]$ docker volume rm clonedVolume
[me@host ~]$ docker volume create -d ontap-nas --name volFromSnap -o
from=firstVolume -o fromSnapshot=hourly.2017-02-10_1505
volFromSnap
[me@host ~]$ docker volume rm volFromSnap
```
外部で作成されたボリュームにアクセス

Tridentを使用すると、外部で作成されたブロックデバイス(またはそのクローン)にTrident \*からアクセスで きます。Tridentは、パーティションがなく、Astra Tridentでサポートされているファイルシステム(など)の 場合にのみ利用できます ext4-フォーマット済み /dev/sdc1 Astra Trident経由ではアクセスできません)。

<span id="page-191-0"></span>ドライバ固有のボリュームオプション

ストレージドライバにはそれぞれ異なるオプションがあり、ボリュームの作成時に指定することで結果をカス タマイズできます。構成済みのストレージシステムに適用されるオプションについては、以下を参照してくだ さい。

ボリューム作成処理では、これらのオプションを簡単に使用できます。を使用して、オプションと値を指定し

ます -o CLI処理中の演算子。これらは、 JSON 構成ファイルの同等の値よりも優先されます。

### **ONTAP** ボリュームのオプション

NFS と iSCSI のどちらの場合も、 volume create オプションには次のオプションがあります。

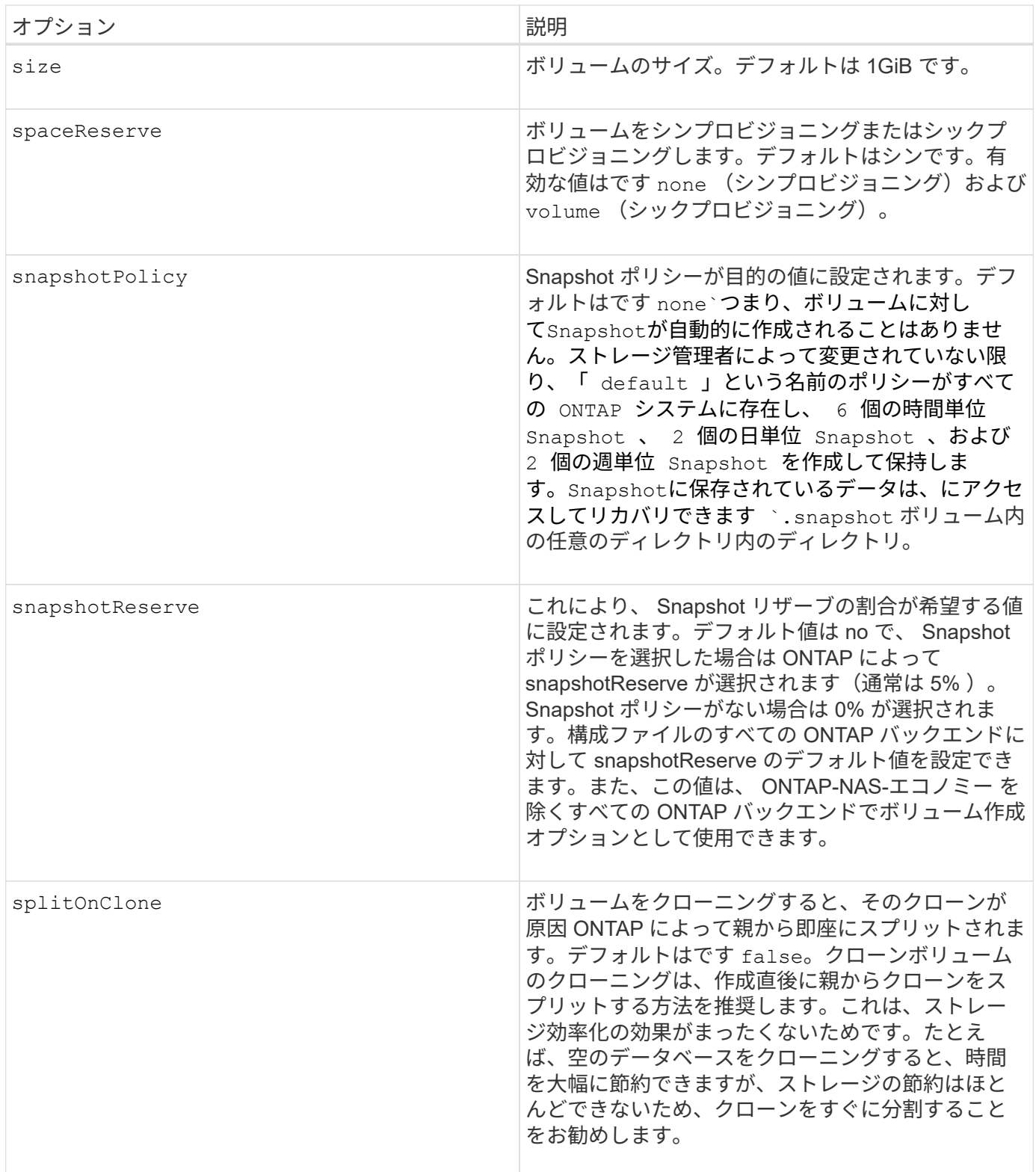

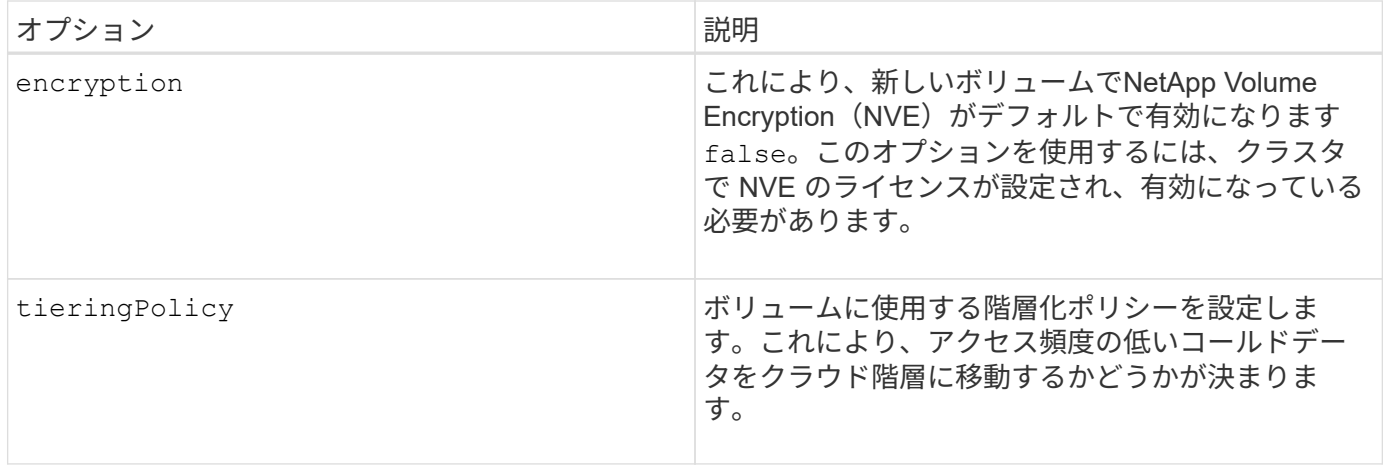

### 以下は、 NFS \* のみ \* 用の追加オプションです。

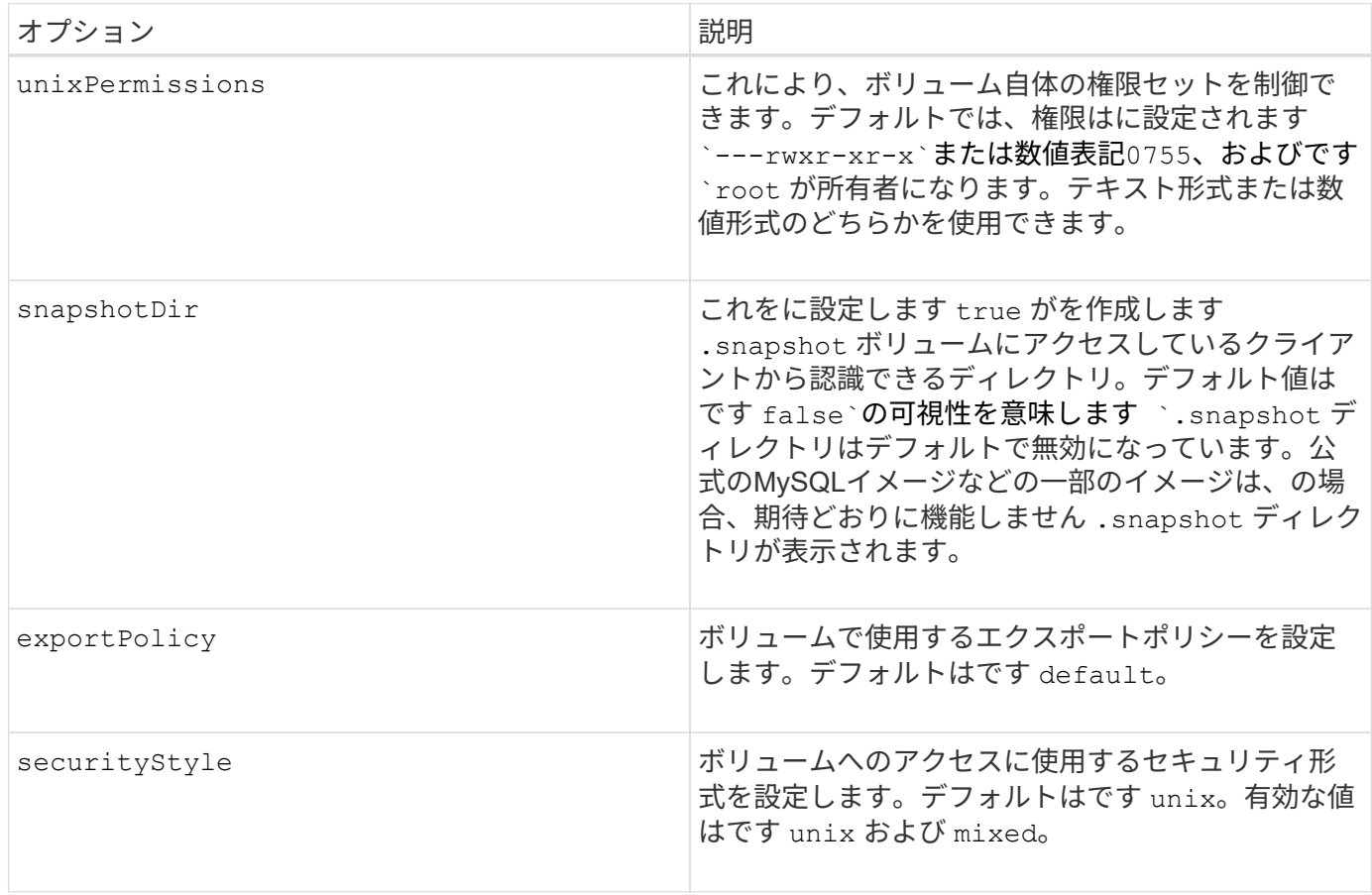

以下の追加オプションは、 iSCSI \* のみ \* 用です。

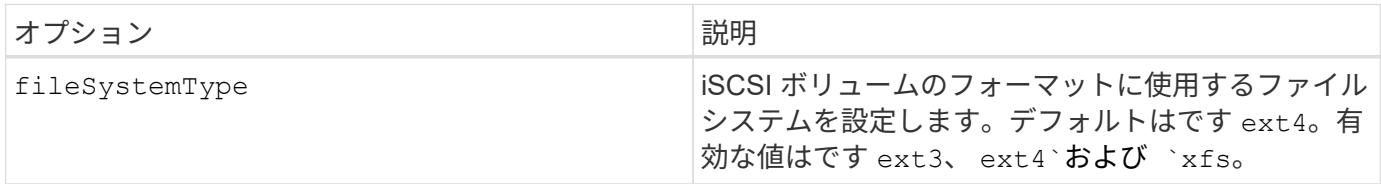

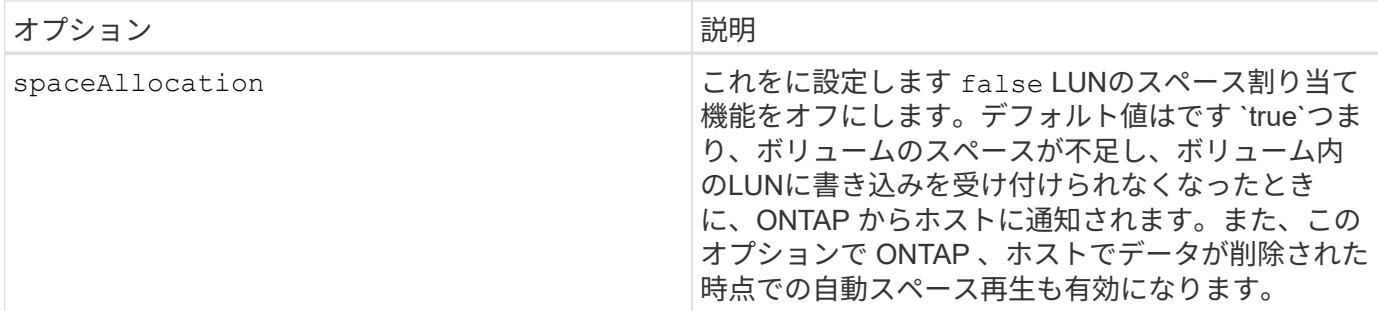

例

以下の例を参照してください。

• 10GiB ボリュームを作成します。

docker volume create -d netapp --name demo -o size=10G -o encryption=true

• Snapshot を使用して 100GiB のボリュームを作成します。

docker volume create -d netapp --name demo -o size=100G -o snapshotPolicy=default -o snapshotReserve=10

• setuid ビットが有効になっているボリュームを作成します。

docker volume create -d netapp --name demo -o unixPermissions=4755

最小ボリュームサイズは 20MiB です。

Snapshotリザーブが指定されていない場合、Snapshotポリシーはです `none`Tridentは0%のSnapshotリザー ブを使用します。

• Snapshot ポリシーがなく、 Snapshot リザーブがないボリュームを作成します。

docker volume create -d netapp --name my\_vol --opt snapshotPolicy=none

• Snapshot ポリシーがなく、カスタムの Snapshot リザーブが 10% のボリュームを作成します。

docker volume create -d netapp --name my vol --opt snapshotPolicy=none --opt snapshotReserve=10

• Snapshot ポリシーを使用し、カスタムの Snapshot リザーブを 10% に設定してボリュームを作成しま す。

```
docker volume create -d netapp --name my_vol --opt
snapshotPolicy=myPolicy --opt snapshotReserve=10
```
• Snapshot ポリシーを設定してボリュームを作成し、 ONTAP のデフォルトの Snapshot リザーブ(通常は 5% )を受け入れます。

docker volume create -d netapp --name my\_vol --opt snapshotPolicy=myPolicy

**Element** ソフトウェアのボリュームオプション

Element ソフトウェアのオプションでは、ボリュームに関連付けられているサービス品質( QoS )ポリシー のサイズと QoS を指定できます。ボリュームの作成時に、関連付けられているQoSポリシーをを使用して指 定します -o type=service\_level 名称。

Element ドライバを使用して QoS サービスレベルを定義する最初の手順は、少なくとも 1 つのタイプを作成 し、構成ファイル内の名前に関連付けられた最小 IOPS 、最大 IOPS 、バースト IOPS を指定することです。

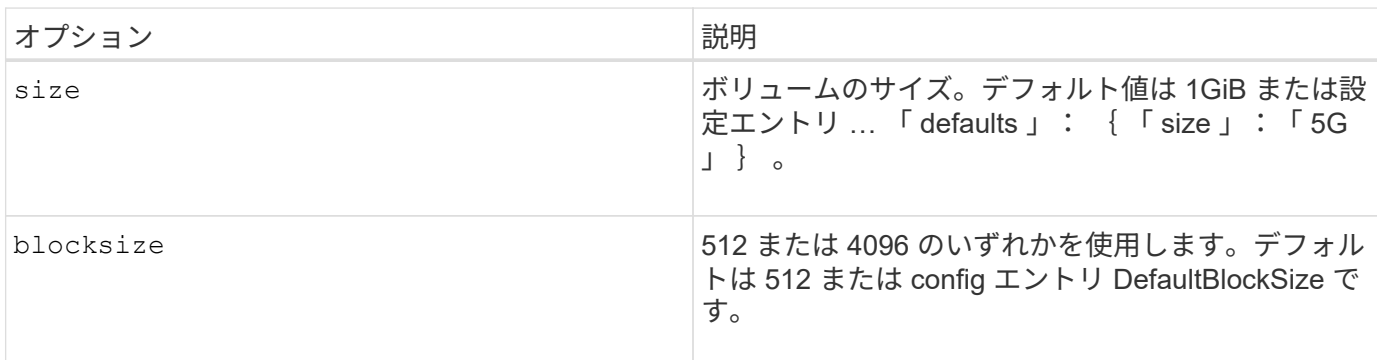

Element ソフトウェアのその他のボリューム作成オプションは次のとおりです。

例

QoS 定義を含む次のサンプル構成ファイルを参照してください。

```
{
      "...": "..."
     "Types": [
\{  "Type": "Bronze",
              "Qos": {
                  "minIOPS": 1000,
                  "maxIOPS": 2000,
                  "burstIOPS": 4000
  }
          },
\{  "Type": "Silver",
              "Qos": {
                  "minIOPS": 4000,
                  "maxIOPS": 6000,
                  "burstIOPS": 8000
  }
          },
\{  "Type": "Gold",
              "Qos": {
                  "minIOPS": 6000,
                  "maxIOPS": 8000,
                  "burstIOPS": 10000
  }
          }
     ]
}
```
上記の構成では、 Bronze 、 Silver 、 Gold の 3 つのポリシー定義を使用します。これらの名前は任意です。

• 10GiB の Gold ボリュームを作成します。

docker volume create -d solidfire --name sfGold -o type=Gold -o size=10G

• 100GiB Bronze ボリュームを作成します。

docker volume create -d solidfire --name sfBronze -o type=Bronze -o size=100G

### **CVS** (Cloud Volumes Service on AWS) ボリュームのオプション

CVS on AWS ドライバのボリューム作成オプションには次のものがあります。

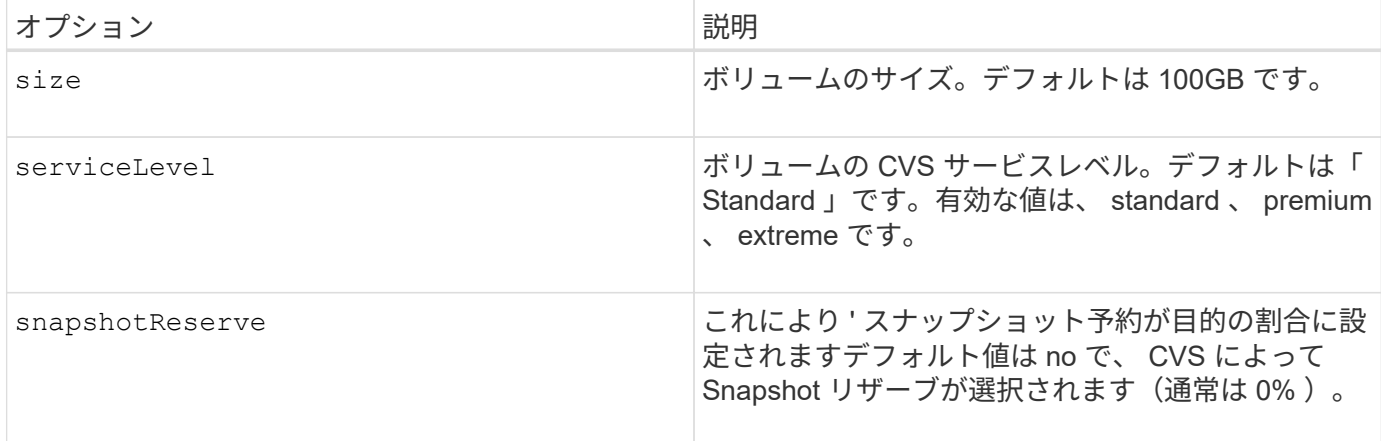

例

• 200GiB ボリュームを作成します。

docker volume create -d netapp --name demo -o size=200G

• 500GiB のプレミアムボリュームを作成します。

```
docker volume create -d netapp --name demo -o size=500G -o
serviceLevel=premium
```
最小ボリュームサイズは 100GB です。

#### **CVS on GCP** ボリュームのオプション

GCP 上の CVS ドライバのボリューム作成オプションには、次のものがあります。

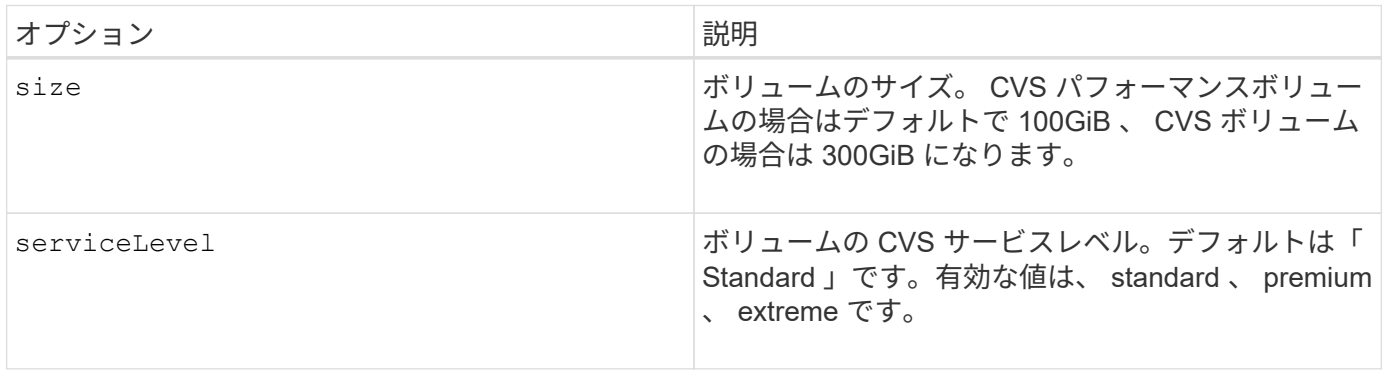

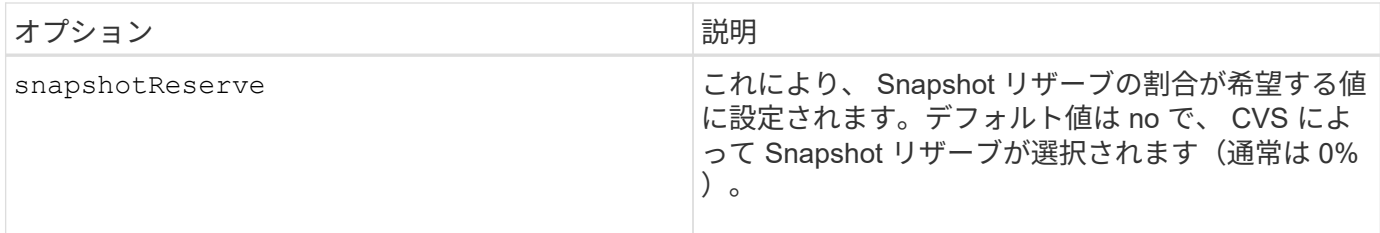

例

• 2TiB のボリュームを作成します。

docker volume create -d netapp --name demo -o size=2T

• 5TiB の Premium ボリュームを作成します。

```
docker volume create -d netapp --name demo -o size=5T -o
serviceLevel=premium
```
CVS パフォーマンスボリュームの場合は最小ボリュームサイズが 100GiB 、 CVS ボリュームの場合は 300GiB です。

#### **Azure NetApp Files** ボリュームのオプション

Azure NetApp Files ドライバの volume create オプションには、次のものがあります。

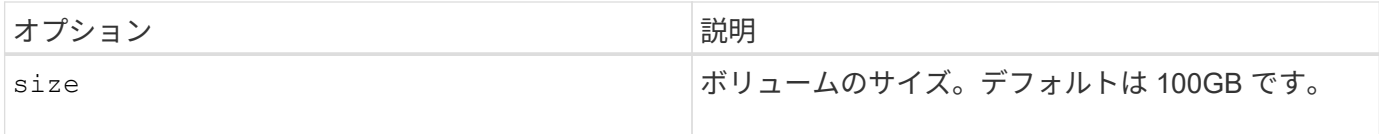

例

• 200GiB ボリュームを作成します。

docker volume create -d netapp --name demo -o size=200G

最小ボリュームサイズは 100GB です。

# ログを収集します

ログを収集します

トラブルシューティングに役立つログを収集できます。ログの収集方法は、 Docker プラグインの実行方法に よって異なります。

手順

1. 推奨される管理プラグイン方法(を使用)でAstra Tridentを実行している場合 docker plugin コマンド )で表示される情報は次のとおりです。

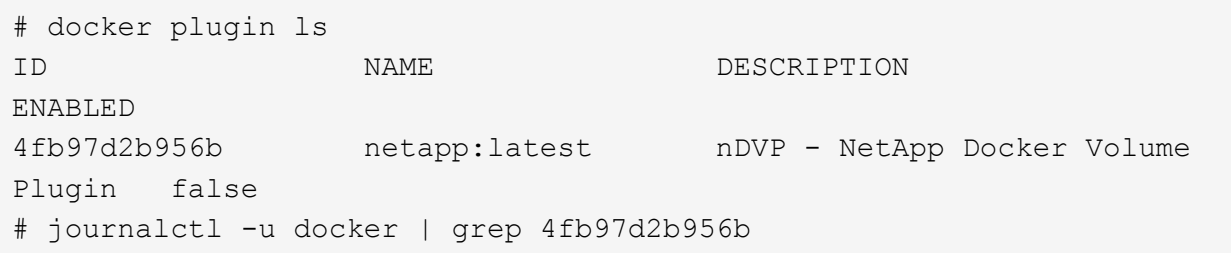

標準的なロギングレベルでは、ほとんどの問題を診断できます。十分でない場合は、デバッグロギングを イネーブルにできます。

2. デバッグロギングをイネーブルにするには、デバッグロギングをイネーブルにしてプラグインをインスト ールします。

docker plugin install netapp/trident-plugin:<version> --alias <alias> debug=true

または、プラグインがすでにインストールされている場合にデバッグログを有効にします。

```
docker plugin disable <plugin>
docker plugin set <plugin> debug=true
docker plugin enable <plugin>
```
3. ホスト上でバイナリ自体を実行している場合、ログはホストので使用できます /var/log/netappdvp デ ィレクトリ。デバッグロギングを有効にするには、を指定します -debug プラグインを実行すると、

一般的なトラブルシューティングのヒント

• 新しいユーザーが実行する最も一般的な問題は、プラグインの初期化を妨げる構成ミスです。この場合、 プラグインをインストールまたは有効にしようとすると、次のようなメッセージが表示されることがあり ます。

Error response from daemon: dial unix /run/docker/plugins/<id>/netapp.sock: connect: no such file or directory

これは、プラグインの起動に失敗したことを意味します。幸い、このプラグインには、発生する可能性の 高い問題のほとんどを診断するのに役立つ包括的なログ機能が組み込まれています。

• PVをコンテナにマウントする際に問題が発生する場合は、を確認してください rpcbind をインストール して実行しておきます。ホストOSに必要なパッケージマネージャを使用して、かどうかを確認します rpcbind を実行しています。rpcbindサービスのステータスを確認するには、を実行します systemctl status rpcbind またはそれと同等のものです。

## 複数の **Astra Trident** インスタンスを管理

複数のストレージ構成を同時に使用する必要がある場合は、 Trident の複数のインスタンスが必要です。複数 のインスタンスを作成するには、を使用して異なる名前を付けます --alias オプションにコンテナ化プラグ インを指定するか、を指定します --volume-driver ホストでTridentをインスタンス化する際のオプショ ン。

**Docker Managed Plugin (バージョン 1.13 / 17.03 以降)の手順** 

1. エイリアスと構成ファイルを指定して、最初のインスタンスを起動します。

docker plugin install --grant-all-permissions --alias silver netapp/trident-plugin:21.07 config=silver.json

2. 別のエイリアスと構成ファイルを指定して、 2 番目のインスタンスを起動します。

docker plugin install --grant-all-permissions --alias gold netapp/trident-plugin:21.07 config=gold.json

3. ドライバ名としてエイリアスを指定するボリュームを作成します。

たとえば、 gold ボリュームの場合:

docker volume create -d gold --name ntapGold

たとえば、 Silver ボリュームの場合:

docker volume create -d silver --name ntapSilver

従来の(バージョン **1.12** 以前)の場合の手順

1. カスタムドライバ ID を使用して NFS 設定でプラグインを起動します。

```
sudo trident --volume-driver=netapp-nas --config=/path/to/config
-nfs.json
```
2. カスタムドライバ ID を使用して、 iSCSI 構成でプラグインを起動します。

```
sudo trident --volume-driver=netapp-san --config=/path/to/config
-iscsi.json
```
3. ドライバインスタンスごとに Docker ボリュームをプロビジョニングします。

たとえば、 NFS の場合:

docker volume create -d netapp-nas --name my nfs vol

たとえば、 iSCSI の場合:

docker volume create -d netapp-san --name my iscsi vol

## ストレージ構成オプション

Astra Trident 構成で使用できる設定オプションを確認してください。

グローバル構成オプション

以下の設定オプションは、使用するストレージプラットフォームに関係なく、すべての Astra Trident 構成に 適用されます。

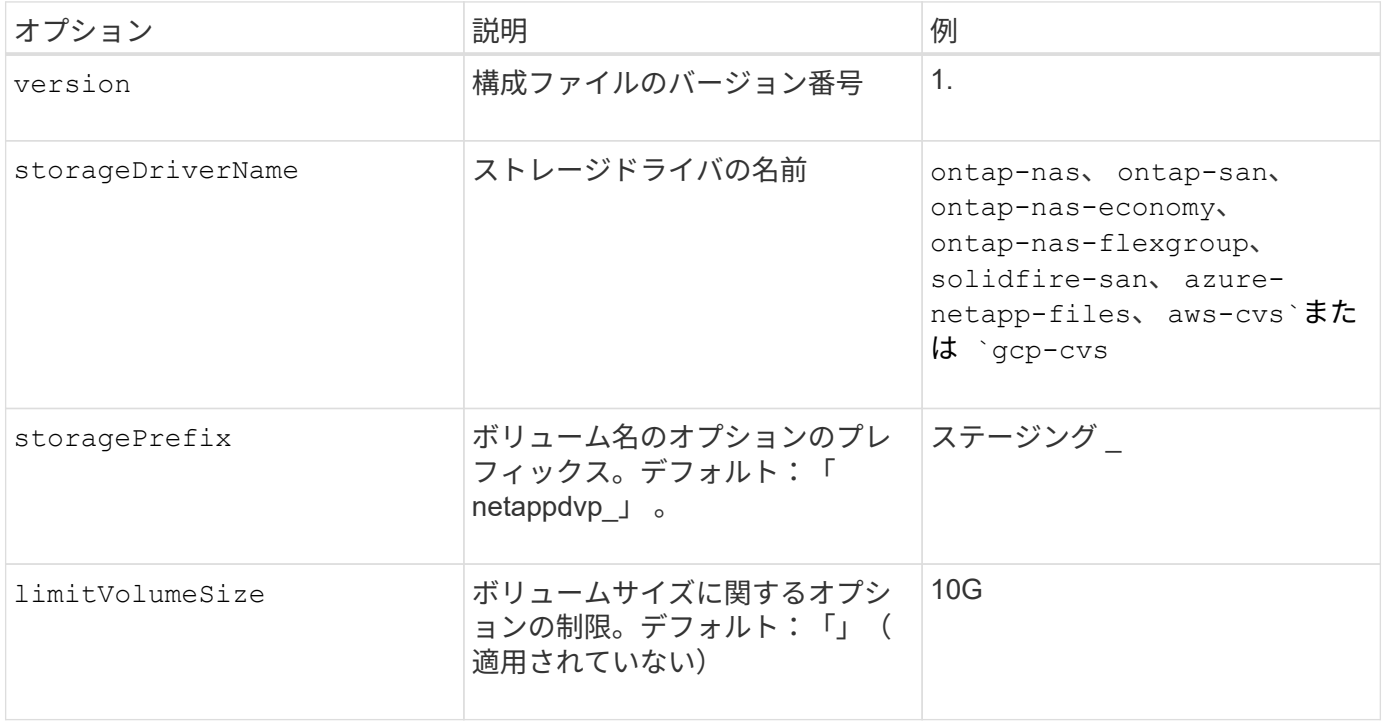

(ဓူ)

使用しないでください storagePrefix (デフォルトを含む)をElementバックエンドに使用 します。デフォルトでは、が表示されます solidfire-san ドライバはこの設定を無視し、プ レフィックスを使用しません。Docker ボリュームマッピングには特定の tenantID を使用する か、 Docker バージョン、ドライバ情報、名前の munging が使用されている可能性がある場合 には Docker から取得した属性データを使用することを推奨します。

作成するすべてのボリュームでデフォルトのオプションを指定しなくても済むようになっています。。 size

オプションはすべてのコントローラタイプで使用できます。デフォルトのボリュームサイズの設定方法の例に ついては、 ONTAP の設定に関するセクションを参照してください。

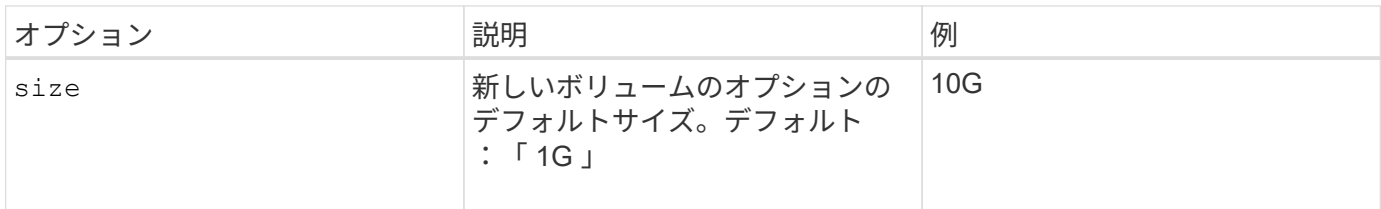

## **ONTAP** の設定

ONTAP を使用する場合は、上記のグローバル構成値に加えて、次のトップレベルオプションを使用できま す。

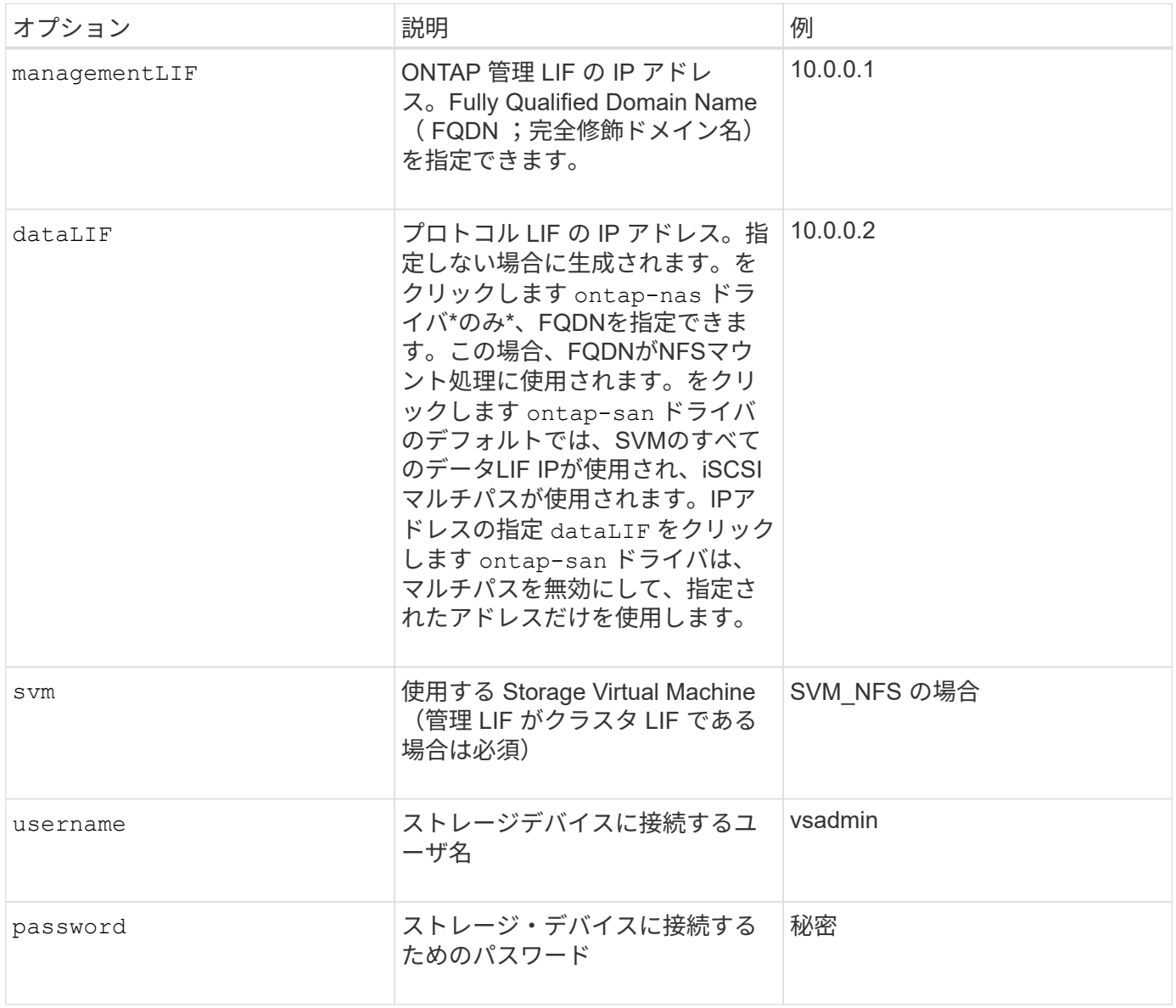

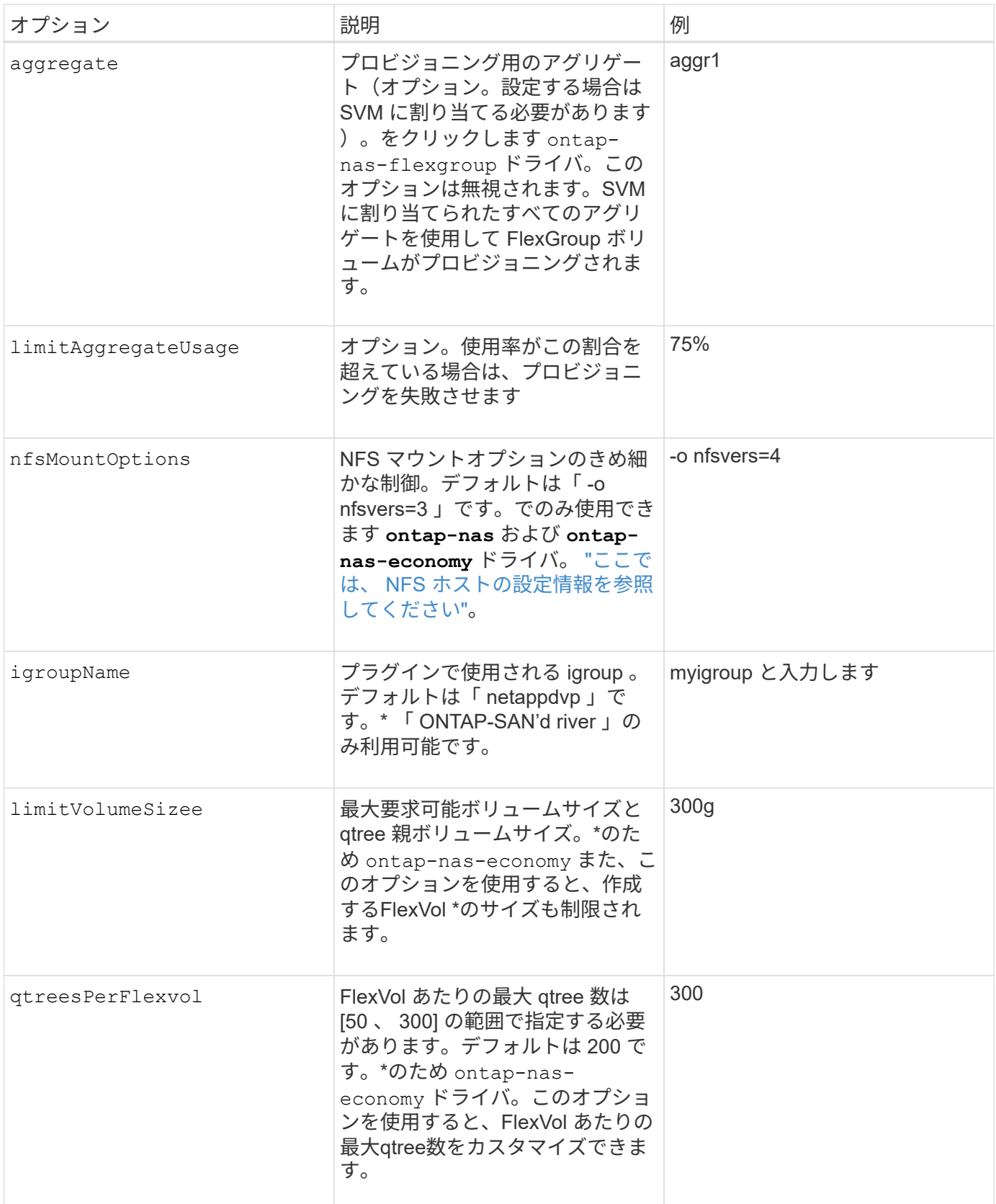

作成するすべてのボリュームでデフォルトのオプションを指定しなくても済むようになっています。

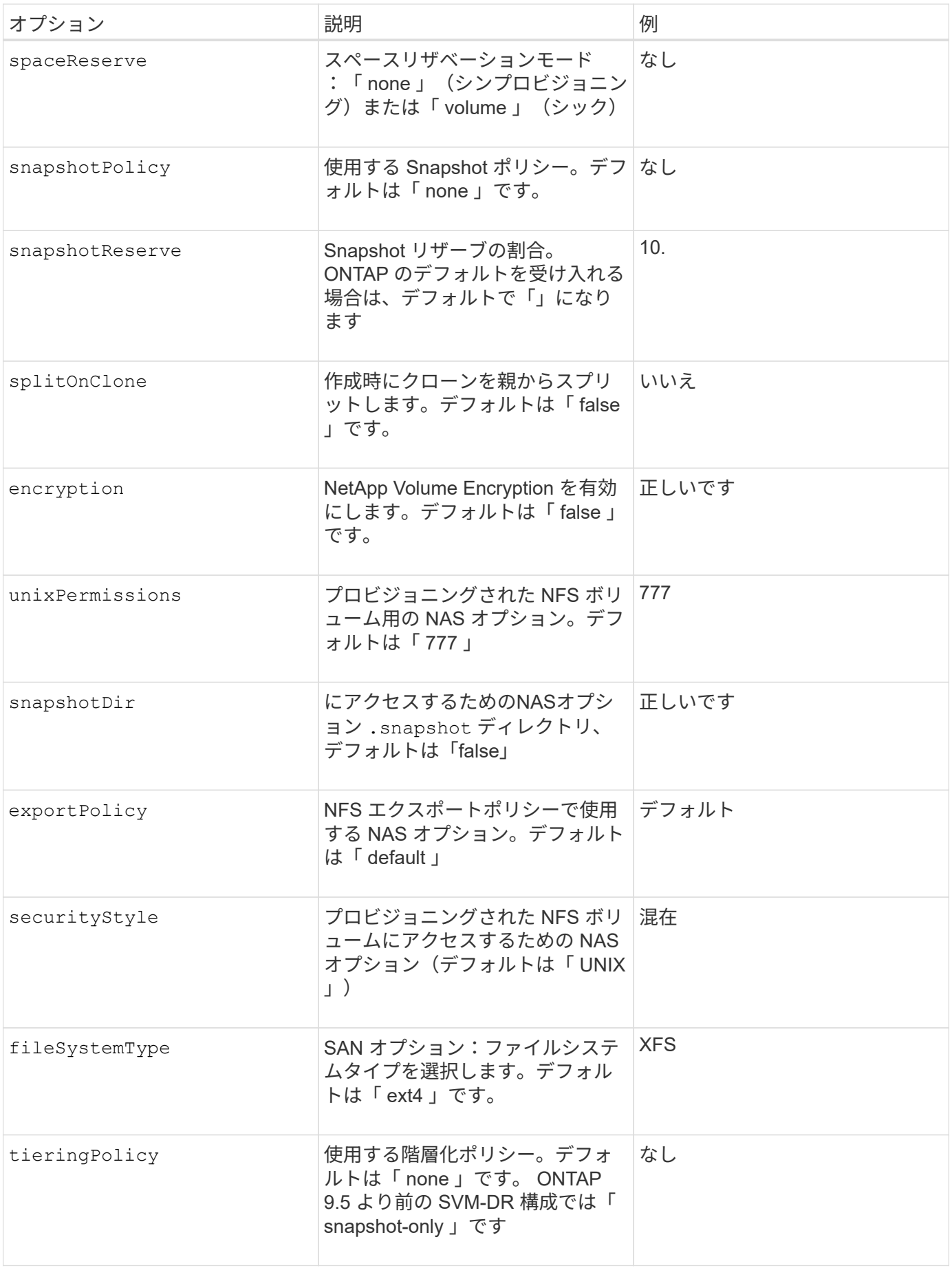

スケーリングオプション

。 ontap-nas および ontap-san ドライバによって、DockerボリュームごとにONTAP FlexVol が作成され ます。ONTAP では、クラスタノードあたり最大 1 、 000 個の FlexVol がサポートされます。クラスタの最大 FlexVol 数は 12 、 000 です。この制限内にDockerボリュームの要件が収まる場合は、を参照してください ontap-nas FlexVolで提供されるDockerボリューム単位のSnapshotやクローニングなどの機能が追加されて いるため、NAS解決策 がドライバとして推奨されます。

FlexVol の制限で対応できない数のDockerボリュームが必要な場合は、を選択します ontap-nas-economy または ontap-san-economy ドライバ。

。 ontap-nas-economy ドライバによって、自動管理されるFlexVolのプール内に、Dockerボリューム がONTAP qtreeとして作成される。qtree の拡張性は、クラスタノードあたり最大 10 、 000 、クラスタあた り最大 2 、 40 、 000 で、一部の機能を犠牲にすることで大幅に向上しています。。 ontap-nas-economy ドライバは、Dockerボリューム単位のスナップショットやクローニングをサポートしていません。

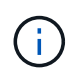

。 ontap-nas-economy ドライバは現在Docker Swarmではサポートされていません。Swarm は複数のノード間でのボリューム作成のオーケストレーションを行わないためです。

。 ontap-san-economy ドライバによって、自動で管理されるFlexVolの共有プール内にDockerボリューム がONTAP LUNとして作成される。この方法により、各 FlexVol が 1 つの LUN に制限されることはなく、 SAN ワークロードのスケーラビリティが向上します。ストレージアレイに応じて、 ONTAP はクラスタあた り最大 16384 個の LUN をサポートします。このドライバは、ボリュームが下位の LUN であるため、 Docker ボリューム単位の Snapshot とクローニングをサポートします。

を選択します ontap-nas-flexgroup 数十億個のファイルを含むペタバイト規模に拡張可能な1つのボリュ ームへの並列処理能力を高めるドライバ。FlexGroup のユースケースとしては、 AI / ML / DL 、ビッグデータ と分析、ソフトウェアのビルド、ストリーミング、ファイルリポジトリなどが考えられます。Trident は、 FlexGroup ボリュームのプロビジョニング時に SVM に割り当てられたすべてのアグリゲートを使用しま す。Trident での FlexGroup のサポートでは、次の点も考慮する必要があります。

- ONTAP バージョン 9.2 以降が必要です。
- 本ドキュメントの執筆時点では、 FlexGroup は NFS v3 のみをサポートしています。
- SVM で 64 ビットの NFSv3 ID を有効にすることを推奨します。
- 推奨される最小 FlexGroup サイズは 100GB です。
- FlexGroup Volume ではクローニングはサポートされていません。

FlexGroup と FlexGroup に適したワークロードの詳細については、を参照してください ["NetApp FlexGroup](https://www.netapp.com/pdf.html?item=/media/12385-tr4571pdf.pdf) [Volume Best Practices and Implementation Guide"](https://www.netapp.com/pdf.html?item=/media/12385-tr4571pdf.pdf)。

同じ環境で高度な機能と大規模な拡張性を実現するために、を使用して、Docker Volume Pluginの複数のイン スタンスを実行できます ontap-nas を使用しています ontap-nas-economy。

#### **ONTAP** 構成ファイルの例

• NFSの例 ontap-nas ドライバ\*

```
{
      "version": 1,
      "storageDriverName": "ontap-nas",
      "managementLIF": "10.0.0.1",
      "dataLIF": "10.0.0.2",
      "svm": "svm_nfs",
      "username": "vsadmin",
      "password": "secret",
      "aggregate": "aggr1",
      "defaults": {
        "size": "10G",
        "spaceReserve": "none",
        "exportPolicy": "default"
      }
}
```
• NFSの例 ontap-nas-flexgroup ドライバ\*

```
{
      "version": 1,
      "storageDriverName": "ontap-nas-flexgroup",
      "managementLIF": "10.0.0.1",
      "dataLIF": "10.0.0.2",
      "svm": "svm_nfs",
      "username": "vsadmin",
      "password": "secret",
      "defaults": {
        "size": "100G",
        "spaceReserve": "none",
        "exportPolicy": "default"
      }
}
```
• NFSの例 ontap-nas-economy ドライバ\*

```
{
      "version": 1,
      "storageDriverName": "ontap-nas-economy",
      "managementLIF": "10.0.0.1",
      "dataLIF": "10.0.0.2",
      "svm": "svm_nfs",
      "username": "vsadmin",
      "password": "secret",
      "aggregate": "aggr1"
}
```
• iSCSIの例 ontap-san ドライバ\*

```
{
      "version": 1,
      "storageDriverName": "ontap-san",
      "managementLIF": "10.0.0.1",
      "dataLIF": "10.0.0.3",
      "svm": "svm_iscsi",
      "username": "vsadmin",
      "password": "secret",
      "aggregate": "aggr1",
      "igroupName": "myigroup"
}
```
• NFSの例 ontap-san-economy ドライバ\*

```
{
      "version": 1,
      "storageDriverName": "ontap-san-economy",
      "managementLIF": "10.0.0.1",
      "dataLIF": "10.0.0.3",
    "svm": "svm_iscsi_eco",
      "username": "vsadmin",
      "password": "secret",
      "aggregate": "aggr1",
      "igroupName": "myigroup"
}
```
### **Element** ソフトウェアの設定

Element ソフトウェア( NetApp HCI / SolidFire )を使用する場合は、グローバルな設定値のほかに、以下の オプションも使用できます。

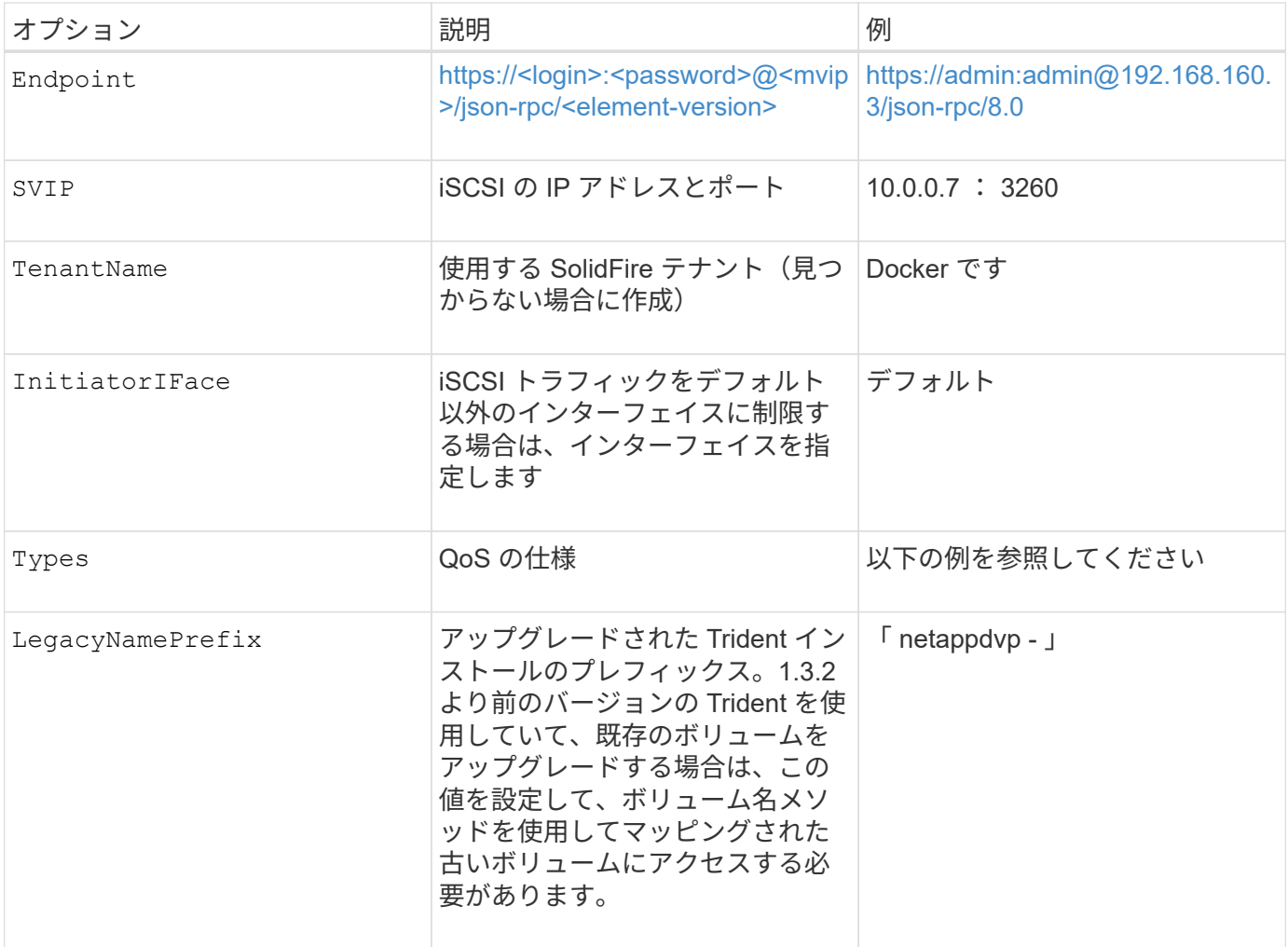

。 solidfire-san ドライバはDocker Swarmをサポートしていません。

**Element** ソフトウェア構成ファイルの例

```
{
      "version": 1,
      "storageDriverName": "solidfire-san",
      "Endpoint": "https://admin:admin@192.168.160.3/json-rpc/8.0",
      "SVIP": "10.0.0.7:3260",
      "TenantName": "docker",
      "InitiatorIFace": "default",
      "Types": [
          {
              "Type": "Bronze",
              "Qos": {
                  "minIOPS": 1000,
                   "maxIOPS": 2000,
                  "burstIOPS": 4000
  }
          },
\{  "Type": "Silver",
              "Qos": {
                   "minIOPS": 4000,
                  "maxIOPS": 6000,
                   "burstIOPS": 8000
  }
          },
\{  "Type": "Gold",
              "Qos": {
                   "minIOPS": 6000,
                   "maxIOPS": 8000,
                  "burstIOPS": 10000
  }
          }
      ]
}
```
## **Cloud Volumes Service** ( **CVS** )を使用した **AWS** 構成

CVS on AWS を使用する場合は、グローバル設定の値に加えて、次のオプションを使用できます。必要な値 はすべて CVS Web ユーザインターフェイスで確認できます。

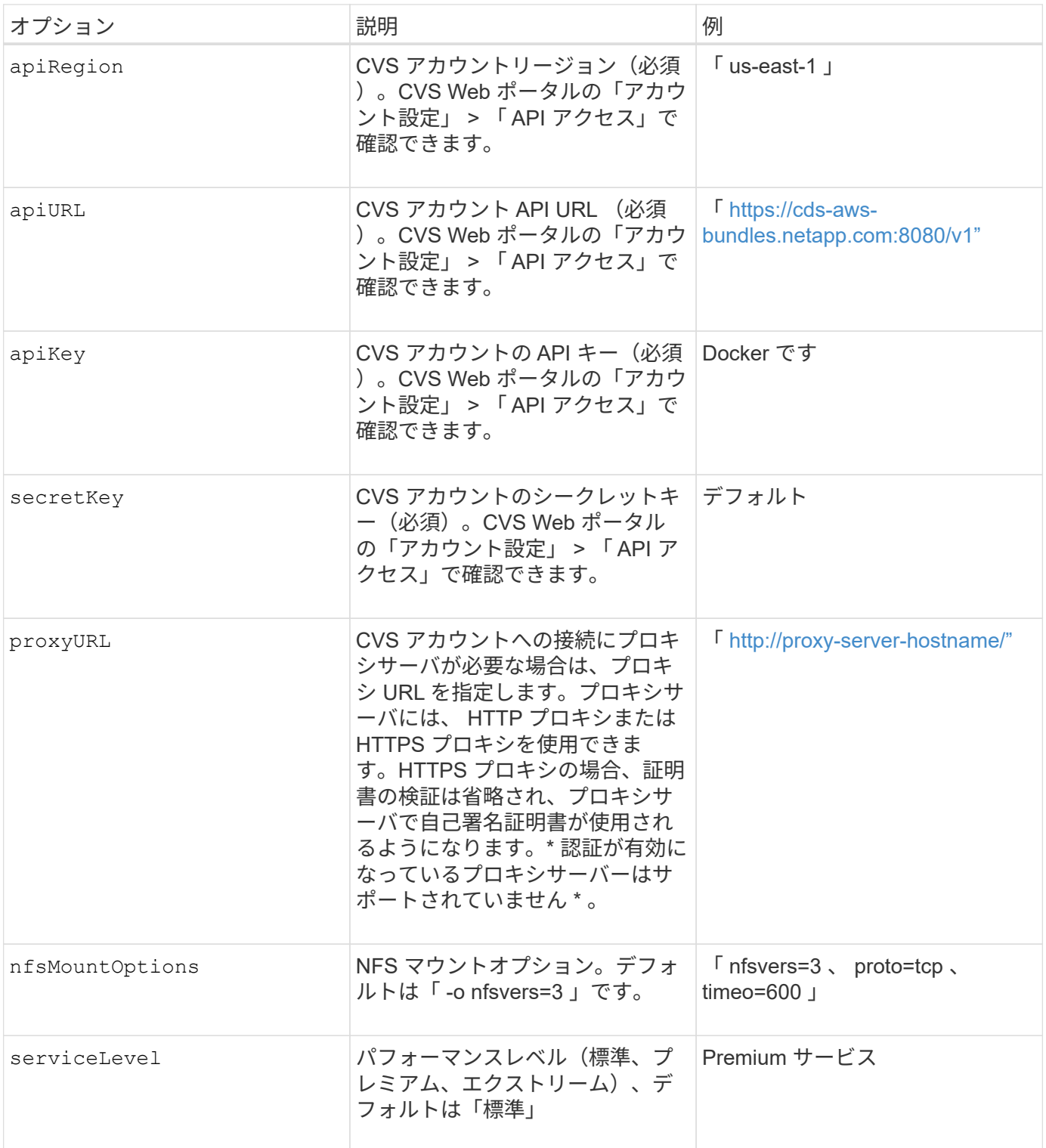

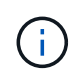

NetApp Cloud Volumes Service for AWS では、サイズが 100GB 未満のボリュームはサポート されていません。Trident では、アプリケーションの導入を容易にするために、より小さいボリ ュームが要求された場合に、 100GB のボリュームが自動的に作成されます。

AWS で CVS を使用している場合は、以下のデフォルトのボリュームオプション設定が使用できます。

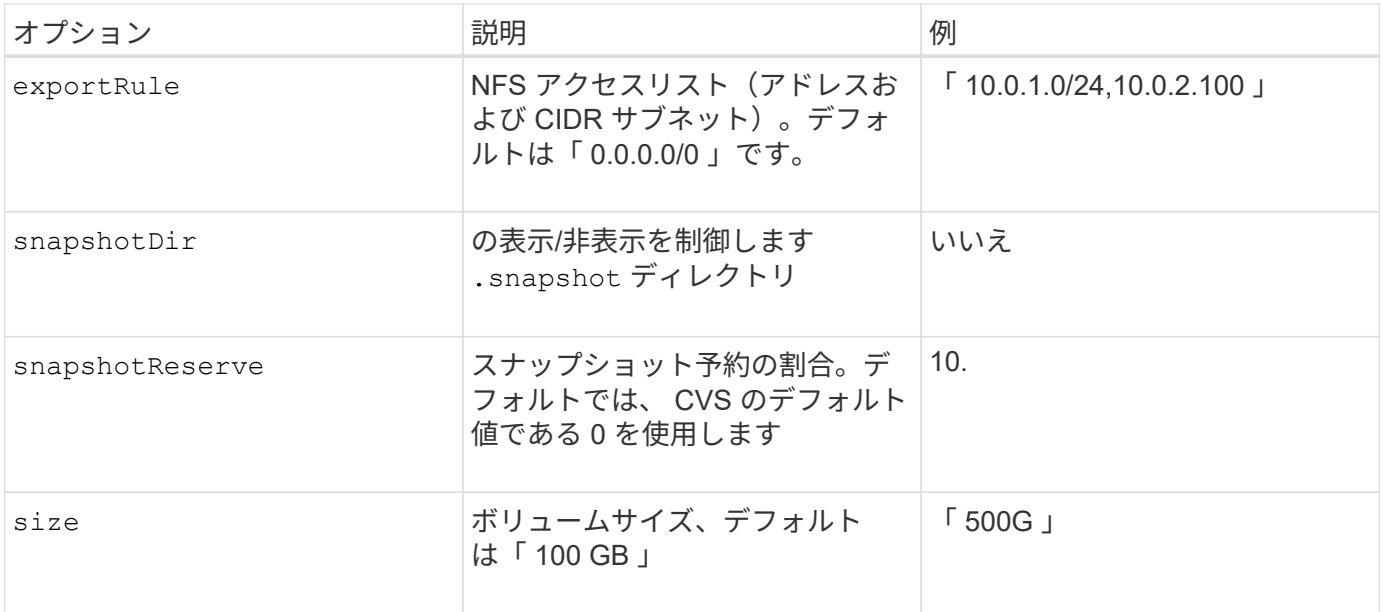

### **CVS on AWS** 構成ファイルの例

```
{
      "version": 1,
      "storageDriverName": "aws-cvs",
      "apiRegion": "us-east-1",
      "apiURL": "https://cds-aws-bundles.netapp.com:8080/v1",
      "apiKey": "znHczZsrrtHisIsAbOguSaPIKeyAZNchRAGzlzZE",
      "secretKey": "rR0rUmWXfNioN1KhtHisiSAnoTherboGuskey6pU",
      "region": "us-east-1",
      "proxyURL": "http://proxy-server-hostname/",
      "serviceLevel": "premium",
      "limitVolumeSize": "200Gi",
      "defaults": {
          "snapshotDir": "true",
          "snapshotReserve": "5",
          "exportRule": "10.0.0.0/24,10.0.1.0/24,10.0.2.100",
          "size": "100Gi"
      }
}
```
## **GCP 上の Cloud Volumes Service (CVS) 構成**

Trident に、デフォルトの CVS サービスタイプが on に設定された小規模なボリュームがサポートされるよう になりました ["GCP"](https://cloud.google.com/architecture/partners/netapp-cloud-volumes/service-types)。を使用して作成したバックエンドの場合 `storageClass=software`をクリックすると、 ボリュームのプロビジョニングサイズが300GiB以上になります。\* 非本番環境のワークロード用に 1TiB 未満 のボリュームを使用することを推奨 \* 。現在、 CVS ではこの機能が限定的な可用性で提供されており、テク ニカルサポートは提供されていません。

1TiB 未満のボリュームにアクセスするには、サインアップします ["](https://docs.google.com/forms/d/e/1FAIpQLSc7_euiPtlV8bhsKWvwBl3gm9KUL4kOhD7lnbHC3LlQ7m02Dw/viewform)[こ](https://docs.google.com/forms/d/e/1FAIpQLSc7_euiPtlV8bhsKWvwBl3gm9KUL4kOhD7lnbHC3LlQ7m02Dw/viewform)[ち](https://docs.google.com/forms/d/e/1FAIpQLSc7_euiPtlV8bhsKWvwBl3gm9KUL4kOhD7lnbHC3LlQ7m02Dw/viewform)[らを](https://docs.google.com/forms/d/e/1FAIpQLSc7_euiPtlV8bhsKWvwBl3gm9KUL4kOhD7lnbHC3LlQ7m02Dw/viewform)[ご覧](https://docs.google.com/forms/d/e/1FAIpQLSc7_euiPtlV8bhsKWvwBl3gm9KUL4kOhD7lnbHC3LlQ7m02Dw/viewform)[ください](https://docs.google.com/forms/d/e/1FAIpQLSc7_euiPtlV8bhsKWvwBl3gm9KUL4kOhD7lnbHC3LlQ7m02Dw/viewform)["](https://docs.google.com/forms/d/e/1FAIpQLSc7_euiPtlV8bhsKWvwBl3gm9KUL4kOhD7lnbHC3LlQ7m02Dw/viewform)。

デフォルトのCVSサービスタイプを使用してバックエンドを導入する場合 `storageClass=software`では、該当するプロジェクト番号とプロジェクトIDについて、GCP のsub-1TiBボリューム機能へのアクセス権を取得する必要があります。これは Trident で sub-1TiB ボリュームのプロビジョニングに必要です。そうでない場合、ボリュームの作成に失敗し ます。 PVC が 600 GiB 未満の場合。を使用して 1TiB 未満のボリュームへのアクセスを取得し ます ["](https://docs.google.com/forms/d/e/1FAIpQLSc7_euiPtlV8bhsKWvwBl3gm9KUL4kOhD7lnbHC3LlQ7m02Dw/viewform)[このフ](https://docs.google.com/forms/d/e/1FAIpQLSc7_euiPtlV8bhsKWvwBl3gm9KUL4kOhD7lnbHC3LlQ7m02Dw/viewform)[ォ](https://docs.google.com/forms/d/e/1FAIpQLSc7_euiPtlV8bhsKWvwBl3gm9KUL4kOhD7lnbHC3LlQ7m02Dw/viewform)[ーム](https://docs.google.com/forms/d/e/1FAIpQLSc7_euiPtlV8bhsKWvwBl3gm9KUL4kOhD7lnbHC3LlQ7m02Dw/viewform)["](https://docs.google.com/forms/d/e/1FAIpQLSc7_euiPtlV8bhsKWvwBl3gm9KUL4kOhD7lnbHC3LlQ7m02Dw/viewform)。

デフォルトの CVS サービスレベル用に Trident で作成されたボリュームは次のようにプロビジョニングされ ます。

- 300GiB 未満の PVC があると、 Trident によって 300GiB の CVS ボリュームが作成されます。
- 300GiB から 600GiB の PVC があると、 Trident が要求されたサイズの CVS ボリュームを作成します。
- 600GiB から 1TiB までの PVC の場合、 Trident によって 1TiB の CVS ボリュームが作成されます。
- 1TiB を超える PVC の場合、 Trident は要求サイズの CVS ボリュームを作成します。

GCP で CVS を使用する場合は、グローバル構成の値に加えて、次のオプションも使用できます。

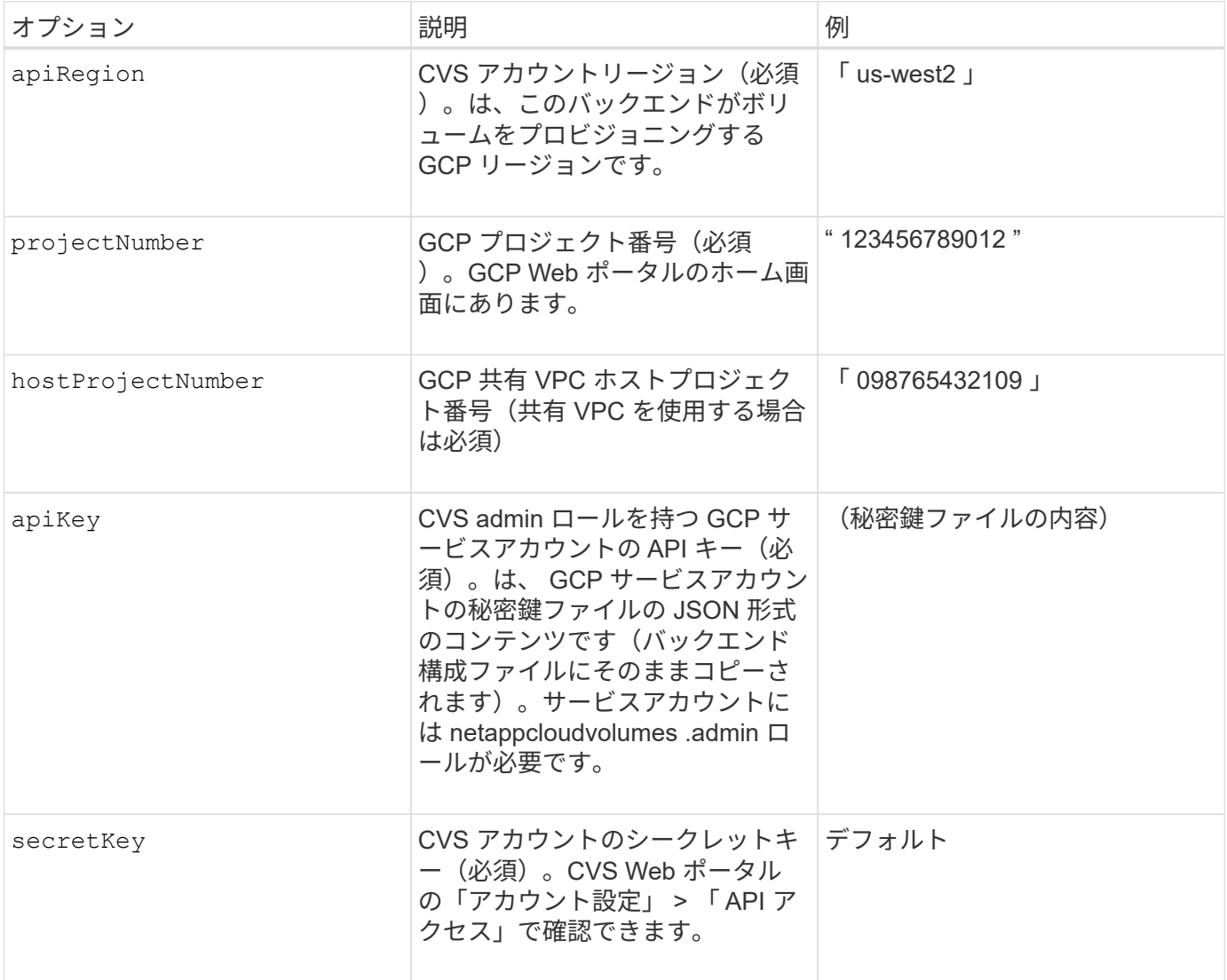

 $(i)$ 

 $(\cdot)$ 

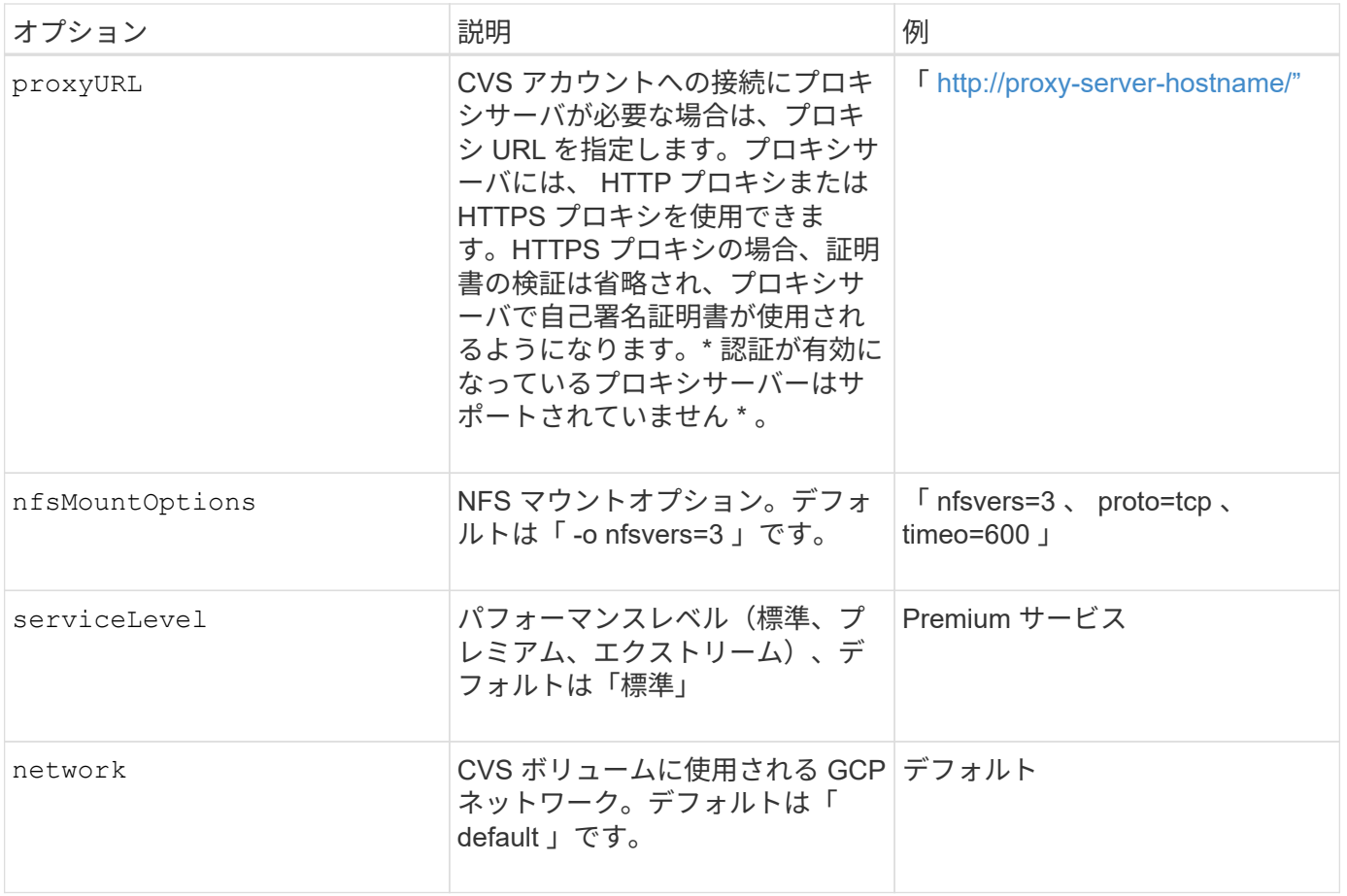

共有VPCネットワークを使用する場合は、両方を指定する必要があります projectNumber お よび hostProjectNumber。その場合は、 projectNumber は、サービスプロジェクトおよ びです hostProjectNumber は、ホストプロジェクトです。

 $\bigcirc$ 

 $\bigodot$ 

NetApp Cloud Volumes Service for GCP では、サイズが 100GiB 未満の CVS パフォーマンスボ リュームや 300GiB 未満の CVS ボリュームはサポートされていません。アプリケーションの導 入を容易にするために、ボリュームサイズが小さすぎる場合は、 Trident によって最小サイズ のボリュームが自動的に作成されます。

GCP で CVS を使用している場合は、これらのデフォルトのボリュームオプション設定を使用できます。

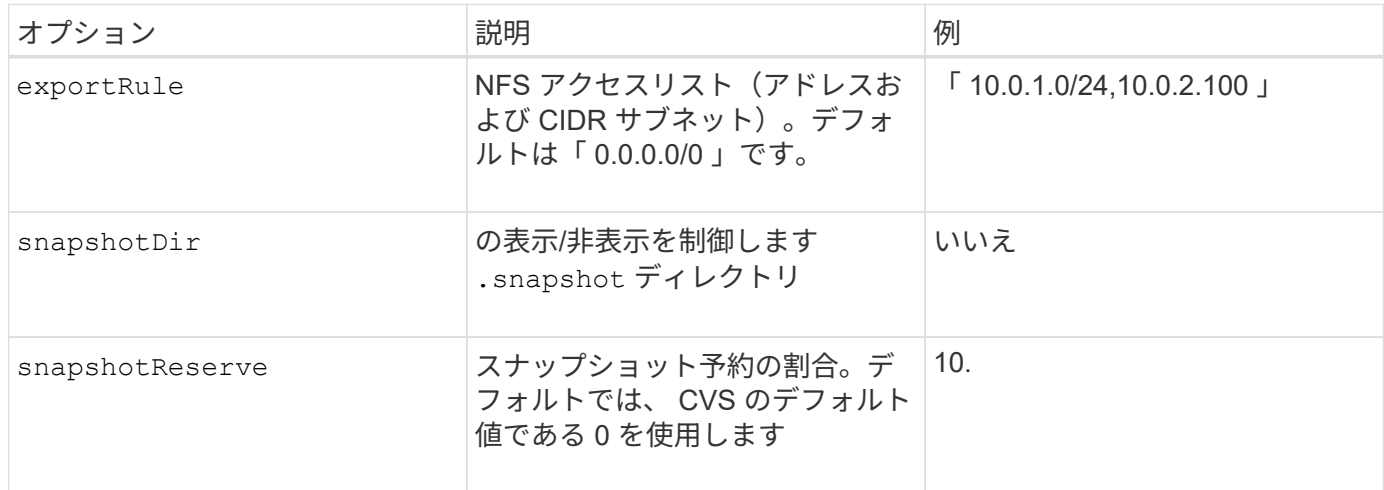

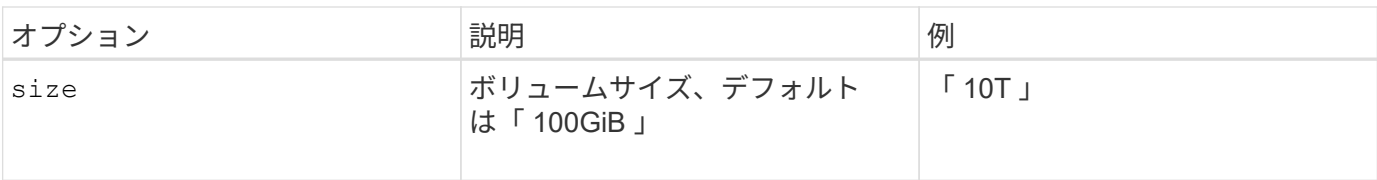

### **GCP** 上の **CVS** 構成ファイルの例

```
{
      "version": 1,
      "storageDriverName": "gcp-cvs",
      "projectNumber": "012345678901",
      "apiRegion": "us-west2",
      "apiKey": {
        "type": "service account",
        "project id": "my-gcp-project",
          "private_key_id": "1234567890123456789012345678901234567890",
        "private key": "-----BEGIN PRIVATE KEY-----
\nznHczZsrrtHisIsAbOguSaPIKeyAZNchRAGzlzZE4jK3bl/qp8B4Kws8zX5ojY9m\nznHczZ
srrtHisIsAbOguSaPIKeyAZNchRAGzlzZE4jK3bl/qp8B4Kws8zX5ojY9m\nznHczZsrrtHisI
sAbOguSaPIKeyAZNchRAGzlzZE4jK3bl/qp8B4Kws8zX5ojY9m\nznHczZsrrtHisIsAbOguSa
PIKeyAZNchRAGzlzZE4jK3bl/qp8B4Kws8zX5ojY9m\nznHczZsrrtHisIsAbOguSaPIKeyAZN
chRAGzlzZE4jK3bl/qp8B4Kws8zX5ojY9m\nznHczZsrrtHisIsAbOguSaPIKeyAZNchRAGzlz
ZE4jK3bl/qp8B4Kws8zX5ojY9m\nznHczZsrrtHisIsAbOguSaPIKeyAZNchRAGzlzZE4jK3bl
/qp8B4Kws8zX5ojY9m\nznHczZsrrtHisIsAbOguSaPIKeyAZNchRAGzlzZE4jK3bl/qp8B4Kw
s8zX5ojY9m\nznHczZsrrtHisIsAbOguSaPIKeyAZNchRAGzlzZE4jK3bl/qp8B4Kws8zX5ojY
9m\nznHczZsrrtHisIsAbOguSaPIKeyAZNchRAGzlzZE4jK3bl/qp8B4Kws8zX5ojY9m\nznHc
zZsrrtHisIsAbOguSaPIKeyAZNchRAGzlzZE4jK3bl/qp8B4Kws8zX5ojY9m\nznHczZsrrtHi
sIsAbOguSaPIKeyAZNchRAGzlzZE4jK3bl/qp8B4Kws8zX5ojY9m\nznHczZsrrtHisIsAbOgu
SaPIKeyAZNchRAGzlzZE4jK3bl/qp8B4Kws8zX5ojY9m\nznHczZsrrtHisIsAbOguSaPIKeyA
ZNchRAGzlzZE4jK3bl/qp8B4Kws8zX5ojY9m\nznHczZsrrtHisIsAbOguSaPIKeyAZNchRAGz
lzZE4jK3bl/qp8B4Kws8zX5ojY9m\nznHczZsrrtHisIsAbOguSaPIKeyAZNchRAGzlzZE4jK3
bl/qp8B4Kws8zX5ojY9m\nznHczZsrrtHisIsAbOguSaPIKeyAZNchRAGzlzZE4jK3bl/qp8B4
Kws8zX5ojY9m\nznHczZsrrtHisIsAbOguSaPIKeyAZNchRAGzlzZE4jK3bl/qp8B4Kws8zX5o
jY9m\nznHczZsrrtHisIsAbOguSaPIKeyAZNchRAGzlzZE4jK3bl/qp8B4Kws8zX5ojY9m\nzn
HczZsrrtHisIsAbOguSaPIKeyAZNchRAGzlzZE4jK3bl/qp8B4Kws8zX5ojY9m\nznHczZsrrt
HisIsAbOguSaPIKeyAZNchRAGzlzZE4jK3bl/qp8B4Kws8zX5ojY9m\nznHczZsrrtHisIsAbO
guSaPIKeyAZNchRAGzlzZE4jK3bl/qp8B4Kws8zX5ojY9m\nznHczZsrrtHisIsAbOguSaPIKe
yAZNchRAGzlzZE4jK3bl/qp8B4Kws8zX5ojY9m\nznHczZsrrtHisIsAbOguSaPIKeyAZNchRA
GzlzZE4jK3bl/qp8B4Kws8zX5ojY9m\nznHczZsrrtHisIsAbOguSaPIKeyAZNchRAGzlzZE4j
K3bl/qp8B4Kws8zX5ojY9m\nXsYg6gyxy4zq7OlwWgLwGa==\n-----END PRIVATE
KEY---\n\cdot n",
          "client_email": "cloudvolumes-admin-sa@my-gcp-
```

```
project.iam.gserviceaccount.com",
```

```
"client id": "123456789012345678901",
```
"auth uri": "https://accounts.google.com/o/oauth2/auth",

```
"token uri": "https://oauth2.googleapis.com/token",
        "auth provider x509 cert url":
"https://www.googleapis.com/oauth2/v1/certs",
        "client x509 cert url":
"https://www.googleapis.com/robot/v1/metadata/x509/cloudvolumes-admin-
sa%40my-gcp-project.iam.gserviceaccount.com"
      },
      "proxyURL": "http://proxy-server-hostname/"
}
```
## **Azure NetApp Files** 構成

を設定して使用します ["Azure NetApp Files](https://azure.microsoft.com/en-us/services/netapp/) [の](https://azure.microsoft.com/en-us/services/netapp/)[特長](https://azure.microsoft.com/en-us/services/netapp/)["](https://azure.microsoft.com/en-us/services/netapp/) バックエンドには、次のものが必要です。

- subscriptionID Azure NetApp Files を有効にしたAzureサブスクリプションから選択します
- tenantID、 clientID`および `clientSecret から ["](https://docs.microsoft.com/en-us/azure/active-directory/develop/howto-create-service-principal-portal)[アプリ](https://docs.microsoft.com/en-us/azure/active-directory/develop/howto-create-service-principal-portal)[ケ](https://docs.microsoft.com/en-us/azure/active-directory/develop/howto-create-service-principal-portal)[ーション](https://docs.microsoft.com/en-us/azure/active-directory/develop/howto-create-service-principal-portal)[登録](https://docs.microsoft.com/en-us/azure/active-directory/develop/howto-create-service-principal-portal)["](https://docs.microsoft.com/en-us/azure/active-directory/develop/howto-create-service-principal-portal) Azure Active Directory で、 Azure NetApp Files サービスに対する十分な権限がある
- Azure ロケーションに少なくとも 1 つ以上が含まれている ["](https://docs.microsoft.com/en-us/azure/azure-netapp-files/azure-netapp-files-delegate-subnet)[委](https://docs.microsoft.com/en-us/azure/azure-netapp-files/azure-netapp-files-delegate-subnet)[任](https://docs.microsoft.com/en-us/azure/azure-netapp-files/azure-netapp-files-delegate-subnet)[されたサブネット](https://docs.microsoft.com/en-us/azure/azure-netapp-files/azure-netapp-files-delegate-subnet)["](https://docs.microsoft.com/en-us/azure/azure-netapp-files/azure-netapp-files-delegate-subnet)

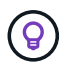

初めて Azure NetApp Files を使用している場合や、新しい場所で を使用している場合は、その ような初期設定が必要になります ["](https://docs.microsoft.com/en-us/azure/azure-netapp-files/azure-netapp-files-quickstart-set-up-account-create-volumes?tabs=azure-portal)[クイックスタート](https://docs.microsoft.com/en-us/azure/azure-netapp-files/azure-netapp-files-quickstart-set-up-account-create-volumes?tabs=azure-portal)[ガ](https://docs.microsoft.com/en-us/azure/azure-netapp-files/azure-netapp-files-quickstart-set-up-account-create-volumes?tabs=azure-portal)[イド](https://docs.microsoft.com/en-us/azure/azure-netapp-files/azure-netapp-files-quickstart-set-up-account-create-volumes?tabs=azure-portal)["](https://docs.microsoft.com/en-us/azure/azure-netapp-files/azure-netapp-files-quickstart-set-up-account-create-volumes?tabs=azure-portal) ご案内します。

Astra Trident 21.04.0 以前では、手動 QoS 容量プールはサポートされていません。

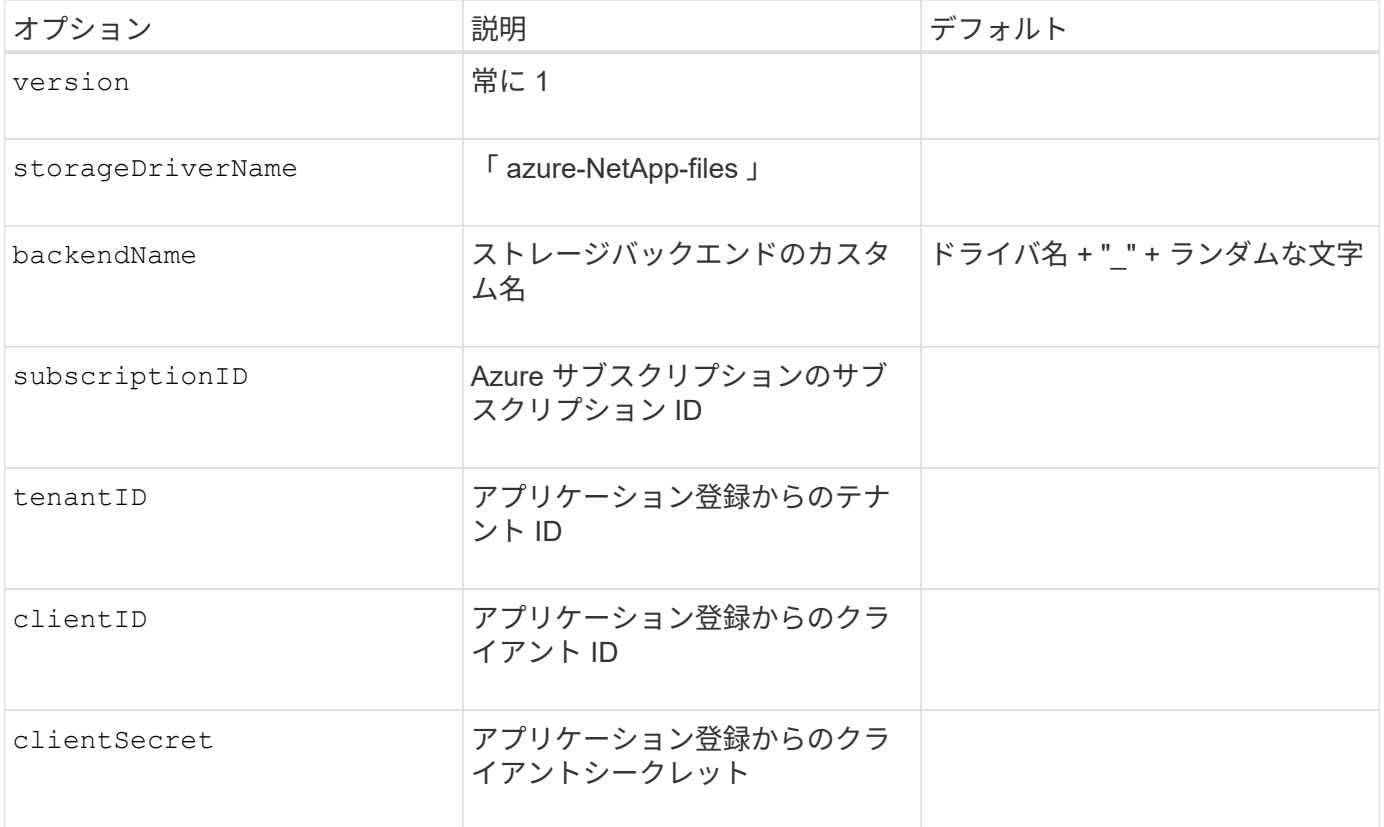
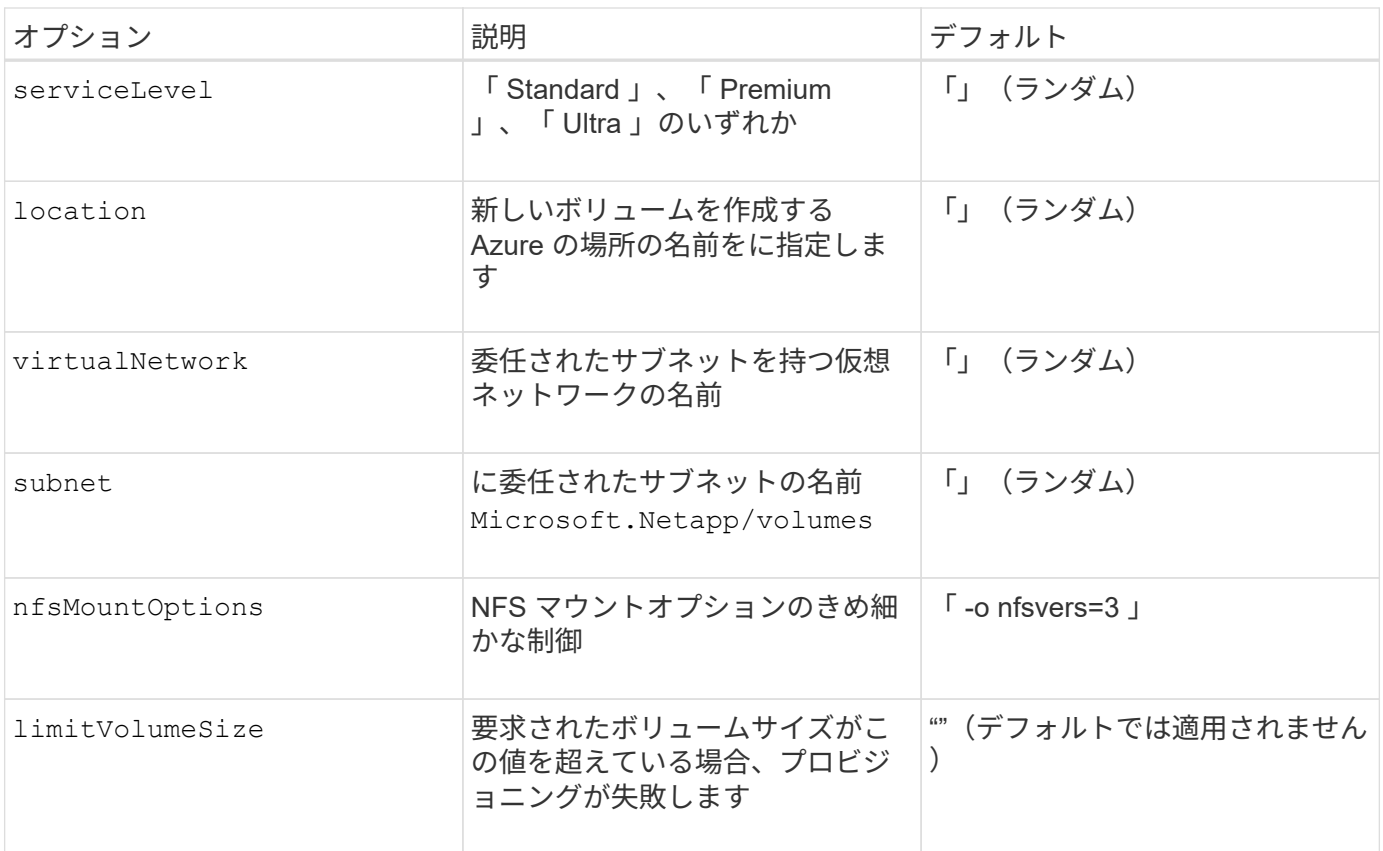

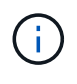

Azure NetApp Files サービスでは、サイズが 100GB 未満のボリュームはサポートされませ ん。Trident では、アプリケーションの導入を容易にするために、より小さいボリュームが要求 された場合に、 100GB のボリュームが自動的に作成されます。

これらのオプションを使用して、構成の特別なセクションで各ボリュームをデフォルトでプロビジョニングす る方法を制御できます。

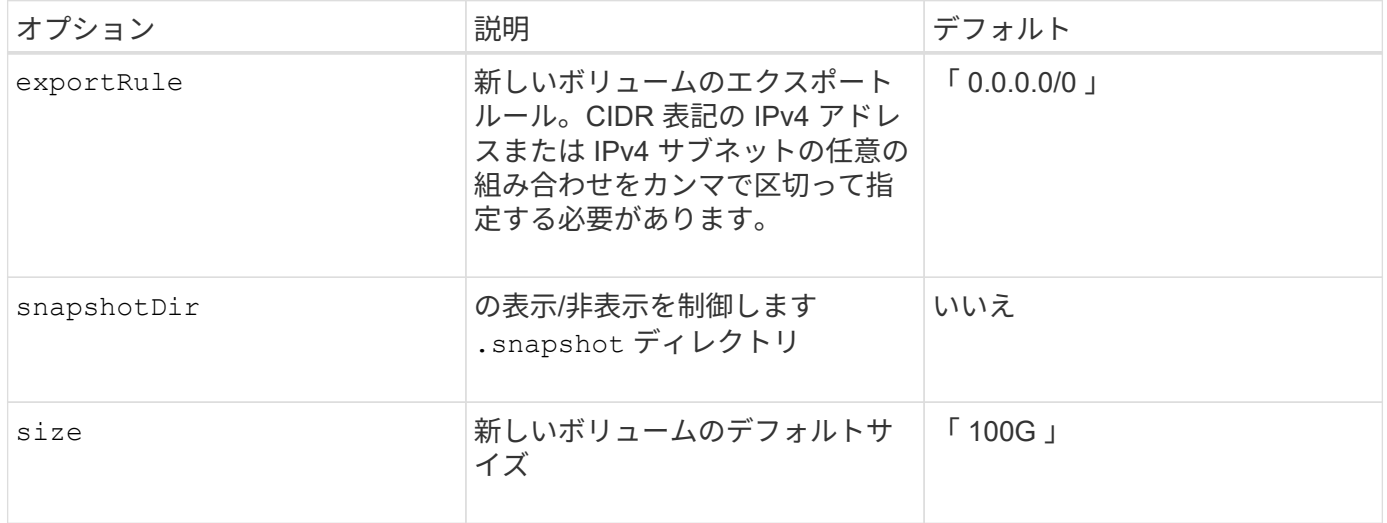

### **Azure NetApp Files** 構成の例

• 例 1 : azure-NetApp-files\* のバックエンドの最小構成

これは、バックエンドの絶対的な最小構成です。この構成では、 Trident がお客様のネットアップアカウン

ト、容量プール、および ANF に委譲されたサブネットをすべて検出し、新しいボリュームをいずれかの場 所にランダムに配置します。

この構成は、 ANF の利用を開始して問題を解決するのに役立ちます。 しかし実際には、プロビジョニングす るボリュームの範囲を追加して、必要な特性を確実に持ち、それを使用しているコンピューティングに近いネ ットワーク上で終了するようにします。詳細については、以降の例を参照してください。

```
{
      "version": 1,
      "storageDriverName": "azure-netapp-files",
      "subscriptionID": "9f87c765-4774-fake-ae98-a721add45451",
      "tenantID": "68e4f836-edc1-fake-bff9-b2d865ee56cf",
      "clientID": "dd043f63-bf8e-fake-8076-8de91e5713aa",
      "clientSecret": "SECRET"
}
```
• 例 2 : Azure NetApp Files の単一の場所と特定のサービスレベル \*

このバックエンド構成では、 Azure の「 eastus 」ロケーションにボリュームを「 Premium 」容量プールに 配置します。Trident は、 ANF に委任されているすべてのサブネットを自動的に検出し、いずれかのサブネッ トに新しいボリュームをランダムに配置します。

```
{
      "version": 1,
      "storageDriverName": "azure-netapp-files",
      "subscriptionID": "9f87c765-4774-fake-ae98-a721add45451",
      "tenantID": "68e4f836-edc1-fake-bff9-b2d865ee56cf",
      "clientID": "dd043f63-bf8e-fake-8076-8de91e5713aa",
      "clientSecret": "SECRET",
      "location": "eastus",
      "serviceLevel": "Premium"
}
```
• 例 3 : azure-NetApp-files\* の高度な設定

このバックエンド構成は、ボリュームの配置を単一のサブネットにまで適用する手間をさらに削減し、一部の ボリュームプロビジョニングのデフォルト設定も変更します。

```
{
      "version": 1,
      "storageDriverName": "azure-netapp-files",
      "subscriptionID": "9f87c765-4774-fake-ae98-a721add45451",
      "tenantID": "68e4f836-edc1-fake-bff9-b2d865ee56cf",
      "clientID": "dd043f63-bf8e-fake-8076-8de91e5713aa",
      "clientSecret": "SECRET",
      "location": "eastus",
      "serviceLevel": "Premium",
      "virtualNetwork": "my-virtual-network",
      "subnet": "my-subnet",
    "nfsMountOptions": "nfsvers=3, proto=tcp, timeo=600",
      "limitVolumeSize": "500Gi",
      "defaults": {
          "exportRule": "10.0.0.0/24,10.0.1.0/24,10.0.2.100",
          "size": "200Gi"
      }
}
```
• 例 4 : azure-NetApp-files\* を使用する仮想ストレージプール

このバックエンド構成では、複数のが定義され ["](#page-9-0)[ストレージのプール](#page-9-0)["](#page-9-0) 1 つのファイルに格納できます。これ は、異なるサービスレベルをサポートする複数の容量プールがあり、それらを表すストレージクラスを Kubernetes で作成する場合に便利です。

仮想ストレージプールの機能の表面に、ラベルが貼られています。

```
{
      "version": 1,
      "storageDriverName": "azure-netapp-files",
      "subscriptionID": "9f87c765-4774-fake-ae98-a721add45451",
      "tenantID": "68e4f836-edc1-fake-bff9-b2d865ee56cf",
      "clientID": "dd043f63-bf8e-fake-8076-8de91e5713aa",
      "clientSecret": "SECRET",
    "nfsMountOptions": "nfsvers=3, proto=tcp, timeo=600",
      "labels": {
          "cloud": "azure"
      },
      "location": "eastus",
      "storage": [
\{  "labels": {
                   "performance": "gold"
               },
               "serviceLevel": "Ultra"
          },
\{  "labels": {
                   "performance": "silver"
               },
               "serviceLevel": "Premium"
          },
\{  "labels": {
                   "performance": "bronze"
               },
               "serviceLevel": "Standard",
  }
      ]
}
```
# 既知の問題および制限事項

Astra Trident と Docker を使用する際の既知の問題と制限事項について説明しています。

**Trident Docker Volume Plugin** を旧バージョンから **20.10** 以降にアップグレードする と、該当するファイルエラーまたはディレクトリエラーなしでアップグレードが失敗し ます。

回避策

1. プラグインを無効にします。

docker plugin disable -f netapp:latest

2. プラグインを削除します。

docker plugin rm -f netapp:latest

3. 追加を指定してプラグインを再インストールします config パラメータ

docker plugin install netapp/trident-plugin:20.10 --alias netapp --grant -all-permissions config=config.json

ボリューム名は **2** 文字以上にする必要があります。

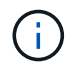

これは Docker クライアントの制限事項です。クライアントは、 1 文字の名前を Windows パス と解釈します。 ["](https://github.com/moby/moby/issues/25773)[バグ](https://github.com/moby/moby/issues/25773) [25773](https://github.com/moby/moby/issues/25773) [を参照](https://github.com/moby/moby/issues/25773)["](https://github.com/moby/moby/issues/25773)。

**Docker Swarm** には、 **Astra Trident** がストレージやドライバのあらゆる組み合わせで サポートしないようにする一定の動作があります。

- Docker Swarm は現在、ボリューム ID ではなくボリューム名を一意のボリューム識別子として使用しま す。
- ボリューム要求は、 Swarm クラスタ内の各ノードに同時に送信されます。
- ボリュームプラグイン( Astra Trident を含む)は、 Swarm クラスタ内の各ノードで個別に実行する必要 があります。これは、ONTAP の仕組みとの仕組みによるものです ontap-nas および ontap-san ドラ イバ機能は、これらの制限内で動作できるようになる唯一の機能です。

その他のドライバには、競合状態などの問題があります。このような問題が発生すると、ボリュームを同じ名 前で異なる ID にする機能が Element に備わっているため、「勝者」を明確にせずに 1 回の要求で大量のボリ ュームを作成できるようになります。

ネットアップは Docker チームにフィードバックを提供しましたが、今後の変更の兆候はありません。

**FlexGroup** をプロビジョニングする場合、プロビジョニングする **FlexGroup** と共通の アグリゲートが **2** つ目の **FlexGroup** に **1** つ以上あると、 **ONTAP** は **2** つ目の **FlexGroup** をプロビジョニングしません。

# よくある質問

Trident が提供する Astra のインストール、設定、アップグレード、トラブルシューティングに関する FAQ を 掲載しています。

## 一般的な質問

**Trident** がリリースされる頻度を教えてください。

Trident は、 1 月、 4 月、 7 月、 10 月の 3 カ月ごとにリリースされます。Kubernetes のリリースから 1 カ月 後です。

**Astra Trident** は、特定のバージョンの **Kubernetes** でリリースされたすべての機能をサ ポートしていますか。

Astra Trident は、通常、 Kubernetes でアルファ機能をサポートしていません。Trident は、 Kubernetes ベー タリリースに続く 2 つの Trident リリースでベータ機能をサポートしています。

**Astra Trident** には、他のネットアップ製品との依存関係はありますか。

Astra Trident は、他のネットアップソフトウェア製品に依存しないため、スタンドアロンアプリケーションと して機能します。ただし、ネットアップのバックエンドストレージデバイスが必要です。

**Astra Trident** の設定の詳細をすべて取得するにはどうすればよいですか。

を使用します tridentctl get コマンドを使用して、Astra Trident構成に関する詳細を確認できます。

**Astra Trident** を使用してストレージをプロビジョニングする方法に関するメトリクスを 取得できますか。

はい。Trident 20.01 には、管理対象のバックエンドの数、プロビジョニングされたボリュームの数、消費さ れたバイト数など、 Astra Trident の動作に関する情報を収集するために使用できる Prometheus エンドポイ ントが導入されています。また、 Cloud Insights を使用して監視と分析を行うこともできます。

**Astra Trident** を **CSI** プロビジョニング担当者として使用すると、ユーザエクスペリエ ンスは変化しますか。

いいえユーザエクスペリエンスと機能に関する変更はありません。使用されるプロビジョニングツール名はで す csi.trident.netapp.io。現在および将来のリリースで提供される新しい機能をすべて使用する場合 は、 Astra Trident をインストールする方法を推奨します。

## **Kubernetes** クラスタに **Astra Trident** をインストールして使用

のサポート対象のバージョンを指定します etcd?

Astra Tridentはもう必要ありません etcd。状態を維持するために CRD を使用します。

**Astra Trident** はプライベートレジストリからのオフラインインストールをサポートして いますか。

はい、 Astra Trident はオフラインでインストールできます。を参照してください ["](#page-15-0)[こ](#page-15-0)[ち](#page-15-0)[らを](#page-15-0)[ご覧](#page-15-0)[ください](#page-15-0)["](#page-15-0)。

## **Astra Trident** はリモートからインストールできますか。

はい。Astra Trident 18.10以降では、を搭載した任意のマシンからリモートインストール機能がサポートされ ます kubectl クラスタへのアクセス。実行後 kubectl アクセスが検証されます(「開始」など) kubectl get nodes リモートマシンからコマンドを実行して確認)、インストール手順に従います。

### **Astra Trident** でハイアベイラビリティを構成できますか。

Astra Trident は、 1 つのインスタンスで Kubernetes Deployment ( ReplicaSet )としてインストールされる ため、 HA が組み込まれています。導入環境内のレプリカの数は増やすべきではありません。Astra Trident が インストールされているノードが失われた場合や、ポッドにアクセスできない場合は、 Kubernetes によっ て、クラスタ内の正常なノードにポッドが自動的に再導入されます。Astra Trident はコントロールプレーンの みであるため、 Astra Trident を再導入しても、現在マウントされているポッドには影響しません。

**Astra Trident** は **kube-system** ネームスペースにアクセスする必要がありますか。

Astra Trident は Kubernetes API Server からデータを読み取り、アプリケーションが新しい PVC を要求する タイミングを判断して、 kube-system へのアクセスを必要とします。

### **Astra Trident** で使用されるロールと権限を教えてください。

Trident インストーラが Kubernetes ClusterRole を作成します。このロールには、 Kubernetes クラスタの PersistentVolume 、 PersistentVolumeClaim 、 StorageClass 、 Secret の各リソースへのアクセス権がありま す。を参照してください ["](#page-28-0)[こ](#page-28-0)[ち](#page-28-0)[らを](#page-28-0)[ご覧](#page-28-0)[ください](#page-28-0)["](#page-28-0)。

**Astra Trident** がインストールに使用するマニフェストファイルをローカルで生成できま すか。

必要に応じて、マニフェストファイルである Astra Trident のインストールに使用するものをローカルで生成 して変更できます。を参照してください ["](#page-28-0)[こ](#page-28-0)[ち](#page-28-0)[らを](#page-28-0)[ご覧](#page-28-0)[ください](#page-28-0)["](#page-28-0)。

### **2** つの別々の **Kubernetes** クラスタに対して、同じ **ONTAP** バックエンド **SVM** を **2** つ の別々の **Astra Trident** インスタンスに対して共有できますか。

推奨されませんが、同じバックエンド SVM を 2 つの Astra Trident インスタンスに使用できます。インストー ル時に各インスタンスに一意のボリューム名を指定するか、一意のボリューム名を指定します StoragePrefix のパラメータを指定します setup/backend.json ファイル。これは、両方のインスタン スで同じ FlexVol を使用しないためです。

### **ContainerLinux** (旧 **CoreOS** )に **Astra Trident** をインストールすることはできます か。

Astra Trident は Kubernetes ポッドとして機能し、 Kubernetes が実行されている場所に導入できます。

## ネットアップの **Cloud Volumes ONTAP** で **Astra Trident** を使用できますか。

はい、 Astra Trident は AWS 、 Google Cloud 、 Azure でサポートされています。

### **Astra Trident** は **Cloud Volume** サービスと連携していますか。

はい。 Astra Trident は、 Azure の Azure NetApp Files サービスと、 AWS や GCP の Cloud Volumes Service をサポートしています。

# トラブルシューティングとサポート

ネットアップは **Astra Trident** をサポートしていますか。

Astra Trident はオープンソースであり、無償で提供されますが、ネットアップのバックエンドがサポートされ ていれば、完全にサポートされています。

### サポートケースを作成するにはどうすればよいですか?

サポートケースを作成するには、次のいずれかを実行します。

1. サポートアカウントマネージャーに連絡して、チケットの発行に関するサポートを受けてください。

2. 連絡してサポートケースを作成します ["](https://www.netapp.com/company/contact-us/support/)[ネットアップサポート](https://www.netapp.com/company/contact-us/support/)["](https://www.netapp.com/company/contact-us/support/)。

サポートログバンドルを生成するにはどうすればよいですか?

を実行すると、サポートバンドルを作成できます tridentctl logs -a。バンドルでキャプチャされたログ に加えて、 kubelet ログをキャプチャして、 Kubernetes 側のマウントの問題を診断します。kubelet ログの取 得手順は、 Kubernetes のインストール方法によって異なります。

新しい機能のリクエストを発行する必要がある場合は、どうすればよいですか。

に問題を作成します ["Trident Github](https://github.com/NetApp/trident) [の](https://github.com/NetApp/trident)[利](https://github.com/NetApp/trident)[用](https://github.com/NetApp/trident)["](https://github.com/NetApp/trident) そして、概要の件名と問題に「 \* RFE \* 」と明記してください。

### 不具合を発生させる場所

に問題を作成します ["Astra Trident Github"](https://github.com/NetApp/trident)。問題に関連する必要なすべての情報とログを記録しておいてくだ さい。

ネットアップが **Trident** の **Astra** について簡単に質問できたらどうなりますか。コミュ ニティやフォーラムはありますか?

ご質問、問題、ご要望がございましたら、弊社までお問い合わせください ["Slack"](http://netapp.io/slack) チームまたは GitHub 。

ストレージシステムのパスワードが変更され、 **Astra Trident** が機能しなくなった場 合、どのように回復すればよいですか。

バックエンドのパスワードをで更新します tridentctl update backend myBackend -f </path/to\_new\_backend.json> -n trident。交換してください myBackend この例では、バックエン ド名にとを指定しています `/path/to\_new\_backend.json と入力します backend.json ファイル。

**Astra Trident** が **Kubernetes** ノードを検出できない。この問題を解決するにはどうすれ ばよいですか

Trident が Kubernetes ノードを検出できない場合、次の 2 つのケースが考えられます。Kubernetes または DNS 問題内のネットワーク問題が原因の場合もあります。各 Kubernetes ノードで実行される Trident ノード のデデーモンが Trident コントローラと通信し、 Trident にノードを登録できる必要があります。Astra Trident のインストール後にネットワークの変更が発生した場合、この問題が発生するのはクラスタに追加された新し い Kubernetes ノードだけです。

**Trident** ポッドが破損すると、データは失われますか?

Trident ポッドが削除されても、データは失われません。Trident のメタデータは、 CRD オブジェクトに格納 されます。Trident によってプロビジョニングされた PVS はすべて正常に機能します。

## **Astra Trident** をアップグレード

古いバージョンから新しいバージョンに直接アップグレードできますか(いくつかのバ ージョンはスキップします)?

ネットアップでは、 Astra Trident のメジャーリリースから次回のメジャーリリースへのアップグレードをサ ポートしています。バージョン 18.xx から 19.xx 、 19.xx から 20.xx にアップグレードできます。本番環境の 導入前に、ラボでアップグレードをテストする必要があります。

**Trident** を以前のリリースにダウングレードできますか。

ダウングレードする場合は、いくつかの要因を評価する必要があります。を参照してください ["](#page-49-0)[ダウングレー](#page-49-0) [ドに関するセクション](#page-49-0)["](#page-49-0)。

# バックエンドとボリュームを管理

**ONTAP** バックエンド定義ファイルに管理 **LIF** とデータ **LIF** の両方を定義する必要があ りますか。

バックエンド定義ファイルには両方を指定することを推奨します。必須の管理 LIF は 1 つだけです。

## **Astra Trident** が **ONTAP** バックエンドに **CHAP** を設定できるか。

はい。20.04 以降、 Astra Trident は ONTAP バックエンドに対して双方向 CHAP をサポートします。これに は設定が必要です useCHAP=true バックエンド構成

## **Astra Trident** を使用してエクスポートポリシーを管理するにはどうすればよいですか。

Astra Trident では、バージョン 20.04 以降からエクスポートポリシーを動的に作成、管理できます。これによ り、ストレージ管理者はバックエンド構成に 1 つ以上の CIDR ブロックを指定でき、 Trident では、その範囲 に含まれるノード IP を作成したエクスポートポリシーに追加できます。このようにして、 Astra Trident は特 定の CIDR 内に IP アドレスが割り当てられたノードのルールの追加と削除を自動的に管理します。この機能 には CSI Trident が必要です。

## データ **LIF** にポートを指定できるか。

Astra Trident 19.01 以降では、 DataLIF にポートを指定できます。で設定します backend.json ファイルの 形式 "managementLIF": <ip address>:<port>"。たとえば、管理LIFのIPアドレスが192.0.2.1で、ポー トが1000の場合、を設定します "managementLIF": "192.0.2.1:1000"。

### 管理 **LIF** とデータ **LIF** に **IPv6** アドレスを使用できますか。

はい。Astra Trident 20.01 は、 ONTAP バックエンドの管理 LIF パラメータとデータ LIF パラメータに対して IPv6 アドレスを定義できます。アドレスがIPv6のセマンティクスに従い、管理LIFが角かっこで囲まれて定義 されていることを確認します(例: [ec0d:6504:a9c1:ae67:53d1:4bdf:ab32:e233])。また、を使用 してAstra Tridentをインストールしておく必要があります `--use-ipv6 IPv6で動作するためのフラグ。

### バックエンドの管理 **LIF** を更新できますか。

はい、を使用してバックエンドの管理LIFを更新できます tridentctl update backend コマンドを実行し ます

バックエンドのデータ **LIF** を更新できるか。

いいえ、バックエンドのデータ LIF を更新できません。

### **Kubernetes** 向け **Astra Trident** で複数のバックエンドを作成できますか。

Astra Trident では、同じドライバまたは別々のドライバを使用して、多数のバックエンドを同時にサポートで きます。

### **Astra Trident** はバックエンドクレデンシャルをどのように保存しますか。

Astra Trident では、バックエンドのクレデンシャルを Kubernetes のシークレットとして格納します。

### **Astra Trident** ではどのようにして特定のバックエンドを選択しますか。

バックエンド属性を使用してクラスに適したプールを自動的に選択できない場合は、を参照してください storagePools および additionalStoragePools パラメータは、特定のプールセットを選択するために 使用します。

**Astra Trident** が特定のバックエンドからプロビジョニングされないようにするにはどう すればよいですか。

。 excludeStoragePools パラメータを使用して、一連のプールをフィルタします。一連のプールがTrident からプロビジョニングに使用され、一致するプールは削除されます。

同じ種類のバックエンドが複数ある場合、 **Astra Trident** はどのバックエンドを使用す るかをどのように選択しますか。

同じタイプのバックエンドが複数設定されている場合、Astra Tridentはにあるパラメータに基づいて適切なバ ックエンドを選択します StorageClass および PersistentVolumeClaim。たとえば、ONTAPとNASのド ライババックエンドが複数ある場合、Astra Tridentは内のパラメータを照合しようとします StorageClass

および PersistentVolumeClaim に記載された要件を提供できるバックエンドを組み合わせて組み合わ せることができます StorageClass および PersistentVolumeClaim。この要求に一致するバックエンド が複数ある場合、 Astra Trident はいずれかのバックエンドからランダムに選択します。

### **Astra Trident** は、 **Element / SolidFire** で双方向 **CHAP** をサポートしていますか。

はい。

**Trident** が **ONTAP** ボリュームに **qtree** を導入する方法を教えてください。**1** つのボリュ ームに配置できる **qtree** の数はいくつですか。

。 ontap-nas-economy ドライバは、同じFlexVol に最大200個のqtreeを作成し(50~300で設定可能)、ク ラスタノードあたり100、000個のqtreeを、クラスタあたり240万個まで作成します。をクリックします PersistentVolumeClaim これは、エコノミードライバが対応しているため、ドライバは新しいqtreeを処 理できるFlexVol がすでに存在するかどうかを調べます。qtree を提供できる FlexVol が存在しない場合は、新 しい FlexVol が作成されます。

**ONTAP NAS** でプロビジョニングされたボリュームに **UNIX** アクセス権を設定するには どうすればよいですか。

Astra Trident でプロビジョニングしたボリュームに対して UNIX 権限を設定するには、バックエンド定義ファ イルにパラメータを設定します。

ボリュームをプロビジョニングする際に、明示的な **ONTAP NFS** マウントオプションを 設定するにはどうすればよいですか。

Trident では、デフォルトでマウントオプションが Kubernetes でどの値にも設定されていませ ん。Kubernetes ストレージクラスでマウントオプションを指定するには、次の例を実行します ["](https://github.com/NetApp/trident/blob/master/trident-installer/sample-input/storage-class-ontapnas-k8s1.8-mountoptions.yaml#L6)[こ](https://github.com/NetApp/trident/blob/master/trident-installer/sample-input/storage-class-ontapnas-k8s1.8-mountoptions.yaml#L6)[ち](https://github.com/NetApp/trident/blob/master/trident-installer/sample-input/storage-class-ontapnas-k8s1.8-mountoptions.yaml#L6)[らを](https://github.com/NetApp/trident/blob/master/trident-installer/sample-input/storage-class-ontapnas-k8s1.8-mountoptions.yaml#L6)[ご覧](https://github.com/NetApp/trident/blob/master/trident-installer/sample-input/storage-class-ontapnas-k8s1.8-mountoptions.yaml#L6) [ください](https://github.com/NetApp/trident/blob/master/trident-installer/sample-input/storage-class-ontapnas-k8s1.8-mountoptions.yaml#L6)["](https://github.com/NetApp/trident/blob/master/trident-installer/sample-input/storage-class-ontapnas-k8s1.8-mountoptions.yaml#L6)。

プロビジョニングしたボリュームを特定のエクスポートポリシーに設定するにはどうす ればよいですか?

適切なホストにボリュームへのアクセスを許可するには、を使用します exportPolicy バックエンド定義フ ァイルで設定されたパラメータ。

**ONTAP** を使用して **Astra Trident** 経由でボリューム暗号化を設定する方法を教えてくだ さい。

Trident によってプロビジョニングされたボリュームで暗号化を設定するには、バックエンド定義ファイルの 暗号化パラメータを使用します。

### **Trident** 経由で **ONTAP** に **QoS** を実装するには、どのような方法が最適ですか。

使用 StorageClasses ONTAP にQoSを実装するには、次の手順を

**Trident** 経由でシンプロビジョニングやシックプロビジョニングを指定するにはどうすれ ばよいですか。

ONTAP ドライバは、シンプロビジョニングまたはシックプロビジョニングをサポートします。ONTAP ドラ イバはデフォルトでシンプロビジョニングに設定されています。シックプロビジョニングが必要な場合は、バ ックエンド定義ファイルまたはを設定する必要があります StorageClass。両方が設定されている場合は、 StorageClass 優先されます。ONTAP で次の項目を設定します。

- 1. オン StorageClass`を設定します `provisioningType シックとしての属性。
- 2. バックエンド定義ファイルで、を設定してシックボリュームを有効にします backend spaceReserve parameter ボリュームとして。

誤って **PVC** を削除した場合でも、使用中のボリュームが削除されないようにするにはど うすればよいですか。

Kubernetes では、バージョン 1.10 以降、 PVC 保護が自動的に有効になります。

**Astra Trident** によって作成された **NFS PVC** を拡張できますか。

はい。Astra Trident によって作成された PVC を拡張できます。ボリュームの自動拡張は ONTAP の機能であ り、 Trident には適用されません。

**Astra Trident** の外部で作成したボリュームを **Astra Trident** にインポートできますか。

19.04 以降では、ボリュームインポート機能を使用してボリュームを Kubernetes に移行できます。

ボリュームが **SnapMirror** データ保護( **DP** )モードまたはオフラインモードの間にイ ンポートできますか。

外部ボリュームが DP モードになっているかオフラインになっている場合、ボリュームのインポートは失敗し ます。次のエラーメッセージが表示されます。

Error: could not import volume: volume import failed to get size of volume: volume <name> was not found (400 Bad Request) command terminated with exit code 1. Make sure to remove the DP mode or put the volume online before importing the volume.

### **Astra Trident** によって作成された **iSCSI PVC** を拡張できますか。

Trident 19.10 は CSI プロビジョニング担当者を使用した iSCSI PVS の拡張をサポートしています。

### リソースクォータをネットアップクラスタに変換する方法

Kubernetes ストレージリソースクォータは、ネットアップストレージの容量があるかぎり機能します。容量 不足が原因でネットアップストレージが Kubernetes のクォータ設定を受け入れられない場合、 Astra Trident はプロビジョニングを試みますがエラーになります。

**Trident** を使用してボリューム **Snapshot** を作成できますか。

はい。Trident が、 Snapshot からオンデマンドのボリューム Snapshot と永続的ボリュームを作成できるよう になりました。スナップショットからPVSを作成するには、を確認してください VolumeSnapshotDataSource フィーチャーゲートが有効になりました。

**Astra Trident** のボリュームスナップショットをサポートするドライバを教えてくださ  $U<sub>o</sub>$ 

現在のところ、オンデマンドスナップショットがサポートされています ontap-nas、 ontap-san、 ontap-san-economy、 solidfire-san、 aws-cvs、 gcp-cvs`および `azure-netapp-files バッ クエンドドライバ

**ONTAP** を使用して **Astra Trident** でプロビジョニングしたボリュームの **Snapshot** バッ クアップを作成する方法を教えてください。

これはで入手できます ontap-nas、 ontap-san`および `ontap-nas-flexgroup ドライバ。を指定する こともできます snapshotPolicy をクリックします ontap-san-economy ドライバーはFlexVol レベルで す。

この機能は、でも使用できます ontap-nas-economy ドライバの詳細は、FlexVol レベルではなく、qtreeレ ベルで表示されます。Astra Tridentによってプロビジョニングされたボリュームのスナップショットを作成で きるようにするには、backendパラメータオプションを設定します snapshotPolicy ONTAP バックエンド で定義されているSnapshotポリシーにコピーします。ストレージコントローラで作成された Snapshot は Astra Trident で認識されません。

**Trident** 経由でプロビジョニングしたボリュームの **Snapshot** リザーブの割合を設定で きますか。

はい。を設定することで、Astra Tridentを使用して、Snapshotコピーを格納するためのディスクスペースの特 定の割合を予約できます snapshotReserve バックエンド定義ファイルの属性。を設定している場合は snapshotPolicy および snapshotReserve バックエンド定義ファイルでは、に従ってSnapshotリザーブ の割合が設定されます snapshotReserve バックエンドファイルに指定されている割合。状況に応じて snapshotReserve この割合は省略しています。ONTAP ではデフォルトでSnapshotリザーブの割合が5に設 定されます。状況に応じて snapshotPolicy オプションがnoneに設定されている場合、Snapshotリザーブ の割合は0に設定されます。

ボリュームの **Snapshot** ディレクトリに直接アクセスしてファイルをコピーできます か。

はい。TridentがプロビジョニングしたボリュームのSnapshotディレクトリにアクセスするには、を設定しま す snapshotDir バックエンド定義ファイルのパラメータ。

### **Astra Trident** を使用して、ボリューム用の **SnapMirror** をセットアップできますか。

現時点では、 SnapMirror は ONTAP CLI または OnCommand System Manager を使用して外部に設定する必 要があります。

永続ボリュームを特定の **ONTAP Snapshot** にリストアするにはどうすればよいですか ?

ボリュームを ONTAP Snapshot にリストアするには、次の手順を実行します。

1. 永続ボリュームを使用しているアプリケーションポッドを休止します。

2. ONTAP CLI または OnCommand システムマネージャを使用して、必要な Snapshot にリバートします。

3. アプリケーションポッドを再起動します。

**Trident**は、負荷共有ミラーが設定されている**SVM**でボリュームをプロビジョニングでき ますか。

負荷共有ミラーは、NFS経由でデータを提供するSVMのルートボリューム用に作成できます。ONTAP は、Tridentによって作成されたボリュームの負荷共有ミラーを自動的に更新します。ボリュームのマウントが 遅延する可能性があります。Tridentを使用して複数のボリュームを作成する場合、ボリュームをプロビジョニ ングする方法は、負荷共有ミラーを更新するONTAP によって異なります。

お客様 **/** テナントごとにストレージクラスの使用状況を分離するにはどうすればよいで すか。

Kubernetes では、ネームスペース内のストレージクラスは使用できません。ただし、 Kubernetes を使用する と、ネームスペースごとにストレージリソースクォータを使用することで、ネームスペースごとに特定のスト レージクラスの使用量を制限できます。特定のストレージへのネームスペースアクセスを拒否するには、その ストレージクラスのリソースクォータを 0 に設定します。

サポート

Astra Trident は、正式にサポートされているネットアップのプロジェクトです。任意の標準メカニズムを使用 してネットアップに連絡し、必要なエンタープライズクラスのサポートを受けることができます。

には、コンテナユーザ(Astra Trident開発者を含む)の活気あるパブリックコミュニティもあります containers チャネルオン ["](http://netapp.io/slack)[ネットアップの](http://netapp.io/slack) [Slack](http://netapp.io/slack) [ワ](http://netapp.io/slack)[ーク](http://netapp.io/slack)["](http://netapp.io/slack)。プロジェクトに関する一般的な質問をしたり、 同じような気のある同僚と関連するトピックについて話し合うのには、この場所が最適です。

# トラブルシューティング

Astra Trident のインストール中および使用中に発生する可能性のある問題のトラブルシューティングには、こ こに記載されているポインタを使用してください。

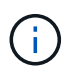

Astra Tridentのサポートを受けるには、を使用してサポートバンドルを作成してください tridentctl logs -a -n trident に送信します NetApp Support <Getting Help>。

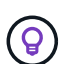

トラブルシューティングに関する記事の包括的なリストについては、を参照してください ["](https://kb.netapp.com/Advice_and_Troubleshooting/Cloud_Services/Trident_Kubernetes)[ネ](https://kb.netapp.com/Advice_and_Troubleshooting/Cloud_Services/Trident_Kubernetes) [ットアップナレッジ](https://kb.netapp.com/Advice_and_Troubleshooting/Cloud_Services/Trident_Kubernetes)[ベ](https://kb.netapp.com/Advice_and_Troubleshooting/Cloud_Services/Trident_Kubernetes)[ース\(ログインが必要\)](https://kb.netapp.com/Advice_and_Troubleshooting/Cloud_Services/Trident_Kubernetes)["](https://kb.netapp.com/Advice_and_Troubleshooting/Cloud_Services/Trident_Kubernetes)。また、 Astra に関連する問題のトラブルシュ ーティングに関する情報も参照できます ["](https://kb.netapp.com/Advice_and_Troubleshooting/Cloud_Services/Astra)[こ](https://kb.netapp.com/Advice_and_Troubleshooting/Cloud_Services/Astra)[ち](https://kb.netapp.com/Advice_and_Troubleshooting/Cloud_Services/Astra)[らを](https://kb.netapp.com/Advice_and_Troubleshooting/Cloud_Services/Astra)[ご覧](https://kb.netapp.com/Advice_and_Troubleshooting/Cloud_Services/Astra)[ください](https://kb.netapp.com/Advice_and_Troubleshooting/Cloud_Services/Astra)["](https://kb.netapp.com/Advice_and_Troubleshooting/Cloud_Services/Astra)。

# 全般的なトラブルシューティング

- Tridentポッドが正常に起動しないと(Tridentポッドがで停止した場合など) ContainerCreating 準備 が完了したコンテナが2つ未満のフェーズ)を実行中であること kubectl -n trident describe deployment trident および kubectl -n trident describe pod trident-**-**\*\* 詳細な分析情 報を提供できます。kubeletログの取得(例:Via journalctl -xeu kubelet)また有用である場合もあ る。
- Tridentのログに十分な情報がない場合は、にアクセスしてTridentのデバッグモードを有効にすることがで きます -d インストールパラメータへのフラグ: ./tridentctl install -d -n trident。
- を含めて、各バックエンドのデバッグログを取得することもできます debugTraceFlags バックエンド の定義に含まれています。たとえば、と指定します debugTraceFlags: {"api":true, "method":true,} TridentログでAPI呼び出しとメソッドの逆数を取得する。既存のバックエンドにはを 追加できます debugTraceFlags を使用して設定します tridentctl backend update。
- Red Hat CoreOSを使用する場合は、次の点を確認してください iscsid はワーカーノードで有効にな り、デフォルトで開始されます。この設定には、 OpenShift MachineConfig を使用するか、イグニッショ ンテンプレートを変更します。
- Trident をで使用する際によく発生する問題です ["Azure NetApp Files](https://azure.microsoft.com/en-us/services/netapp/) [の](https://azure.microsoft.com/en-us/services/netapp/)[特長](https://azure.microsoft.com/en-us/services/netapp/)["](https://azure.microsoft.com/en-us/services/netapp/) テナントとクライアントの シークレットが、必要な権限がないアプリケーションの登録から取得された場合です。Trident の要件の詳 細については、を参照してください ["Azure NetApp Files](https://docs.netapp.com/ja-jp/trident-2107/trident-get-started/anf.html) [の](https://docs.netapp.com/ja-jp/trident-2107/trident-get-started/anf.html)[特長](https://docs.netapp.com/ja-jp/trident-2107/trident-get-started/anf.html)["](https://docs.netapp.com/ja-jp/trident-2107/trident-get-started/anf.html) 設定
- PVをコンテナにマウントする際に問題が発生する場合は、を確認してください rpcbind をインストール して実行しておきます。ホストOSに必要なパッケージマネージャを使用して、かどうかを確認します rpcbind を実行しています。のステータスを確認できます rpcbind を実行してサービスを提供します systemctl status rpcbind またはそれと同等のものです。
- Tridentバックエンドがにあると報告した場合 failed 以前は対処したことがあるにもかかわらず、状況は バックエンドに関連付けられたSVM /管理者クレデンシャルの変更が原因であると考えられます。を使用 したバックエンド情報の更新 tridentctl update backend Tridentポッドをバウンスすると、この問 題 が修正されます。
- Kubernetes クラスタや Trident をアップグレードしてベータ版のボリューム Snapshot を使用する場合 は、既存の alpha スナップショット CRS がすべて削除されていることを確認してください。その後、を 使用できます tridentctl obliviate alpha-snapshot-crd アルファスナップショット作成の作成 を削除するコマンド。を参照してください ["](https://netapp.io/2020/01/30/alpha-to-beta-snapshots/)[この](https://netapp.io/2020/01/30/alpha-to-beta-snapshots/) [blog"](https://netapp.io/2020/01/30/alpha-to-beta-snapshots/) アルファスナップショットの移行手順を理解す る。
- TridentをDockerでコンテナランタイムとしてインストールする際に権限の問題が発生した場合は、Trident のインストールをで試してください --in cluster=false フラグ。これはインストーラポッドを使用せ

ず、に起因する許可の問題を回避する trident-installer ユーザ:

- を使用します uninstall parameter <Uninstalling Trident> 実行に失敗したあとにクリーンア ップに使用します。デフォルトでは、スクリプトは Trident によって作成された CRD を削除しないため、 実行中の導入環境でも安全にアンインストールしてインストールできます。
- Tridentの以前のバージョンにダウングレードする場合は、最初にを実行します tridenctl uninstall Tridentを削除するコマンド。必要なをダウンロードします ["Trident](https://github.com/NetApp/trident/releases) [のバージョン](https://github.com/NetApp/trident/releases)["](https://github.com/NetApp/trident/releases) を使用してをインスト ールします tridentctl install コマンドを実行します新しい PVS が作成されておらず、既存の PVS / バックエンド / ストレージクラスに変更がない場合にのみ、ダウングレードを検討してくださ い。Tridentは現在、状態を維持するためにSSDを使用しているため、作成されたすべてのストレージエン ティティ(バックエンド、ストレージクラス、PVS、ボリュームSnapshot)にはが含まれています associated CRD objects <Kubernetes CustomResourceDefinition Objects> 以前にインス トールされたTridentのバージョンで使用されていたPVに書き込まれるデータではありません。\* 以前のバ ージョンに戻すと、新しく作成した PVS は使用できなくなります。 \* バックエンド、 PVS 、ストレージ クラス、ボリュームスナップショット(作成 / 更新 / 削除)などのオブジェクトに加えた変更は、ダウン グレード時に Trident に表示されません \* 。以前のバージョンの Trident で使用されていた PV は、 Trident から見ることができます。以前のバージョンに戻しても、アップグレードされていないかぎり、以 前のリリースを使用してすでに作成された PVS へのアクセスは中断されません。
- Tridentを完全に削除するには、を実行します tridentctl obliviate crd コマンドを実行しますこれ により、すべての CRD オブジェクトが削除され、 CRD が定義解除されます。Trident は、すでにプロビ ジョニングされている PVS を管理しなくなります。

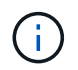

Trident はその後、最初から再構成する必要があります。

• インストールが成功した後、PVCがにスタックしている場合 Pending 実行中のフェーズ kubectl describe pvc TridentがこのPVCのPVのプロビジョニングに失敗した理由について追加情報 に説明でき る。

## オペレータを使用して失敗した **Trident** の導入をトラブルシュ ーティングします

オペレータを使用してTridentを導入している場合は、ステータスがになります TridentOrchestrator から の変更 Installing 終了: Installed。を確認した場合は Failed ステータスが表示され、オペレータが 単独でリカバリできない場合は、次のコマンドを実行してオペレータのログを確認する必要があります。

tridentctl logs -l trident-operator

trident-operator コンテナのログの末尾には、問題のある場所を示すことができます。たとえば、このような 問題の 1 つは、エアーギャップ環境のアップストリームレジストリから必要なコンテナイメージをプルでき ないことです。

Tridentのインストールが失敗した理由を確認するには、を参照してください TridentOrchestrator ステー タス。

```
$ kubectl describe torc trident-2
Name: trident-2
Namespace:
Labels: <none>
Annotations: <none>
API Version: trident.netapp.io/v1
Kind: TridentOrchestrator
...
Status:
   Current Installation Params:
     IPv6:
     Autosupport Hostname:
     Autosupport Image:
     Autosupport Proxy:
     Autosupport Serial Number:
     Debug:
     Enable Node Prep:
   Image Pull Secrets: <nil>
     Image Registry:
     k8sTimeout:
     Kubelet Dir:
     Log Format:
     Silence Autosupport:
     Trident Image:
   Message: Trident is bound to another CR 'trident'
 Namespace: trident-2
 Status: Error
   Version:
Events:
 Type Reason Age From From From Message
   ---- ------ ---- ---- -------
   Warning Error 16s (x2 over 16s) trident-operator.netapp.io Trident
is bound to another CR 'trident'
```
このエラーは、がすでに存在することを示します TridentOrchestrator`これはTridentのインストール に使用された機能です。各KubernetesクラスタはTridentのインスタンスを1つしか保持できないため、オ ペレータはいつでもアクティブなインスタンスを1つしか存在しないようにします `TridentOrchestrator それは作成できることです。

また、 Trident ポッドのステータスを確認することで、適切でないものがあるかどうかを確認できます。

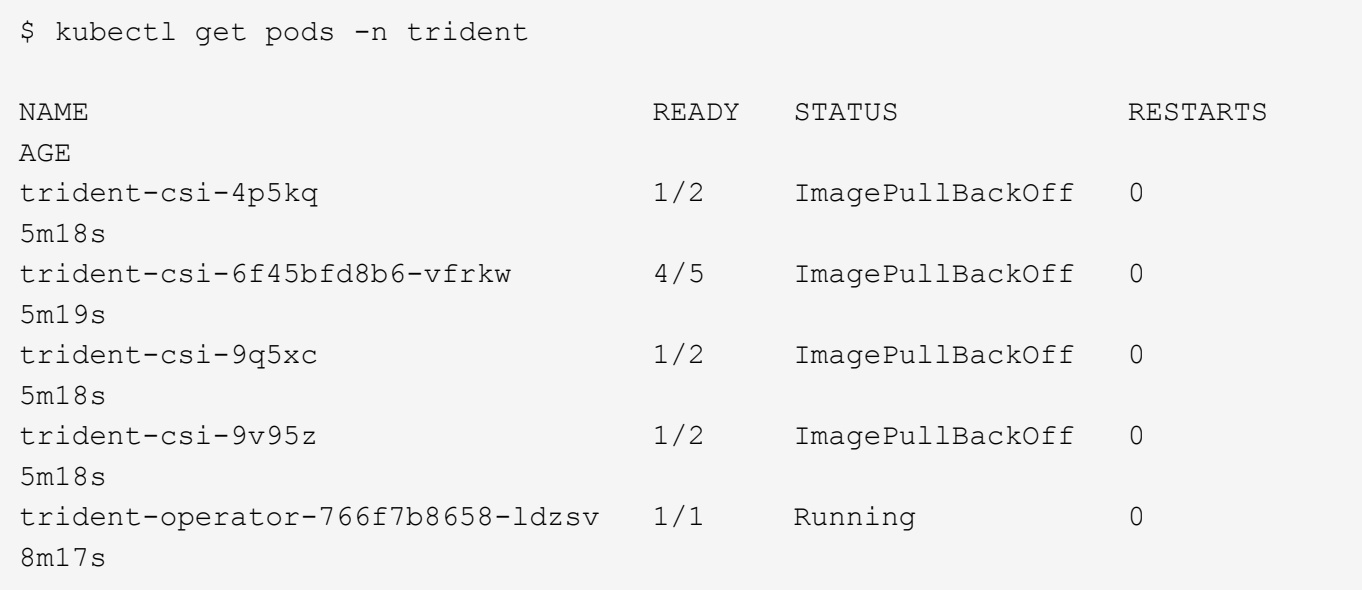

1 つ以上のコンテナイメージがフェッチされなかったため、ポッドが完全に初期化できないことがわかりま す。

問題に対処するには、を編集する必要があります TridentOrchestrator CR。または、を削除することも できます `TridentOrchestrator`をクリックし、修正された正確な定義を持つ新しい定義を作成します。

# を使用した**Trident**の導入に失敗した場合のトラブルシューティ ング tridentctl

何が問題になったかを確認するには、を使用してインストーラを再実行します -d 引数。デバッグモードをオ ンにして、問題の内容を理解するのに役立ちます。

./tridentctl install -n trident -d

問題に対処したら、次のようにインストールをクリーンアップし、を実行します tridentctl install コ マンドの再実行:

./tridentctl uninstall -n trident INFO Deleted Trident deployment. INFO Deleted cluster role binding. INFO Deleted cluster role. INFO Deleted service account. INFO Removed Trident user from security context constraint. INFO Trident uninstallation succeeded.

# ベストプラクティスと推奨事項

# 導入

Astra Trident の導入時には、ここに示す推奨事項を使用してください。

### 専用のネームスペースに導入します

["](https://kubernetes.io/docs/concepts/overview/working-with-objects/namespaces/)[ネームスペース](https://kubernetes.io/docs/concepts/overview/working-with-objects/namespaces/)["](https://kubernetes.io/docs/concepts/overview/working-with-objects/namespaces/) 異なるアプリケーション間で管理を分離できるため、リソース共有の障壁となります。たと えば、あるネームスペースの PVC を別のネームスペースから使用することはできません。Astra Trident は、 Kubernetes クラスタ内のすべてのネームスペースに PV リソースを提供するため、権限が昇格されたサービ スアカウントを利用します。

また、 Trident ポッドにアクセスすると、ユーザがストレージシステムのクレデンシャルやその他の機密情報 にアクセスできるようになります。アプリケーションユーザと管理アプリケーションが Trident オブジェクト 定義またはポッド自体にアクセスできないようにすることが重要です。

### クォータと範囲制限を使用してストレージ消費を制御します

Kubernetes には、 2 つの機能があります。これらの機能を組み合わせることで、アプリケーションによるリ ソース消費を制限する強力なメカニズムが提供されます。。 ["](https://kubernetes.io/docs/concepts/policy/resource-quotas/#storage-resource-quota)[ストレージク](https://kubernetes.io/docs/concepts/policy/resource-quotas/#storage-resource-quota)[ォ](https://kubernetes.io/docs/concepts/policy/resource-quotas/#storage-resource-quota)[ータメカニズム](https://kubernetes.io/docs/concepts/policy/resource-quotas/#storage-resource-quota)["](https://kubernetes.io/docs/concepts/policy/resource-quotas/#storage-resource-quota) 管理者は、グ ローバルおよびストレージクラス固有の、容量とオブジェクト数の使用制限をネームスペース単位で実装でき ます。さらに、を使用します ["](https://kubernetes.io/docs/tasks/administer-cluster/limit-storage-consumption/#limitrange-to-limit-requests-for-storage)[範](https://kubernetes.io/docs/tasks/administer-cluster/limit-storage-consumption/#limitrange-to-limit-requests-for-storage)[囲](https://kubernetes.io/docs/tasks/administer-cluster/limit-storage-consumption/#limitrange-to-limit-requests-for-storage)[制](https://kubernetes.io/docs/tasks/administer-cluster/limit-storage-consumption/#limitrange-to-limit-requests-for-storage)[限](https://kubernetes.io/docs/tasks/administer-cluster/limit-storage-consumption/#limitrange-to-limit-requests-for-storage)["](https://kubernetes.io/docs/tasks/administer-cluster/limit-storage-consumption/#limitrange-to-limit-requests-for-storage) 要求がプロビジョニングツールに転送される前に、 PVC 要求が最小 値と最大値の両方の範囲内にあることを確認します。

これらの値はネームスペース単位で定義されます。つまり、各ネームスペースに、リソースの要件に応じた値 を定義する必要があります。の詳細については、こちらを参照してください ["](https://netapp.io/2017/06/09/self-provisioning-storage-kubernetes-without-worry)[ク](https://netapp.io/2017/06/09/self-provisioning-storage-kubernetes-without-worry)[ォ](https://netapp.io/2017/06/09/self-provisioning-storage-kubernetes-without-worry)[ータの](https://netapp.io/2017/06/09/self-provisioning-storage-kubernetes-without-worry)[活](https://netapp.io/2017/06/09/self-provisioning-storage-kubernetes-without-worry)[用](https://netapp.io/2017/06/09/self-provisioning-storage-kubernetes-without-worry)[方法](https://netapp.io/2017/06/09/self-provisioning-storage-kubernetes-without-worry)["](https://netapp.io/2017/06/09/self-provisioning-storage-kubernetes-without-worry)。

## ストレージ構成

ネットアップのポートフォリオに含まれる各ストレージプラットフォームは、コンテナ化されたアプリケーシ ョンや含まれないアプリケーションにメリットをもたらす独自の機能を備えています。Trident は、 ONTAP 、 Element 、 E シリーズなど、主要な各プラットフォームと連携します。1 つのプラットフォームが他のプ ラットフォームよりもすべてのアプリケーションとシナリオに適しているわけではありませんが、プラットフ ォームを選択する際には、アプリケーションのニーズとデバイスを管理するチームを考慮する必要がありま す。

使用するプロトコルに対応したホストオペレーティングシステムのベースラインベストプラクティスに従う必 要があります。必要に応じて、アプリケーションのベストプラクティスを適用する際に、バックエンド、スト レージクラス、 PVC の設定を利用して、特定のアプリケーションのストレージを最適化することもできま す。

### **ONTAP** と **Cloud Volumes ONTAP** のベストプラクティス

Trident 向けに ONTAP と Cloud Volumes ONTAP を設定するためのベストプラクティスをご確認ください。

次に示す推奨事項は、 Trident によって動的にプロビジョニングされたボリュームを消費するコンテナ化され たワークロード用に ONTAP を設定する際のガイドラインです。それぞれの要件を考慮し、環境内で適切かど うかを評価する必要があります。

Storage Virtual Machine ( SVM )を使用すると、 ONTAP システムのテナントを分離し、管理者が分離でき ます。SVM をアプリケーション専用にしておくと、権限の委譲が可能になり、リソース消費を制限するため のベストプラクティスを適用できます。

SVM の管理には、いくつかのオプションを使用できます。

- バックエンド構成でクラスタ管理インターフェイスを適切なクレデンシャルとともに指定し、 SVM 名を 指定します。
- ONTAP System Manager または CLI を使用して、 SVM 専用の管理インターフェイスを作成します。
- NFS データインターフェイスで管理ロールを共有します。

いずれの場合も、インターフェイスは DNS にあり、 Trident の設定時には DNS 名を使用する必要がありま す。これにより、ネットワーク ID を保持しなくても SVM-DR などの一部の DR シナリオが簡単になります。

専用の管理 LIF または共有の管理 LIF を SVM に使用する方法は推奨されませんが、ネットワークセキュリテ ィポリシーを選択した方法と一致させる必要があります。最大の柔軟性を確保するには、どのような場合でも DNS 経由で管理 LIF にアクセスできるようにします ["SVM-DR"](https://docs.netapp.com/ontap-9/topic/com.netapp.doc.pow-dap/GUID-B9E36563-1C7A-48F5-A9FF-1578B99AADA9.html) Trident と組み合わせて使用できます。

最大ボリューム数を制限します

ONTAP ストレージシステムの最大ボリューム数は、ソフトウェアのバージョンとハードウェアプラットフォ ームによって異なります。を参照してください ["NetApp Hardware Universe](https://hwu.netapp.com/) [の](https://hwu.netapp.com/)[略](https://hwu.netapp.com/)["](https://hwu.netapp.com/) 具体的な制限については、 使用しているプラットフォームと ONTAP のバージョンに対応しています。ボリューム数を使い果たした場 合、 Trident のプロビジョニング処理だけでなく、すべてのストレージ要求に対してプロビジョニング処理が 失敗します。

Trident ontap-nas および ontap-san ドライバによって、作成された各Kubernetes Persistent Volume(PV ;永続ボリューム)用のFlexVolがプロビジョニングされます。。 ontap-nas-economy ドライバは、200 PVSごとに約1つのFlexVolを作成します(50~300で構成可能)。。 ontap-san-economy ドライバは、PVS 100個につきFlexVolを約1つ作成します(50~200の間で設定可能)。Trident がストレージシステム上の使用 可能なボリュームをすべて消費しないようにするには、 SVM に制限を設定する必要があります。コマンドラ インから実行できます。

vserver modify -vserver <svm\_name> -max-volumes <num\_of\_volumes>

の値 max-volumes 環境に固有のいくつかの条件によって異なります。

- ONTAP クラスタ内の既存のボリュームの数
- 他のアプリケーション用に Trident 外部でプロビジョニングするボリュームの数
- Kubernetes アプリケーションで消費されると予想される永続ボリュームの数

。 max-volumes 値は、ONTAP クラスタ内のすべてのノードでプロビジョニングされているボリュームの合 計であり、個々のONTAP ノードではプロビジョニングされていません。その結果、 ONTAP クラスタノード の Trident でプロビジョニングされたボリュームの数が、別のノードよりもはるかに多い、または少ない場合 があります。

たとえば、 2 ノードの ONTAP クラスタでは、最大 2 、 000 個の FlexVol をホストできます。最大ボリュー

ム数を 1250 に設定していると、非常に妥当な結果が得られます。ただし、のみの場合 ["](https://library.netapp.com/ecmdocs/ECMP1368859/html/GUID-3AC7685D-B150-4C1F-A408-5ECEB3FF0011.html)[アグリ](https://library.netapp.com/ecmdocs/ECMP1368859/html/GUID-3AC7685D-B150-4C1F-A408-5ECEB3FF0011.html)[ゲ](https://library.netapp.com/ecmdocs/ECMP1368859/html/GUID-3AC7685D-B150-4C1F-A408-5ECEB3FF0011.html)[ート](https://library.netapp.com/ecmdocs/ECMP1368859/html/GUID-3AC7685D-B150-4C1F-A408-5ECEB3FF0011.html)["](https://library.netapp.com/ecmdocs/ECMP1368859/html/GUID-3AC7685D-B150-4C1F-A408-5ECEB3FF0011.html) ある ノードから SVM に割り当てられている場合や、あるノードから割り当てられたアグリゲートをプロビジョニ ングできない場合(容量など)は、他のノードが Trident でプロビジョニングされたすべてのボリュームのタ ーゲットになります。つまり、そのノードがボリューム数の上限に達するまでの可能性があります maxvolumes の値に達したため、そのノードを使用するTridentと他のボリューム処理の両方に影響が生じます。\* クラスタ内の各ノードのアグリゲートを、 Trident が使用する SVM に同じ番号で確実に割り当てることで、 この状況を回避できます。 \*

**Trident** で作成できるボリュームの最大サイズを制限

Tridentで作成できるボリュームの最大サイズを設定するには、を使用します limitVolumeSize のパラメー タ backend.json 定義(Definition):

ストレージアレイでボリュームサイズを制御するだけでなく、 Kubernetes の機能も利用する必要がありま す。

双方向 **CHAP** を使用するように **Trident** を設定します

バックエンド定義で CHAP イニシエータとターゲットのユーザ名とパスワードを指定し、 Trident を使用して SVM で CHAP を有効にすることができます。を使用する useCHAP バックエンド構成のパラメータであ るTridentは、CHAPを使用してONTAP バックエンドのiSCSI接続を認証します。双方向 CHAP のサポートは Trident 20.04 以降で利用できます。

**SVM QoS** ポリシーを作成して使用します

SVM に適用された ONTAP QoS ポリシーを使用すると、 Trident でプロビジョニングされたボリュームが使 用できる IOPS の数が制限されます。これはに役立ちます ["Bully](http://docs.netapp.com/ontap-9/topic/com.netapp.doc.pow-perf-mon/GUID-77DF9BAF-4ED7-43F6-AECE-95DFB0680D2F.html?cp=7_1_2_1_2) [を](http://docs.netapp.com/ontap-9/topic/com.netapp.doc.pow-perf-mon/GUID-77DF9BAF-4ED7-43F6-AECE-95DFB0680D2F.html?cp=7_1_2_1_2)[防止](http://docs.netapp.com/ontap-9/topic/com.netapp.doc.pow-perf-mon/GUID-77DF9BAF-4ED7-43F6-AECE-95DFB0680D2F.html?cp=7_1_2_1_2)[します](http://docs.netapp.com/ontap-9/topic/com.netapp.doc.pow-perf-mon/GUID-77DF9BAF-4ED7-43F6-AECE-95DFB0680D2F.html?cp=7_1_2_1_2)["](http://docs.netapp.com/ontap-9/topic/com.netapp.doc.pow-perf-mon/GUID-77DF9BAF-4ED7-43F6-AECE-95DFB0680D2F.html?cp=7_1_2_1_2) Trident SVM 外のワークロー ドに影響を及ぼす、制御不能なコンテナ。

SVM の QoS ポリシーはいくつかの手順で作成します。正確な情報については、ご使用の ONTAP バージョン のマニュアルを参照してください。次の例は、 SVM で使用可能な合計 IOPS を 5000 に制限する QoS ポリシ ーを作成します。

# create the policy group **for** the SVM qos policy-group create -policy-group <policy\_name> **-vserver** <svm\_name> **-max-throughput** 5000iops

# assign the policy group to the SVM, note this will not work # **if** volumes or files **in** the SVM have existing QoS policies vserver modify -vserver <svm name> -qos-policy-group <policy name>

また、使用しているバージョンの ONTAP でサポートされている場合は、最小 QoS を使用してコンテナ化さ れたワークロードへのスループットを保証することもできます。アダプティブ QoS は SVM レベルのポリシ ーには対応していません。

コンテナ化されたワークロード専用の IOPS は、さまざまな要素によって異なります。その中には、次のよう なものがあります。

• ストレージアレイを使用するその他のワークロード。Kubernetes 環境とは関係なく、ストレージリソー スを利用するほかのワークロードがある場合は、それらのワークロードが誤って影響を受けないように注 意する必要があります。

• 想定されるワークロードはコンテナで実行されます。IOPS 要件が高いワークロードをコンテナで実行す る場合は、 QoS ポリシーの値が低いとエクスペリエンスが低下します。

SVM レベルで割り当てた QoS ポリシーを使用すると、 SVM にプロビジョニングされたすべてのボリューム で同じ IOPS プールが共有されることに注意してください。コンテナ化されたアプリケーションの 1 つまたは 少数のに高い IOPS が必要な場合、コンテナ化された他のワークロードに対する Bully になる可能性がありま す。その場合は、外部の自動化を使用したボリュームごとの QoS ポリシーの割り当てを検討してください。

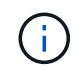

ONTAP バージョン 9.8 より前の場合は、 QoS ポリシーグループを SVM \* only \* に割り当てて ください。

**Trident** の **QoS** ポリシーグループを作成

Quality of Service ( QoS ;サービス品質)は、競合するワークロードによって重要なワークロードのパフォ ーマンスが低下しないようにします。ONTAP の QoS ポリシーグループには、ボリュームに対する QoS オプ ションが用意されており、ユーザは 1 つ以上のワークロードに対するスループットの上限を定義できま す。QoS の詳細については、を参照してください ["QoS](https://docs.netapp.com/ontap-9/topic/com.netapp.doc.pow-perf-mon/GUID-77DF9BAF-4ED7-43F6-AECE-95DFB0680D2F.html) [によるスループットの](https://docs.netapp.com/ontap-9/topic/com.netapp.doc.pow-perf-mon/GUID-77DF9BAF-4ED7-43F6-AECE-95DFB0680D2F.html)[保証](https://docs.netapp.com/ontap-9/topic/com.netapp.doc.pow-perf-mon/GUID-77DF9BAF-4ED7-43F6-AECE-95DFB0680D2F.html)["](https://docs.netapp.com/ontap-9/topic/com.netapp.doc.pow-perf-mon/GUID-77DF9BAF-4ED7-43F6-AECE-95DFB0680D2F.html)。QoS ポリシーグループ はバックエンドまたはストレージプールに指定でき、そのプールまたはバックエンドに作成された各ボリュー ムに適用されます。

ONTAP には、従来型とアダプティブ型の 2 種類の QoS ポリシーグループがあります。従来のポリシーグル ープは、最大スループット(以降のバージョンでは最小スループット)がフラットに表示されます。アダプテ ィブ QoS では、ワークロードのサイズの変更に合わせてスループットが自動的に調整され、 TB または GB あたりの IOPS が一定に維持されます。これにより、何百何千という数のワークロードを管理する大規模な環 境では大きなメリットが得られます。

QoS ポリシーグループを作成するときは、次の点に注意してください。

• を設定する必要があります qosPolicy キーを押します defaults バックエンド構成のブロック。次のバ ックエンド設定例を参照してください。

```
\{  "version": 1,
      "storageDriverName": "ontap-nas",
      "managementLIF": "0.0.0.0",
      "dataLIF": "0.0.0.0",
      "svm": "svm0",
      "username": "user",
      "password": "pass",
      "defaults": {
        "qosPolicy": "standard-pg"
      },
      "storage": [
        {
          "labels": {"performance": "extreme"},
          "defaults": {
            "adaptiveQosPolicy": "extremely-adaptive-pg"
  }
        },
        {
          "labels": {"performance": "premium"},
          "defaults": {
            "qosPolicy": "premium-pg"
  }
  }
      ]
    }
```
• ボリュームごとにポリシーグループを適用して、各ボリュームがポリシーグループの指定に従ってスルー プット全体を取得するようにします。共有ポリシーグループはサポートされません。

QoS ポリシーグループの詳細については、を参照してください ["ONTAP 9.8 QoS](https://docs.netapp.com/ontap-9/topic/com.netapp.doc.dot-cm-cmpr-980/TOC__qos.html) [コマンド](https://docs.netapp.com/ontap-9/topic/com.netapp.doc.dot-cm-cmpr-980/TOC__qos.html)["](https://docs.netapp.com/ontap-9/topic/com.netapp.doc.dot-cm-cmpr-980/TOC__qos.html)。

ストレージリソースへのアクセスを **Kubernetes** クラスタメンバーに制限する

Trident によって作成される NFS ボリュームと iSCSI LUN へのアクセスを制限することは、 Kubernetes 環境 のセキュリティ体制に欠かせない要素です。これにより、 Kubernetes クラスタに属していないホストがボリ ュームにアクセスしたり、データが予期せず変更されたりすることを防止できます。

ネームスペースは Kubernetes のリソースの論理的な境界であることを理解することが重要です。ただし、同 じネームスペース内のリソースは共有可能であることが前提です。重要なのは、ネームスペース間に機能がな いことです。つまり、 PVS はグローバルオブジェクトですが、 PVC にバインドされている場合は、同じネ ームスペース内のポッドからのみアクセス可能です。\* 適切な場合は、名前空間を使用して分離することが重 要です。 \*

Kubernetes 環境でデータセキュリティを使用する場合、ほとんどの組織で最も懸念されるのは、コンテナ内 のプロセスがホストにマウントされたストレージにアクセスできることですが、コンテナ用ではないためで す。 ["](https://en.wikipedia.org/wiki/Linux_namespaces)[ネームスペース](https://en.wikipedia.org/wiki/Linux_namespaces)["](https://en.wikipedia.org/wiki/Linux_namespaces) この種の妥協を防ぐように設計されています。ただし、特権コンテナという例外が 1 つあります。

権限付きコンテナは、通常よりもホストレベルの権限で実行されるコンテナです。デフォルトでは拒否されな いため、を使用してこの機能を無効にしてください ["](https://kubernetes.io/docs/concepts/policy/pod-security-policy/)[ポッドセキュリティポリシー](https://kubernetes.io/docs/concepts/policy/pod-security-policy/)["](https://kubernetes.io/docs/concepts/policy/pod-security-policy/)。

Kubernetes と外部ホストの両方からアクセスが必要なボリュームでは、 Trident ではなく管理者が導入した PV で、ストレージを従来の方法で管理する必要があります。これにより、 Kubernetes と外部ホストの両方 が切断され、ボリュームを使用していない場合にのみ、ストレージボリュームが破棄されます。また、カスタ ムエクスポートポリシーを適用して、 Kubernetes クラスタノードおよび Kubernetes クラスタの外部にある ターゲットサーバからのアクセスを可能にすることもできます。

専用のインフラノード( OpenShift など)や、ユーザアプリケーションにスケジュールできない他のノードを 導入する場合は、別々のエクスポートポリシーを使用してストレージリソースへのアクセスをさらに制限する 必要があります。これには、これらのインフラノードに導入されているサービス( OpenShift Metrics サービ スや Logging サービスなど)のエクスポートポリシーの作成と、非インフラノードに導入されている標準ア プリケーションの作成が含まれます。

専用のエクスポートポリシーを使用します

Kubernetes クラスタ内のノードへのアクセスのみを許可するエクスポートポリシーが各バックエンドに存在 することを確認する必要があります。Trident では、 20.04 リリース以降、エクスポートポリシーを自動的に 作成、管理できます。これにより、 Trident はプロビジョニング対象のボリュームへのアクセスを Kubernetes クラスタ内のノードに制限し、ノードの追加や削除を簡易化します。

また、エクスポートポリシーを手動で作成し、各ノードのアクセス要求を処理する 1 つ以上のエクスポート ルールを設定することもできます。

- を使用します vserver export-policy create ONTAP のCLIコマンドを使用してエクスポートポリ シーを作成します。
- を使用して、エクスポートポリシーにルールを追加します vserver export-policy rule create ONTAP CLIコマンド。

これらのコマンドを実行すると、データにアクセスできる Kubernetes ノードを制限できます。

無効にします showmount アプリケーション**SVM**用

。 showmount 機能を使用すると、NFSクライアントがSVMを照会して、使用可能なNFSエクスポートのリ ストを表示できます。Kubernetesクラスタに導入されたポッドは、問題 に対応しています showmount -e コマンドをデータLIFに対して実行し、アクセス権のないマウントも含めて使用可能なマウントのリストを取 得します。これだけではセキュリティ上の妥協ではありませんが、権限のないユーザが NFS エクスポートに 接続するのを阻止する可能性のある不要な情報が提供されます。

を無効にする必要があります showmount SVMレベルのONTAP CLIコマンドを使用して、次の作業を行いま す。

vserver nfs modify -vserver <svm name> -showmount disabled

### **SolidFire** のベストプラクティス

Trident に SolidFire ストレージを設定するためのベストプラクティスをご確認ください。

**SolidFire** アカウントを作成します

各 SolidFire アカウントは固有のボリューム所有者で、 Challenge Handshake Authentication Protocol ( CHAP ;チャレンジハンドシェイク認証プロトコル)クレデンシャルのセットを受け取ります。アカウントに 割り当てられたボリュームには、アカウント名とその CHAP クレデンシャルを使用してアクセスするか、ボ リュームアクセスグループを通じてアクセスできます。アカウントには最大 2 、 000 個のボリュームを関連 付けることができますが、 1 つのボリュームが属することのできるアカウントは 1 つだけです。

#### **QoS** ポリシーを作成する

標準的なサービス品質設定を作成して保存し、複数のボリュームに適用する場合は、 SolidFire のサービス品 質( QoS) ポリシーを使用します。

QoS パラメータはボリューム単位で設定できます。QoS を定義する 3 つの設定可能なパラメータである Min IOPS 、 Max IOPS 、 Burst IOPS を設定することで、各ボリュームのパフォーマンスが保証されます。

4KB のブロックサイズの最小 IOPS 、最大 IOPS 、バースト IOPS の値を次に示します。

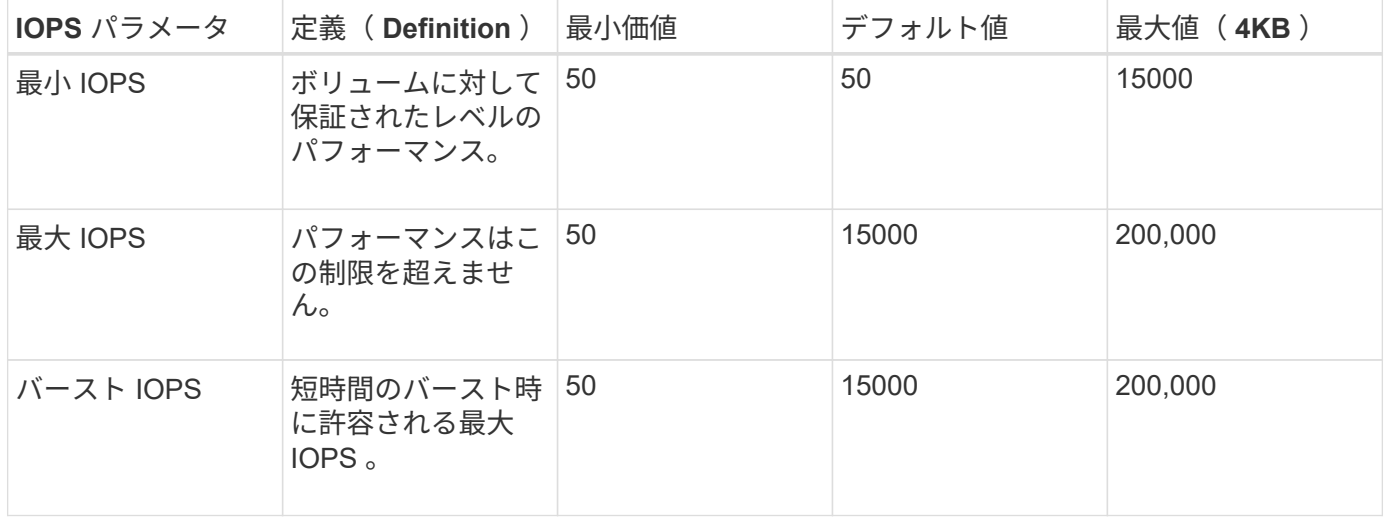

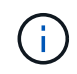

Max IOPS と Burst IOPS は最大 200 、 000 に設定できますが、実際のボリュームの最大パフ ォーマンスは、クラスタの使用量とノードごとのパフォーマンスによって制限されます。

ブロックサイズと帯域幅は、 IOPS に直接影響します。ブロックサイズが大きくなると、システムはそのブロ ックサイズを処理するために必要なレベルまで帯域幅を増やします。帯域幅が増えると、システムが処理可能 な IOPS は減少します。を参照してください ["SolidFire](https://www.netapp.com/pdf.html?item=/media/10502-tr-4644pdf.pdf) [のサービス品](https://www.netapp.com/pdf.html?item=/media/10502-tr-4644pdf.pdf)[質](https://www.netapp.com/pdf.html?item=/media/10502-tr-4644pdf.pdf)["](https://www.netapp.com/pdf.html?item=/media/10502-tr-4644pdf.pdf) QoS およびパフォーマンスの詳細に ついては、を参照してください。

#### **SolidFire** 認証

Element では、認証方法として CHAP とボリュームアクセスグループ (VAG) の2 つがサポートされていま す。CHAP は CHAP プロトコルを使用して、バックエンドへのホストの認証を行います。ボリュームアクセ スグループは、プロビジョニングするボリュームへのアクセスを制御します。CHAP はシンプルで拡張性に制 限がないため、認証に使用することを推奨します。

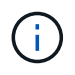

Trident と強化された CSI プロビジョニングツールは、 CHAP 認証の使用をサポートしま す。VAG は、従来の CSI 以外の動作モードでのみ使用する必要があります。

CHAP 認証(イニシエータが対象のボリュームユーザであることの確認)は、アカウントベースのアクセス 制御でのみサポートされます。認証に CHAP を使用している場合は、単方向 CHAP と双方向 CHAP の 2 つ のオプションがあります。単方向 CHAP は、 SolidFire アカウント名とイニシエータシークレットを使用して ボリュームアクセスを認証します。双方向の CHAP オプションを使用すると、ボリュームがアカウント名と イニシエータシークレットを使用してホストを認証し、ホストがアカウント名とターゲットシークレットを使 用してボリュームを認証するため、ボリュームを最も安全に認証できます。

ただし、 CHAP を有効にできず VAG が必要な場合は、アクセスグループを作成し、ホストのイニシエータと ボリュームをアクセスグループに追加します。アクセスグループに追加した各 IQN は、 CHAP 認証の有無に 関係なく、グループ内の各ボリュームにアクセスできます。iSCSI イニシエータが CHAP 認証を使用するよ うに設定されている場合は、アカウントベースのアクセス制御が使用されます。iSCSI イニシエータが CHAP 認証を使用するように設定されていない場合は、ボリュームアクセスグループのアクセス制御が使用されま す。

### **E** シリーズのベストプラクティス

Trident 向けに E シリーズストレージを設定するためのベストプラクティスをご確認ください。

**E** シリーズのディスクプールとボリュームグループ

要件に基づいてディスクプールとボリュームグループを作成し、合計ストレージ容量をボリュームにまとめて ホスト間で共有する方法を決定します。ディスクプールとボリュームグループはどちらも、アプリケーション ホストに 1 つ以上のボリュームを提供するために論理的にグループ化された一連のドライブで構成されま す。ディスクプールまたはボリュームグループ内のすべてのドライブのメディアタイプを同じにする必要があ ります。

**E** シリーズのホストグループ

Trident は、プロビジョニングされたボリューム( LUN )にアクセスするためにホストグループを使用しま す。Tridentは、デフォルトでというホストグループを使用します trident 構成に別のホストグループ名を指 定していない場合。Trident だけがホストグループを作成または管理することはありません。E シリーズスト レージバックエンドが Trident でセットアップされる前に、ホストグループを作成する必要がありま す。Kubernetes ワーカーノードの iSCSI IQN 名がすべてホストグループで更新されていることを確認しま す。

**E** シリーズの **Snapshot** スケジュール

Snapshot スケジュールを作成し、 Trident によって作成されたボリュームを Snapshot スケジュールに割り当 てて、必要な間隔でボリュームのバックアップを実行できるようにします。Snapshot ポリシーで作成された Snapshot に基づいて、 Snapshot イメージをベースボリュームにリストアすることで、ボリュームに対して ロールバック処理を実行できます。SANtricity システムマネージャを使用して Snapshot スケジュールを作成 します。

### **Snapshot** 整合性グループ

Snapshot 整合性グループを設定することは、複数のボリュームにまたがるアプリケーションにも適していま す。整合グループの目的は、複数のボリュームの Snapshot イメージを同時に作成することで、特定の時点に おける一連のボリュームの整合性のあるコピーを確保することです。SANtricity System Manager を使用して 整合グループを作成する必要があります。

## **Cloud Volumes Service for AWS** のベストプラクティス

AWS で Trident 用に Cloud Volumes Service を設定する際のベストプラクティスをご確認ください。

エクスポートポリシーを作成する

Cloud Volumes Service 経由でプロビジョニングされたボリュームにアクセスできるのが許可されたノードセ ットだけになるように、 Cloud Volumes Service の作成時にエクスポートポリシーに適切なルールを設定しま す。Tridentを使用してクラウドボリュームサービスでボリュームをプロビジョニングする場合は、を使用して ください exportRule 必要なKubernetesノードへのアクセスを許可するバックエンドファイル内のパラメー タ。

### **Snapshot** ポリシーを作成します

Cloud Volume Service を使用してプロビジョニングしたボリュームの Snapshot ポリシーを作成し、 Snapshot が必要な間隔で作成されるようにします。これにより、データのバックアップが一定の間隔で保証 され、データの損失や破損が発生した場合にデータをリストアすることができます。Cloud Volume Service でホストされているボリュームの Snapshot ポリシーを設定するには、ボリュームの詳細ページで適切なスケ ジュールを選択します。

適切なサービスレベル、ストレージ容量、およびストレージ帯域幅を選択します

Cloud Volume Services for AWS は、 Standard 、 Premium 、 Extreme など、さまざまなサービスレベルを提 供します。これらのサービスレベルは、さまざまなストレージ容量とストレージ帯域幅の要件に対応します。 ビジネスニーズに基づいて適切なサービスレベルを選択してください。

ボリュームの作成時に、アプリケーション固有のニーズに基づいて、割り当てられているストレージのサイズ を選択する必要があります。割り当てられたストレージを決定する際には、次の 2 つの要素を考慮する必要 があります。

- 特定のアプリケーションのストレージ要件
- ピーク時またはエッジ時に必要な帯域幅

ストレージ帯域幅は、選択したサービスレベルと割り当て容量の組み合わせによって異なります。したがっ て、必要な帯域幅を考慮したうえで、適切なサービスレベルと割り当て容量を選択してください。

**Trident** で作成できるボリュームの最大サイズを制限

を使用して、Cloud Volume Services for AWSでTridentによって作成されるボリュームの最大サイズを制限す ることができました limitVolumeSize バックエンド構成ファイル内のパラメータ。このパラメータを設定 すると、要求されたボリュームサイズが設定値を超えた場合にプロビジョニングが失敗します。

### 詳細情報の入手方法

ベストプラクティスのドキュメントの一部を以下に示します。を検索します ["NetApp](https://www.netapp.com/search/) [ライブラリ](https://www.netapp.com/search/)["](https://www.netapp.com/search/) 最新バージ ョンの場合。

- ONTAP \*
- ["NFS Best Practice and Implementation Guide"](https://www.netapp.com/us/media/tr-4067.pdf)
- ["SAN](http://docs.netapp.com/ontap-9/topic/com.netapp.doc.dot-cm-sanag/home.html) [アド](http://docs.netapp.com/ontap-9/topic/com.netapp.doc.dot-cm-sanag/home.html)[ミ](http://docs.netapp.com/ontap-9/topic/com.netapp.doc.dot-cm-sanag/home.html)[ニストレーション](http://docs.netapp.com/ontap-9/topic/com.netapp.doc.dot-cm-sanag/home.html)[ガ](http://docs.netapp.com/ontap-9/topic/com.netapp.doc.dot-cm-sanag/home.html)[イド](http://docs.netapp.com/ontap-9/topic/com.netapp.doc.dot-cm-sanag/home.html)["](http://docs.netapp.com/ontap-9/topic/com.netapp.doc.dot-cm-sanag/home.html) ( iSCSI の場合)
- ["RHEL](http://docs.netapp.com/ontap-9/topic/com.netapp.doc.exp-iscsi-rhel-cg/home.html) [向け](http://docs.netapp.com/ontap-9/topic/com.netapp.doc.exp-iscsi-rhel-cg/home.html)[の](http://docs.netapp.com/ontap-9/topic/com.netapp.doc.exp-iscsi-rhel-cg/home.html) [iSCSI](http://docs.netapp.com/ontap-9/topic/com.netapp.doc.exp-iscsi-rhel-cg/home.html) [のクイック構成](http://docs.netapp.com/ontap-9/topic/com.netapp.doc.exp-iscsi-rhel-cg/home.html)["](http://docs.netapp.com/ontap-9/topic/com.netapp.doc.exp-iscsi-rhel-cg/home.html)
- Element ソフトウェア \*
- ["SolidFire for Linux](https://www.netapp.com/pdf.html?item=/media/10507-tr4639pdf.pdf) [を設定しています](https://www.netapp.com/pdf.html?item=/media/10507-tr4639pdf.pdf)["](https://www.netapp.com/pdf.html?item=/media/10507-tr4639pdf.pdf)
- NetApp HCI \*
- ["NetApp HCI](https://docs.netapp.com/us-en/hci/docs/hci_prereqs_overview.html) [導](https://docs.netapp.com/us-en/hci/docs/hci_prereqs_overview.html)[入の前提条件](https://docs.netapp.com/us-en/hci/docs/hci_prereqs_overview.html)["](https://docs.netapp.com/us-en/hci/docs/hci_prereqs_overview.html)
- ["NetApp Deployment Engine](https://docs.netapp.com/us-en/hci/docs/concept_nde_access_overview.html) [にアクセスします](https://docs.netapp.com/us-en/hci/docs/concept_nde_access_overview.html)["](https://docs.netapp.com/us-en/hci/docs/concept_nde_access_overview.html)
- E シリーズ \*
- ["Linux](https://docs.netapp.com/ess-11/topic/com.netapp.doc.ssm-exp-ic-lin/home.html) [用のインストールと設定](https://docs.netapp.com/ess-11/topic/com.netapp.doc.ssm-exp-ic-lin/home.html)["](https://docs.netapp.com/ess-11/topic/com.netapp.doc.ssm-exp-ic-lin/home.html)
- アプリケーションのベストプラクティス情報 \*
- ["ONTAP](https://www.netapp.com/us/media/tr-4722.pdf) [での](https://www.netapp.com/us/media/tr-4722.pdf) [MySQL](https://www.netapp.com/us/media/tr-4722.pdf) [に関する](https://www.netapp.com/us/media/tr-4722.pdf)[ベ](https://www.netapp.com/us/media/tr-4722.pdf)[ストプラクティスです](https://www.netapp.com/us/media/tr-4722.pdf)["](https://www.netapp.com/us/media/tr-4722.pdf)
- ["SolidFire](https://www.netapp.com/pdf.html?item=/media/10510-tr-4605.pdf) [での](https://www.netapp.com/pdf.html?item=/media/10510-tr-4605.pdf) [MySQL](https://www.netapp.com/pdf.html?item=/media/10510-tr-4605.pdf) [に関する](https://www.netapp.com/pdf.html?item=/media/10510-tr-4605.pdf)[ベ](https://www.netapp.com/pdf.html?item=/media/10510-tr-4605.pdf)[ストプラクティスです](https://www.netapp.com/pdf.html?item=/media/10510-tr-4605.pdf)["](https://www.netapp.com/pdf.html?item=/media/10510-tr-4605.pdf)
- ["NetApp SolidFire](http://www.netapp.com/us/media/tr-4635.pdf) [および](http://www.netapp.com/us/media/tr-4635.pdf) [Cassandra"](http://www.netapp.com/us/media/tr-4635.pdf)
- ["SolidFire](http://www.netapp.com/us/media/tr-4606.pdf) [での](http://www.netapp.com/us/media/tr-4606.pdf) [Oracle](http://www.netapp.com/us/media/tr-4606.pdf) [の](http://www.netapp.com/us/media/tr-4606.pdf)[ベ](http://www.netapp.com/us/media/tr-4606.pdf)[ストプラクティス](http://www.netapp.com/us/media/tr-4606.pdf)["](http://www.netapp.com/us/media/tr-4606.pdf)
- ["SolidFire](http://www.netapp.com/us/media/tr-4610.pdf) [での](http://www.netapp.com/us/media/tr-4610.pdf) [PostgreSQL](http://www.netapp.com/us/media/tr-4610.pdf) [の](http://www.netapp.com/us/media/tr-4610.pdf)[ベ](http://www.netapp.com/us/media/tr-4610.pdf)[ストプラクティスです](http://www.netapp.com/us/media/tr-4610.pdf)["](http://www.netapp.com/us/media/tr-4610.pdf)

すべてのアプリケーションに具体的なガイドラインがあるわけではありません。そのためには、ネットアップ のチームと協力し、を使用することが重要です ["NetApp](https://www.netapp.com/search/) [ライブラリ](https://www.netapp.com/search/)["](https://www.netapp.com/search/) 最新のドキュメントを検索できます。

## **Astra Trident** を統合

Astra Trident を統合するには、設計とアーキテクチャに関する次の要素を統合する必要 があります。ドライバの選択と導入、ストレージクラスの設計、仮想ストレージプール の設計、永続的ボリューム要求( PVC )は、 Astra Trident を使用したストレージプロ ビジョニング、ボリューム運用、 OpenShift サービスの導入に影響を及ぼします。

ドライバの選択と展開

**ONTAP** のバックエンドドライバを選択します

ONTAP システムでは、 4 種類のバックエンドドライバを使用できます。これらのドライバの違いは、使用す るプロトコルと、ストレージシステムでのボリュームのプロビジョニング方法です。そのため、どのドライバ を展開するかを慎重に検討してください。

アプリケーションに共有ストレージを必要とするコンポーネント(同じ PVC にアクセスする複数のポッド) がある場合、 NAS ベースのドライバがデフォルトで選択されますが、ブロックベースの iSCSI ドライバは非 共有ストレージのニーズを満たします。アプリケーションの要件と、ストレージチームとインフラチームの快 適さレベルに基づいてプロトコルを選択してください。一般的に、ほとんどのアプリケーションでは両者の違 いはほとんどないため、共有ストレージ(複数のポッドで同時にアクセスする必要がある場合)が必要かどう かに基づいて判断することがよくあります。

ONTAP バックエンドの 5 つのドライバを次に示します。

• ontap-nas:プロビジョニングされた各PVは、ONTAP のフルFlexVolです。

- ontap-nas-economy:PVがプロビジョニングされた各ボリュームはqtreeであり、FlexVolあたりのqtree 数は設定可能です(デフォルトは200)。
- ontap-nas-flexgroup:すべてのONTAP FlexGroup としてプロビジョニングされたPVごとに、SVM に割り当てられたすべてのアグリゲートが使用されます。
- ontap-san:プロビジョニングされた各PVは、固有のFlexVol内のLUNです。
- ontap-san-economy:プロビジョニングされた各PVはLUNで、FlexVolあたりのLUN数は設定可能です (デフォルトは100)。

3 つの NAS ドライバの間で選択すると、アプリケーションで使用できる機能にいくつかの影響があります。

次の表では、 Astra Trident からすべての機能が提供されるわけではありません。一部の機能は、プロビジョ ニング後にストレージ管理者が適用する必要があります。上付き文字の脚注は、機能やドライバごとに機能を 区別します。

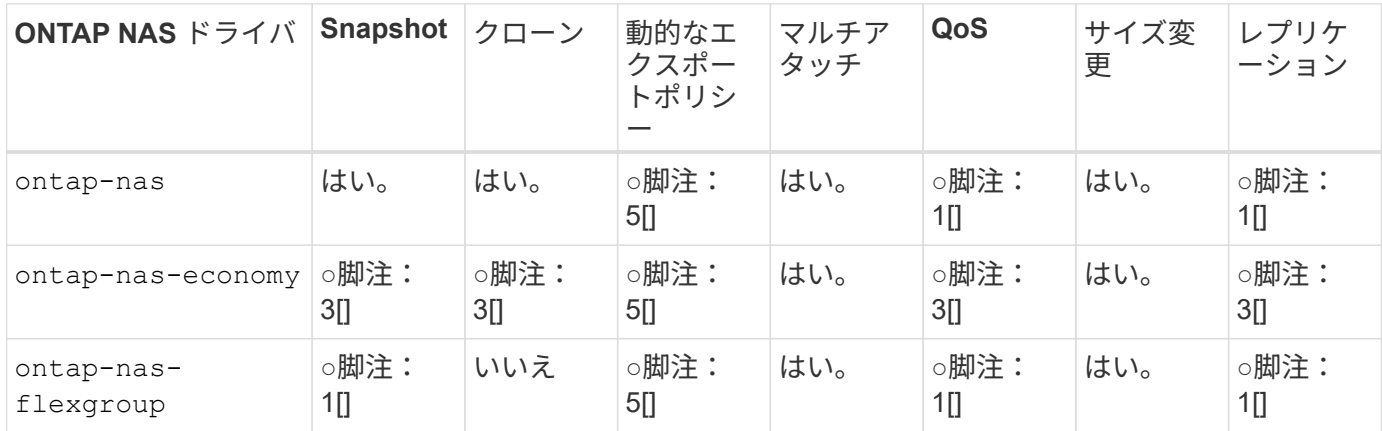

Astra Trident は、 ONTAP 向けに 2 つの SAN ドライバを提供しています。このドライバの機能は次のとおり です。

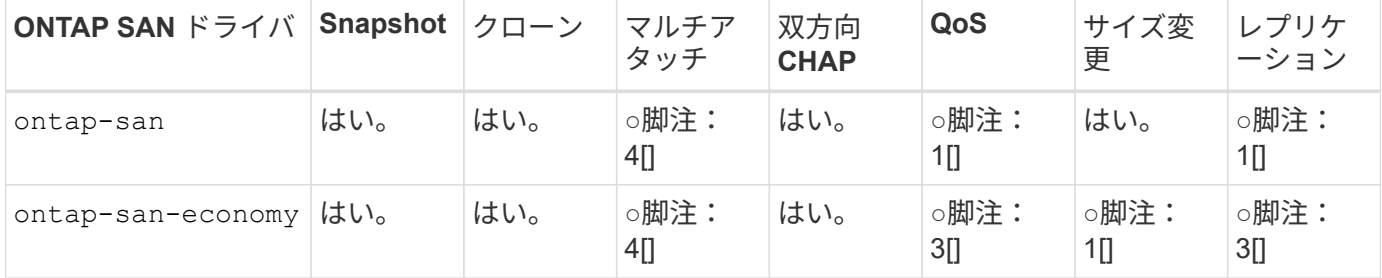

上記の表の脚注: 1 [ ]:Astra Trident 脚注で管理されていません。 2[ ]:Astra Trident で管理されていますが、 PV レベルの細かい脚注ではできません。説明: 4[] : Raw ブロックボリュームの脚注: 5 [ ]Trident でサポートされています。 CSI でサ ポートされています

PV に細分化されていない機能は FlexVol 全体に適用され、 PVS (共有 FlexVol 内の gtree または LUN )に はすべて共通のスケジュールが適用されます。

上の表に示すように、の機能の多くはです ontap-nas および ontap-nas-economy は同じです。しかし、 だからです ontap-nas-economy ドライバは、PV単位でスケジュールを制御する機能を制限します。これ は、ディザスタリカバリやバックアップ計画に特に影響を与える可能性があります。ONTAP ストレージ

でPVCクローン機能を利用したい開発チームの場合、この方法はを使用する場合にのみ使用できます ontapnas、 ontap-san または ontap-san-economy ドライバ。

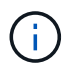

。 solidfire-san また、ドライバはPVCをクローニングすることもできます。

### **Cloud Volumes ONTAP** のバックエンドドライバを選択します

Cloud Volumes ONTAP は、ファイル共有や NAS および SAN プロトコル( NFS 、 SMB / CIFS 、 iSCSI ) を提供するブロックレベルストレージなど、さまざまなユースケースでデータ制御とエンタープライズクラス のストレージ機能を提供します。Cloud Volume ONTAP の互換性のあるドライバはです ontap-nas、 ontap-nas-economy、 ontap-san および ontap-san-economy。Cloud Volume ONTAP for AWS 、 Cloud Volume ONTAP for Azure 、 Cloud Volume ONTAP for GCP に該当します。

**Amazon FSX for ONTAP** のバックエンドドライバを選択します

Amazon FSX for ONTAP を使用すると、お客様は使い慣れたネットアップの機能、パフォーマンス、管理機 能を活用しながら、 AWS にデータを格納する際のシンプルさ、即応性、セキュリティ、拡張性を活用できま す。FSX for ONTAP は、 ONTAP のファイルシステム機能と管理 API の多くをサポートしています。Cloud Volume ONTAP の互換性のあるドライバはです ontap-nas、 ontap-nas-economy、 ontap-nasflexgroup、 ontap-san および ontap-san-economy。

### **NetApp HCI / SolidFire** のバックエンドドライバを選択します

。 solidfire-san NetApp HCI / SolidFireプラットフォームで使用されるドライバ。管理者は、QoS制限に 基づいてTrident用にElementバックエンドを設定できます。Tridentでプロビジョニングされるボリュームに特 定のQoS制限を設定するためにバックエンドを設計する場合は、を使用してください type バックエンドファ イル内のパラメータ。また、管理者は、を使用してストレージに作成できるボリュームサイズを制限すること もできます limitVolumeSize パラメータ現在のところ、ボリュームのサイズ変更やボリュームのレプリケ ーションなどのElementストレージ機能は、ではサポートされていません solidfire-san ドライバ。これら の処理は、 Element ソフトウェアの Web UI から手動で実行する必要があります。

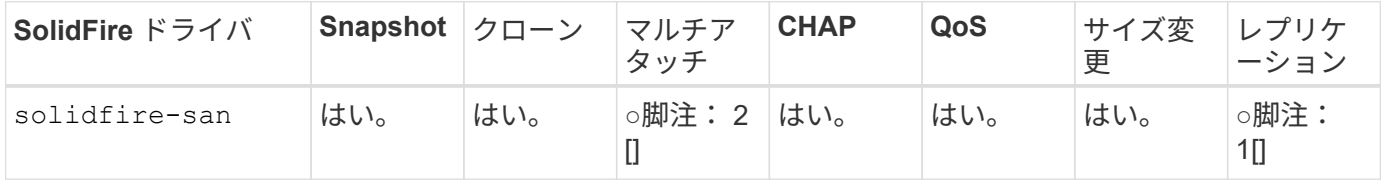

脚注:はい脚注: 1[] : Astra Trident で管理されていません。 \* 注: 2[] :未フォー マットのブロックボリュームでサポートされています

**Azure NetApp Files** のバックエンドドライバを選択します

Astra Tridentがを使用 azure-netapp-files を管理するドライバ ["Azure NetApp Files](https://azure.microsoft.com/en-us/services/netapp/) [の](https://azure.microsoft.com/en-us/services/netapp/)[特長](https://azure.microsoft.com/en-us/services/netapp/)["](https://azure.microsoft.com/en-us/services/netapp/) サービス

このドライバの詳細と設定方法については、を参照してください ["Azure NetApp Files](https://azure.microsoft.com/en-us/services/netapp/) [向け](https://azure.microsoft.com/en-us/services/netapp/)[の](https://azure.microsoft.com/en-us/services/netapp/) [Trident](https://azure.microsoft.com/en-us/services/netapp/) [バック](https://azure.microsoft.com/en-us/services/netapp/) [エンド構成](https://azure.microsoft.com/en-us/services/netapp/)["](https://azure.microsoft.com/en-us/services/netapp/)。

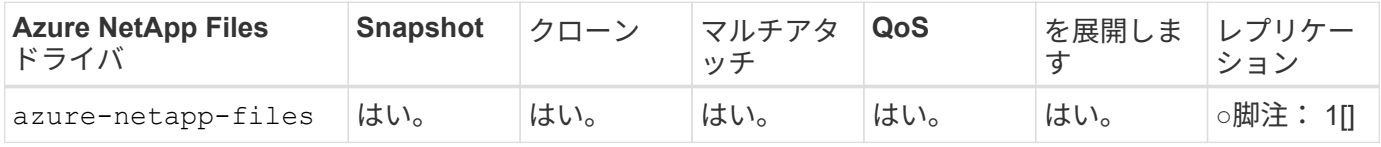

## 脚注:はい脚注: 1[] : Astra Trident で管理されていません

### **AWS** を使用する **Cloud Volumes Service** のバックエンドドライバを選択します

Astra Tridentがを使用 aws-cvs AWSバックエンドのCloud Volumes Service にリンクするドライバ。Trident でAWSバックエンドを設定するには、と指定する必要があります apiRegion、 apiURL、 apiKey`および `secretKey バックエンドファイル内。これらの値は、 CVS Web ポータルのアカウント設定 / API アクセス で確認できます。サポートされるサービスレベルはCVSと連携しており、次のサービスレベルが含まれます standard、 premium`および `extreme。現在、プロビジョニングする最小ボリュームサイズは 100G で す。今後の CVS リリースでは、この制限が解除される可能性があります。

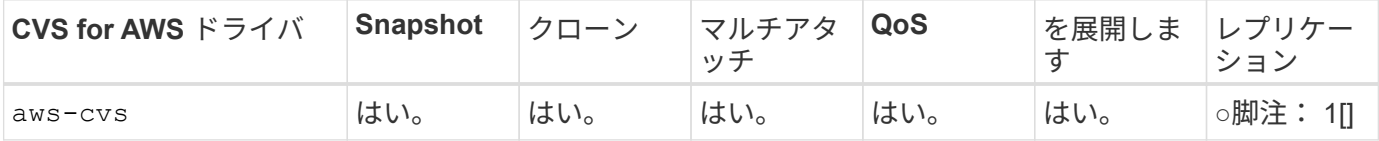

脚注:はい脚注: 1[] : Astra Trident で管理されていません

。 aws-cvs ドライバは仮想ストレージプールを使用します。仮想ストレージプールはバックエンドを抽象化 し、 Trident がボリュームの配置を決定できるようにします。管理者が backend.json ファイルに仮想ストレー ジプールを定義します。ストレージクラスは、ラベルを使用する仮想ストレージプールを識別します。

**GCP** で **Cloud Volumes Service** のバックエンドドライバを選択します

Astra Tridentがを使用 gcp-cvs GCPバックエンドのCloud Volumes Service とリンクするドライバ。Trident でGCPバックエンドを設定するには、を指定する必要があります projectNumber、 apiRegion`および `apiKey バックエンドファイル内。プロジェクト番号は GCP Web ポータルで確認できますが、 GCP で Cloud Volume の API アクセスを設定する際に作成したサービスアカウントの秘密鍵ファイルから API キーを 取得する必要があります。Astra Trident なら、 CVS ボリュームを 2 つのうちの 1 つで作成できます ["](https://cloud.google.com/architecture/partners/netapp-cloud-volumes/service-types)[サービ](https://cloud.google.com/architecture/partners/netapp-cloud-volumes/service-types) [スタイプ](https://cloud.google.com/architecture/partners/netapp-cloud-volumes/service-types)["](https://cloud.google.com/architecture/partners/netapp-cloud-volumes/service-types):

- 1. \* CVS \* :基本 CVS サービスのタイプ。パフォーマンスレベルが限定的か中程度かに関係なく、高ゾーン の可用性を実現します。
- 2. \* CVS パフォーマンス \* :パフォーマンスを重視する本番環境のワークロードに最適な、パフォーマン スに最適化されたサービスタイプ。3つの独自のサービスレベルから選択できます [standard、 premium`および `extreme]。現在、プロビジョニングする CVS パフォーマンスボリュームの最小サイ ズは 100GiB で、 CVS ボリュームは 300GiB 以上である必要があります。今後の CVS リリースでは、こ の制限が解除される可能性があります。

 $(\cdot |)$ 

デフォルトのCVSサービスタイプを使用してバックエンドを導入する場合 [storageClass=software]、ユーザー\*は、該当するプロジェクト番号とプロジェクトIDにつ いて、GCPのsub-1TiBボリューム機能へのアクセス権\*を取得する必要があります。これは Trident で sub-1TiB ボリュームのプロビジョニングに必要です。そうでない場合、ボリューム の作成に失敗します。 PVC が 600 GiB 未満の場合。使用 ["](https://docs.google.com/forms/d/e/1FAIpQLSc7_euiPtlV8bhsKWvwBl3gm9KUL4kOhD7lnbHC3LlQ7m02Dw/viewform)[このフ](https://docs.google.com/forms/d/e/1FAIpQLSc7_euiPtlV8bhsKWvwBl3gm9KUL4kOhD7lnbHC3LlQ7m02Dw/viewform)[ォ](https://docs.google.com/forms/d/e/1FAIpQLSc7_euiPtlV8bhsKWvwBl3gm9KUL4kOhD7lnbHC3LlQ7m02Dw/viewform)[ーム](https://docs.google.com/forms/d/e/1FAIpQLSc7_euiPtlV8bhsKWvwBl3gm9KUL4kOhD7lnbHC3LlQ7m02Dw/viewform)["](https://docs.google.com/forms/d/e/1FAIpQLSc7_euiPtlV8bhsKWvwBl3gm9KUL4kOhD7lnbHC3LlQ7m02Dw/viewform) 1TiB 未満のボリュー ムへのアクセス権を取得するため。

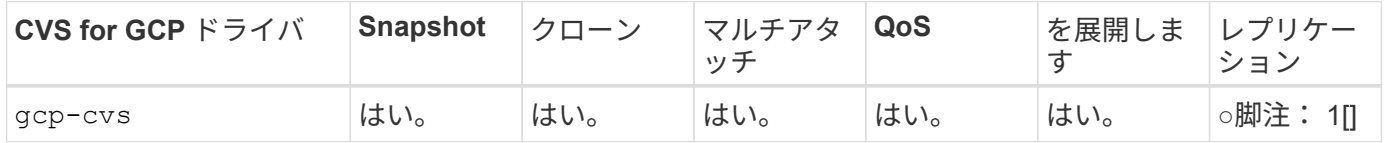

脚注:はい脚注: 1[] : Astra Trident で管理されていません

。 gcp-cvs ドライバは仮想ストレージプールを使用します。仮想ストレージプールはバックエンドを抽象化 し、 Astra Trident がボリュームの配置を決定できるようにします。管理者が backend.json ファイルに仮想ス トレージプールを定義します。ストレージクラスは、ラベルを使用する仮想ストレージプールを識別します。

ストレージクラスの設計

Kubernetes ストレージクラスオブジェクトを作成するには、個々のストレージクラスを設定して適用する必 要があります。このセクションでは、アプリケーション用のストレージクラスの設計方法について説明しま す。

特定のバックエンド使用率に対応したストレージクラスの設計

フィルタリングは、特定のストレージクラスオブジェクト内で使用でき、そのストレージクラスで使用するス トレージプールまたはプールのセットを決定します。ストレージクラスでは、次の3セットのフィルタを設定 できます。 storagePools、 additionalStoragePools`または `excludeStoragePools。

。 storagePools パラメータを指定すると、指定した属性に一致するプールのセットだけにストレージが制 限されます。。 additionalStoragePools パラメータは、属性とで選択されたプールのセットに加え て、Astra Tridentがプロビジョニングに使用する一連のプールを拡張するために使用されます storagePools パラメータどちらか一方のパラメータを単独で使用することも、両方を使用して、適切なス トレージプールセットが選択されていることを確認することもできます。

。 excludeStoragePools パラメータを使用すると、属性に一致する一連のプールが具体的に除外されま す。

**QoS** ポリシーをエミュレートするストレージクラスの設計

ストレージクラスを設計してQoSポリシーをエミュレートする場合は、でストレージクラスを作成します media 属性の形式 hdd または ssd。に基づきます media ストレージクラスで説明されている属性の中か ら、Tridentが提供する適切なバックエンドを選択します hdd または ssd media属性に一致するアグリゲート を作成し、ボリュームのプロビジョニングを特定のアグリゲートに転送します。そこで、Premiumストレージ クラスを作成します media 属性をとして設定します ssd Premium QoSポリシーに分類できます。メディア 属性を「 hdd 」に設定し、標準の QoS ポリシーとして分類できる、別のストレージクラス標準を作成できま す。また、ストレージクラスの「 IOPS 」属性を使用して、 QoS ポリシーとして定義できる Element アプラ イアンスにプロビジョニングをリダイレクトすることもできます。

特定の機能に基づいてバックエンドを利用するストレージクラスの設計

ストレージクラスは、シンプロビジョニングとシックプロビジョニング、 Snapshot 、クローン、暗号化など の機能が有効になっている特定のバックエンドでボリュームを直接プロビジョニングするように設計できま す。使用するストレージを指定するには、必要な機能を有効にしてバックエンドに適したストレージクラスを 作成します。

仮想ストレージプールのストレージクラス設計

Virtual Storage Pool は、すべての Astra Trident バックエンドで利用可能Trident が提供する任意のドライバを 使用して、任意のバックエンドに対して仮想ストレージプールを定義できます。

仮想ストレージプールを使用すると、管理者はストレージクラスで参照可能なバックエンド経由で抽象化レベ ルを作成して、バックエンドにボリュームを柔軟かつ効率的に配置できます。同じサービスクラスを使用して

異なるバックエンドを定義できます。さらに、同じバックエンドに異なる特性を持つ複数のストレージプール を作成することもできます。セレクタで特定のラベルを設定したストレージクラスがある場合、 Astra Trident は、ボリュームを配置するすべてのセレクタラベルに一致するバックエンドを選択します。ストレージクラス セレクタのラベルが複数のストレージプールに一致する場合、 Astra Trident がボリュームのプロビジョニン グに使用するストレージクラスを 1 つ選択します。

### **Virtual Storage Pool Design** の略

バックエンドの作成時に、一般に一連のパラメータを指定できます。管理者が、同じストレージクレデンシャ ルと異なるパラメータセットを使用して別のバックエンドを作成することはできませんでした。この問題は、 仮想ストレージプールの導入に伴って、軽減されています。仮想ストレージプールは、バックエンドと Kubernetes ストレージクラスの間に抽象化されたレベルです。管理者は、 Kubernetes ストレージクラスを介 してパラメータとラベルを定義でき、セレクタとしてバックエンドに依存しない方法で参照できます。Virtual Storage Pools は、サポート対象のすべてのネットアップバックエンドに Astra Trident を使用して定義できま す。リストには、 SolidFire / NetApp HCI 、 ONTAP 、 AWS と GCP 上の Cloud Volumes Service 、 Azure NetApp Files が含まれます。

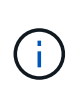

仮想ストレージプールを定義する場合は、バックエンド定義内の既存の仮想プールの順序を変 更しないことを推奨します。また、既存の仮想プールの属性を編集または変更したり、新しい 仮想プールを定義したりしないことを推奨します。

さまざまなサービスレベル **/ QoS** をエミュレートするための仮想ストレージプールを設計します

サービスクラスをエミュレートするための仮想ストレージプールを設計することができます。Cloud Volume Service for AWS の仮想プール実装を使用して、さまざまなサービスクラスをセットアップする方法を見てい きましょう。パフォーマンスレベルが異なる複数のラベルで AWS と CVS バックエンドを設定します。設定 servicelevel 適切なパフォーマンスレベルを考慮し、各ラベルの下にその他の必要な側面を追加します。 では、別の仮想ストレージプールにマッピングする別の Kubernetes ストレージクラスを作成します。を使用 する parameters.selector 各ストレージクラスは、ボリュームのホストに使用できる仮想プールを呼び出 します。

特定の側面を割り当てるための仮想プールを設計します

特定の側面を持つ複数の仮想ストレージプールは、単一のストレージバックエンドから設計できます。そのた めには、バックエンドに複数のラベルを設定し、各ラベルに必要な側面を設定します。を使用して、さまざま なKubernetesストレージクラスを作成します parameters.selector 異なる仮想ストレージプールにマッピ ングされるフィールド。バックエンドでプロビジョニングされるボリュームには、選択した仮想ストレージプ ールに定義された設定が適用されます。

ストレージプロビジョニングに影響する **PVC** 特性

要求されたストレージクラスを超えたパラメータの一部は、 PVC の作成時に Astra Trident のプロビジョニン グ決定プロセスに影響を与える可能性があります。

アクセスモード

PVC 経由でストレージを要求する場合、必須フィールドの 1 つがアクセスモードです。必要なモードは、ス トレージ要求をホストするために選択されたバックエンドに影響を与える可能性があります。

Astra Trident は、次のマトリックスで指定されたアクセス方法で使用されているストレージプロトコルと一致 するかどうかを試みます。これは、基盤となるストレージプラットフォームに依存しません。

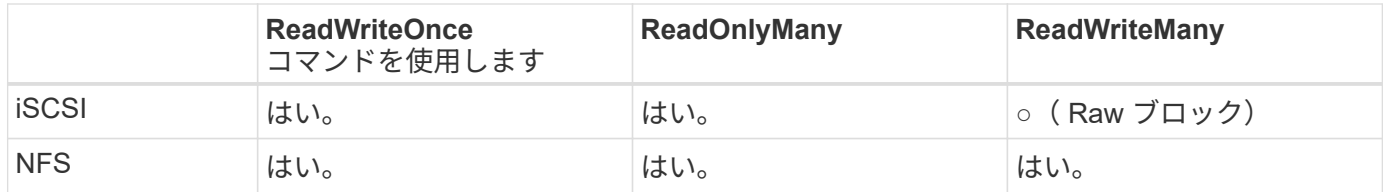

NFS バックエンドが設定されていない Trident 環境に送信された ReadWriteMany PVC が要求された場合、ボ リュームはプロビジョニングされません。このため、リクエスタは、アプリケーションに適したアクセスモー ドを使用する必要があります。

ボリューム操作

永続ボリュームの変更

永続ボリュームとは、 Kubernetes で変更不可のオブジェクトを 2 つだけ除いてです。再利用ポリシーとサイ ズは、いったん作成されると変更できます。ただし、これにより、ボリュームの一部の側面が Kubernetes 以 外で変更されることが防止されるわけではありません。特定のアプリケーション用にボリュームをカスタマイ ズしたり、誤って容量が消費されないようにしたり、何らかの理由でボリュームを別のストレージコントロー ラに移動したりする場合に便利です。

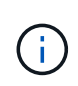

Kubernetes のツリー内プロビジョニングツールは、現時点では NFS または iSCSI PVS のボリ ュームサイズ変更処理をサポートしていません。Astra Trident では、 NFS ボリュームと iSCSI ボリュームの両方の拡張がサポートされています。

作成後に PV の接続の詳細を変更することはできません。

オンデマンドのボリューム **Snapshot** を作成

Astra Trident は、 CSI フレームワークを使用して、オンデマンドでボリュームスナップショットを作成し、 スナップショットから PVC を作成できます。Snapshot は、データのポイントインタイムコピーを管理し、 Kubernetes のソース PV とは無関係にライフサイクルを管理する便利な方法です。これらの Snapshot を使用 して、 PVC をクローニングできます。

**Snapshot** からボリュームを作成します

Astra Trident は、ボリューム Snapshot からの PersistentVolumes の作成もサポートしています。これを実現 するには、PersistentVolumeClaimを作成し、を指定します datasource ボリュームの作成元となる必要があ るSnapshot。Astra Trident がこの PVC を処理するには、 Snapshot にデータが存在するボリュームを作成し ます。この機能を使用すると、複数のリージョン間でデータを複製したり、テスト環境を作成したり、破損し た本番ボリューム全体を交換したり、特定のファイルとディレクトリを取得して別の接続ボリュームに転送し たりできます。

クラスタ内でボリュームを移動します

ストレージ管理者は、 ONTAP クラスタ内のアグリゲート間およびコントローラ間で、ストレージ利用者への 無停止でボリュームを移動できます。この処理は、デスティネーションアグリゲートが Trident が使用してい る SVM からアクセス可能なアグリゲートであるかぎり、 Astra Trident または Kubernetes クラスタには影響 しません。この点が重要なのは、アグリゲートが SVM に新たに追加された場合、 Astra Trident に再追加して バックエンドを更新する必要があることです。これにより、 Astra Trident が SVM のインベントリを再作成 し、新しいアグリゲートが認識されるようになります。

ただし、バックエンド間でのボリュームの移動は Astra Trident では自動ではサポートされていません。こ れには、同じクラスタ内の SVM 間、クラスタ間、または別のストレージプラットフォーム上の SVM 間が含 まれます(たとえストレージシステムが Trident から Astra に接続されている場合でも)。

ボリュームが別の場所にコピーされた場合、ボリュームインポート機能を使用して現在のボリュームを Astra Trident にインポートできます。

ボリュームを展開します

Astra Trident は、 NFS と iSCSI PVS のサイズ変更をサポートしています。これにより、ユーザは Kubernetes レイヤを介してボリュームのサイズを直接変更できます。ボリュームを拡張できるのは、 ONTAP 、 SolidFire / NetApp HCI 、 Cloud Volumes Service バックエンドなど、主要なすべてのネットアップストレ ージプラットフォームです。あとで拡張できるようにするには、をに設定します allowVolumeExpansion 終了: true ボリュームに関連付けられているストレージクラス内のストレージクラス。永続ボリュームのサ イズを変更する必要がある場合は、を編集します spec.resources.requests.storage Persistent Volume Claimのアノテーションを、必要なボリュームサイズに設定します。Trident が、ストレージクラスタ 上のボリュームのサイズ変更を自動的に処理します。

### 既存のボリュームを **Kubernetes** にインポートする

Volume Import では、既存のストレージボリュームを Kubernetes 環境にインポートできます。これは現在、 でサポートされています ontap-nas、 ontap-nas-flexgroup、 solidfire-san、 azure-netappfiles、 aws-cvs`および `gcp-cvs ドライバ。この機能は、既存のアプリケーションを Kubernetes に移 植する場合や、ディザスタリカバリシナリオで使用する場合に便利です。

ONTAP およびを使用する場合 solidfire-san ドライバの場合は、コマンドを使用します tridentctl import volume <backend-name> <volume-name> -f /path/pvc.yaml 既存のボリューム をKubernetesにインポートしてAstra Tridentで管理import volume コマンドで使用した PVC YAML または JSON ファイルは、 Astra Trident をプロビジョニングツールとして識別するストレージクラスを指定しま す。NetApp HCI / SolidFire バックエンドを使用する場合は、ボリューム名が一意であることを確認してくだ さい。ボリューム名が重複している場合は、ボリュームインポート機能で区別できるように、ボリュームを一 意の名前にクローニングします。

状況に応じて aws-cvs、 azure-netapp-files または gcp-cvs ドライバを使用する場合は、コマンドを 使用します tridentctl import volume <br/>backend-name> <volume path> -f /path/pvc.yaml からKubernetesにボリュームをインポートしてAstra Tridentで管理。これにより、ボリューム参照が一意にな ります。

上記のコマンドを実行すると、 Astra Trident がバックエンド上にボリュームを検出し、サイズを確認しま す。設定された PVC のボリュームサイズが自動的に追加(必要に応じて上書き)されます。次に Astra Trident が新しい PV を作成し、 Kubernetes が PVC を PV にバインド

特定のインポートされた PVC を必要とするようにコンテナを導入した場合、ボリュームインポートプロセス によって PVC/PV ペアがバインドされるまで、コンテナは保留状態のままになります。PVC/PV ペアがバイ ンドされると、他に問題がなければコンテナが起動します。

### **OpenShift** サービスを導入します

OpenShift の付加価値クラスタサービスは、クラスタ管理者とホストされているアプリケーションに重要な機 能を提供します。これらのサービスが使用するストレージはノードローカルリソースを使用してプロビジョニ ングできますが、これにより、サービスの容量、パフォーマンス、リカバリ性、持続可能性が制限されること がよくあります。エンタープライズストレージアレイを活用してこれらのサービスに容量を提供することで、 劇的に向上したサービスを実現できます。ただし、すべてのアプリケーションと同様に、 OpenShift とストレ
ージ管理者は、緊密に連携してそれぞれに最適なオプションを決定する必要があります。Red Hat のドキュ メントは、要件を決定し、サイジングとパフォーマンスのニーズを確実に満たすために大きく活用する必要が あります。

レジストリサービス

レジストリのストレージの導入と管理については、に記載されています ["netapp.io](https://netapp.io/) [のコマンドです](https://netapp.io/)["](https://netapp.io/) を参照し てください ["](https://netapp.io/2017/08/24/deploying-the-openshift-registry-using-netapp-storage/)[ブログ](https://netapp.io/2017/08/24/deploying-the-openshift-registry-using-netapp-storage/)["](https://netapp.io/2017/08/24/deploying-the-openshift-registry-using-netapp-storage/)。

ロギングサービス

他の OpenShift サービスと同様に、ログ記録サービスは、 Ansible と、インベントリファイル(別名)で提供 される構成パラメータを使用して導入されますホスト。プレイブックに含まれています。ここでは、 OpenShift の初期インストール時にロギングを導入し、 OpenShift のインストール後にロギングを導入すると いう、 2 つのインストール方法について説明します。

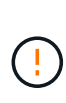

Red Hat OpenShift バージョン 3.9 以降、データ破損に関する懸念があるため、記録サービスに NFS を使用しないことを公式のドキュメントで推奨しています。これは、 Red Hat 製品のテス トに基づいています。ONTAP の NFS サーバにはこのような問題はなく、簡単にロギング環境 をバックアップできます。ロギングサービスには最終的にどちらかのプロトコルを選択する必 要がありますが、両方のプロトコルがネットアッププラットフォームを使用する場合に適して いることと、 NFS を使用する理由がないことを確認してください。

ロギングサービスでNFSを使用する場合は、Ansible変数を設定する必要があります openshift enable unsupported configurations 終了: true インストーラが失敗しないようにしま す。

はじめに

ロギングサービスは、必要に応じて、両方のアプリケーションに導入することも、 OpenShift クラスタ自体の コア動作に導入することもできます。操作ログを配置する場合は、変数を指定します openshift logging use ops として `true`サービスのインスタンスが2つ作成されます。操作のロギング インスタンスを制御する変数には「 ops 」が含まれ、アプリケーションのインスタンスには含まれません。

導入方法に基づいて Ansible 変数を設定することは、基盤のサービスが正しいストレージを利用できるように するために重要です。各導入方法のオプションを見てみましょう。

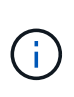

以下の表には、ロギングサービスに関連するストレージ構成に関連する変数のみが含まれてい ます。その他のオプションは、で確認できます ["Red Hat OpenShift](https://docs.openshift.com/container-platform/3.11/install_config/aggregate_logging.html) [のロ](https://docs.openshift.com/container-platform/3.11/install_config/aggregate_logging.html)[ギ](https://docs.openshift.com/container-platform/3.11/install_config/aggregate_logging.html)[ングに関するドキュ](https://docs.openshift.com/container-platform/3.11/install_config/aggregate_logging.html) [メント](https://docs.openshift.com/container-platform/3.11/install_config/aggregate_logging.html)["](https://docs.openshift.com/container-platform/3.11/install_config/aggregate_logging.html) 導入環境に応じて、確認、設定、使用する必要があります。

次の表の変数では、入力した詳細を使用してロギングサービスの PV と PVC を作成する Ansible プレイブッ クが作成されます。この方法は、 OpenShift インストール後にコンポーネントインストールプレイブックを使 用するよりもはるかに柔軟性に劣るが、既存のボリュームがある場合はオプションとなります。

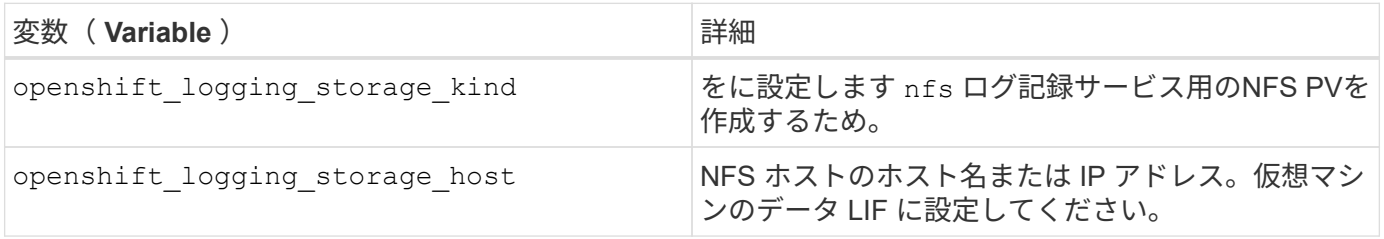

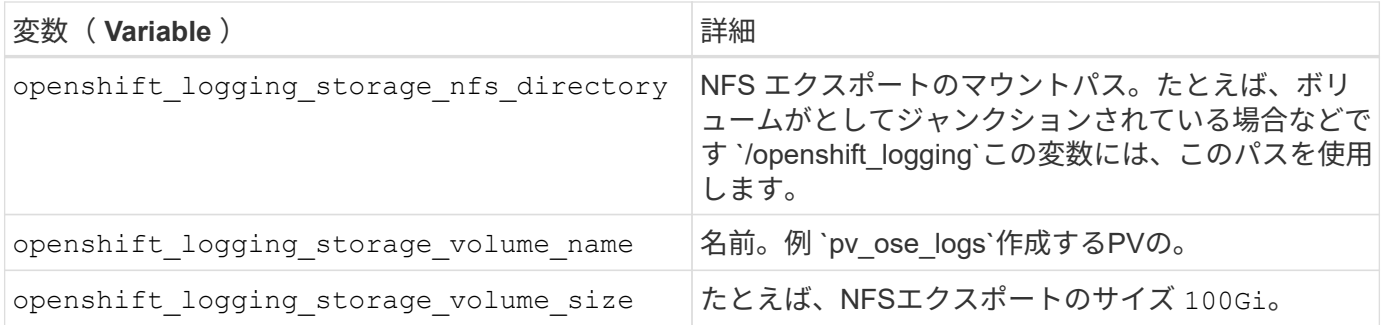

OpenShift クラスタがすでに実行中で、そのため Trident を導入して設定した場合、インストーラは動的プロ ビジョニングを使用してボリュームを作成できます。次の変数を設定する必要があります。

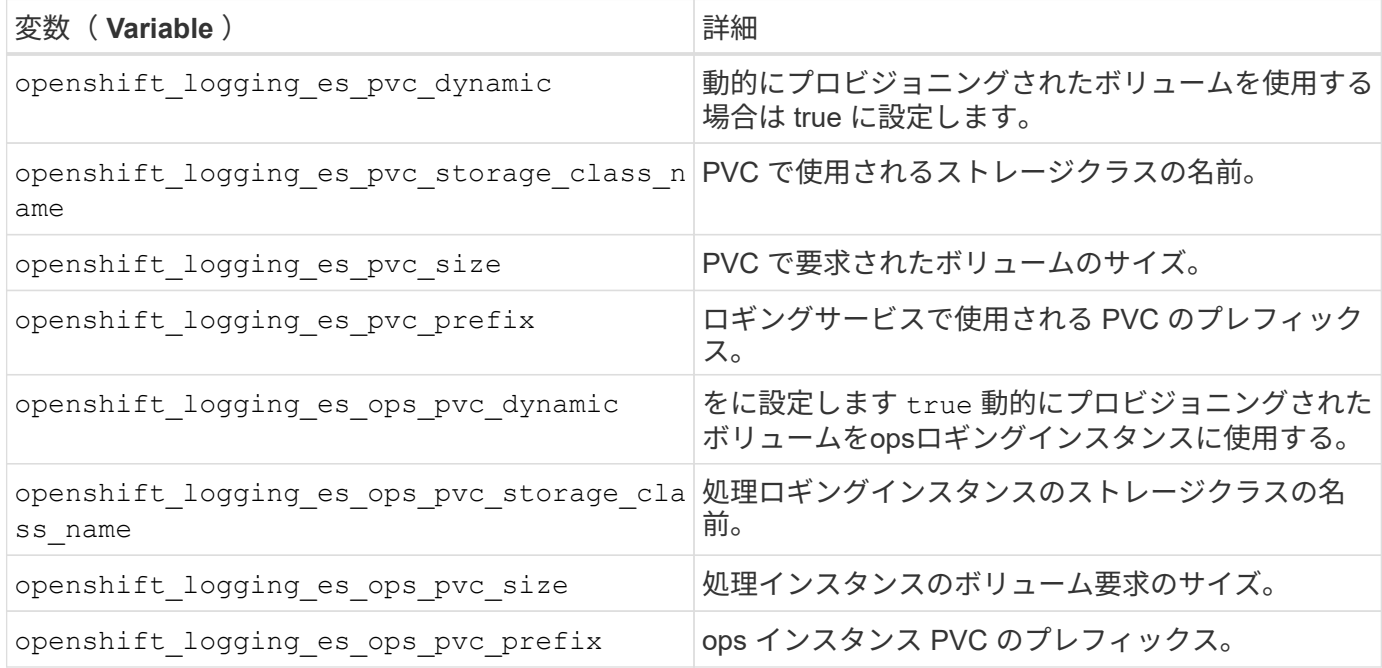

ロギングスタックを導入します

初期の OpenShift インストールプロセスの一部としてロギングを導入する場合、標準の導入プロセスに従うだ けで済みます。Ansible は、必要なサービスと OpenShift オブジェクトを構成および導入して、 Ansible が完 了したらすぐにサービスを利用できるようにします。

ただし、最初のインストール後に導入する場合は、コンポーネントプレイブックを Ansible で使用する必要が あります。このプロセスは、 OpenShift のバージョンが異なるためわずかに変更される場合があるので、必ず 読んで従うようにしてください ["Red Hat OpenShift Container Platform 3.11](https://docs.openshift.com/container-platform/3.11/welcome/index.html) [のドキュメント](https://docs.openshift.com/container-platform/3.11/welcome/index.html)["](https://docs.openshift.com/container-platform/3.11/welcome/index.html) 使用しているバ ージョンに対応した

指標サービス

この指標サービスは、 OpenShift クラスタのステータス、リソース利用率、可用性に関する重要な情報を管理 者に提供します。ポッドの自動スケール機能にも必要であり、多くの組織では、チャージバックやショーバッ クアプリケーションのためにメトリックサービスからのデータを使用しています。

ロギングサービスや OpenShift 全体と同様に、 Ansible を使用して指標サービスを導入します。また、ロギン グサービスと同様に、メトリックサービスは、クラスタの初期セットアップ時またはコンポーネントのインス トール方法を使用して運用可能になった後に導入できます。次の表に、指標サービスに永続的ストレージを設

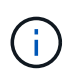

以下の表には、指標サービスに関連するストレージ構成に関連する変数のみが含まれていま す。このドキュメントには、他にも導入環境に応じて確認、設定、使用できるオプションが多 数あります。

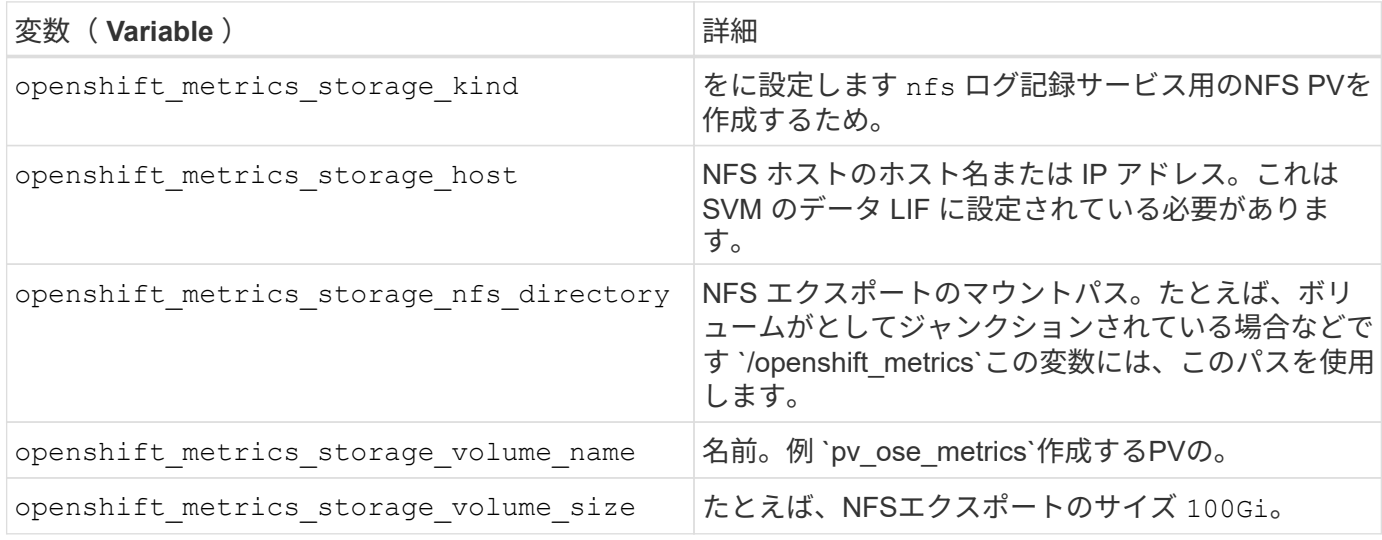

OpenShift クラスタがすでに実行中で、そのため Trident を導入して設定した場合、インストーラは動的プロ ビジョニングを使用してボリュームを作成できます。次の変数を設定する必要があります。

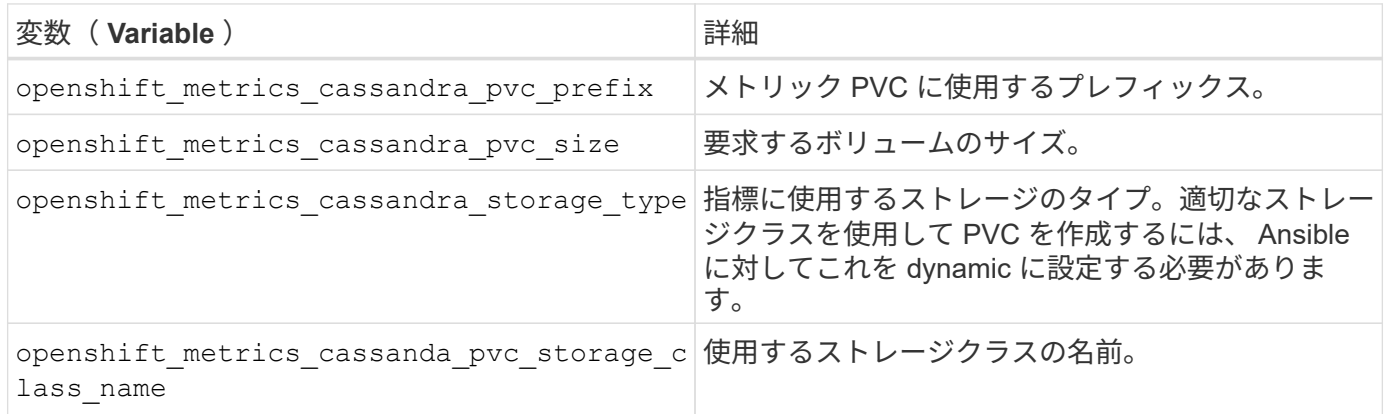

#### 指標サービスを導入する

ホスト / インベントリファイルに適切な Ansible 変数を定義して、 Ansible でサービスを導入しま す。OpenShift インストール時に導入する場合は、 PV が自動的に作成されて使用されます。コンポーネント プレイブックを使用して導入する場合、 OpenShift のインストール後に Ansible によって必要な PVC が作成 されます。また、 Trident 用のストレージをプロビジョニングしたあとにサービスを導入します。

上記の変数と導入プロセスは、 OpenShift の各バージョンで変更される可能性があります。必ず見直しを行っ てください ["RedHat OpenShift](https://docs.openshift.com/container-platform/3.11/install_config/cluster_metrics.html) [導](https://docs.openshift.com/container-platform/3.11/install_config/cluster_metrics.html)[入](https://docs.openshift.com/container-platform/3.11/install_config/cluster_metrics.html)[ガ](https://docs.openshift.com/container-platform/3.11/install_config/cluster_metrics.html)[イド](https://docs.openshift.com/container-platform/3.11/install_config/cluster_metrics.html)["](https://docs.openshift.com/container-platform/3.11/install_config/cluster_metrics.html) をバージョンに合わせて設定し、環境に合わせて設定します。

データ保護

NetApp のストレージ・プラットフォームが提供するデータ保護およびリカバリ機能のオプションについて説 明します。Astra Trident では、こうした機能の一部を活用できるボリュームをプロビジョニングできます。永 続性に関する要件があるアプリケーションごとに、データ保護とリカバリの戦略を用意しておく必要がありま す。

をバックアップします etcd クラスタデータ

Astra Tridentは、Kubernetesクラスタのにメタデータを格納します etcd データベース:を定期的にバックア ップしてください etcd クラスタデータは、災害発生時にKubernetesクラスタをリカバリする際に重要です。

手順

1. 。 etcdctl snapshot save コマンドを使用すると、のポイントインタイムスナップショットを作成で きます etcd クラスタ:

```
sudo docker run --rm -v /backup:/backup \
   --network host \
    -v /etc/kubernetes/pki/etcd:/etc/kubernetes/pki/etcd \
  --env ETCDCTL API=3 \
   k8s.gcr.io/etcd-amd64:3.2.18 \
  etcdctl --endpoints=https://127.0.0.1:2379  --cacert=/etc/kubernetes/pki/etcd/ca.crt \
    --cert=/etc/kubernetes/pki/etcd/healthcheck-client.crt \
  --key=/etc/kubernetes/pki/etcd/healthcheck-client.key \
   snapshot save /backup/etcd-snapshot.db
```
このコマンドは、etcdコンテナをスピンアップしてetcd Snapshotを作成し、に保存します /backup ディ レクトリ。

2. 災害が発生した場合は、 etcd Snapshot を使用して Kubernetes クラスタをスピンアップできます。を使 用します etcdctl snapshot restore に作成された特定のSnapshotをリストアするコマンド /var/lib/etcd フォルダ。リストア後、を確認します /var/lib/etcd フォルダにが追加されました member フォルダ。次に、の例を示します etcdctl snapshot restore コマンドを実行します

# etcdctl snapshot restore '/backup/etcd-snapshot-latest.db' ; mv /default.etcd/member/ /var/lib/etcd/

- 3. Kubernetes クラスタを初期化する前に、必要な証明書をすべてコピーしておきます。
- 4. を使用してクラスタを作成します --ignore-preflight-errors=DirAvailable—var-lib-etcd フ ラグ。
- 5. クラスタが起動したら、 kube-system ポッドが起動していることを確認します。
- 6. を使用します kubectl get crd Tridentで作成されたカスタムリソースが存在するかどうかを確認 し、Tridentオブジェクトを取得してすべてのデータが利用可能であることを確認するコマンド。

**ONTAP** スナップショットを使用して日付をリカバリします

Snapshot は、アプリケーションデータのポイントインタイムリカバリオプションを提供することで重要な役 割を果たします。ただし、スナップショットは単独ではバックアップされず、ストレージシステムの障害やそ の他の災害に対する保護は行われません。しかし、ほとんどのシナリオで、データをすばやく簡単にリカバリ できる便利な方法です。ONTAP Snapshot テクノロジを使用してボリュームのバックアップを作成する方法 とリストアする方法について説明します。

- Snapshotポリシーがバックエンドで定義されていない場合、デフォルトでが使用されます none ポリシー :そのため、 ONTAP では自動 Snapshot は作成されません。ただし、ストレージ管理者は、 ONTAP 管 理インターフェイスから手動で Snapshot を作成したり、 Snapshot ポリシーを変更したりできます。こ れは Trident の動作には影響しません。
- デフォルトでは、 snapshot ディレクトリは表示されません。これにより、を使用してプロビジョニング したボリュームの互換性を最大限に高めることができます ontap-nas および ontap-nas-economy ド ライバ。を有効にします .snapshot を使用するときのディレクトリ ontap-nas および ontap-naseconomy アプリケーションがスナップショットからデータを直接リカバリできるようにするドライバ。
- を使用して、以前のSnapshotに記録されている状態にボリュームをリストアします volume snapshot restore ONTAP CLIコマンド。Snapshot コピーをリストアすると、既存のボリューム構成は上書きされ ます。Snapshot コピーの作成後にボリューム内のデータに加えた変更はすべて失われます。

cluster1::\*> volume snapshot restore -vserver vs0 -volume vol3 -snapshot vol3\_snap\_archive

**ONTAP** を使用してデータをレプリケート

データのレプリケートは、ストレージアレイの障害によるデータ損失から保護する上で重要な役割を果たしま す。

ONTAP レプリケーションテクノロジの詳細については、を参照してください ["ONTAP](https://docs.netapp.com/ontap-9/topic/com.netapp.doc.dot-cm-concepts/GUID-A9A2F347-3E05-4F80-9E9C-CEF8F0A2F8E1.html) [のドキ](https://docs.netapp.com/ontap-9/topic/com.netapp.doc.dot-cm-concepts/GUID-A9A2F347-3E05-4F80-9E9C-CEF8F0A2F8E1.html) [ュメント](https://docs.netapp.com/ontap-9/topic/com.netapp.doc.dot-cm-concepts/GUID-A9A2F347-3E05-4F80-9E9C-CEF8F0A2F8E1.html)["](https://docs.netapp.com/ontap-9/topic/com.netapp.doc.dot-cm-concepts/GUID-A9A2F347-3E05-4F80-9E9C-CEF8F0A2F8E1.html)。

**SnapMirror Storage Virtual Machine** ( **SVM** )レプリケーション

を使用できます ["SnapMirror"](https://docs.netapp.com/ontap-9/topic/com.netapp.doc.dot-cm-concepts/GUID-8B187484-883D-4BB4-A1BC-35AC278BF4DC.html) 設定とそのボリュームを含む SVM 全体をレプリケートすること。災害が発生し た場合は、 SnapMirror デスティネーション SVM をアクティブ化してデータの提供を開始できます。システ ムがリストアされたら、プライマリに戻すことができます。

Astra Trident は、レプリケーション関係自体を構成できないため、ストレージ管理者は ONTAP の SnapMirror SVM レプリケーション機能を使用して、ボリュームをディザスタリカバリ( DR )デスティネー ションに自動的にレプリケートできます。

SnapMirror SVM レプリケーション機能を使用する場合や、現在この機能を使用している場合は、次の点を考 慮してください。

- SVM-DR が有効になっている SVM ごとに別個のバックエンドを作成する必要があります。
- レプリケートされたバックエンドを必要な場合を除き選択しないようにストレージクラスを設定する必要 があります。SVM DR をサポートするバックエンドにレプリケーション関係の保護をプロビジョニングす る必要がないボリュームがある場合、この問題を回避することが重要です。
- アプリケーション管理者は、データのレプリケーションに伴う追加のコストと複雑さを理解し、リカバリ プランを決定してから、データレプリケーションを利用する必要があります。
- SnapMirror デスティネーション SVM をアクティブ化する前に、スケジュールされたすべての SnapMirror 転送を停止し、実行中のすべての SnapMirror 転送を中止してレプリケーション関係を解除し、ソース

 $\left(\begin{smallmatrix} 1\ 1\end{smallmatrix}\right)$ 

SVM を停止してから、 SnapMirror デスティネーション SVM を起動します。

• Astra Trident では、 SVM の障害は自動では検出されない。そのため、障害が発生した場合は、管理者が を実行する必要があります tridentctl backend update 新しいバックエンドへのTridentのフェール オーバーをトリガーするコマンド。

SVM のセットアップ手順の概要を次に示します。

- ソースクラスタとデスティネーションクラスタ間にピア関係を設定します。
- を使用してデスティネーションSVMを作成します -subtype dp-destination オプション
- レプリケーションジョブスケジュールを作成して、必要な間隔でレプリケーションが実行されるようにし ます。
- を使用して、デスティネーションSVMからソースSVMへのSnapMirrorレプリケーションを作成します -identity-preserve true ソースSVM構成とソースSVMインターフェイスをデスティネーションに 確実にコピーするオプション。デスティネーション SVM から、 SnapMirror SVM レプリケーション関係 を初期化します。

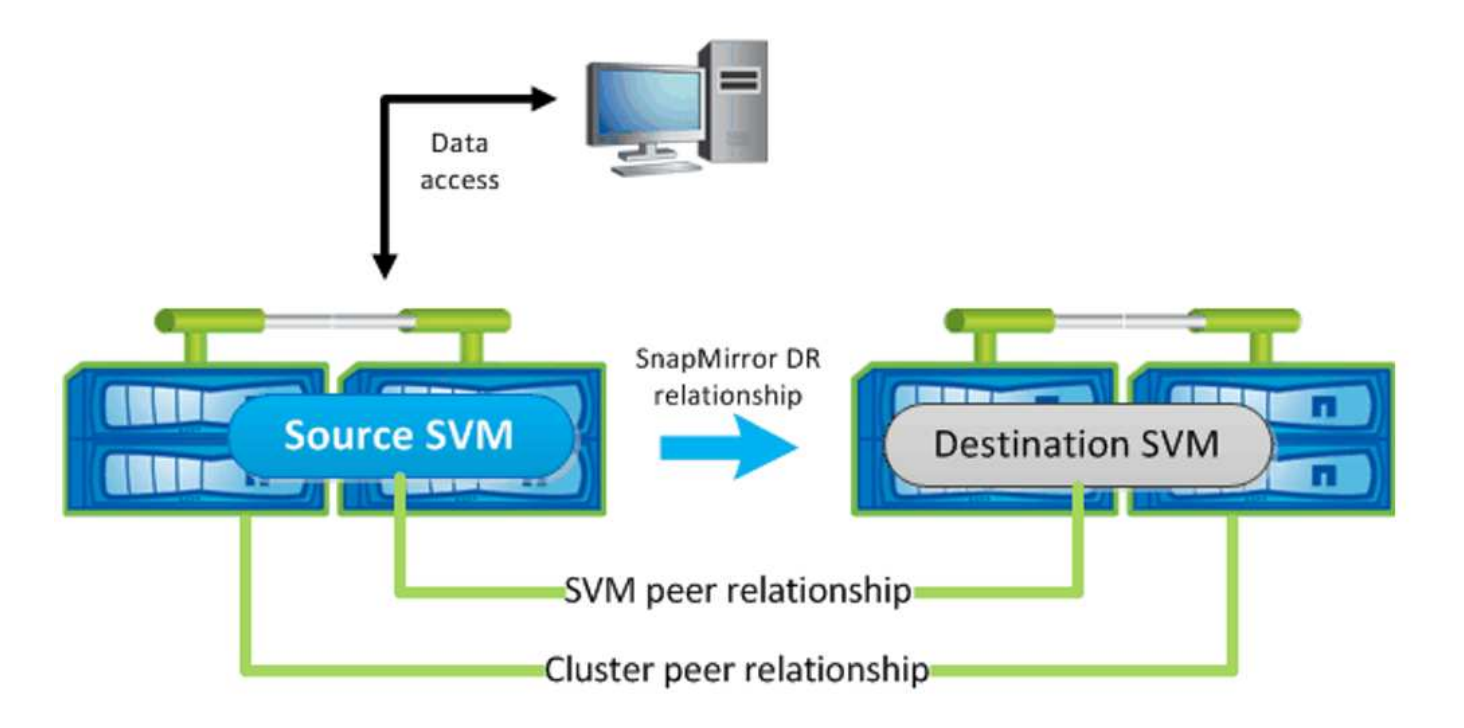

**Trident** のディザスタリカバリワークフロー

Astra Trident 19.07 以降では、 Kubernetes の SSD を使用して独自の状態を保存、管理していま す。Kubernetesクラスタを使用します etcd をクリックしてメタデータを格納します。ここで は、Kubernetesを使用することを前提としています etcd データファイルと証明書はネットアップFlexVolに 格納されています。この FlexVol は SVM にあり、 SVM の SnapMirror SVM-DR 関係はセカンダリサイトのデ スティネーション SVM と一緒にあります。

災害発生時に Astra Trident を使用して、単一のマスター Kubernetes クラスタをリカバリする手順を次に示し ます。

1. ソース SVM で障害が発生した場合は、 SnapMirror デスティネーション SVM をアクティブ化します。そ のためには、スケジュールされた SnapMirror 転送を停止し、実行中の SnapMirror 転送を中止して、レプ リケーション関係を解除し、ソース SVM を停止して、デスティネーション SVM を起動します。

- 2. デスティネーションSVMから、Kubernetesが含まれているボリュームをマウントします etcd マスターノ ードとしてセットアップされるホストのデータファイルと証明書。
- 3. Kubernetesクラスタに関連する必要な証明書をのにすべてコピーします /etc/kubernetes/pki そし てetcd member のファイル /var/lib/etcd。
- 4. を使用してKubernetesクラスタを作成します kubeadm init コマンドにを指定します --ignore -preflight-errors=DirAvailable—var-lib-etcd フラグ。Kubernetes ノードに使用するホスト 名は、ソースの Kubernetes クラスタと同じであることが必要です。
- 5. を実行します kubectl get crd コマンドを使用して、すべてのTridentカスタムリソースが稼働してい るかどうかを確認し、Tridentオブジェクトを取得して、すべてのデータが利用可能であることを確認しま す。
- 6. を実行して、必要なすべてのバックエンドを更新し、新しいデスティネーションSVM名を反映させます ./tridentctl update backend <br/> <br/> <br/>Abame> -f <br/> <br/><br/><br/>te> -n <namespace> コマンドを実行します

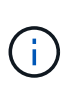

アプリケーション永続ボリュームの場合、デスティネーション SVM がアクティブ化される と、 Trident によってプロビジョニングされたすべてのボリュームがデータの提供を開始しま す。前述の手順に従って Kubernetes クラスタをデスティネーション側でセットアップした ら、すべての導入ポッドとポッドが開始され、コンテナ化されたアプリケーションは問題なく 実行されます。

**SnapMirror** ボリュームのレプリケーション

ONTAP SnapMirror ボリュームレプリケーションはディザスタリカバリ機能です。この機能を使用すると、ボ リュームレベルでプライマリストレージからデスティネーションストレージにフェイルオーバーできま す。SnapMirror は、 Snapshot を同期することで、セカンダリストレージ上のプライマリストレージのボリュ ームレプリカまたはミラーを作成します。

ONTAP の SnapMirror ボリュームレプリケーションのセットアップ手順の概要を次に示します。

- ボリュームが配置されているクラスタとボリュームからデータを提供する SVM 間のピアリングを設定し ます。
- 関係の動作を制御する SnapMirror ポリシーを作成し、その関係の設定属性を指定します。
- を使用して、デスティネーションボリュームとソースボリューム間の SnapMirror 関係を作成します [snapmirror create コマンド^]を押して、適切なSnapMirrorポリシーを割り当てます。
- SnapMirror 関係の作成後、ソースボリュームからデスティネーションボリュームへのベースライン転送が 完了するように、関係を初期化します。

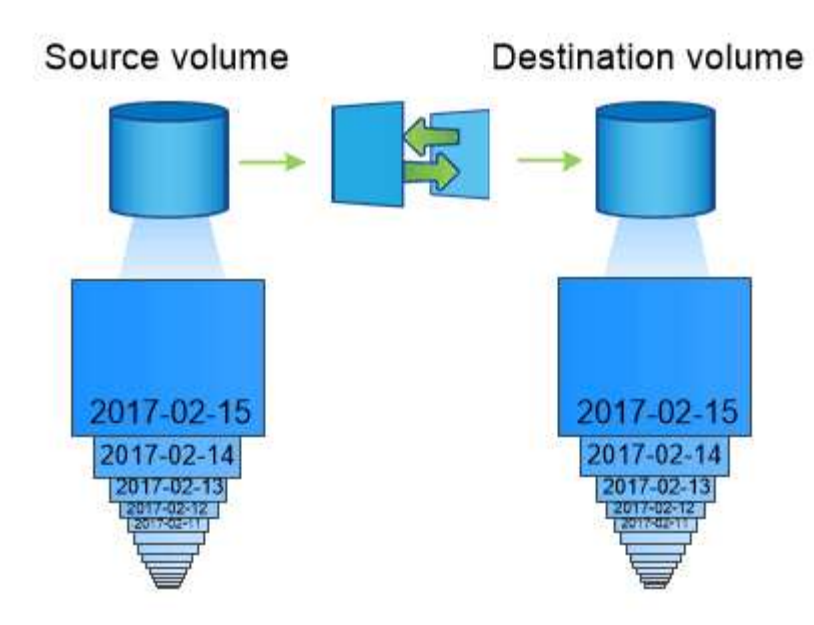

**Trident** の **SnapMirror** ボリュームディザスタリカバリワークフロー

Astra Trident で単一のマスター Kubernetes クラスタをリカバリする手順を次に示します。

- 1. 災害が発生した場合は、スケジュールされたすべての SnapMirror 転送を停止し、実行中のすべての SnapMirror 転送を中止します。デスティネーションボリュームが読み取り / 書き込み可能になるように、 デスティネーションボリュームとソースボリュームの間のレプリケーション関係を解除します。
- 2. デスティネーションSVMから、Kubernetesが含まれているボリュームをマウントします etcd ホストに保 存されるデータファイルと証明書で、マスターノードとして設定されます。
- 3. Kubernetesクラスタに関連する必要な証明書をのにすべてコピーします /etc/kubernetes/pki そし てetcd member のファイル /var/lib/etcd。
- 4. を実行してKubernetesクラスタを作成します kubeadm init コマンドにを指定します --ignore -preflight-errors=DirAvailable—var-lib-etcd フラグ。ホスト名はソースの Kubernetes クラ スタと同じにする必要があります。
- 5. を実行します kubectl get crd すべてのTridentカスタムリソースが稼働しているかどうかを確認する コマンドです。すべてのデータが利用可能かどうかを確認するためにTridentオブジェクトを取得します。
- 6. 前のバックエンドをクリーンアップし、 Trident に新しいバックエンドを作成します。デスティネーショ ン SVM の新しい管理 LIF とデータ LIF 、新しい SVM 名、パスワードを指定します。

アプリケーション永続ボリュームのディザスタリカバリワークフロー

次の手順は、災害発生時に SnapMirror デスティネーションボリュームをコンテナ化されたワークロードで使 用できるようにする方法を示しています。

- 1. スケジュールされたすべての SnapMirror 転送を中止し、実行中のすべての SnapMirror 転送を中止しま す。デスティネーションボリュームが読み取り / 書き込み可能になるように、デスティネーションボリュ ームとソースボリュームの間のレプリケーション関係を解除します。ソース SVM のボリュームにバイン ドされた PVC を使用していた環境をクリーンアップします。
- 2. 前述の手順に従ってデスティネーション側で Kubernetes クラスタをセットアップしたら、 Kubernetes ク ラスタから導入環境、 PVC 、 PV をクリーンアップします。
- 3. Trident で新しい管理 LIF とデータ LIF 、デスティネーション SVM の新しい SVM 名とパスワードを指定 して、新しいバックエンドを作成します。
- 4. Trident のインポート機能を使用して、必要なボリュームを、新しい PVC にバインドされた PV としてイ ンポートします。
- 5. 新しく作成した PVC を使用してアプリケーション展開を再展開します。

### **Element Snapshot** を使用してデータをリカバリします

ボリュームの Snapshot スケジュールを設定し、必要な間隔で Snapshot が作成されていることを確認して、 Element ボリューム上のデータをバックアップします。Snapshot スケジュールは、 Element UI または API を使用して設定します。現在、を使用してボリュームにSnapshotスケジュールを設定することはできません solidfire-san ドライバ。

データが破損した場合は、特定の Snapshot を選択し、 Element UI または API を使用してボリュームを手動 で Snapshot にロールバックできます。その Snapshot の作成後にボリュームに対して行われた変更はすべて 元に戻ります。

## セキュリティ

ここに記載された推奨事項に従って、 Astra Trident のインストールを確実にセキュリティで保護してくださ  $U<sub>o</sub>$ 

### **Astra Trident** を独自のネームスペースで実行

アプリケーション、アプリケーション管理者、ユーザ、および管理アプリケーションが Astra Trident オブジ ェクト定義またはポッドにアクセスしないようにして、信頼性の高いストレージを確保し、悪意のあるアクテ ィビティをブロックすることが重要です。

他のアプリケーションやユーザをAstra Tridentから分離するには、Astra Tridentを必ず独自のKubernetesネー ムスペースにインストールしてください (trident)。Astra Trident を独自の名前空間に配置することで、 Kubernetes 管理担当者のみが Astra Trident ポッドにアクセスでき、名前空間 CRD オブジェクトに格納され たアーティファクト(バックエンドや CHAP シークレット(該当する場合)にアクセスできるようになりま す。Astra Tridentのネームスペースにアクセスできるのは管理者だけであることを確認してから、にアクセス できるようにしてください tridentctl アプリケーション:

### **ONTAP SAN** バックエンドで **CHAP** 認証を使用します

Astra Tridentは、ONTAP SANワークロードに対して(を使用して)CHAPベースの認証をサポート ontapsan および ontap-san-economy ドライバ)。ネットアップでは、ホストとストレージバックエンドの間の 認証に、双方向 CHAP と Astra Trident を使用することを推奨しています。

SANストレージドライバを使用するONTAP バックエンドの場合、Astra Tridentは双方向CHAPを設定し、を 使用してCHAPユーザ名とシークレットを管理できます tridentctl。を参照してください ["](#page-84-0)[こ](#page-84-0)[ち](#page-84-0)[らを](#page-84-0)[ご覧](#page-84-0)[く](#page-84-0) [ださい](#page-84-0)["](#page-84-0) ONTAP バックエンドで Trident が CHAP を構成する方法をご確認ください。

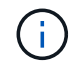

ONTAP バックエンドの CHAP サポートは Trident 20.04 以降で利用可能

## **NetApp HCI** および **SolidFire** バックエンドで **CHAP** 認証を使用します

ホストと NetApp HCI バックエンドと SolidFire バックエンドの間の認証を確保するために、双方向の CHAP を導入することを推奨します。Astra Trident は、テナントごとに 2 つの CHAP パスワードを含むシークレッ トオブジェクトを使用します。TridentをCSIプロビジョニングツールとしてインストールすると、CHAPシー クレットが管理され、に格納されます tridentvolume 対応するPVのCRオブジェクト。PV を作成すると、 CSI Astra Trident は CHAP シークレットを使用して iSCSI セッションを開始し、 CHAP を介して NetApp HCI および SolidFire システムと通信します。

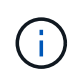

CSI Trident によって作成されたボリュームは、どのボリュームアクセスグループにも関連付け られていません。

CSI 以外のフロントエンドでは、ワーカーノード上のデバイスとしてのボリュームの接続は Kubernetes で処 理されます。ボリュームの作成後、 Astra Trident が NetApp HCI / SolidFire システムに対して API 呼び出しを 実行し、テナントのシークレットがない場合はシークレットを取得します。Trident が Kubernetes にシークレ ットを渡します。各ノード上の kubelet は Kubernetes API を介してシークレットにアクセスし、ボリューム にアクセスする各ノードとボリュームが配置されている NetApp HCI / SolidFire システム間で CHAP を実行 / 有効化するために使用します。

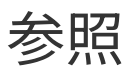

## **Astra Trident** ポート

Trident が通信するポートの詳細をご確認ください。

Astra Trident は次のポート経由で通信:

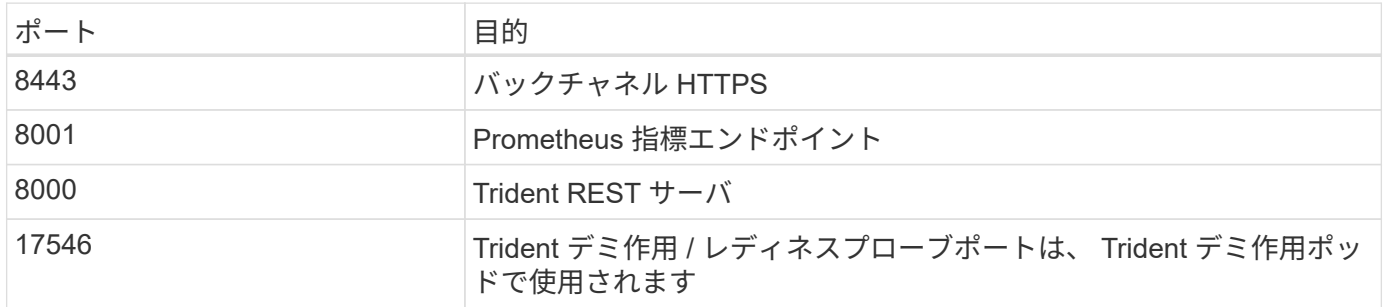

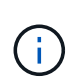

活性/レディネスプローブポートは、を使用してインストール時に変更できます --probe -port フラグ。このポートがワーカーノード上の別のプロセスで使用されていないことを確認 することが重要です。

## **Astra Trident REST API**

間 ["tridentctl](https://docs.netapp.com/ja-jp/trident-2107/trident-reference/trident-reference/tridentctl.html) [コマンドとオプション](https://docs.netapp.com/ja-jp/trident-2107/trident-reference/trident-reference/tridentctl.html)["](https://docs.netapp.com/ja-jp/trident-2107/trident-reference/trident-reference/tridentctl.html) Trident の REST API を操作するには簡単です。 REST エンドポイントは必要に応じて直接使用できます。

これは、 Kubernetes 以外の環境で、 Astra Trident をスタンドアロンバイナリとして使用する高度なインスト ールに役立ちます。

セキュリティを強化するため、Astra Tridentの REST API ポッド内で実行されている場合は、デフォルト でlocalhostに制限されます。この動作を変更するには、Astra Tridentを設定する必要があります -address 引 数をポッド構成で指定します。

API は次のように機能します。

GET

- GET <trident-address>/trident/v1/<object-type>:そのタイプのすべてのオブジェクトを一覧 表示します。
- GET <trident-address>/trident/v1/<object-type>/<object-name>:名前付きオブジェクトの 詳細を取得します。

POST

POST <trident-address>/trident/v1/<object-type>:指定した型のオブジェクトを作成します。

• オブジェクトを作成するには JSON 構成が必要です。各オブジェクトタイプの仕様について

は、tridentctl.htmlを参照してください[tridentctl コマンドとオプション]。

• オブジェクトがすでに存在する場合、動作は一定ではありません。バックエンドが既存のオブジェクトを 更新しますが、それ以外のすべてのオブジェクトタイプで処理が失敗します。

#### DELETE.

DELETE <trident-address>/trident/v1/<object-type>/<object-name>:指定したリソースを削除 します。

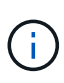

バックエンドまたはストレージクラスに関連付けられているボリュームは削除されず、削除さ れません。詳細については、tridentctl.htmlを参照してください[tridentctl コマンドとオプシ ョン]。

これらのAPIの呼び出し方法の例については、デバッグを渡してください (-d)フラグ。詳細について は、tridentctl.htmlを参照してください[tridentctl コマンドとオプション]。

## コマンドラインオプション

Astra Trident には、いくつかのコマンドラインオプションが用意されています。これら の値は環境で変更できます。

### ロギング

- -debug:デバッグ出力をイネーブルにします。
- -loglevel <level>:ログレベルを設定します(デバッグ、情報、警告、エラー、致命的)。デフォルトは info です。

### **Kubernetes**

- -k8s\_pod:このオプションまたはを使用します -k8s\_api\_server をクリックしてKubernetesのサポ ートを有効にしこれを設定すると、 Trident はポッドの Kubernetes サービスアカウントのクレデンシャル を使用して API サーバに接続します。これは、サービスアカウントが有効になっている Kubernetes クラ スタで Trident がポッドとして実行されている場合にのみ機能します。
- \* -k8s api server <insecure-address:insecure-port>:このオプションまたはを使用します -k8s\_pod をクリックしてKubernetesのサポートを有効にしTrident を指定すると、セキュアでないアド レスとポートを使用して Kubernetes API サーバに接続されます。これにより、 Trident をポッドの外部に 導入することができますが、サポートされるのは API サーバへのセキュアでない接続だけです。セキュア に接続するには、Tridentをポッドに搭載し、を使用して導入します -k8s\_pod オプション
- -k8s\_config\_path <file>:必須。このパスをKubeConfigファイルに指定する必要があります。

### **Docker** です

- -volume\_driver <name>:Dockerプラグインの登録時に使用するドライバ名。デフォルトはです netapp。
- -driver\_port <port-number>: UNIXドメインソケットではなく、このポートでリッスンします。
- -config <file>:必須。バックエンド構成ファイルへのパスを指定する必要があります。

## **REST**

- -address <ip-or-host>:TridentのRESTサーバがリスンするアドレスを指定します。デフォルトは localhost です。localhost で聞いて Kubernetes ポッド内で実行しているときに、 REST インターフェイス にポッド外から直接アクセスすることはできません。使用 -address "" RESTインターフェイスにポッ ドのIPアドレスからアクセスできるようにするため。
- -port <port-number>:TridentのRESTサーバがリスンするポートを指定します。デフォルトは 8000 です。
- -rest:RESTインターフェイスを有効にします。デフォルトは true です。

## ネットアップの製品が **Kubernetes** と統合されます

ネットアップのストレージ製品ポートフォリオは、 Kubernetes クラスタのさまざまな要素と統合され、高度 なデータ管理機能を提供して、 Kubernetes 環境の機能、機能、パフォーマンス、可用性を強化します。

### アストラ

["](https://docs.netapp.com/us-en/astra/)[アストラ](https://docs.netapp.com/us-en/astra/)["](https://docs.netapp.com/us-en/astra/) Kubernetes 上で実行される大量のデータコンテナ化ワークロードを、パブリッククラウドとオン プレミスの間で簡単に管理、保護、移動できます。Astra は、ネットアップの実績のある拡張可能なストレー ジポートフォリオから、パブリッククラウドとオンプレミスに提供される Trident を使用して、永続的なコン テナストレージをプロビジョニングし、提供します。また、 Snapshot 、バックアップとリストア、アクティ ビティログ、アクティブクローニングによるデータ保護、ディザスタ / データリカバリ、データ監査、 Kubernetes ワークロードの移行のユースケースなど、アプリケーションに対応した高度なデータ管理機能も 豊富に搭載されています。

### **ONTAP**

ONTAP は、あらゆるアプリケーションに高度なデータ管理機能を提供する、ネットアップのマルチプロトコ ルユニファイドストレージオペレーティングシステムです。ONTAP システムには、オールフラッシュ、ハイ ブリッド、オール HDD のいずれかの構成が採用されており、自社開発のハードウェア( FAS と AFF )、ノ ーブランド製品( ONTAP Select )、クラウドのみ( Cloud Volumes ONTAP )など、さまざまな導入モデル が用意されています。

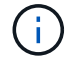

Trident は、上記の ONTAP 導入モデルをすべてサポートしています。

### **Cloud Volumes ONTAP**

["Cloud Volumes ONTAP"](http://cloud.netapp.com/ontap-cloud?utm_source=GitHub&utm_campaign=Trident) は、クラウドで ONTAP データ管理ソフトウェアを実行するソフトウェア型ストレ ージアプライアンスです。Cloud Volumes ONTAP は、本番ワークロード、ディザスタリカバリ、 DevOps 、 ファイル共有、データベース管理に使用できます。ストレージ効率、高可用性、データレプリケーション、デ ータ階層化、アプリケーションの整合性を提供することで、エンタープライズストレージをクラウドに拡張し ます。

### **NetApp ONTAP** 対応の **Amazon FSX**

["NetApp ONTAP](https://docs.aws.amazon.com/fsx/latest/ONTAPGuide/what-is-fsx-ontap.html) [対](https://docs.aws.amazon.com/fsx/latest/ONTAPGuide/what-is-fsx-ontap.html)[応](https://docs.aws.amazon.com/fsx/latest/ONTAPGuide/what-is-fsx-ontap.html)[の](https://docs.aws.amazon.com/fsx/latest/ONTAPGuide/what-is-fsx-ontap.html) [Amazon FSX"](https://docs.aws.amazon.com/fsx/latest/ONTAPGuide/what-is-fsx-ontap.html) は、 NetApp ONTAP ストレージ・オペレーティング・システムを搭載 したファイル・システムの起動と実行を可能にする、フルマネージドの AWS サービスです。FSX for ONTAP を使用すると、お客様は使い慣れたネットアップの機能、パフォーマンス、管理機能を活用しながら、 AWS にデータを格納する際のシンプルさ、即応性、セキュリティ、拡張性を活用できます。FSX for ONTAP は、 ONTAP のファイルシステム機能と管理 API の多くをサポートしています。

### **Element** ソフトウェア

["](https://www.netapp.com/data-management/element-software/)[要](https://www.netapp.com/data-management/element-software/)[素](https://www.netapp.com/data-management/element-software/)[\(](https://www.netapp.com/data-management/element-software/) [Element](https://www.netapp.com/data-management/element-software/) [\)](https://www.netapp.com/data-management/element-software/)["](https://www.netapp.com/data-management/element-software/) ストレージ管理者は、パフォーマンスを保証し、ストレージの設置面積を合理化するこ とで、ワークロードを統合できます。Element と API を組み合わせることでストレージ管理のあらゆる要素 を自動化できるため、ストレージ管理者は少ない労力で多くの作業を行うことができます。

### **NetApp HCI**

["NetApp HCI"](https://www.netapp.com/virtual-desktop-infrastructure/netapp-hci/) 日常業務を自動化し、インフラ管理者がより重要な業務に集中できるようにすることで、デー タセンターの管理と拡張を簡易化します。

NetApp HCI は Trident によって完全にサポートされています。Trident では、コンテナ化されたアプリケーシ ョン用のストレージデバイスを、基盤となる NetApp HCI ストレージプラットフォームに直接プロビジョニン グして管理できます。

### **SANtricity**

ネットアップの E シリーズと EF シリーズのストレージプラットフォームでは、を使用します ["SANtricity"](https://www.netapp.com/us/products/data-management-software/santricity-os.aspx) 可 用性とパフォーマンスに優れた堅牢なストレージを提供し、あらゆる規模のアプリケーションにストレージサ ービスを提供できるようにするためのオペレーティングシステム。

Trident では、製品ポートフォリオ全体で SANtricity ボリュームを作成、管理できます。

### **Azure NetApp Files** の特長

["Azure NetApp Files](https://azure.microsoft.com/en-us/services/netapp/) [の](https://azure.microsoft.com/en-us/services/netapp/)[特長](https://azure.microsoft.com/en-us/services/netapp/)["](https://azure.microsoft.com/en-us/services/netapp/) は、ネットアップが提供するエンタープライズクラスの Azure ファイル共有サー ビスです。要件がきわめて厳しいファイルベースのワークロードも、ネットアップが提供するパフォーマンス と充実のデータ管理機能を使用して、 Azure でネイティブに実行できます。

### **Cloud Volumes Service for AWS**

["NetApp Cloud Volumes Service for AWS"](https://cloud.netapp.com/cloud-volumes-service-for-aws?utm_source=GitHub&utm_campaign=Trident) は、 NFS や SMB 経由で NAS ボリュームにオールフラッシュのパ フォーマンスを提供する、クラウドネイティブのファイルサービスです。このサービスを使用すると、従来型 アプリケーションを含むあらゆるワークロードを AWS クラウドで実行できます。フルマネージドサービスを 提供し、ハイパフォーマンス、瞬時のクローニング、データ保護、 Elastic Container Service ( ECS )イン スタンスへのセキュアなアクセスを提供します。

### **Cloud Volumes Service for Google Cloud**

["NetApp Cloud Volumes Service for Google Cloud"](https://cloud.netapp.com/cloud-volumes-service-for-gcp?utm_source=GitHub&utm_campaign=Trident) は、 NFS や SMB 経由で NAS ボリュームにオールフラッ シュのパフォーマンスを提供する、クラウドネイティブのファイルサービスです。このサービスを使用する と、従来型アプリケーションを含むあらゆるワークロードを GCP クラウドで実行できます。フルマネージド サービスを提供し、一貫したハイパフォーマンス、瞬時のクローニング、データ保護、 Google Compute Engine ( GCE )インスタンスへのセキュアなアクセスを実現します。

## **Kubernetes** オブジェクトと **Trident** オブジェクト

リソースオブジェクトの読み取りと書き込みを行うことで、 REST API を使用して Kubernetes や Trident を 操作できます。Kubernetes と Trident 、 Trident とストレージ、 Kubernetes とストレージの関係を決定する リソースオブジェクトがいくつかあります。これらのオブジェクトの中には Kubernetes で管理されるものと Trident で管理されるものがあります。

### オブジェクトは相互にどのように相互作用しますか。

おそらく、オブジェクト、その目的、操作方法を理解する最も簡単な方法は、 Kubernetes ユーザからのスト レージ要求を 1 回だけ処理することです。

- 1. ユーザがを作成します PersistentVolumeClaim 新しいを要求しています PersistentVolume 特定の サイズのものをKubernetesから取得します StorageClass 以前に管理者によって設定されていたもの。
- 2. Kubernetes StorageClass Tridentをプロビジョニングツールとして特定し、要求されたクラスのボリュ ームのプロビジョニング方法をTridentに指示するパラメータを設定します。
- 3. Tridentはその外観を独自にしています StorageClass 一致するものと同じ名前を使用します Backends および StoragePools を使用して、クラスのボリュームをプロビジョニングできます。
- 4. Tridentは、一致するバックエンドにストレージをプロビジョニングし、2つのオブジェクトを作成しま す。A PersistentVolume Kubernetesで、ボリュームとTrident内のボリュームを検出、マウント、処理 し、間の関係を保持する方法を指示します PersistentVolume 実際のストレージをサポートします。
- 5. Kubernetesがをバインド PersistentVolumeClaim を新しいに変更します PersistentVolume。を含 むポッド PersistentVolumeClaim このPersistentVolumeを、実行されている任意のホストにマウント します。
- 6. ユーザがを作成します VolumeSnapshot を使用した既存のPVCの VolumeSnapshotClass Tridentを指 しています。
- 7. Trident が PVC に関連付けられているボリュームを特定し、バックエンドにボリュームの Snapshot を作 成します。また、を作成します VolumeSnapshotContent これにより、Snapshotの識別方法 をKubernetesに指示します。
- 8. ユーザはを作成できます PersistentVolumeClaim を使用します VolumeSnapshot をソースとして使 用します。
- 9. Tridentが必要なSnapshotを特定し、の作成と同じ手順を実行します PersistentVolume および Volume。

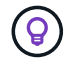

Kubernetes オブジェクトの詳細については、を参照することを強く推奨します ["](https://kubernetes.io/docs/concepts/storage/persistent-volumes/)[永](https://kubernetes.io/docs/concepts/storage/persistent-volumes/)[続ボリュー](https://kubernetes.io/docs/concepts/storage/persistent-volumes/) [ム](https://kubernetes.io/docs/concepts/storage/persistent-volumes/)["](https://kubernetes.io/docs/concepts/storage/persistent-volumes/) Kubernetes のドキュメントのセクション。

**Kubernetes** PersistentVolumeClaim オブジェクト

Kubernetesを PersistentVolumeClaim オブジェクトは、Kubernetesクラスタユーザが作成するストレー ジの要求です。

Trident では、標準仕様に加えて、バックエンド構成で設定したデフォルト設定を上書きする場合に、ボリュ ーム固有の次のアノテーションを指定できます。

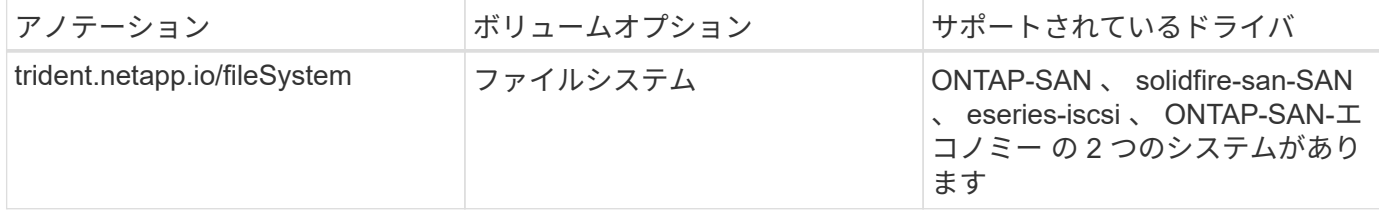

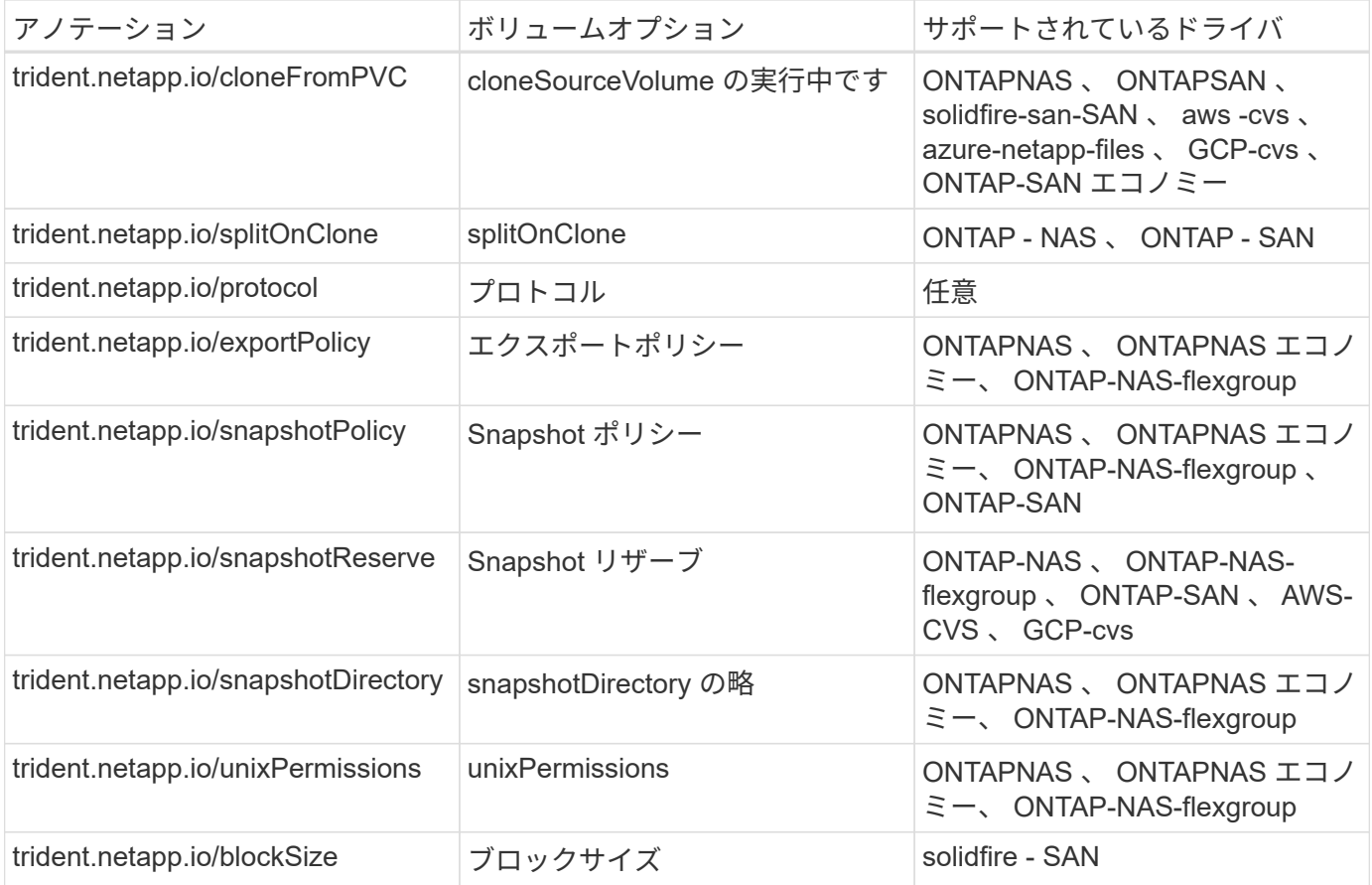

作成されたPVにがある場合 Delete ポリシーを再利用すると、PVが解放されたとき(つまり、ユーザがPVC を削除したとき)に、TridentはPVと元のボリュームの両方を削除します。削除操作が失敗した場合、 Trident は PV をマークします。そのような状態で操作が成功するか、 PV が手動で削除されるまで、定期的に再試行 します。PVがを使用している場合 Retain Tridentはポリシーを無視し、管理者がKubernetesとバックエンド からクリーンアップすることを前提としているため、ボリュームを削除する前にバックアップや検査を実行で きます。PV を削除しても、原因 Trident で元のボリュームが削除されないことに注意してください。REST APIを使用して削除する必要があります (tridentctl)。

Trident では CSI 仕様を使用したボリュームスナップショットの作成がサポートされています。ボリュームス ナップショットを作成し、それをデータソースとして使用して既存の PVC のクローンを作成できます。これ により、 PVS のポイントインタイムコピーを Kubernetes にスナップショットの形で公開できます。作成し た Snapshot を使用して新しい PVS を作成できます。を参照してください On-Demand Volume Snapshots これがどのように機能するかを確認します。

Tridentが提供するのも cloneFromPVC および splitOnClone クローンを作成するためのアノテーショ ンCSI 実装( Kubernetes 1.13 以前)を使用しなくても、または Kubernetes リリースがベータ版のボリュー ムスナップショット( Kubernetes 1.16 以前)をサポートしていない場合は、これらのアノテーションを使用 して PVC のクローンを作成できます。Trident 19.10 は、 PVC からのクローニングの CSI ワークフローをサ ポートしていることに注意してください。

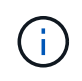

を使用できます cloneFromPVC および splitOnClone CSI Tridentの注釈と従来のCSI以外の フロントエンド。

次に例を示します。ユーザがすでにというPVCを持っている場合 mysql`を使用すると、ユーザはという新し いPVCを作成できます `mysqlclone などのアノテーションを使用する trident.netapp.io/cloneFromPVC: mysql。このアノテーションセットを使用すると、 Trident はボリ

ュームをゼロからプロビジョニングするのではなく、 MySQL PVC に対応するボリュームのクローンを作 成します。

次の点を考慮してください。

- アイドルボリュームのクローンを作成することを推奨します。
- PVC とそのクローンは、同じ Kubernetes ネームスペースに存在し、同じストレージクラスを持つ必要が あります。
- を使用 ontap-nas および ontap-san ドライバが必要な場合は、PVC注釈を設定することをお勧めしま す trident.netapp.io/splitOnClone と組み合わせて使用します trident.netapp.io/cloneFromPVC。を使用 trident.netapp.io/splitOnClone をに設定しま す true`Tridentでは、クローニングされたボリュームを親ボリュームからスプリットするため、スト レージ効率を維持しないまま、クローニングされたボリュームのライフサイクルを完全に分離します。設 定されていません `trident.netapp.io/splitOnClone またはに設定します false 親ボリュームと クローンボリューム間の依存関係を作成するのではなく、バックエンドのスペース消費が削減されます。 そのため、クローンを先に削除しないかぎり親ボリュームを削除できません。クローンをスプリットする シナリオでは、空のデータベースボリュームをクローニングする方法が効果的です。このシナリオでは、 ボリュームとそのクローンで使用するデータベースボリュームのサイズが大きく異なっており、 ONTAP ではストレージ効率化のメリットはありません。

。 sample-input Directoryには、Tridentで使用するPVC定義の例が含まれています。Trident ボリュームに 関連するパラメータと設定の完全な概要については、 Trident ボリュームオブジェクトを参照してください。

**Kubernetes** PersistentVolume オブジェクト

Kubernetesを PersistentVolume オブジェクトは、Kubernetesクラスタで使用可能になるストレージを表 します。ポッドに依存しないライフサイクルがあります。

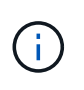

Tridentが実現 PersistentVolume オブジェクトを作成し、プロビジョニングするボリューム に基づいてKubernetesクラスタに自動的に登録します。自分で管理することは想定されていま せん。

Tridentベースを参照するPVCを作成する場合 `StorageClass`Tridentは、対応するストレージクラスを使用し て新しいボリュームをプロビジョニングし、そのボリュームに新しいPVを登録します。プロビジョニングさ れたボリュームと対応する PV の構成では、 Trident は次のルールに従います。

- Trident は、 Kubernetes に PV 名を生成し、ストレージのプロビジョニングに使用する内部名を生成しま す。どちらの場合も、名前がスコープ内で一意であることが保証されます。
- ボリュームのサイズは、 PVC で要求されたサイズにできるだけ近いサイズに一致しますが、プラットフ ォームによっては、最も近い割り当て可能な数量に切り上げられる場合があります。

### **Kubernetes** StorageClass オブジェクト

Kubernetes StorageClass オブジェクトは、の名前で指定します PersistentVolumeClaims 一連のプロ パティを指定してストレージをプロビジョニングします。ストレージクラス自体が、使用するプロビジョニン グツールを特定し、プロビジョニングツールが理解できる一連のプロパティを定義します。

管理者が作成および管理する必要がある 2 つの基本オブジェクトのうちの 1 つです。もう 1 つは Trident バッ クエンドオブジェクトです。

Kubernetesを StorageClass Tridentを使用するオブジェクトは次のようになります。

```
apiVersion: storage.k8s.io/v1beta1
kind: StorageClass
metadata:
 name: <Name>
provisioner: csi.trident.netapp.io
mountOptions: <Mount Options>
parameters:
    <Trident Parameters>
```
これらのパラメータは Trident 固有で、クラスのボリュームのプロビジョニング方法を Trident に指示しま す。

ストレージクラスのパラメータは次のとおりです。

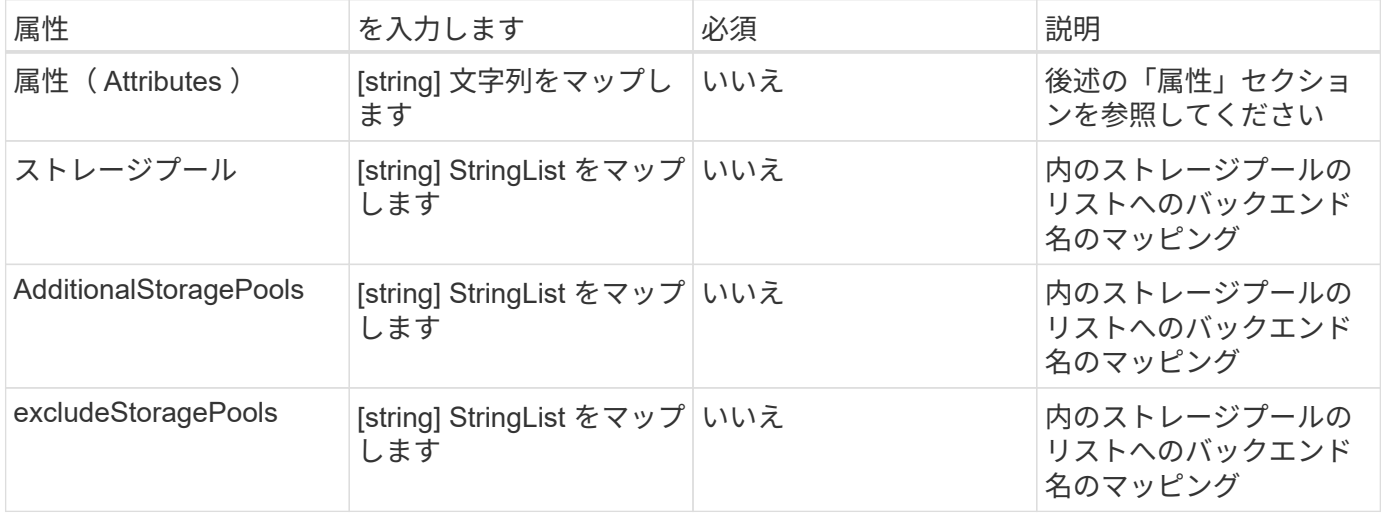

ストレージ属性とその有効な値は、ストレージプールの選択属性と Kubernetes 属性に分類できます。

ストレージプールの選択の属性

これらのパラメータは、特定のタイプのボリュームのプロビジョニングに使用する Trident で管理されている ストレージプールを決定します。

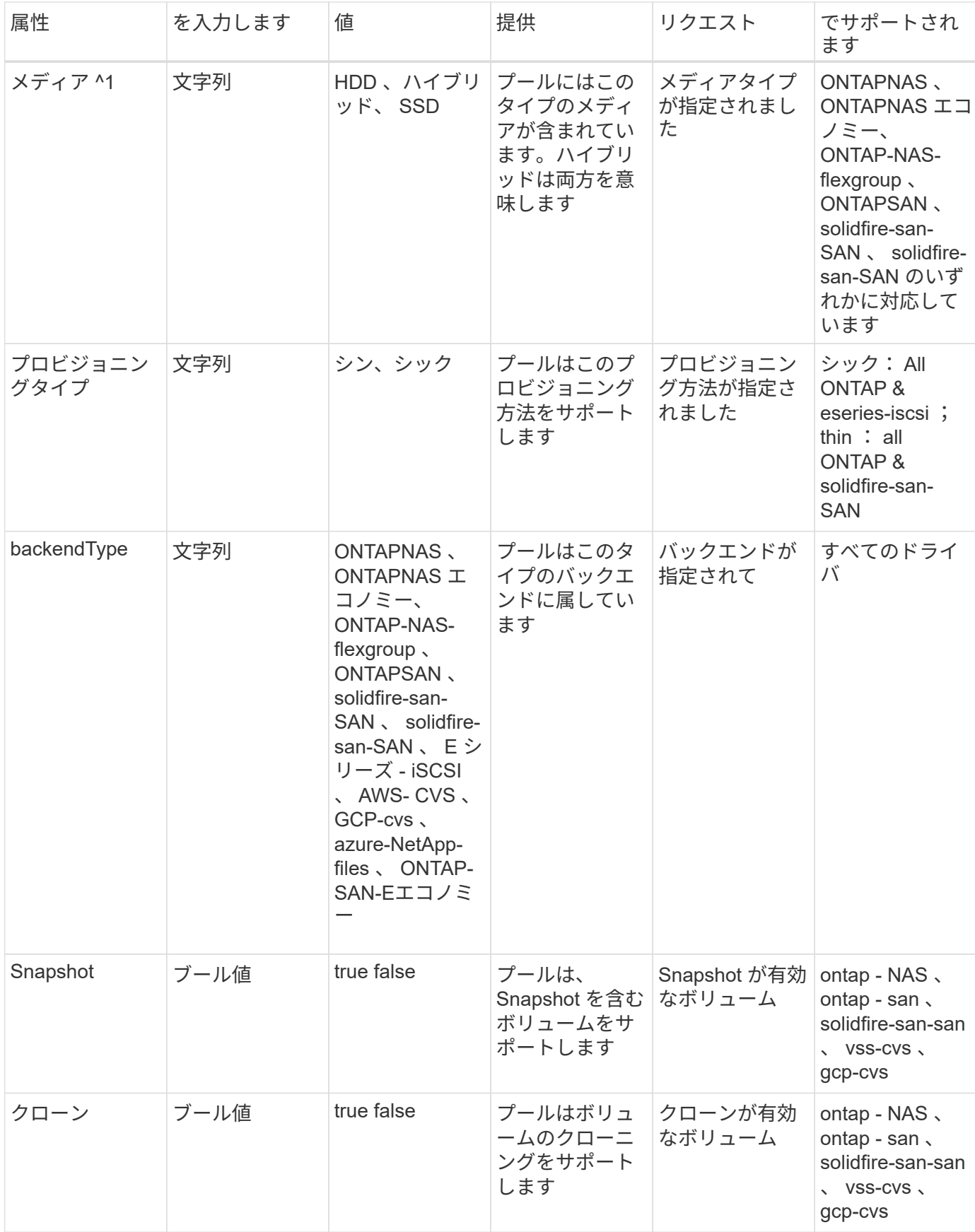

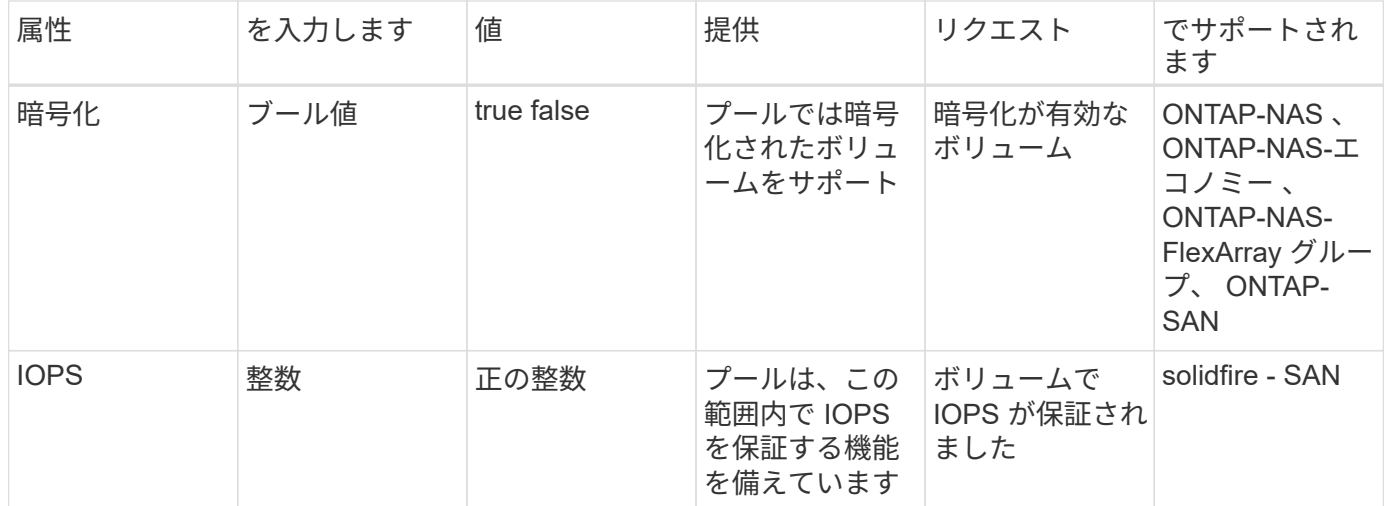

^1 ^ : ONTAP Select システムではサポートされていません

ほとんどの場合、要求された値はプロビジョニングに直接影響します。たとえば、シックプロビジョニングを 要求した場合、シックプロビジョニングボリュームが使用されます。ただし、 Element ストレージプールで は、提供されている IOPS の最小値と最大値を使用して、要求された値ではなく QoS 値を設定します。この 場合、要求された値はストレージプールの選択のみに使用されます。

理想的には、を使用できます attributes 特定のクラスのニーズを満たすために必要なストレージの品質を モデル化することだけを目的としています。Tridentは、の\_all\_に一致するストレージプールを自動的に検出 して選択します attributes を指定します。

自分が使用できない場合は attributes クラスに適したプールを自動的に選択するには、を使用します storagePools および additionalStoragePools プールをさらに細かく指定するためのパラメータ、ま たは特定のプールセットを選択するためのパラメータ。

を使用できます storagePools 指定したパラメータに一致するプールをさらに制限します attributes。つ まり、Tridentはによって識別されたプールの交点を使用します attributes および storagePools プロビ ジョニングのパラメータ。どちらか一方のパラメータを単独で使用することも、両方を同時に使用することも

を使用できます additionalStoragePools Tridentがプロビジョニングに使用する一連のプールを、で選択 されているプールに関係なく拡張するためのパラメータ attributes および storagePools パラメータ

を使用できます excludeStoragePools Tridentがプロビジョニングに使用する一連のプールをフィルタリン グするためのパラメータ。このパラメータを使用すると、一致するプールがすべて削除されます。

を参照してください storagePools および additionalStoragePools パラメータを指定すると、各エン トリの形式がになります <backend>:<storagePoolList>、ここで <storagePoolList> は、指定した バックエンドのストレージプールをカンマで区切ったリストです。たとえば、の値などです additionalStoragePools 次のように表示されます

ontapnas\_192.168.1.100:aggr1,aggr2;solidfire\_192.168.1.101:bronze。これらのリストで は、バックエンド値とリスト値の両方に正規表現値を使用できます。を使用できます tridentctl get backend バックエンドとそのプールのリストを取得します。

#### **Kubernetes** の属性

これらの属性は、動的プロビジョニングの際に Trident が選択するストレージプール / バックエンドには影響 しません。代わりに、 Kubernetes Persistent Volume でサポートされるパラメータを提供するだけです。ワー カーノードはファイルシステムの作成操作を担当し、 xfsprogs などのファイルシステムユーティリティを 必要とする場合があります。

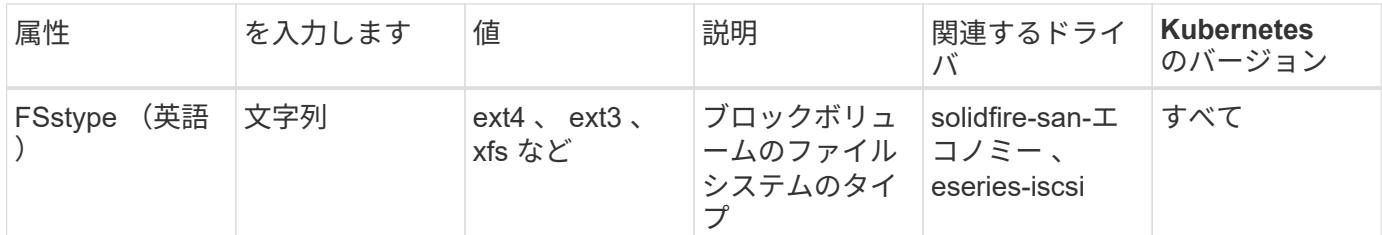

Tridentのインストーラバンドルには、でTridentで使用するストレージクラス定義の例がいくつか含まれてい ます sample-input/storage-class-\*.yaml。Kubernetes ストレージクラスを削除すると、対応する Trident ストレージクラスも削除されます。

**Kubernetes** VolumeSnapshotClass オブジェクト

Kubernetes VolumeSnapshotClass オブジェクトはに似ています StorageClasses。この Snapshot コピ ーは、複数のストレージクラスの定義に役立ちます。また、ボリューム Snapshot によって参照され、 Snapshot を必要な Snapshot クラスに関連付けます。各ボリューム Snapshot は、単一のボリューム Snapshot クラスに関連付けられます。

A VolumeSnapshotClass Snapshotを作成するには、管理者によって定義されている必要があります。ボリ ューム Snapshot クラスは、次の定義で作成されます。

```
apiVersion: snapshot.storage.k8s.io/v1beta1
kind: VolumeSnapshotClass
metadata:
    name: csi-snapclass
driver: csi.trident.netapp.io
deletionPolicy: Delete
```
。 driver のボリュームSnapshotを要求するKubernetesに指定します csi-snapclass クラスはTridentによ って処理されます。。 deletionPolicy Snapshotを削除する必要がある場合に実行する処理を指定しま す。いつ deletionPolicy がに設定されます Delete`を指定すると、Snapshotが削除されたときに、ボ リュームSnapshotオブジェクトおよびストレージクラスタ上の基盤となるSnapshotが削除されます。また は、に設定します `Retain はそのことを示します VolumeSnapshotContent 物理スナップショットが保 持されます。

**Kubernetes** VolumeSnapshot オブジェクト

Kubernetesを VolumeSnapshot objectは、ボリュームのSnapshotを作成する要求です。PVC がボリューム に対するユーザからの要求を表すのと同様に、ボリュームスナップショットは、ユーザが既存の PVC のスナ ップショットを作成する要求です。

ボリュームSnapshot要求が開始されると、TridentはバックエンドでのボリュームのSnapshotの作成を自動的 に管理し、一意のを作成してSnapshotを公開します

VolumeSnapshotContent オブジェクト。既存の PVC からスナップショットを作成し、新しい PVC を作成 するときにスナップショットを DataSource として使用できます。

 $(i)$ 

VolumeSnapshot のライフサイクルはソース PVC とは無関係です。ソース PVC が削除されて も、スナップショットは維持されます。スナップショットが関連付けられている PVC を削除す ると、 Trident はその PVC のバッキングボリュームを **Deleting** 状態でマークしますが、完全 には削除しません。関連付けられている Snapshot がすべて削除されると、ボリュームは削除 されます。

**Kubernetes** VolumeSnapshotContent オブジェクト

Kubernetesを VolumeSnapshotContent オブジェクトは、すでにプロビジョニングされているボリューム から作成されたSnapshotを表します。これはに似ています PersistentVolume とは、ストレージクラスタ にプロビジョニングされたSnapshotを表します。に似ています PersistentVolumeClaim および PersistentVolume オブジェクト。スナップショットが作成されると、が表示されます VolumeSnapshotContent オブジェクトは、への1対1のマッピングを保持します VolumeSnapshot オブジ ェクト。オブジェクトはSnapshotの作成を要求しました。

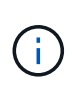

Tridentが実現 VolumeSnapshotContent オブジェクトを作成し、プロビジョニングするボリ ュームに基づいてKubernetesクラスタに自動的に登録します。自分で管理することは想定され ていません。

。 VolumeSnapshotContent Objectには、など、Snapshotを一意に識別する詳細が含まれます snapshotHandle。これ snapshotHandle は、PVの名前との名前を一意に組み合わせたものです VolumeSnapshotContent オブジェクト。

Trident では、スナップショット要求を受信すると、バックエンドにスナップショットが作成されます。スナ ップショットが作成されると、Tridentによってが設定されます VolumeSnapshotContent オブジェクトを 作成することで、SnapshotをKubernetes APIに公開します。

**Kubernetes** CustomResourceDefinition オブジェクト

Kubernetes カスタムリソースは、管理者が定義した Kubernetes API 内のエンドポイントであり、類似するオ ブジェクトのグループ化に使用されます。Kubernetes では、オブジェクトのコレクションを格納するための カスタムリソースの作成をサポートしています。を実行すると、これらのリソース定義を取得できます kubectl get crds。

カスタムリソース定義( CRD )と関連するオブジェクトメタデータは、 Kubernetes によってメタデータス トアに格納されます。これにより、 Trident の独立したストアが不要になります。

19.07リリース以降、Tridentはいくつかのを使用します CustomResourceDefinition Tridentバックエン ド、Tridentストレージクラス、Tridentボリュームなど、TridentオブジェクトのIDを保持するオブジェクト。 これらのオブジェクトは Trident によって管理されます。また、 CSI のボリュームスナップショットフレーム ワークには、ボリュームスナップショットの定義に必要ないくつかの SSD が導入されています。

CRD は Kubernetes の構成要素です。上記で定義したリソースのオブジェクトは Trident によって作成されま す。簡単な例として、を使用してバックエンドを作成する場合を示します tridentctl`に対応します `tridentbackends CRDオブジェクトは、Kubernetesによって消費されるために作成されます。

Trident の CRD については、次の点に注意してください。

• Trident をインストールすると、一連の CRD が作成され、他のリソースタイプと同様に使用できるように なります。

- 以前のバージョンのTrident(使用していたもの)からアップグレードする場合 etcd ステートを維持する ために)、Tridentインストーラがからデータを移行します etcd キーバリューデータストアと対応す るCRDオブジェクトの作成。
- Tridentをアンインストールするには、を使用します tridentctl uninstall コマンドであるTridentポ ッドが削除されましたが、作成されたSSDはクリーンアップされません。を参照してください ["Trident](#page-47-0) [を](#page-47-0) [アンインストールします](#page-47-0)["](#page-47-0) Trident を完全に削除して再構成する方法を理解する。

**Trident** StorageClass オブジェクト

TridentではKubernetesに対応するストレージクラスが作成されます StorageClass を指定するオブジェクト csi.trident.netapp.io/netapp.io/trident プロビジョニング担当者のフィールドに入力します。ス トレージクラス名がKubernetesの名前と一致していること StorageClass 表すオブジェクト。

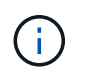

Kubernetesでは、これらのオブジェクトはKubernetesのときに自動的に作成されます StorageClass Tridentをプロビジョニングツールとして使用していることが登録されます。

ストレージクラスは、ボリュームの一連の要件で構成されます。Trident は、これらの要件と各ストレージプ ール内の属性を照合し、一致する場合は、そのストレージプールが、そのストレージクラスを使用するボリュ ームのプロビジョニングの有効なターゲットになります。

REST API を使用して、ストレージクラスを直接定義するストレージクラス設定を作成できます。ただ し、Kubernetes環境では、新しいKubernetesを登録するときにKubernetes環境が作成されることを想定して います StorageClass オブジェクト。

### **Trident** バックエンドオブジェクト

バックエンドとは、 Trident がボリュームをプロビジョニングする際にストレージプロバイダを表します。 1 つの Trident インスタンスであらゆる数のバックエンドを管理できます。

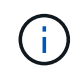

これは、自分で作成および管理する 2 つのオブジェクトタイプのうちの 1 つです。もう1つ はKubernetesです StorageClass オブジェクト。

これらのオブジェクトの作成方法の詳細については、バックエンド構成を参照してください。

**Trident** StoragePool オブジェクト

ストレージプールは、各バックエンドでのプロビジョニングに使用できる個別の場所を表します。ONTAP の 場合、これらは SVM 内のアグリゲートに対応します。NetApp HCI / SolidFire では、管理者が指定した QoS 帯域に対応します。Cloud Volumes Service の場合、これらはクラウドプロバイダのリージョンに対応しま す。各ストレージプールには、パフォーマンス特性とデータ保護特性を定義するストレージ属性があります。

他のオブジェクトとは異なり、ストレージプールの候補は常に自動的に検出されて管理されます。

### **Trident** Volume オブジェクト

ボリュームは、 NFS 共有や iSCSI LUN などのバックエンドエンドエンドエンドポイントで構成される、プロ ビジョニングの基本単位です。Kubernetesでは、これらはに直接対応します PersistentVolumes。ボリュ ームを作成するときは、そのボリュームにストレージクラスが含まれていることを確認します。このクラスに よって、ボリュームをプロビジョニングできる場所とサイズが決まります。

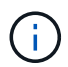

Kubernetes では、これらのオブジェクトが自動的に管理されます。Trident がプロビジョニン グしたものを表示できます。

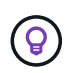

関連付けられた Snapshot がある PV を削除すると、対応する Trident ボリュームが \* Deleting \* 状態に更新されます。Trident ボリュームを削除するには、ボリュームの Snapshot を削除する 必要があります。

ボリューム構成は、プロビジョニングされたボリュームに必要なプロパティを定義します。

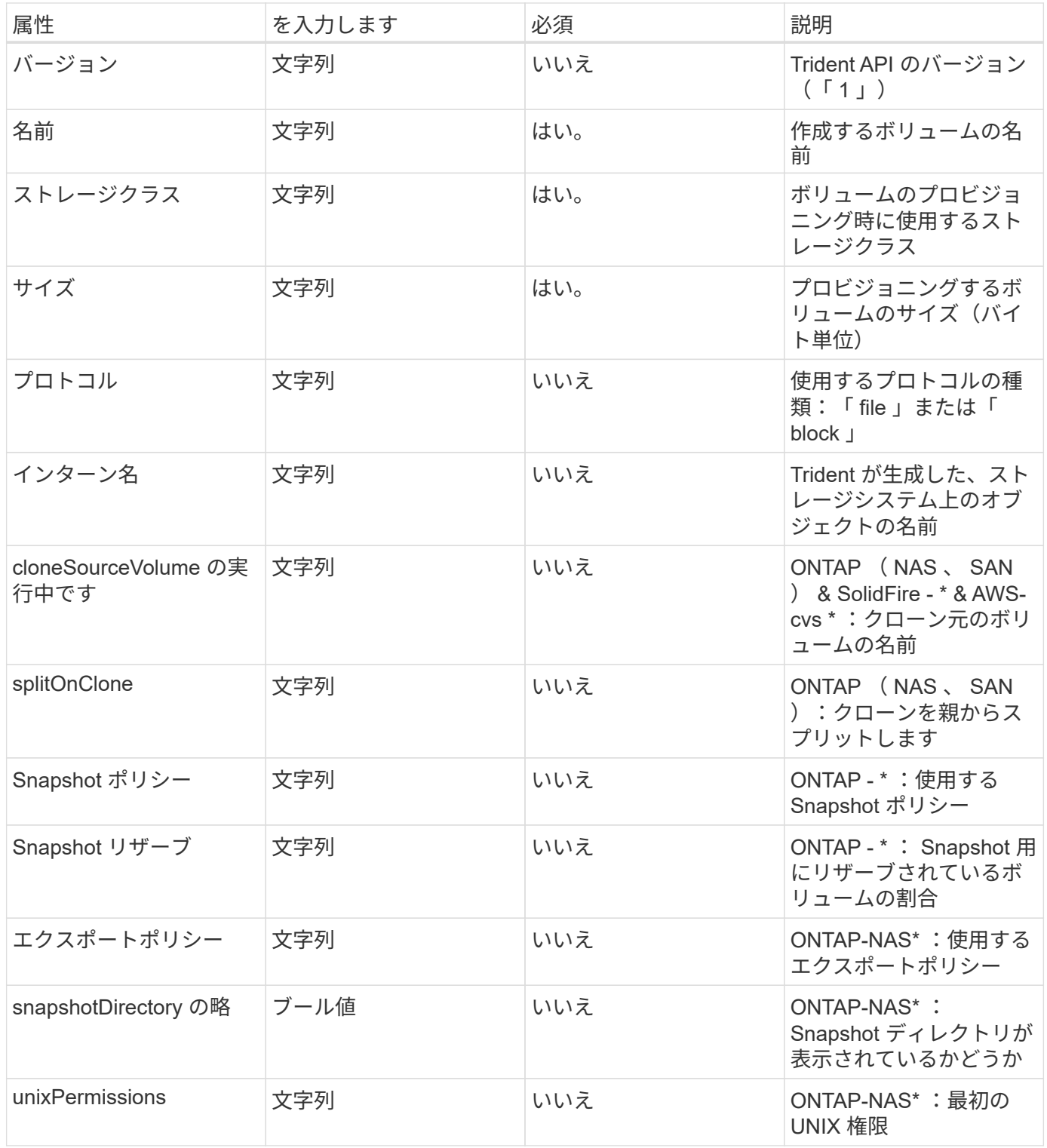

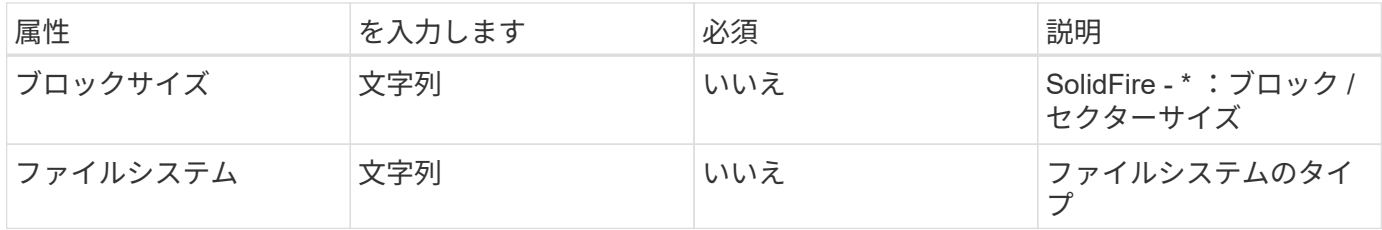

Tridentが生成 internalName ボリュームを作成する場合。この構成は 2 つのステップで構成されます。最初 に、ストレージプレフィックス(デフォルトのプレフィックス)を先頭に追加します trident またはバック エンド構成内のプレフィックス)をボリューム名に変更して、形式の名前を指定します <prefix>-<volume-name>。その後、名前の完全消去が行われ、バックエンドで許可されていない文字が置き換えられ ます。ONTAP バックエンドの場合、ハイフンをアンダースコアに置き換えます(内部名はになります) <prefix>\_<volume-name>)。Element バックエンドの場合、アンダースコアはハイフンに置き換えられ ます。E シリーズでは、すべてのオブジェクト名に 30 文字の制限が適用されているため、 Trident は各ボリ ュームの内部名に対してランダムな文字列を生成します。CVS ( AWS )では、一意のボリューム作成トー クンに 16 ~ 36 文字の制限があり、 Trident は各ボリュームの内部名に対してランダムな文字列を生成しま す。

ボリューム構成を使用してREST APIを使用してボリュームを直接プロビジョニングできますが、Kubernetes 環境ではほとんどのユーザが標準のKubernetesを使用することを想定しています PersistentVolumeClaim メソッドTrident は、プロビジョニングプロセスの一環として、このボリュームオブジェクトを自動的に作成 します。

### **Trident** Snapshot オブジェクト

Snapshot はボリュームのポイントインタイムコピーで、新しいボリュームのプロビジョニングやリストア状 態に使用できます。Kubernetesでは、これらはに直接対応します VolumeSnapshotContent オブジェク ト。各 Snapshot には、 Snapshot のデータのソースであるボリュームが関連付けられます。

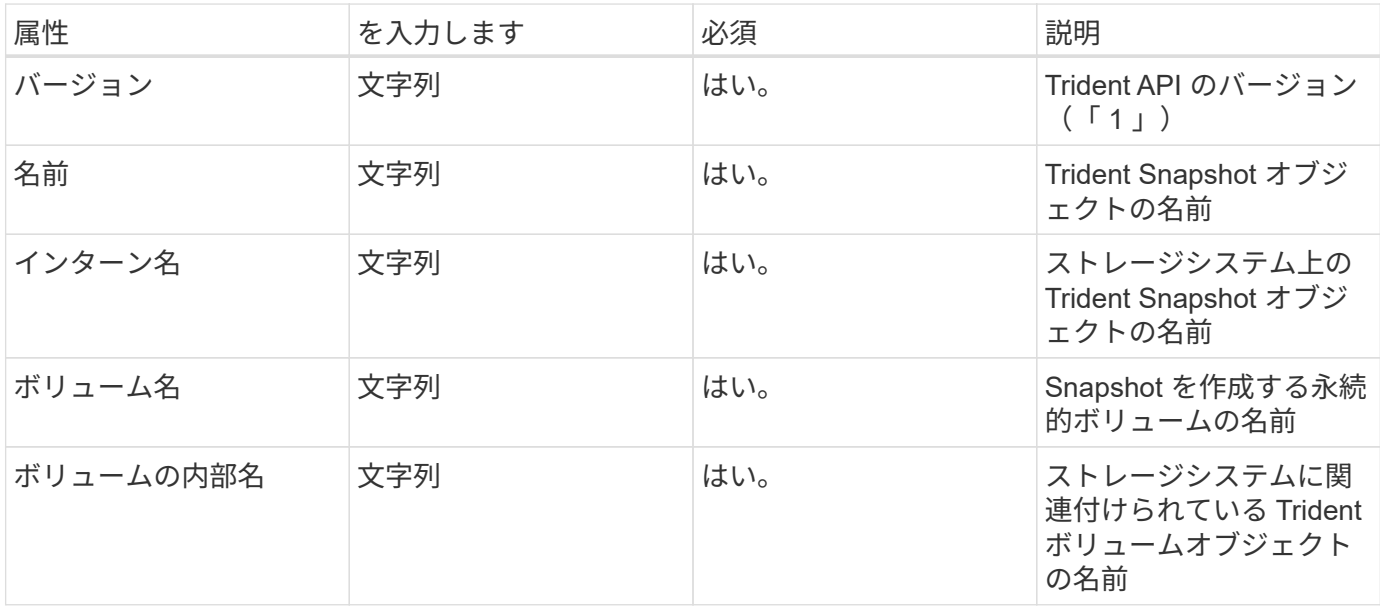

各 Snapshot オブジェクトには、次のプロパティが含まれます。

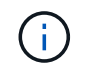

Kubernetes では、これらのオブジェクトが自動的に管理されます。Trident がプロビジョニン グしたものを表示できます。

Kubernetesを導入したとき VolumeSnapshot オブジェクト要求が作成されると、Tridentはバッキングス トレージシステムにSnapshotオブジェクトを作成することで機能します。。 internalName このSnapshot オブジェクトのプレフィックスを組み合わせると、が生成されます snapshot- を使用 UID の VolumeSnapshot オブジェクト(例: snapshot-e8d8a0ca-9826-11e9-9807-525400f3f660)。 volumeName および volumeInternalName バッキングボリュームの詳細を取得して格納されます。

## **tridentctl** コマンドとオプション

。 ["Trident](https://github.com/NetApp/trident/releases) [インストーラバンドル](https://github.com/NetApp/trident/releases)["](https://github.com/NetApp/trident/releases) コマンドラインユーティリティを搭載しています。 `tridentctl`Astra Tridentに簡単にアクセスできます。十分な権限を持つ Kubernetes ユー ザは、このロールを使用して Astra Trident をインストールしたり、 Astra Trident ポッド が含まれるネームスペースを直接管理したりできます。

使用方法については、を実行してください tridentctl --help。

使用可能なコマンドとグローバルオプションは次のとおりです。

Usage: tridentctl [command]

使用可能なコマンド:

- create:Astra Tridentにリソースを追加
- delete:Astra Tridentから1つ以上のリソースを削除
- get:Astra Tridentから1つ以上のリソースを入手
- help:任意のコマンドに関するヘルプ。
- images:Tridentが必要とするコンテナイメージを表で印刷
- import:既存のリソースをAstra Tridentにインポート
- install:Astra Tridentをインストール
- logs:Astra Tridentからログを印刷
- send:Astra Tridentからリソースを送信
- uninstall:TridentからAstraをアンインストール。
- update:Astra Tridentのリソースを変更
- upgrade:Astra Tridentのリソースをアップグレード
- version:Astra Tridentのバージョンを印刷

フラグ:

- `-d, --debug:デバッグ出力。
- `-h, --help:のヘルプ tridentctl。
- `-n, --namespace string: Astra Tridentのネームスペースの導入。
- `-o, --output string:出力形式。JSON の 1 つ | yaml | name | wide | ps (デフォルト)。
- `-s, --server string:Astra Trident RESTインターフェイスのアドレス/ポート。

create

を実行します create Astra Tridentにリソースを追加するコマンド。

Usage: tridentctl create [option]

使用可能なオプション: backend:Astra Tridentにバックエンドを追加

delete

を実行できます delete コマンドを使用して、Astra Tridentから1つ以上のリソースを削除します。

```
Usage:
    tridentctl delete [option]
```
### 使用可能なオプション:

- backend:Tridentから1つ以上のストレージバックエンドを削除
- node: Astra Tridentから1つ以上のCSIノードを削除します。
- snapshot:Astra Tridentから1つ以上のボリュームSnapshotを削除
- storageclass:Astra Tridentから1つ以上のストレージクラスを削除
- volume:Astra Tridentから1つ以上のストレージボリュームを削除

get

を実行できます get Astra Tridentから1つ以上のリソースを取得するためのコマンドです。

```
Usage:
    tridentctl get [option]
```
#### 使用可能なオプション:

- backend:Tridentから1つ以上のストレージバックエンドを取得
- snapshot:Astra Tridentから1つ以上のスナップショットを取得
- storageclass:Astra Tridentから1つ以上のストレージクラスを取得
- volume:Astra Tridentから1つ以上のボリュームを取得

#### images

を実行できます images Astra Tridentが必要とするコンテナイメージの表を印刷するためのフラグ。

```
Usage:
    tridentctl images [flags]
```

```
フラグ:* -h, --help`: Help for images.
* -v ,--k8s-version string`:Kubernetesクラスタのセマンティックバージョン。
```
import volume

を実行できます import volume コマンドを使用して、既存のボリュームをAstra Tridentにインポートしま す。

Usage:

tridentctl import volume <backendName> <volumeName> [flags]

エイリアス: volume, v

フラグ:

- `-f, --filename string: YAMLまたはJSON PVCファイルへのパス。
- `-h, --help:ボリュームのヘルプ。
- `--no-manage:PV/PVCのみを作成します。ボリュームのライフサイクル管理を想定しないでくださ い。

install

を実行できます install Astra Tridentのインストールにフラグを付けます。

```
Usage:
    tridentctl install [flags]
```
フラグ:

- `--autosupport-image string:AutoSupport テレメトリのコンテナイメージ(デフォルト は「NetApp / Trident autosupport:20.07.0」)。
- `--autosupport-proxy string:AutoSupport テレメトリを送信するプロキシのアドレス/ポート。
- `--csi:CSI Tridentをインストールします(Kubernetes 1.13のみを上書きします。機能ゲートが必要で す)。
- `--enable-node-prep:ノードに必要なパッケージをインストールします。
- `--generate-custom-yaml:インストールを行わずにYAMLファイルを生成します。
- `-h, --help:インストールのヘルプ。
- `--image-registry string:内部イメージレジストリのアドレス/ポート。
- `--k8s-timeout duration:すべてのKubernetes処理のタイムアウト(デフォルトは3分0)。
- `--kubelet-dir string: kubeletの内部状態のホストの場所(デフォルトは/var/lib/kubelet )
- `--log-format string: Astra Tridentのログ形式(テキスト、JSON](デフォルトは「text」)。
- `--pv string: Astra Tridentが使用するレガシーPVの名前は、存在しないことを確認します(デフォルト は"trident")。
- `--pvc string: Astra Tridentが使用するレガシーPVCの名前は、存在しないことを確認します(デフォ ルトは"trident")。
- `--silence-autosupport:AutoSupport バンドルを自動的にネットアップに送信しない(デフォルト はtrue)。
- `--silent:インストール中は、ほとんどの出力を無効にします。
- `--trident-image string:インストールするAstra Tridentのイメージ
- `--use-custom-yaml: setupディレクトリに存在する既存のYAMLファイルを使用します。
- `--use-ipv6:Astra Tridentの通信にIPv6を使用

#### logs

を実行できます logs Astra Tridentからログを印刷するためのフラグ。

```
Usage:
    tridentctl logs [flags]
```
フラグ:

- `-a, --archive:特に指定がないかぎり、すべてのログを含むサポートアーカイブを作成します。
- `-h, --help:ログのヘルプ。
- `-l, --log string:Astra Tridentのログが表示されます。trident | auto | trident-operator | all (デフォ ルトは「 auto 」)のいずれかです。
- `--node string:ノードポッドログの収集元のKubernetesノード名。
- `-p, --previous:以前のコンテナインスタンスのログが存在する場合は、それを取得します。
- `--sidecars:サイドカーコンテナのログを取得します。

#### send

を実行できます send Astra Tridentからリソースを送信するコマンド。

#### Usage:

tridentctl send [option]

### 使用可能なオプション:

autosupport:ネットアップにAutoSupport アーカイブを送信します。

uninstall

を実行できます uninstall Astra Tridentをアンインストールするためのフラグ。

Usage: tridentctl uninstall [flags]

フラグ:\* -h, --help:アンインストールのヘルプ。\* --silent:アンインストール中のほとんどの出力を無 効にします。

### update

を実行できます update Astra Tridentのリソースを変更するコマンド。

```
Usage:
    tridentctl update [option]
```
使用可能なオプション: backend:Astra Tridentのバックエンドを更新。

upgrade

を実行できます upgrade Astra Tridentのリソースをアップグレードするためのコマンド。

```
Usage:
tridentctl upgrade [option]
```
使用可能なオプション: volume:1つ以上の永続ボリュームをNFS/iSCSIからCSIにアップグレードします。

version

を実行できます version のバージョンを印刷するためのフラグ tridentctl 実行中のTridentサービス

Usage:

tridentctl version [flags]

フラグ:\* --client:クライアントバージョンのみ(サーバは不要)。\* -h, --help:バージョンのヘルプ。

# 以前のバージョンのドキュメント

最新バージョンを実行していない場合は、以前のリリースの Astra Trident のドキュメン トを参照できます。

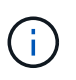

旧バージョンの Astra Trident のドキュメントは、ネットアップの従来のドキュメントサイトに 掲載されています。

- ["Astra Trident 21.04"](https://netapp-trident.readthedocs.io/en/stable-v21.04/)
- ["Astra Trident 21.01"](https://netapp-trident.readthedocs.io/en/stable-v21.01/)
- ["Astra Trident 20.10"](https://netapp-trident.readthedocs.io/en/stable-v20.10/)
- ["Astra Trident 20.07"](https://netapp-trident.readthedocs.io/en/stable-v20.07/)
- ["Astra Trident 20.04"](https://netapp-trident.readthedocs.io/en/stable-v20.04/)
- ["Astra Trident 20.01"](https://netapp-trident.readthedocs.io/en/stable-v20.01/)
- ["Astra Trident 19.10"](https://netapp-trident.readthedocs.io/en/stable-v19.10/)
- ["Astra Trident 19.07"](https://netapp-trident.readthedocs.io/en/stable-v19.07/)
- ["Astra Trident 19.04"](https://netapp-trident.readthedocs.io/en/stable-v19.04/)
- ["Astra Trident 19.01"](https://netapp-trident.readthedocs.io/en/stable-v19.01/)

# 法的通知

著作権に関する声明、商標、特許などにアクセスできます。

## 著作権

["https://www.netapp.com/company/legal/copyright/"](https://www.netapp.com/company/legal/copyright/)

## 商標

NetApp 、 NetApp のロゴ、および NetApp の商標ページに記載されているマークは、 NetApp, Inc. の商標で す。その他の会社名および製品名は、それぞれの所有者の商標である場合があります。

["https://www.netapp.com/company/legal/trademarks/"](https://www.netapp.com/company/legal/trademarks/)

## 特許

ネットアップが所有する特許の最新リストは、次のサイトで入手できます。

<https://www.netapp.com/pdf.html?item=/media/11887-patentspage.pdf>

プライバシーポリシー

["https://www.netapp.com/company/legal/privacy-policy/"](https://www.netapp.com/company/legal/privacy-policy/)

オープンソース

通知ファイルには、ネットアップソフトウェアで使用されるサードパーティの著作権およびライセンスに関す る情報が記載されています。

Copyright © 2023 NetApp, Inc. All Rights Reserved. Printed in the U.S.このドキュメントは著作権によって保 護されています。著作権所有者の書面による事前承諾がある場合を除き、画像媒体、電子媒体、および写真複 写、記録媒体、テープ媒体、電子検索システムへの組み込みを含む機械媒体など、いかなる形式および方法に よる複製も禁止します。

ネットアップの著作物から派生したソフトウェアは、次に示す使用許諾条項および免責条項の対象となりま す。

このソフトウェアは、ネットアップによって「現状のまま」提供されています。ネットアップは明示的な保 証、または商品性および特定目的に対する適合性の暗示的保証を含み、かつこれに限定されないいかなる暗示 的な保証も行いません。ネットアップは、代替品または代替サービスの調達、使用不能、データ損失、利益損 失、業務中断を含み、かつこれに限定されない、このソフトウェアの使用により生じたすべての直接的損害、 間接的損害、偶発的損害、特別損害、懲罰的損害、必然的損害の発生に対して、損失の発生の可能性が通知さ れていたとしても、その発生理由、根拠とする責任論、契約の有無、厳格責任、不法行為(過失またはそうで ない場合を含む)にかかわらず、一切の責任を負いません。

ネットアップは、ここに記載されているすべての製品に対する変更を随時、予告なく行う権利を保有します。 ネットアップによる明示的な書面による合意がある場合を除き、ここに記載されている製品の使用により生じ る責任および義務に対して、ネットアップは責任を負いません。この製品の使用または購入は、ネットアップ の特許権、商標権、または他の知的所有権に基づくライセンスの供与とはみなされません。

このマニュアルに記載されている製品は、1つ以上の米国特許、その他の国の特許、および出願中の特許によ って保護されている場合があります。

権利の制限について:政府による使用、複製、開示は、DFARS 252.227-7013(2014年2月)およびFAR 5252.227-19(2007年12月)のRights in Technical Data -Noncommercial Items(技術データ - 非商用品目に関 する諸権利)条項の(b)(3)項、に規定された制限が適用されます。

本書に含まれるデータは商用製品および / または商用サービス(FAR 2.101の定義に基づく)に関係し、デー タの所有権はNetApp, Inc.にあります。本契約に基づき提供されるすべてのネットアップの技術データおよび コンピュータ ソフトウェアは、商用目的であり、私費のみで開発されたものです。米国政府は本データに対 し、非独占的かつ移転およびサブライセンス不可で、全世界を対象とする取り消し不能の制限付き使用権を有 し、本データの提供の根拠となった米国政府契約に関連し、当該契約の裏付けとする場合にのみ本データを使 用できます。前述の場合を除き、NetApp, Inc.の書面による許可を事前に得ることなく、本データを使用、開 示、転載、改変するほか、上演または展示することはできません。国防総省にかかる米国政府のデータ使用権 については、DFARS 252.227-7015(b)項(2014年2月)で定められた権利のみが認められます。

#### 商標に関する情報

NetApp、NetAppのロゴ、<http://www.netapp.com/TM>に記載されているマークは、NetApp, Inc.の商標です。そ の他の会社名と製品名は、それを所有する各社の商標である場合があります。